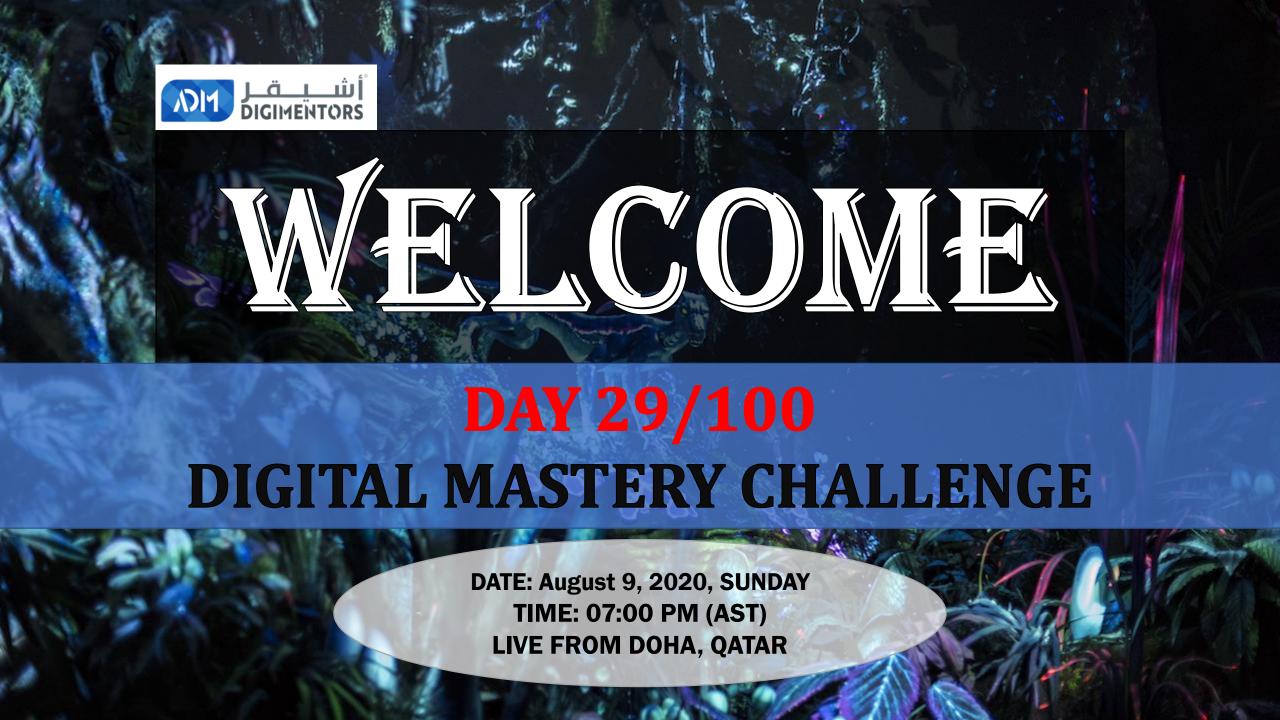

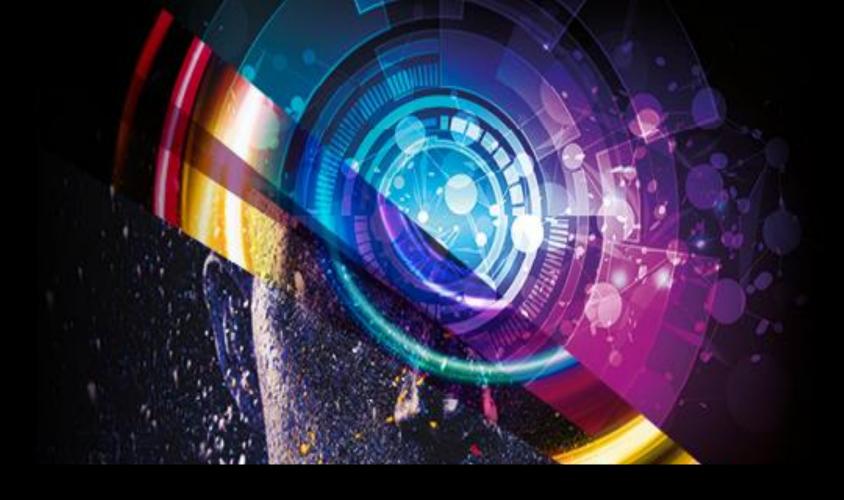

#### AFFILIATE MASTERY DAY 4

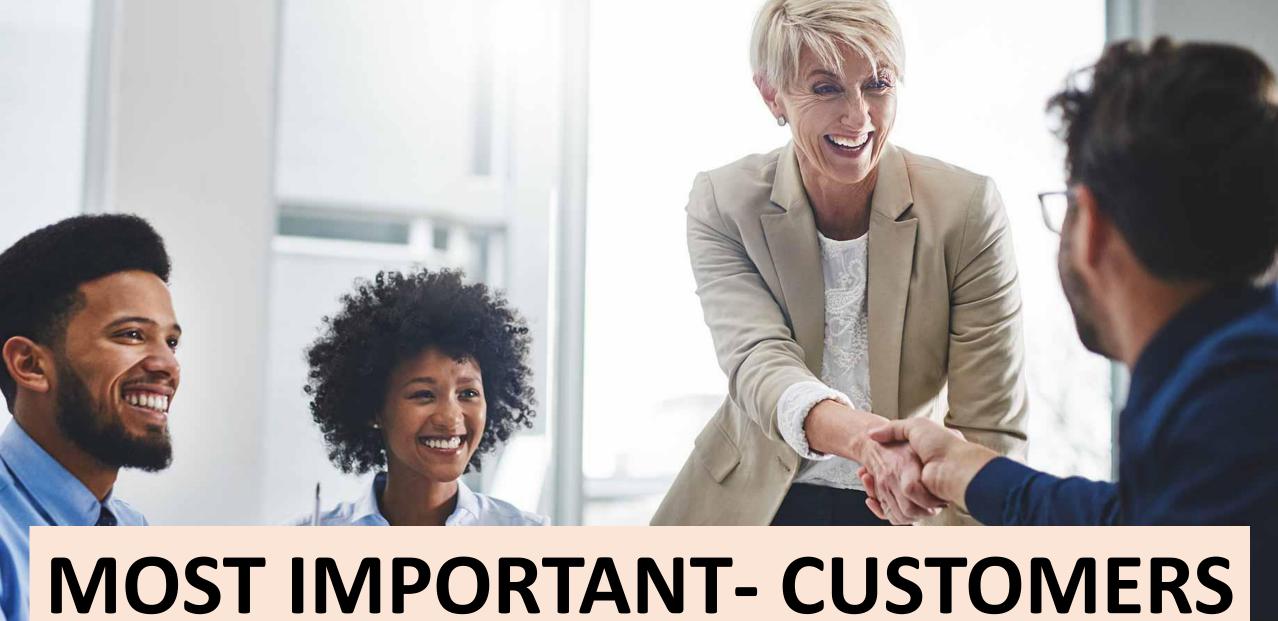

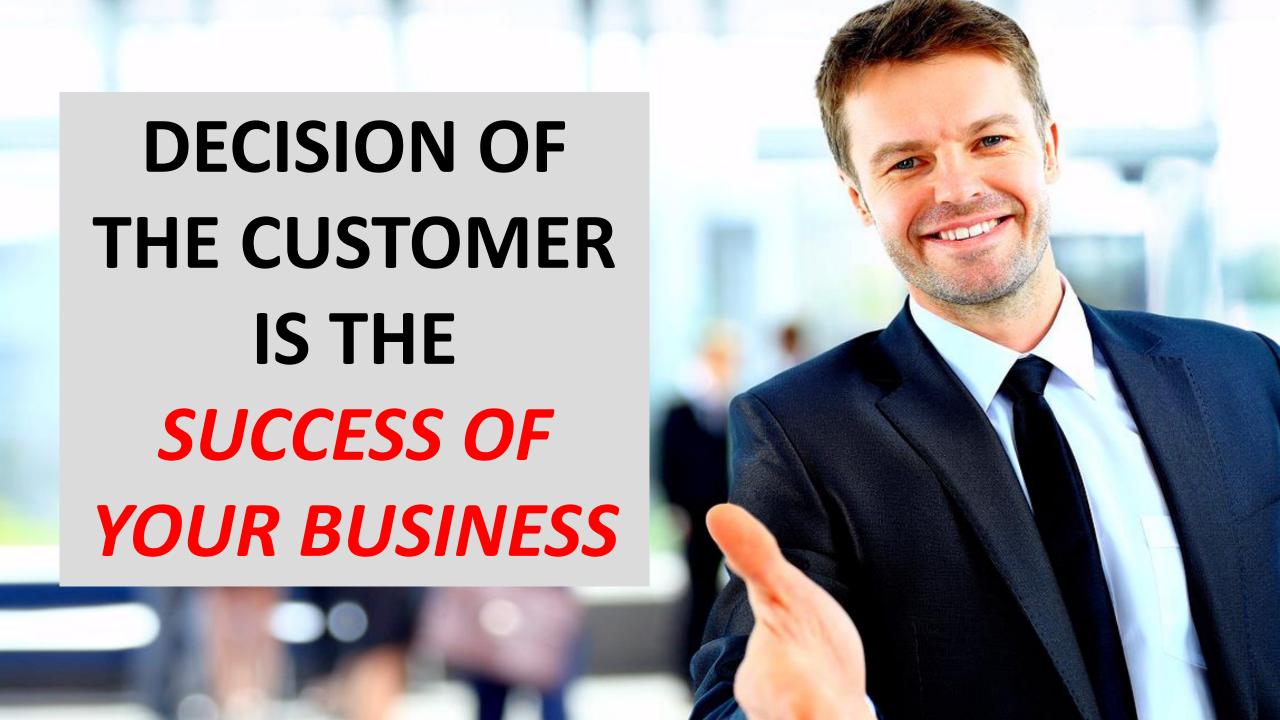

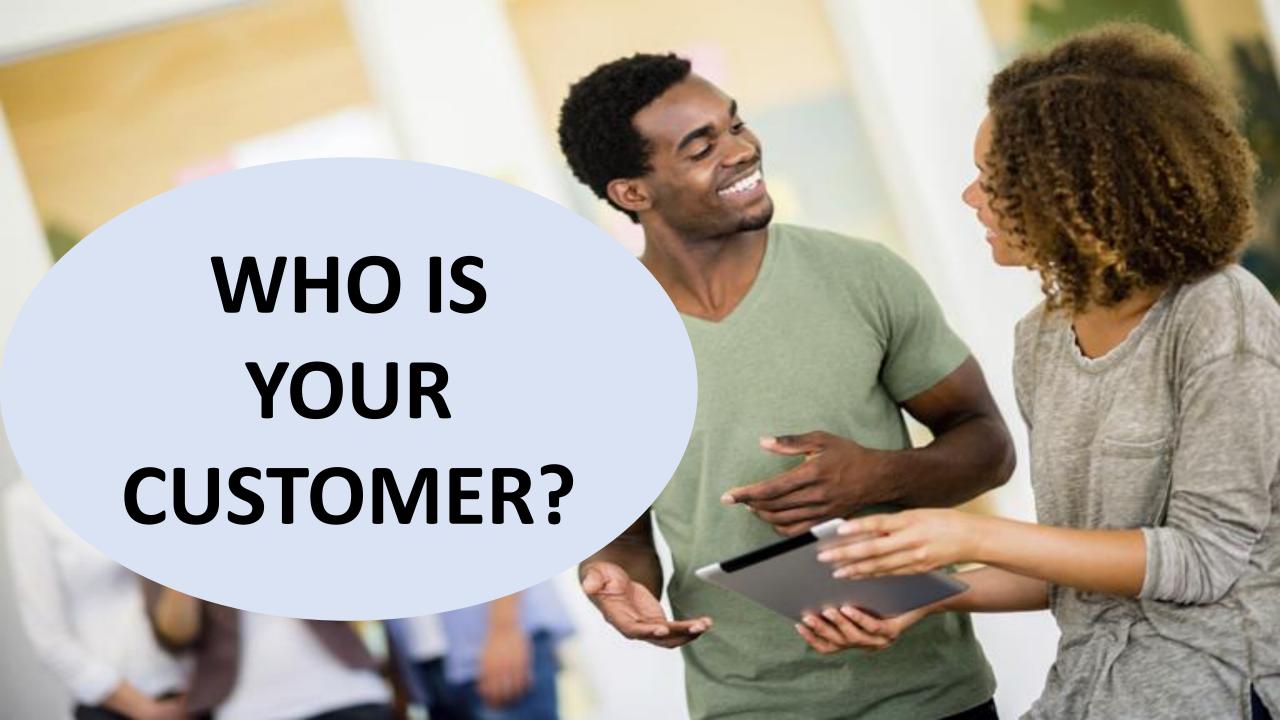

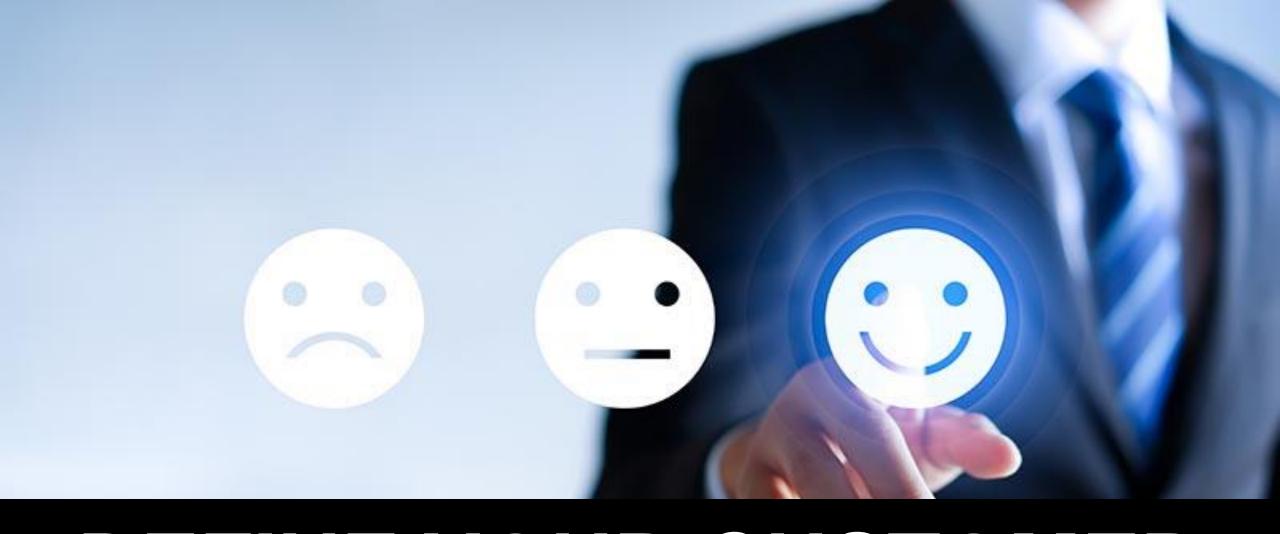

#### DEFINE YOUR CUSTOMER

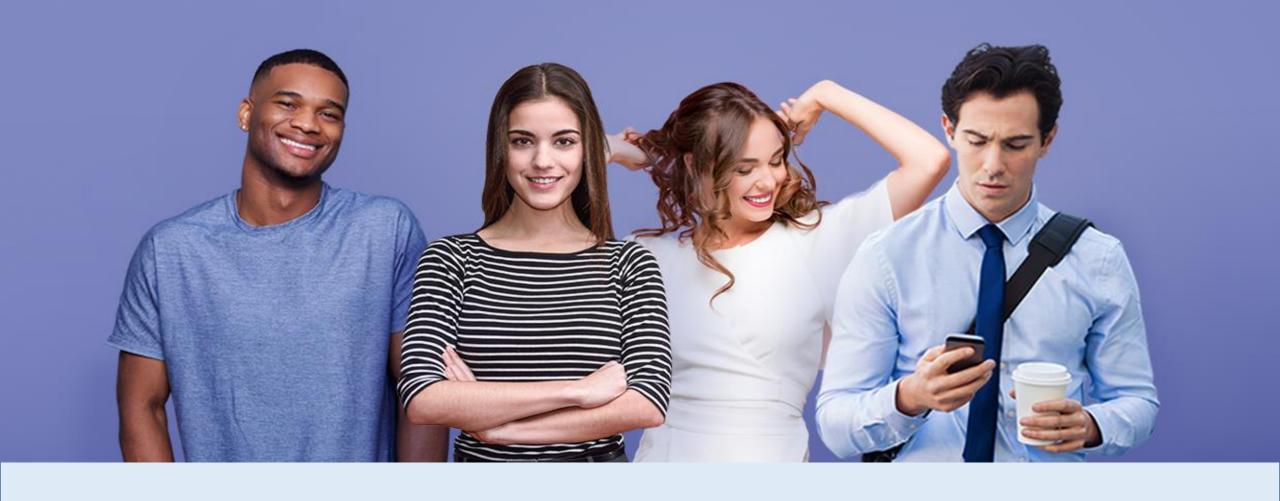

## Customer is defined by PSYCHOGRAPHICS AND DEMOGRAPHICS

#### DEMOGRAPHICS AND PSYCHOGRAPHIC

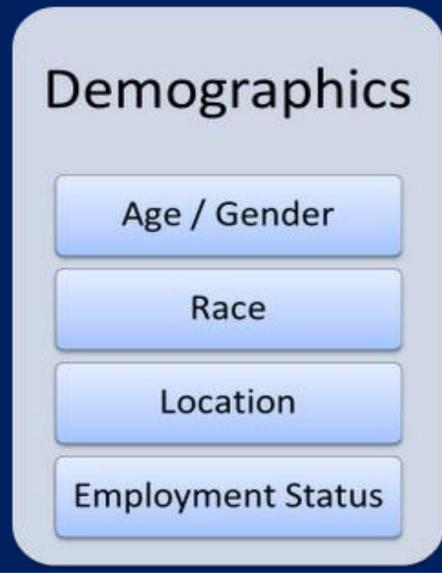

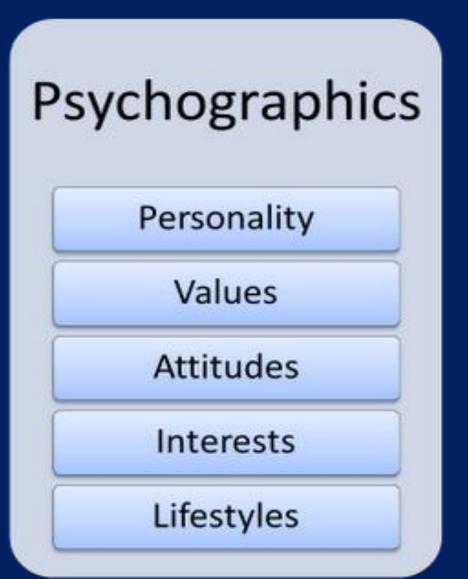

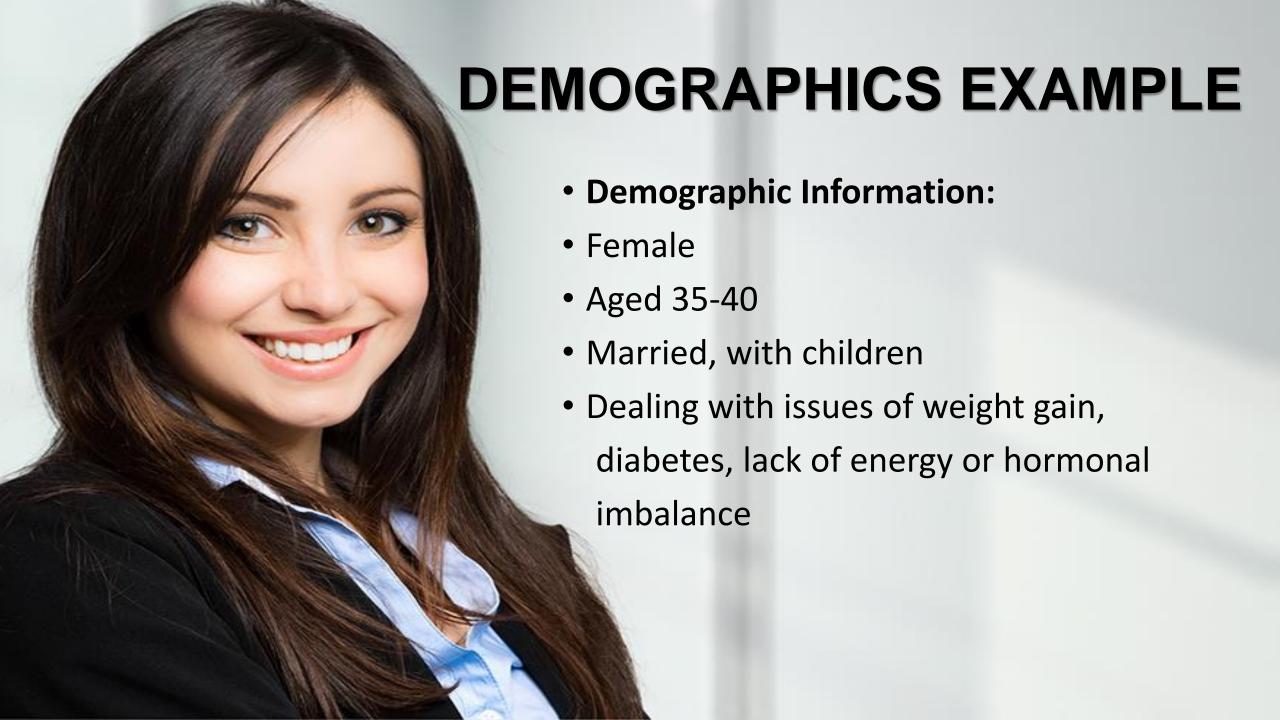

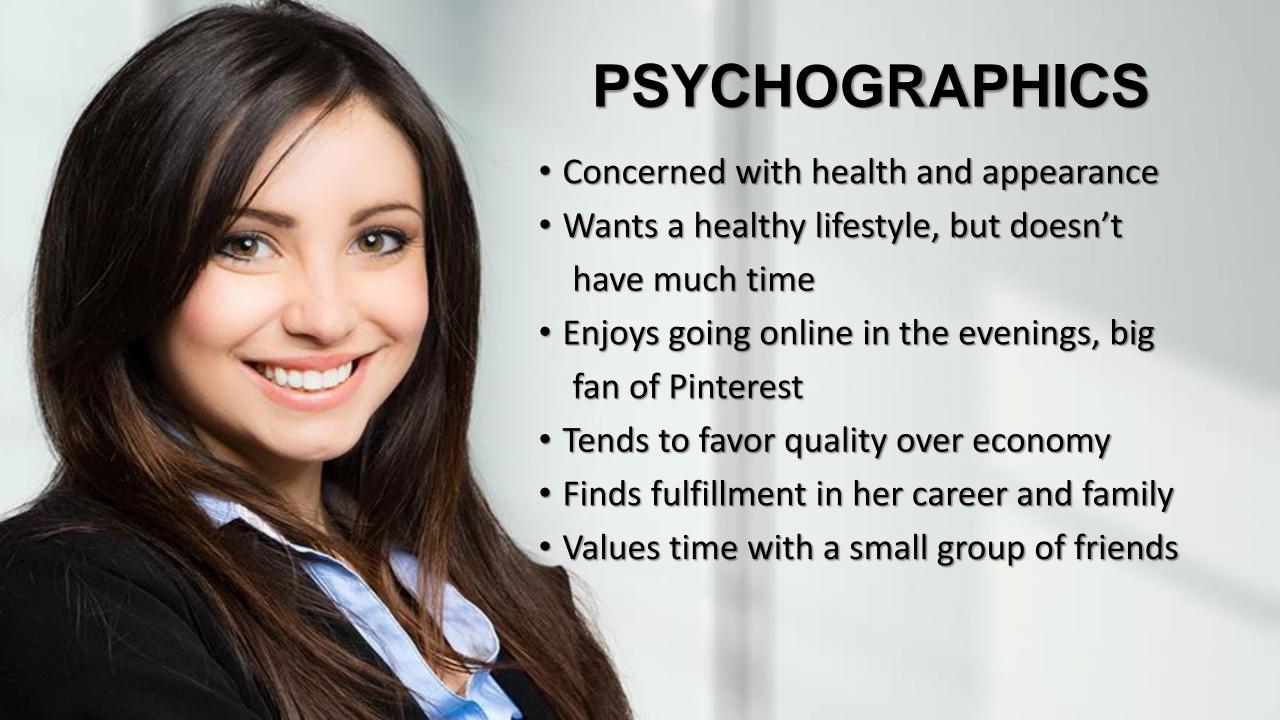

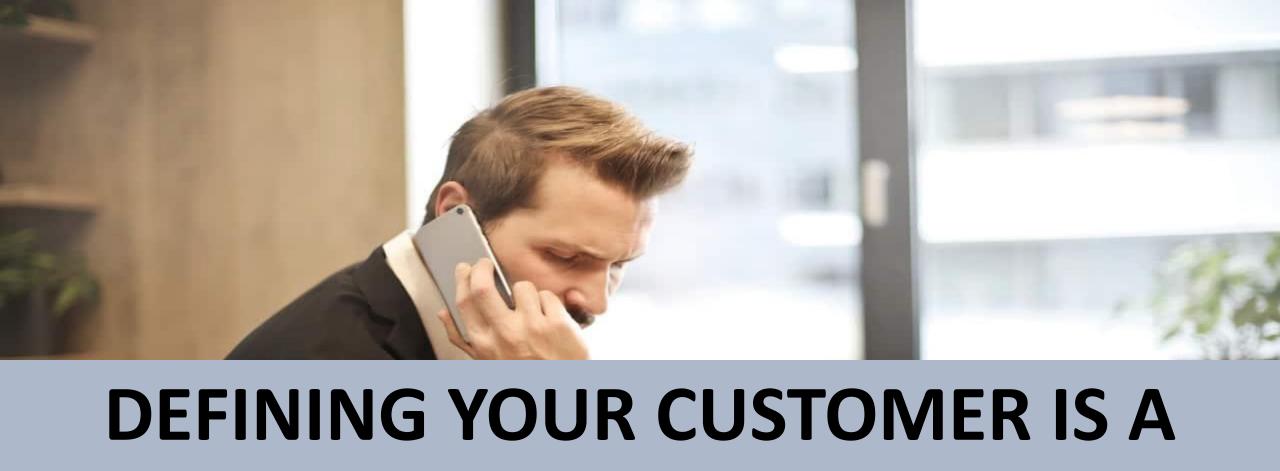

## **CHALLENGE**

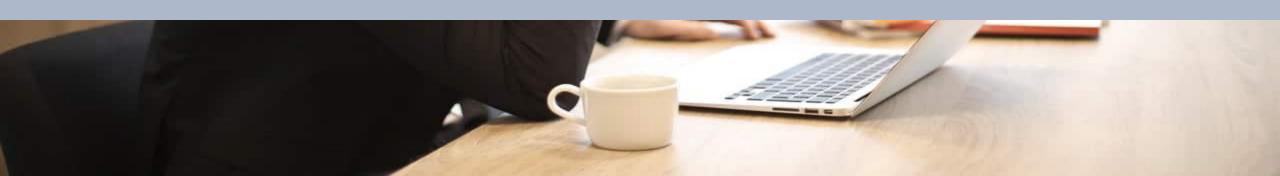

#### CLICKBANK AVATAR CONCEPT

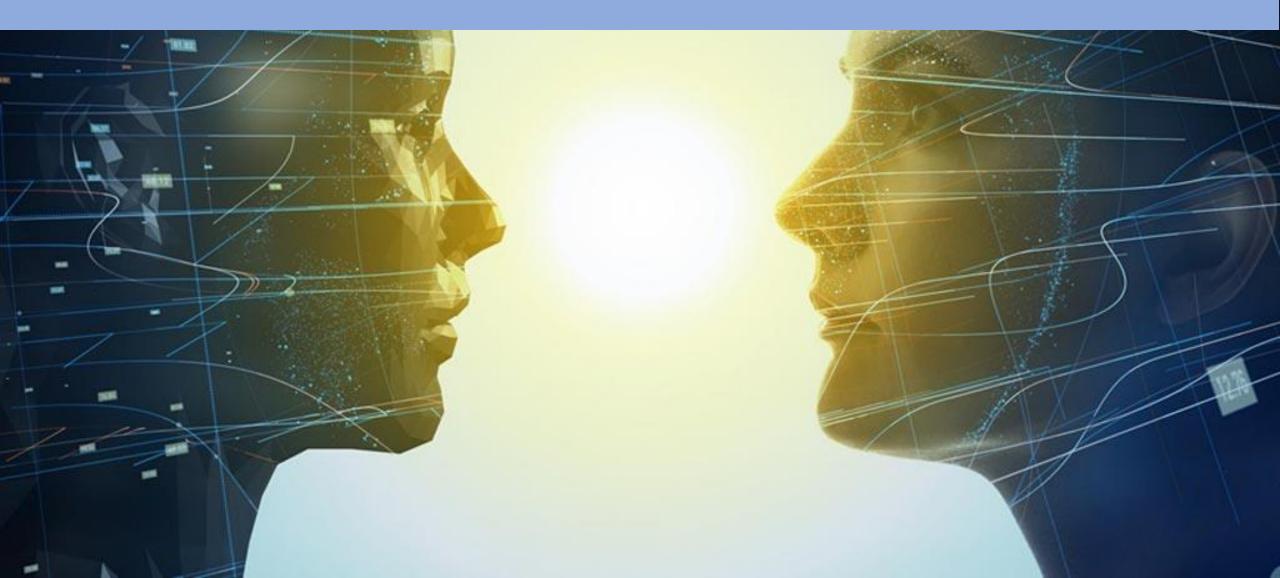

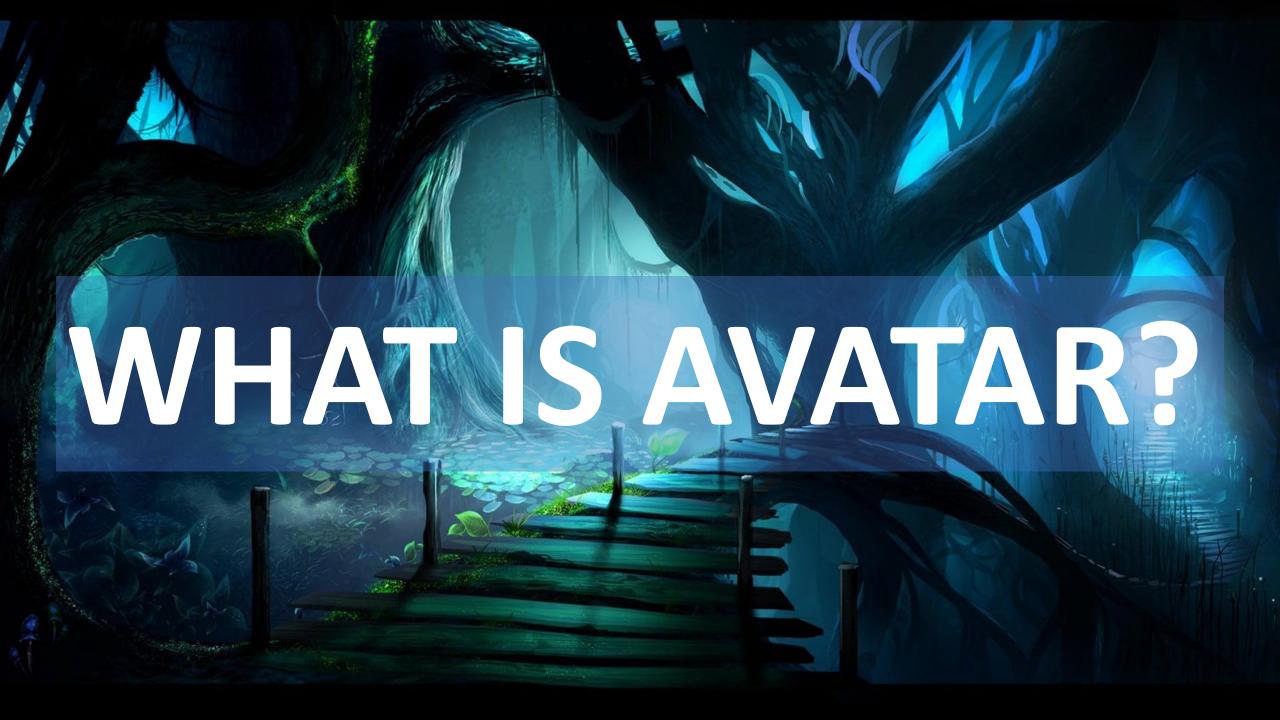

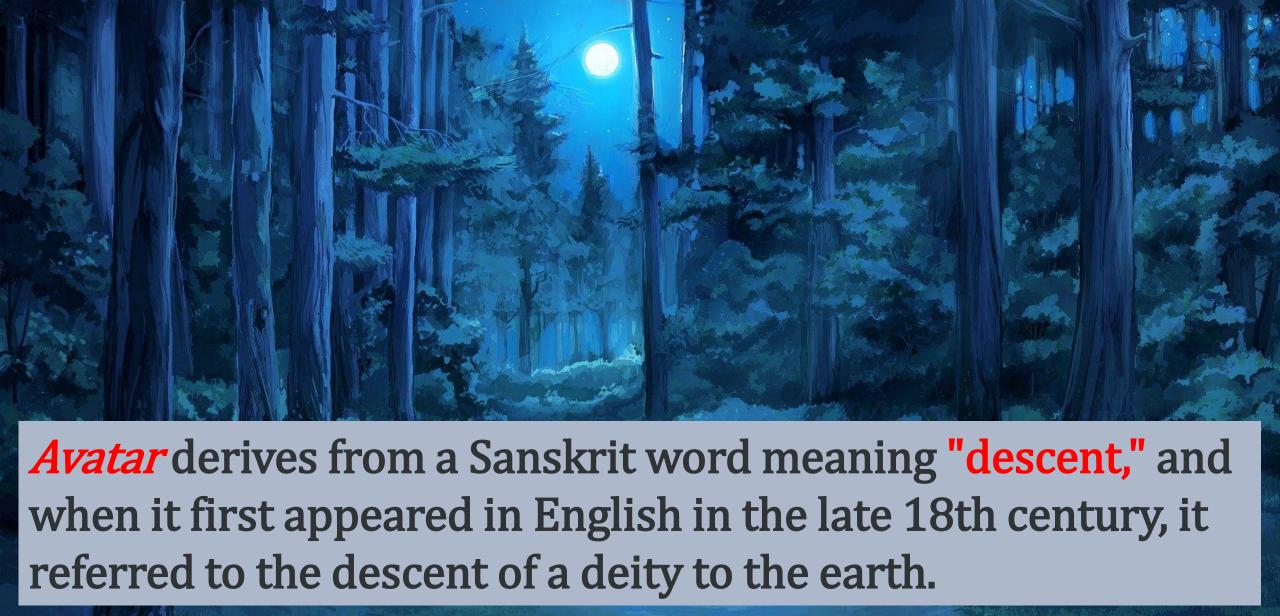

In the age of technology, avatar has developed another sense—it can now be used for the image that a person chooses as his or her "embodiment" in an electronic medium.

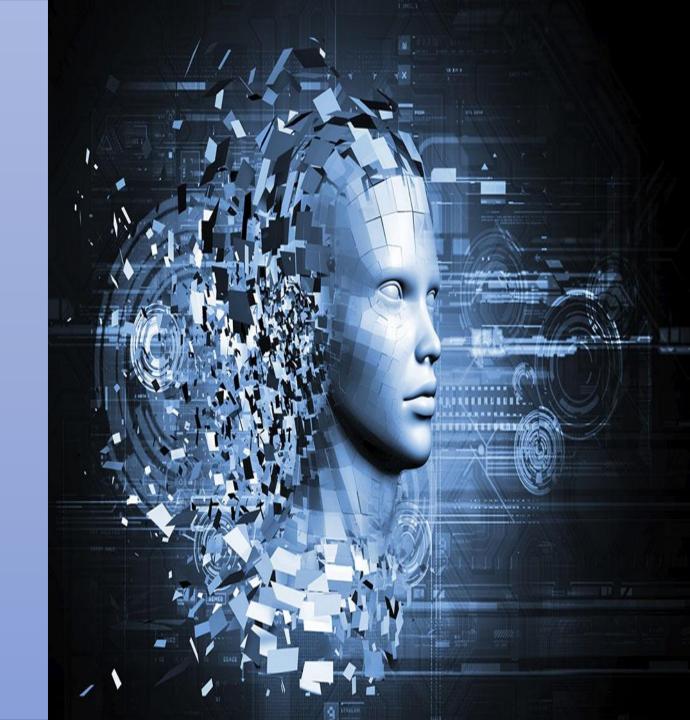

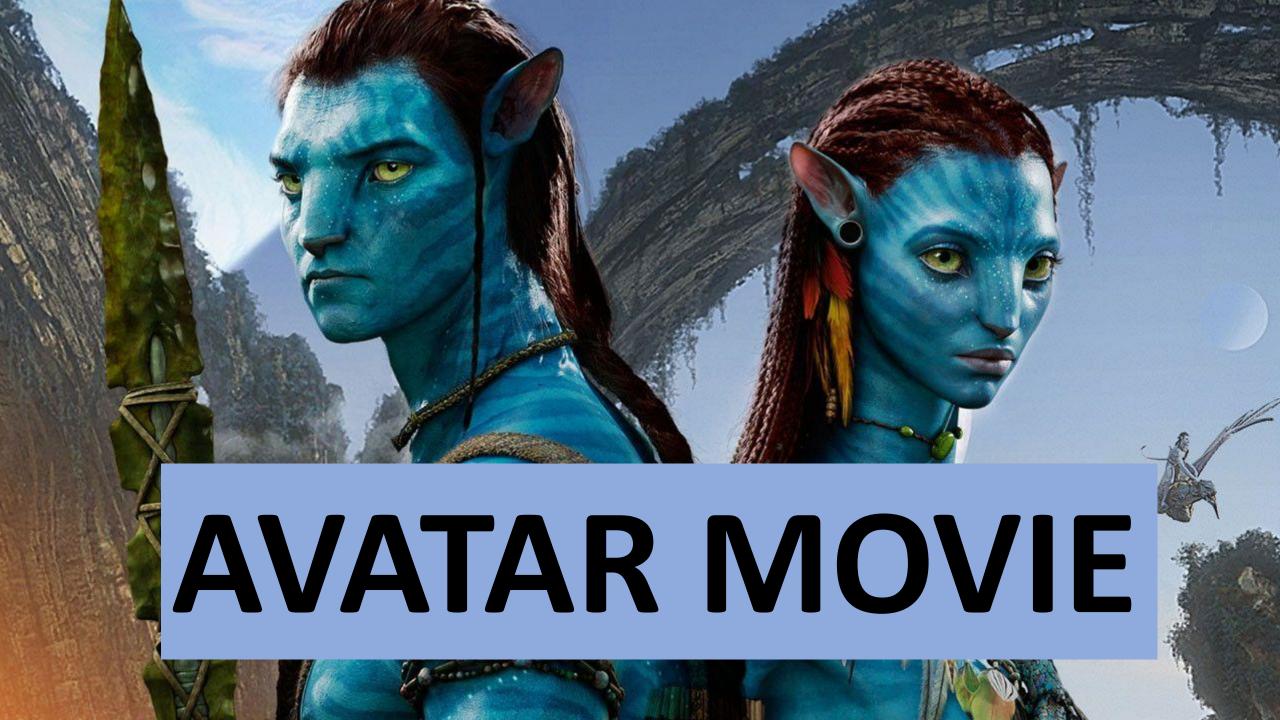

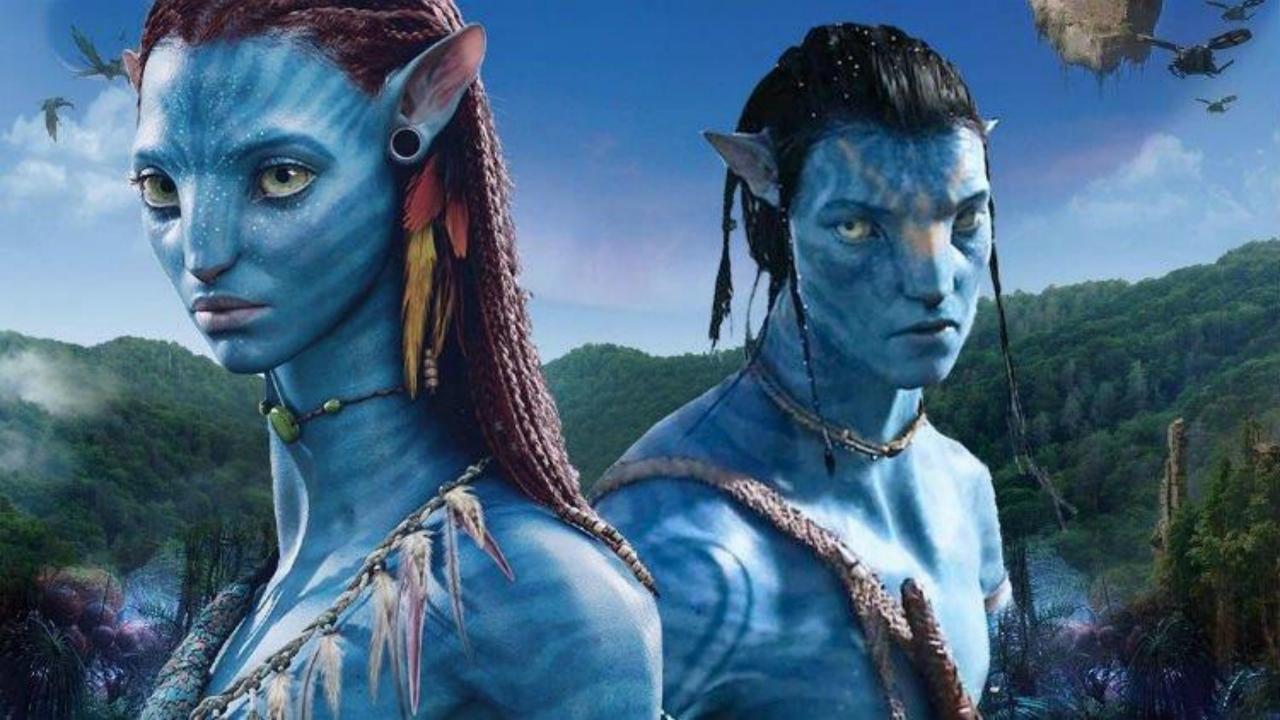

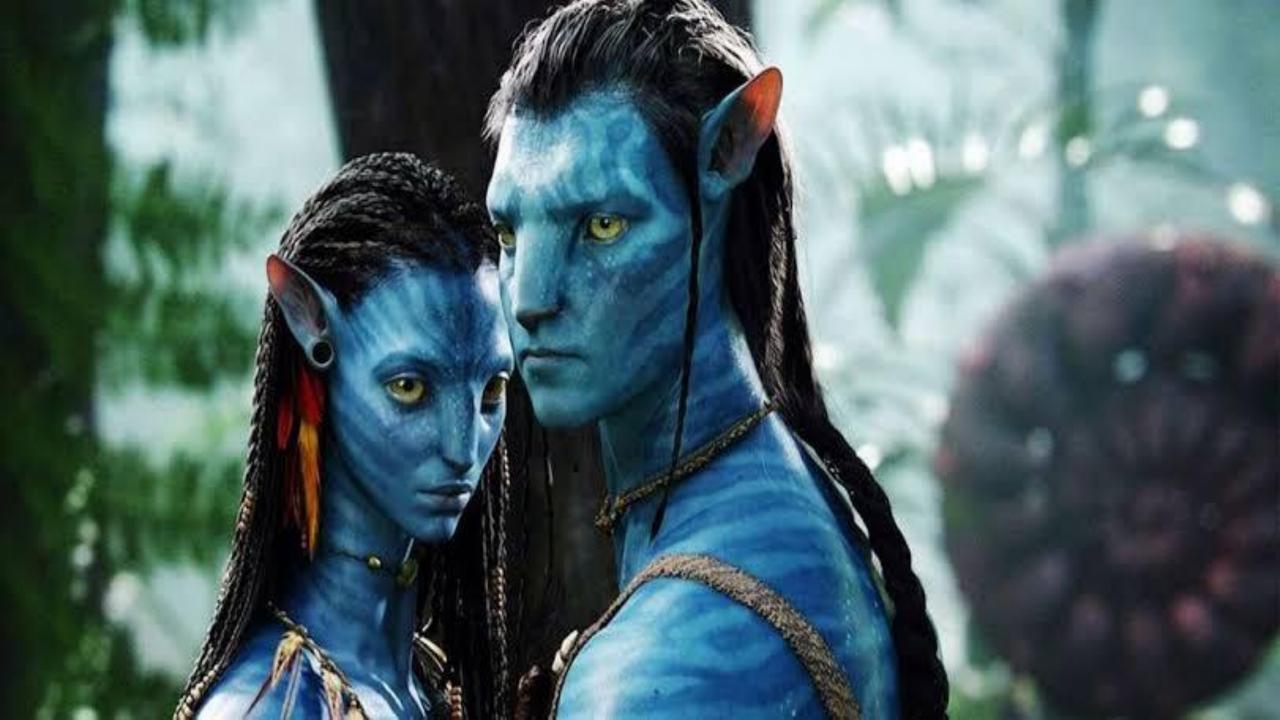

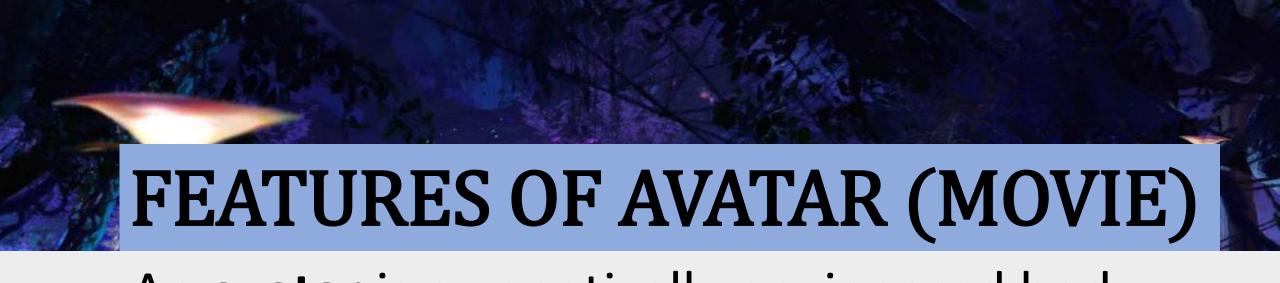

An **avatar** is a genetically engineered body, a Human/Na'vi hybrid, meant to house a human mind.

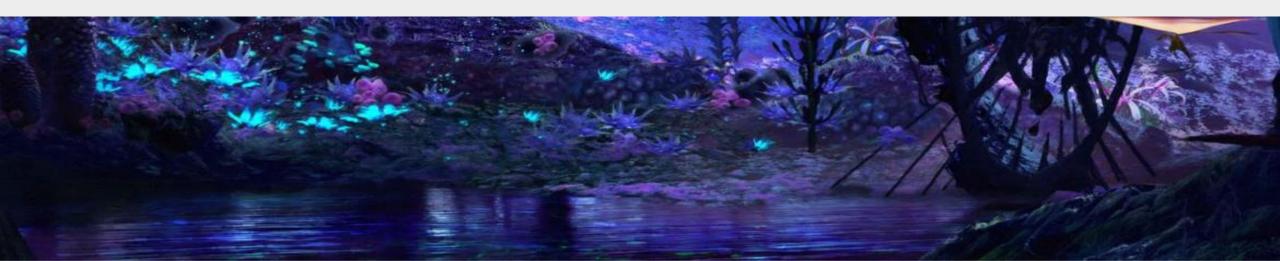

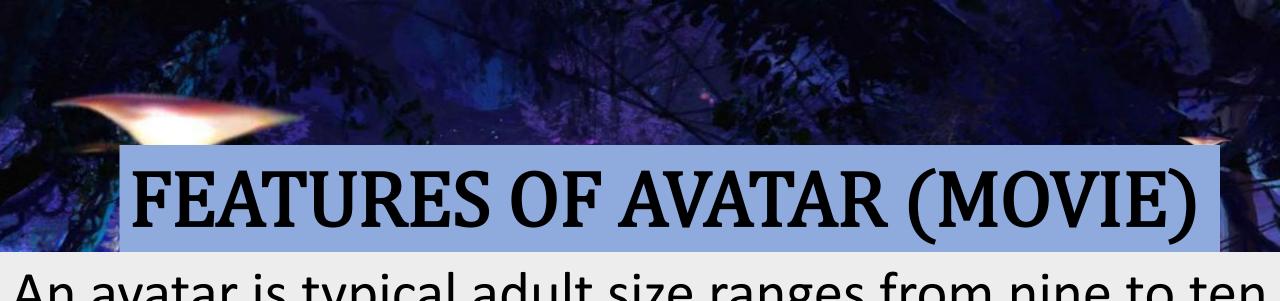

An avatar is typical adult size ranges from nine to ten feet (2.75 to 3.0m) tall with blue skin, bioluminescent markings and large eyes with golden irises.

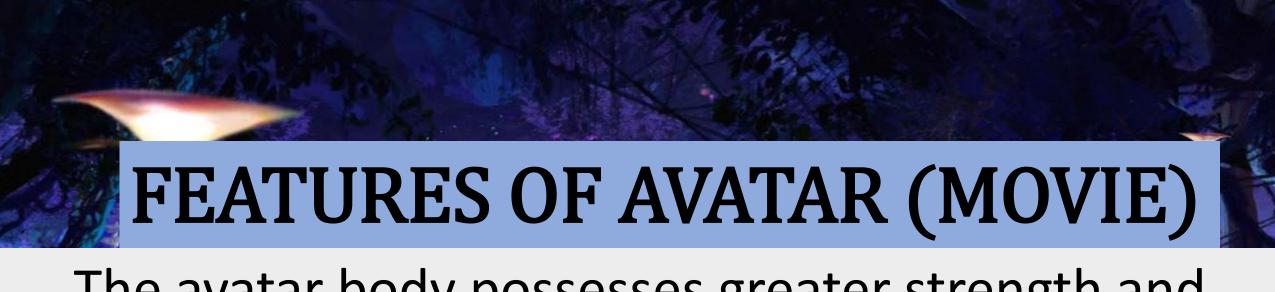

The avatar body possesses greater strength and resilience than the body of its human driver, owing this to the carbon fibers reinforcing its bones.

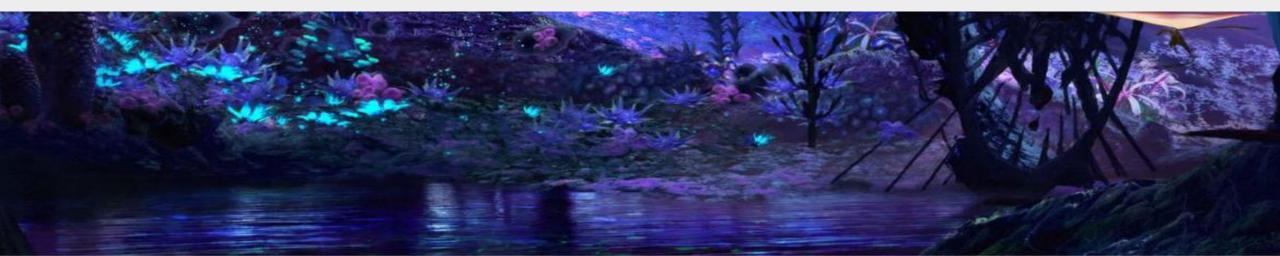

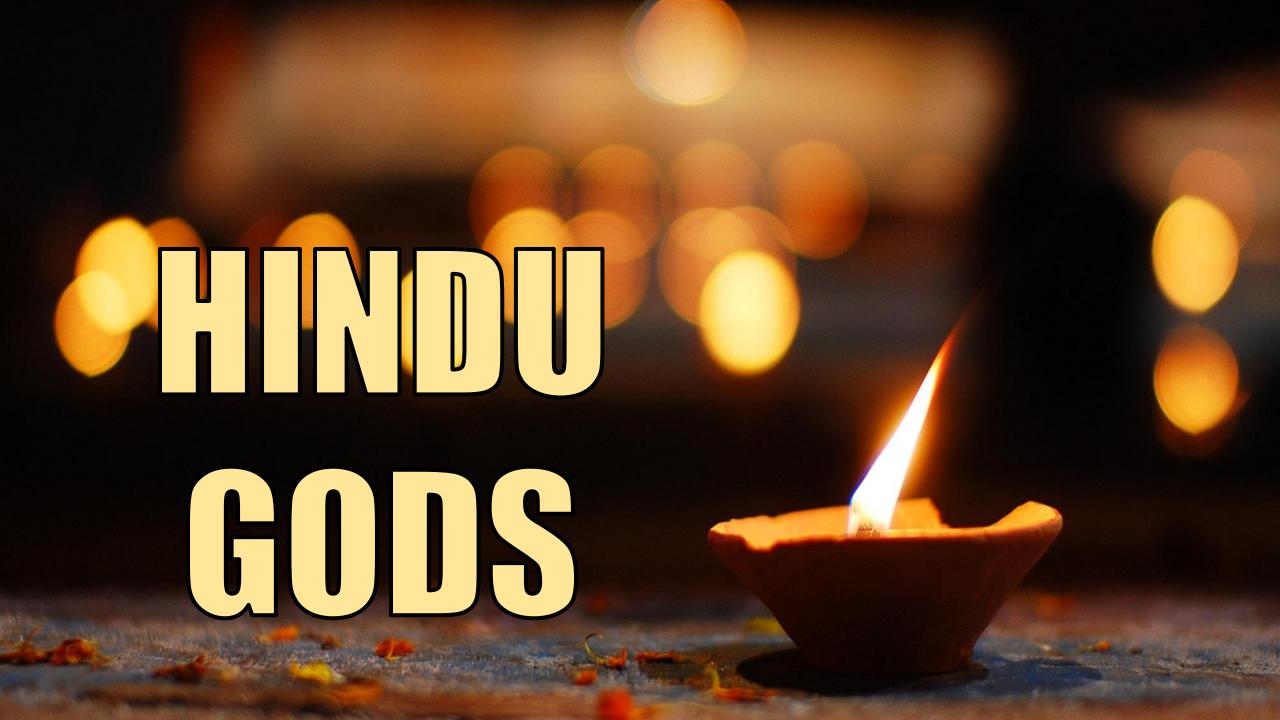

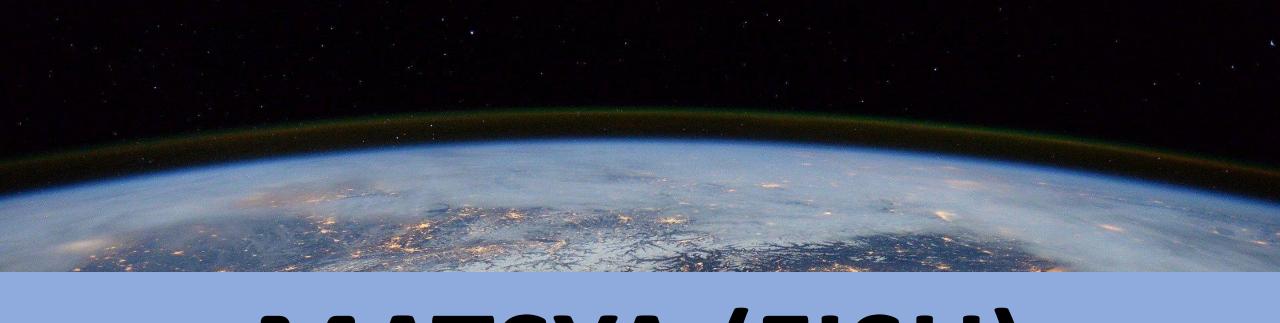

### MATSYA (FISH)

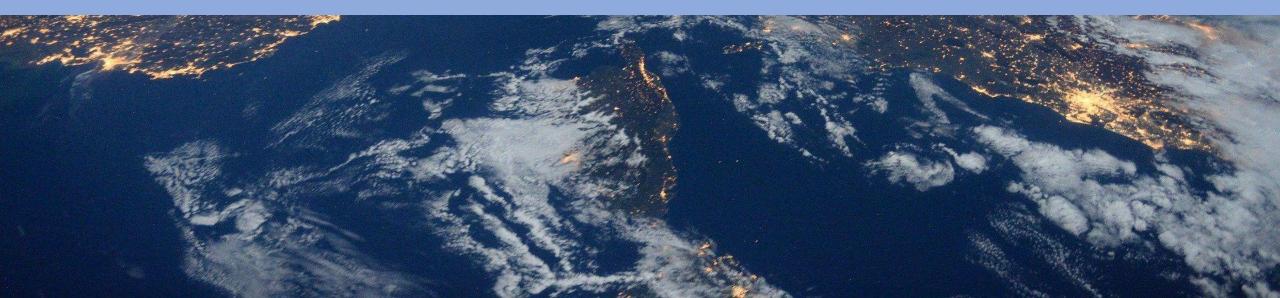

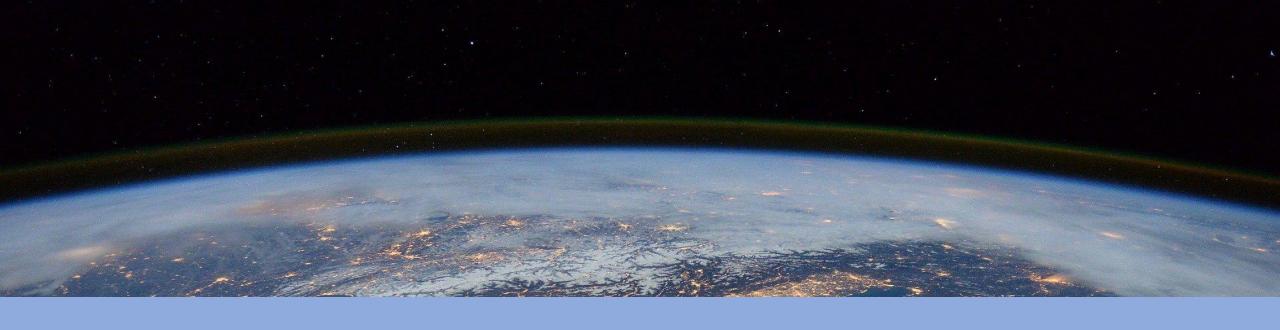

### KURMA (TORTOISE)

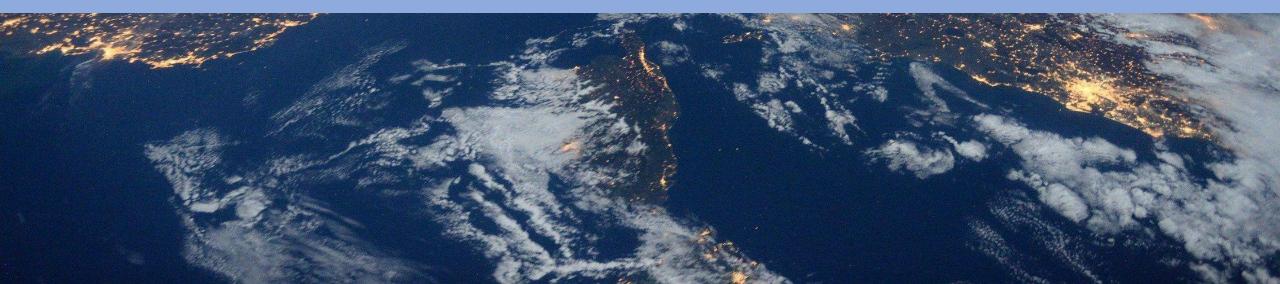

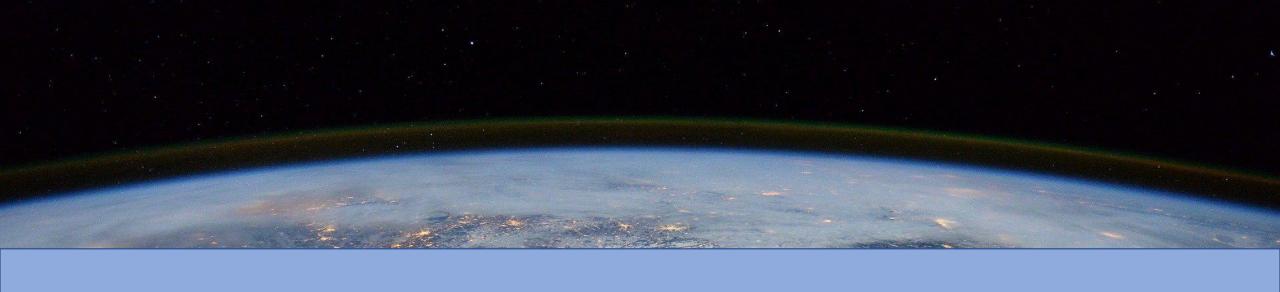

#### VARAHA (BOAR)

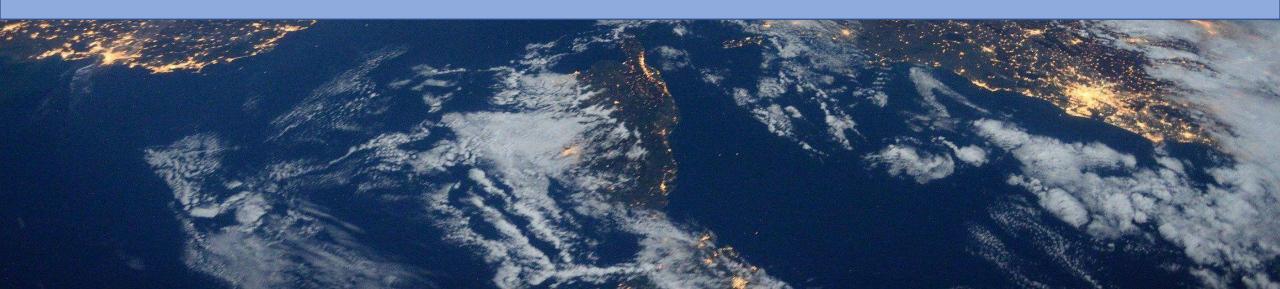

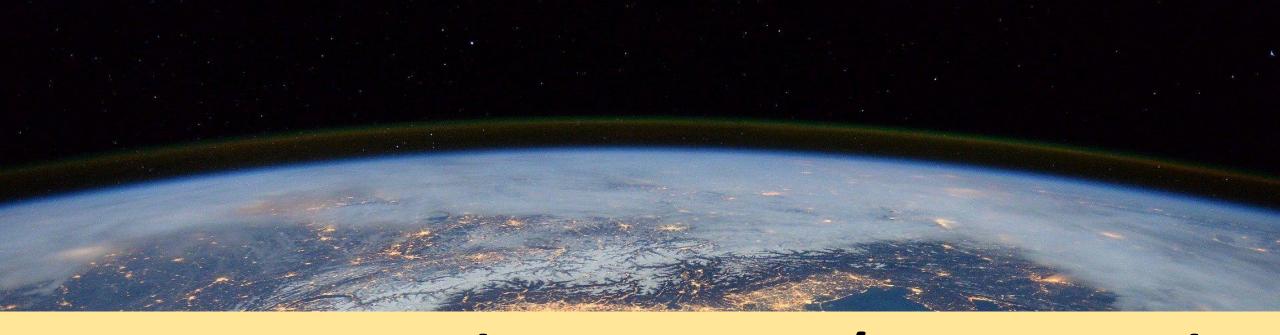

#### NARASIMHA (HALF-MAN/HALF-LION)

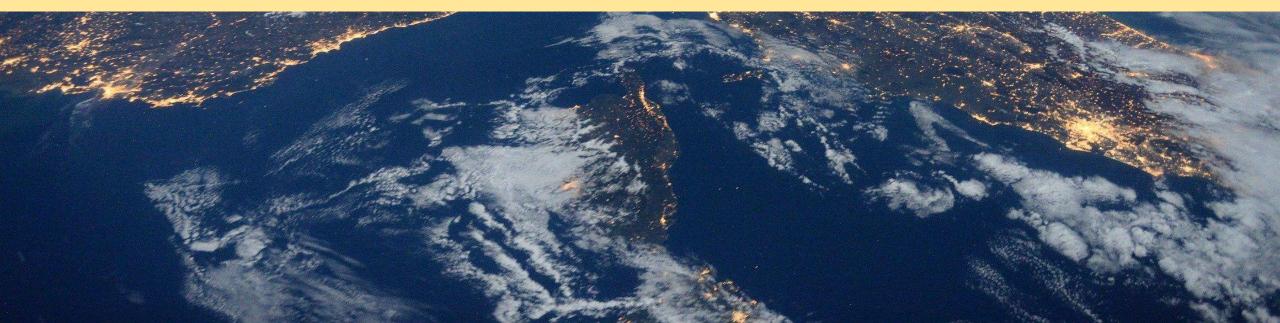

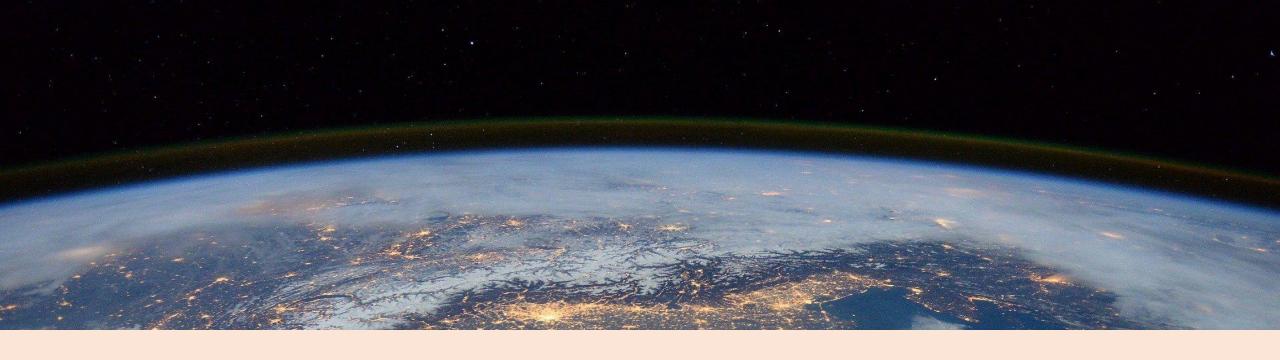

#### VAMANA (DWARF)

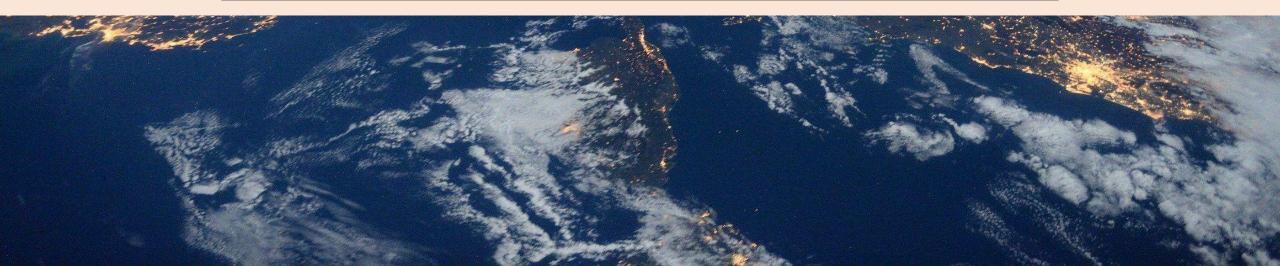

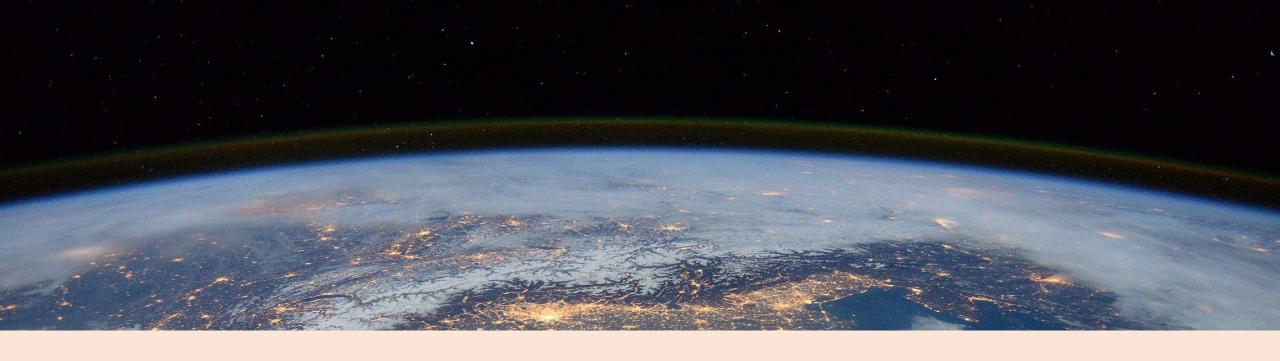

#### PARSHURAM

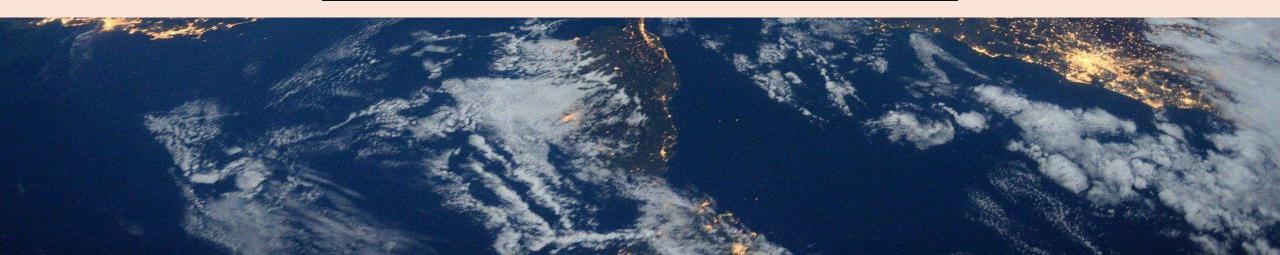

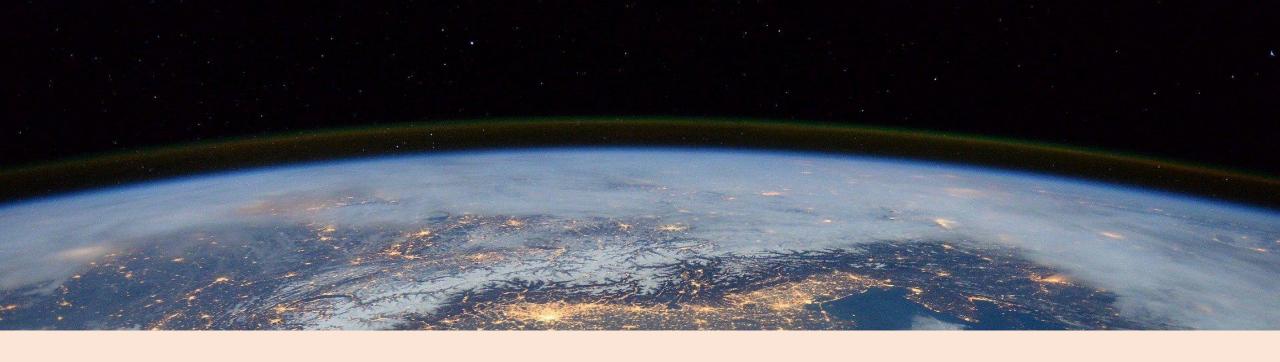

### RAMA

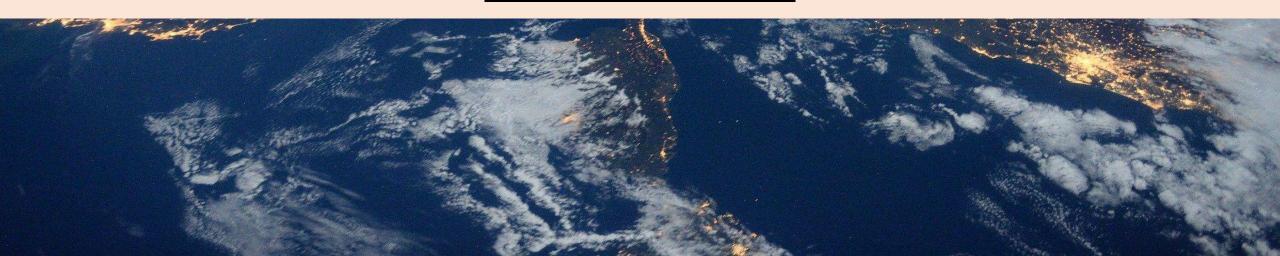

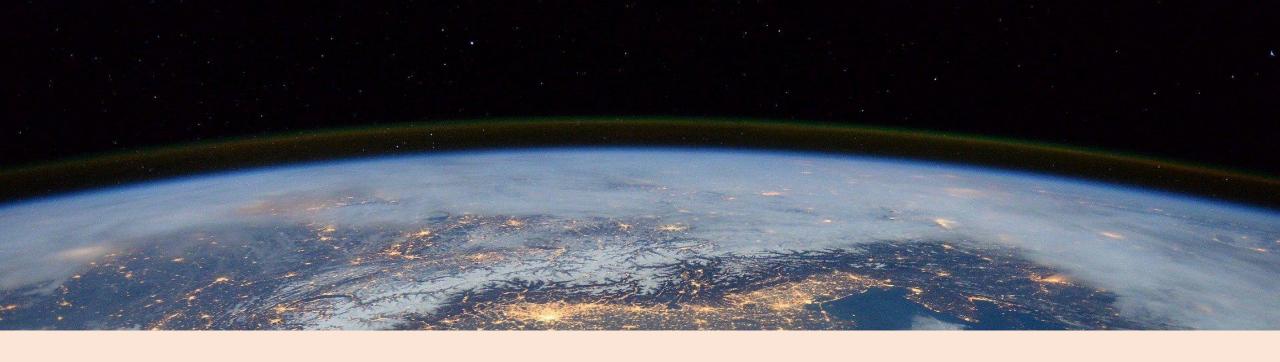

### KRISHNA

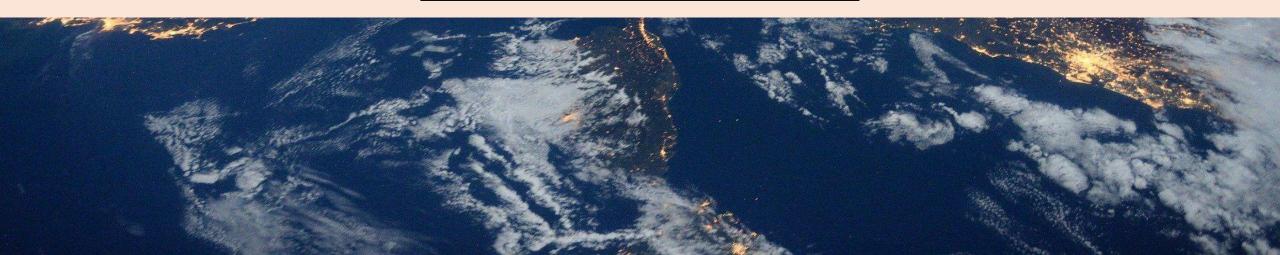

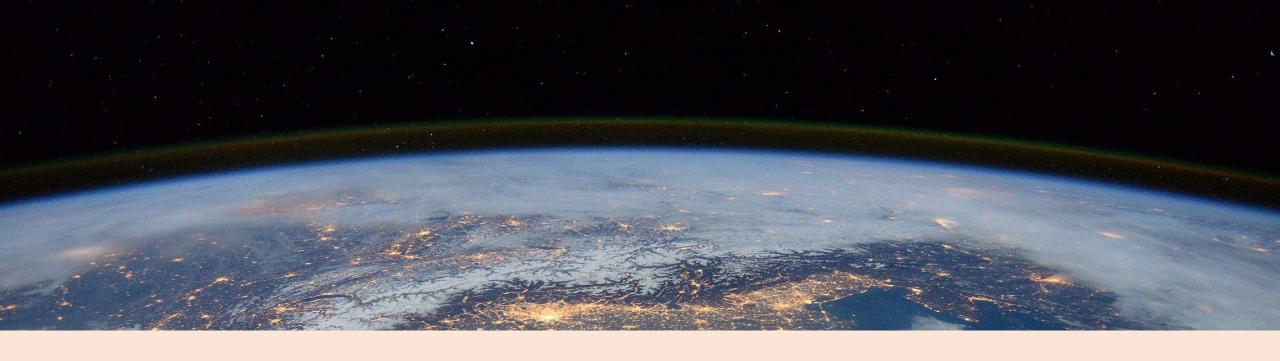

### GAUTAMA

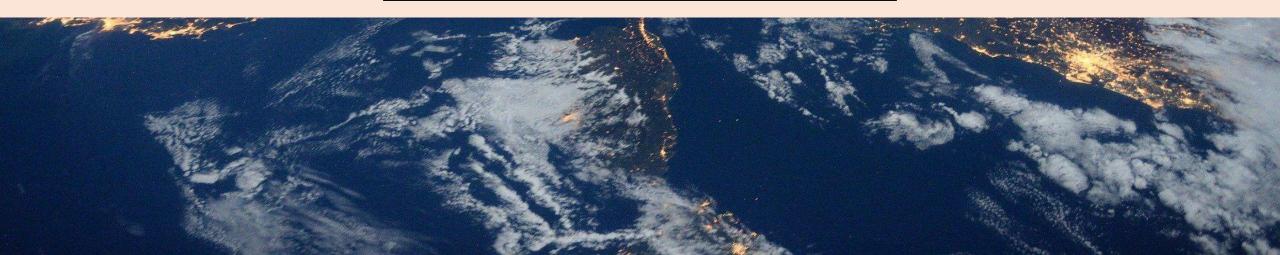

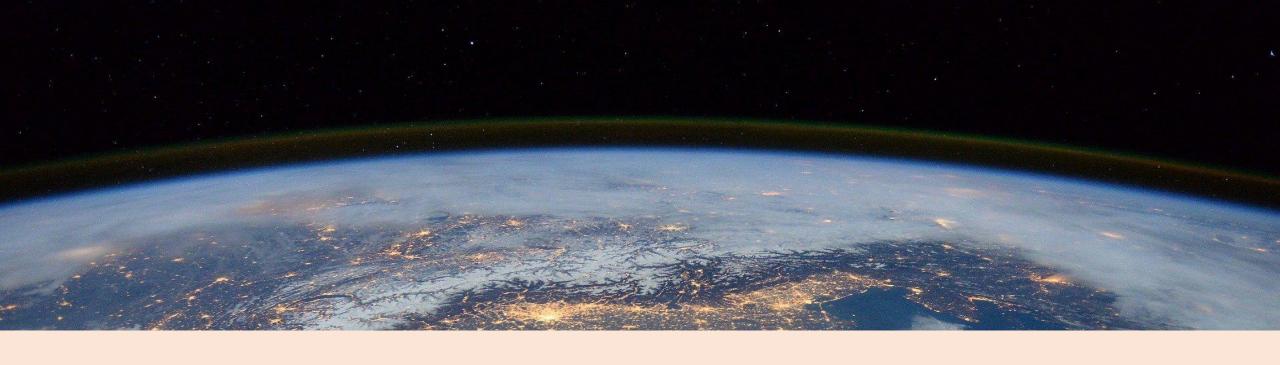

#### KALKI

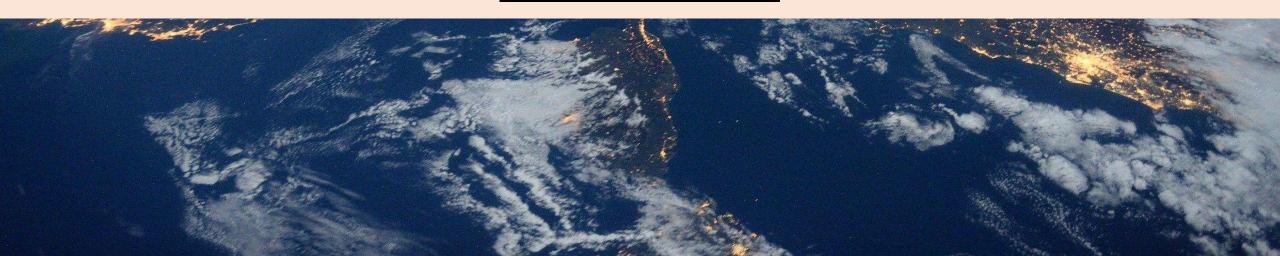

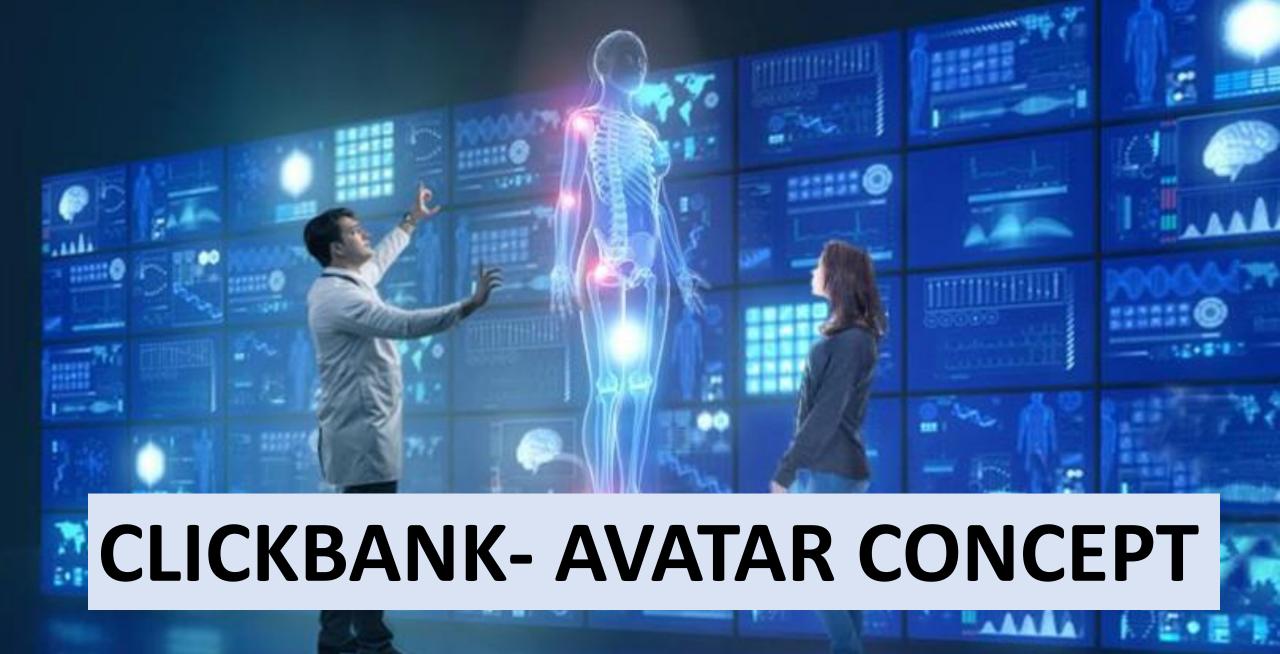

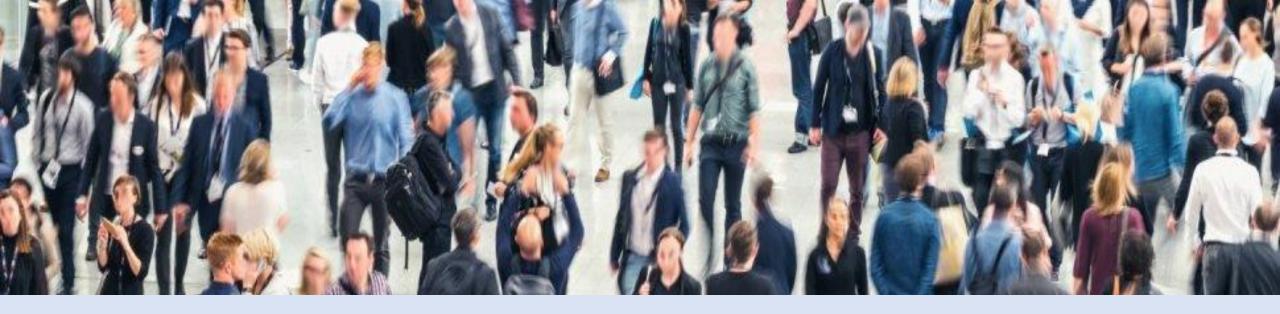

### YOUR VISUALIZING CHARACTERISTICS AND PERSONALITY ETC OF YOUR CUSTOMERS

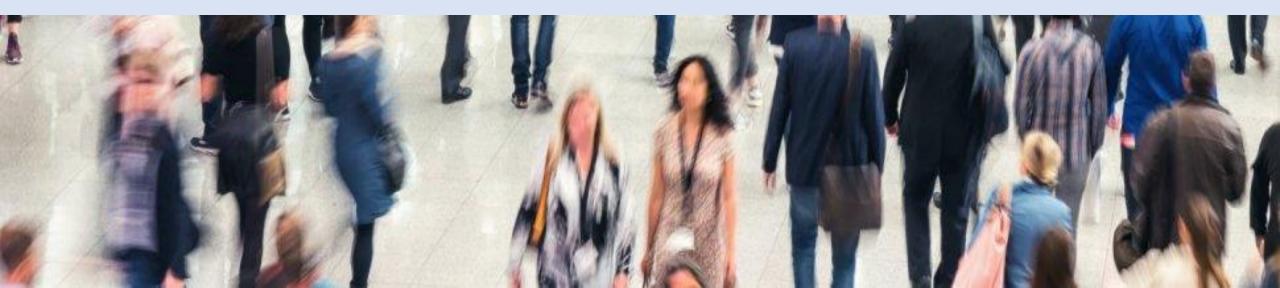

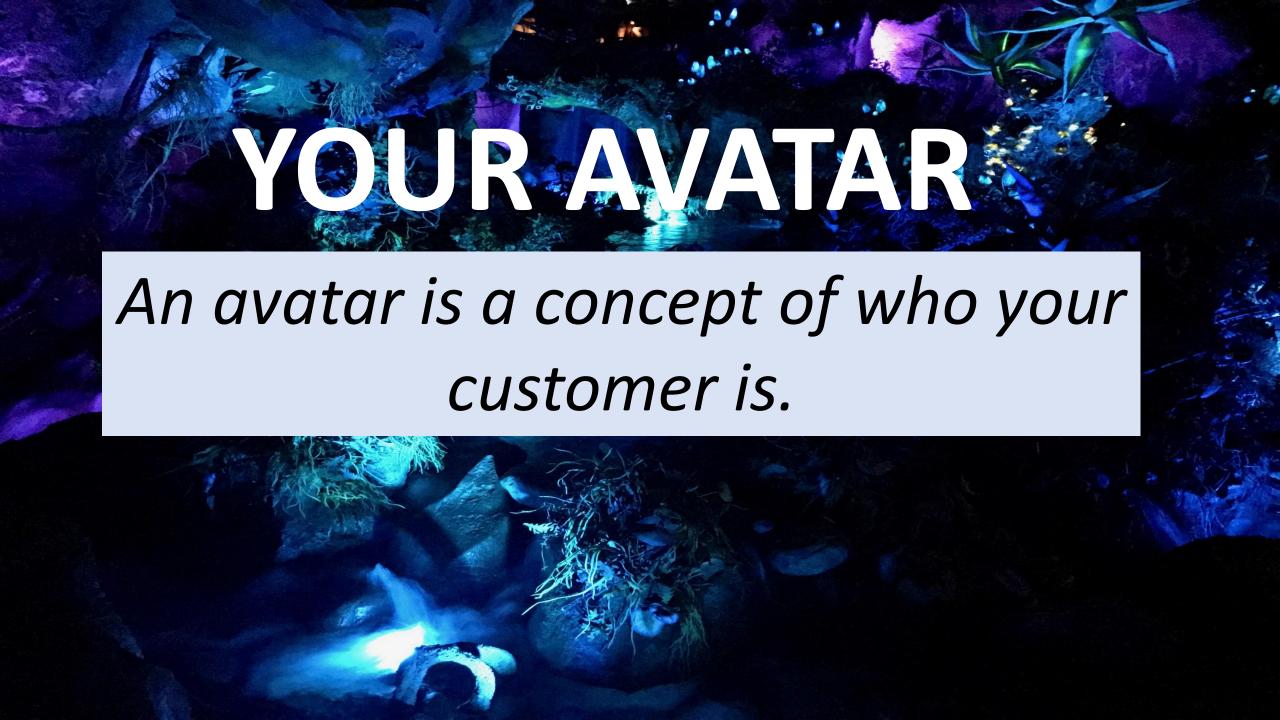

# In your product you'll need to match your marketing and your product to your ideal demographic.

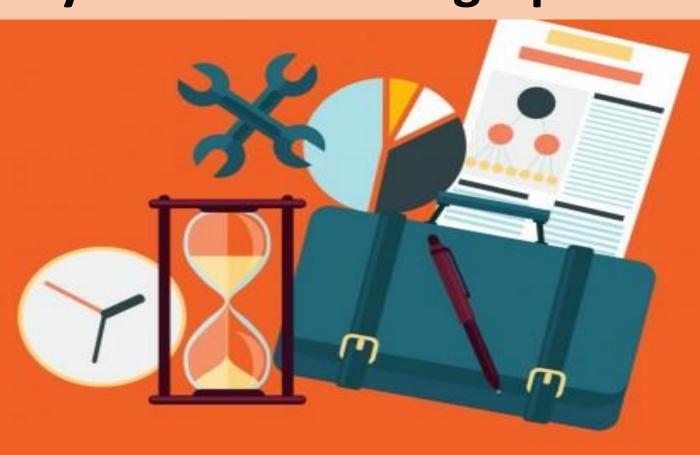

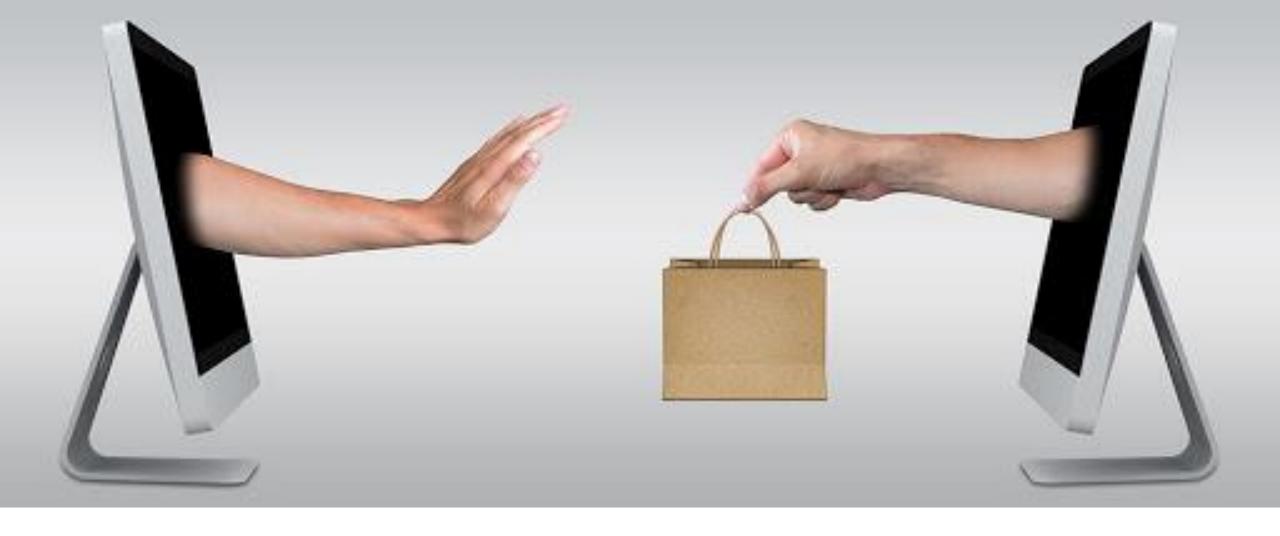

Otherwise your messaging will miss and people won't buy.

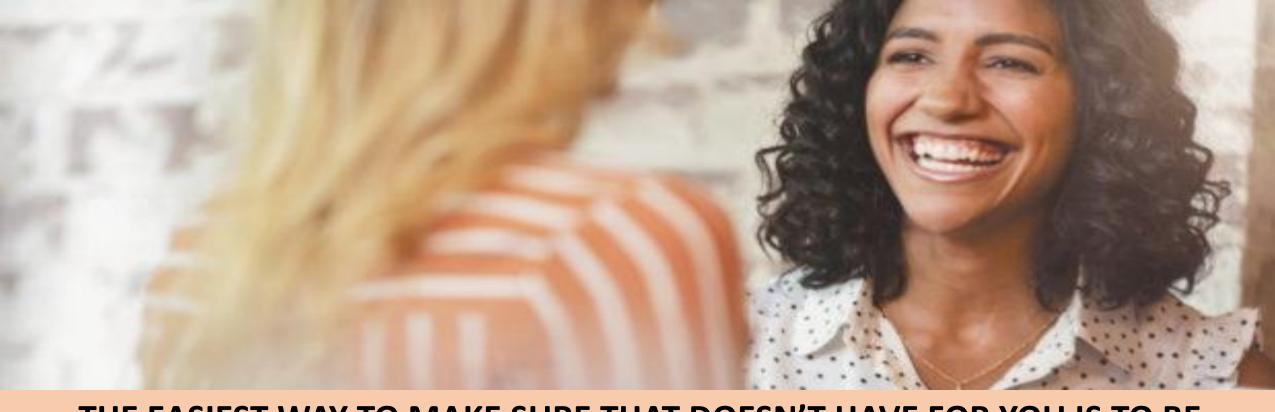

THE EASIEST WAY TO MAKE SURE THAT DOESN'T HAVE FOR YOU IS TO BE THOROUGH WHEN ASKING:

WHO IS YOUR CUSTOMER AND HOW DO YOU MARKET TO THEM?

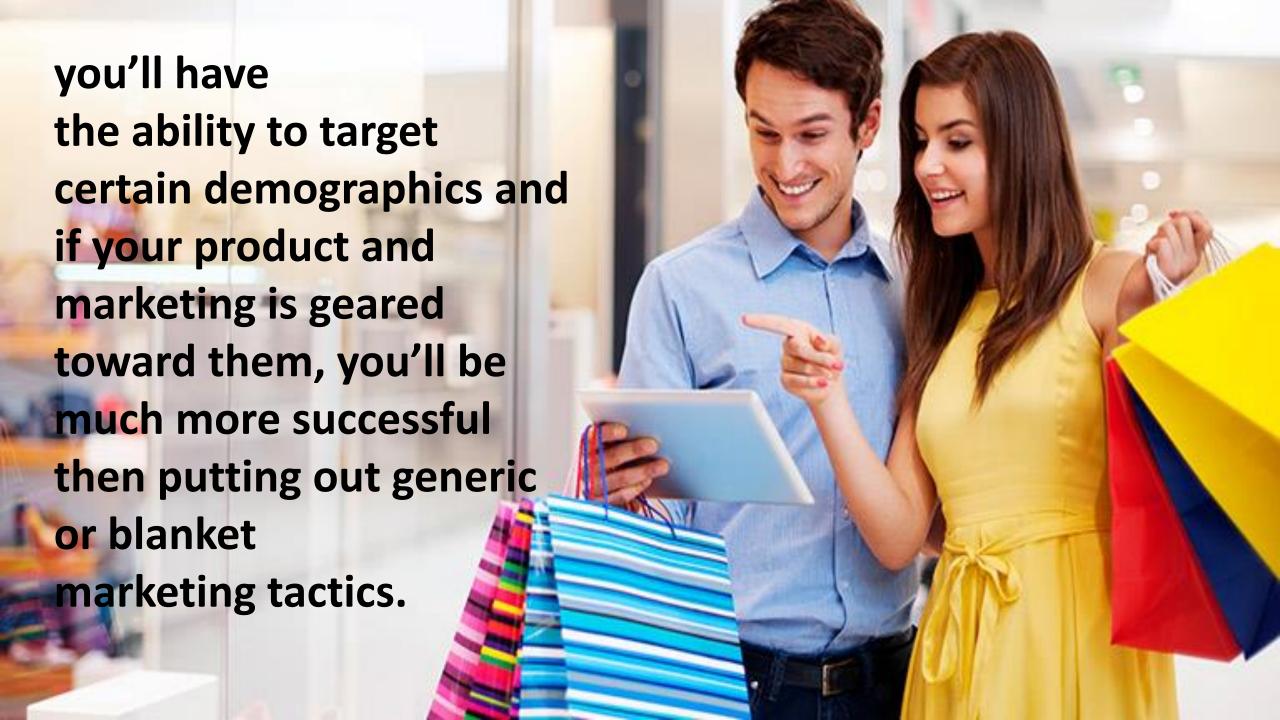

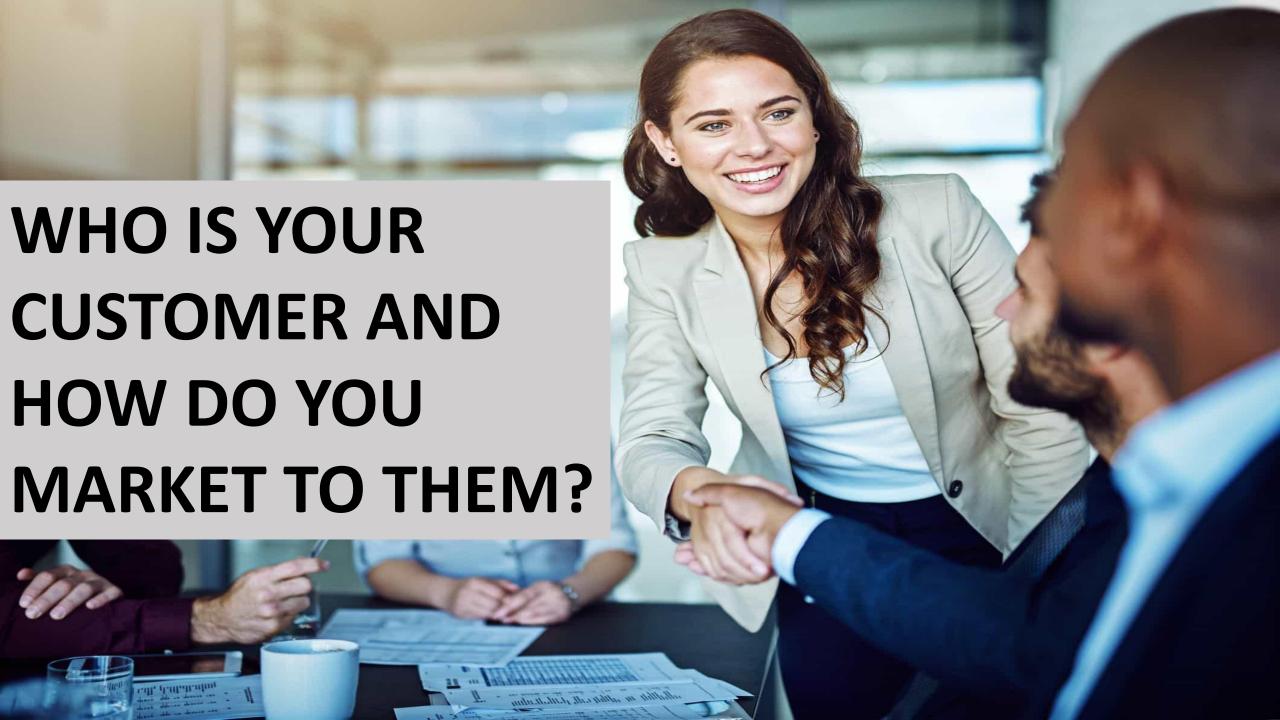

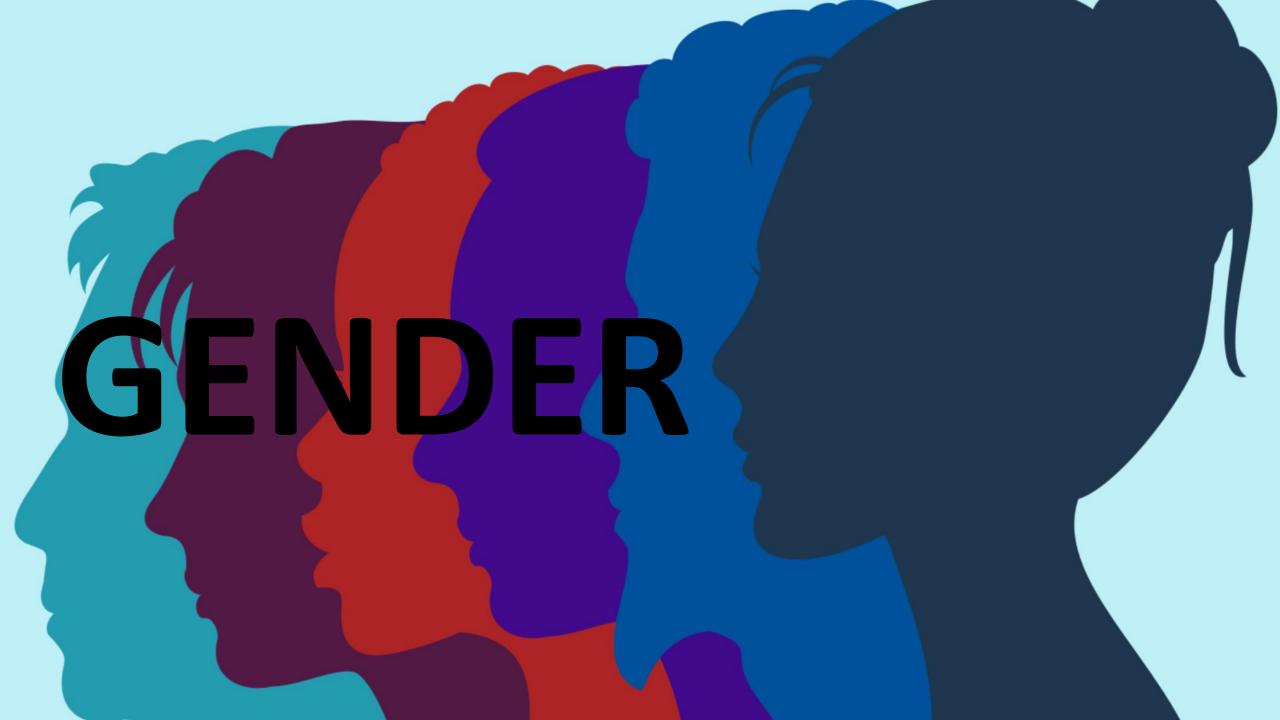

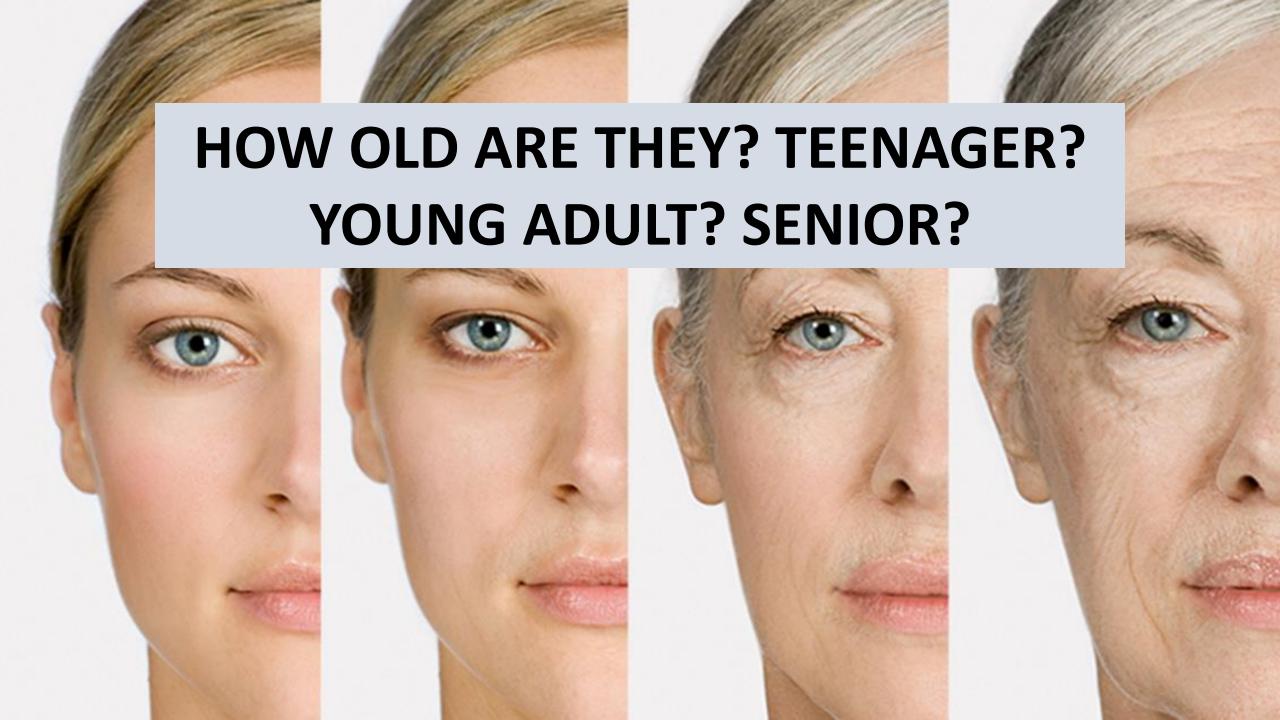

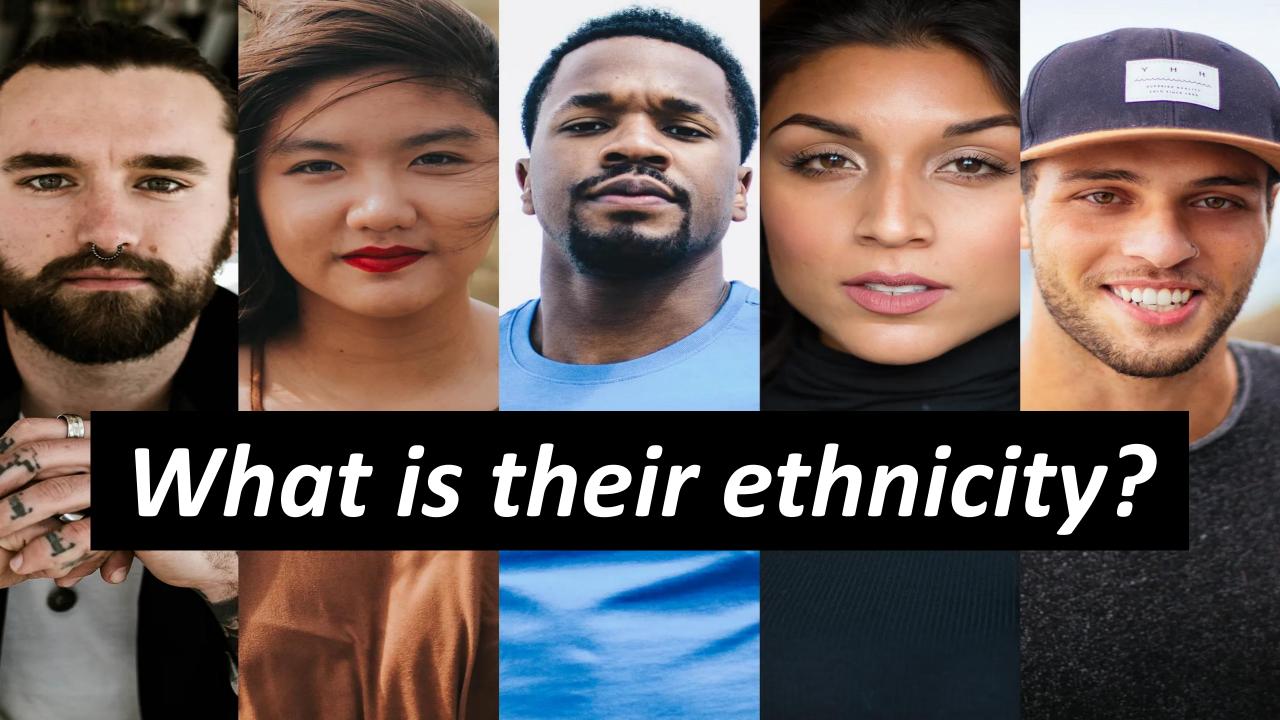

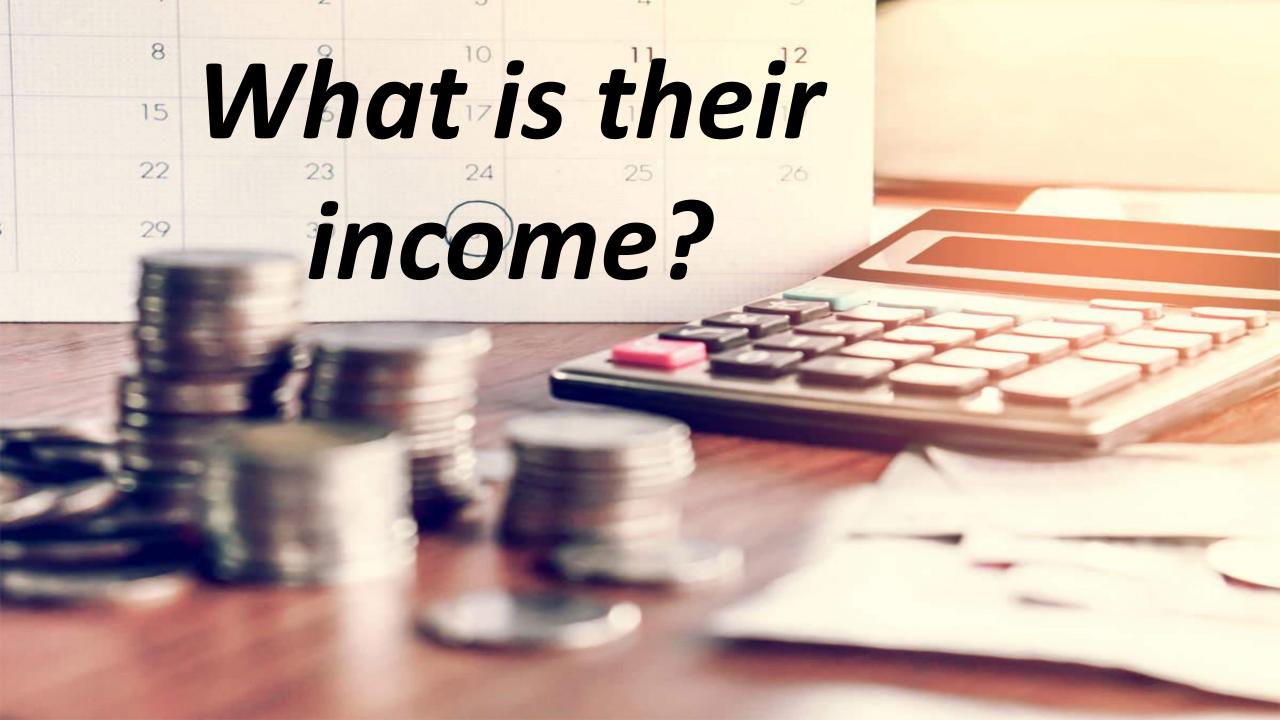

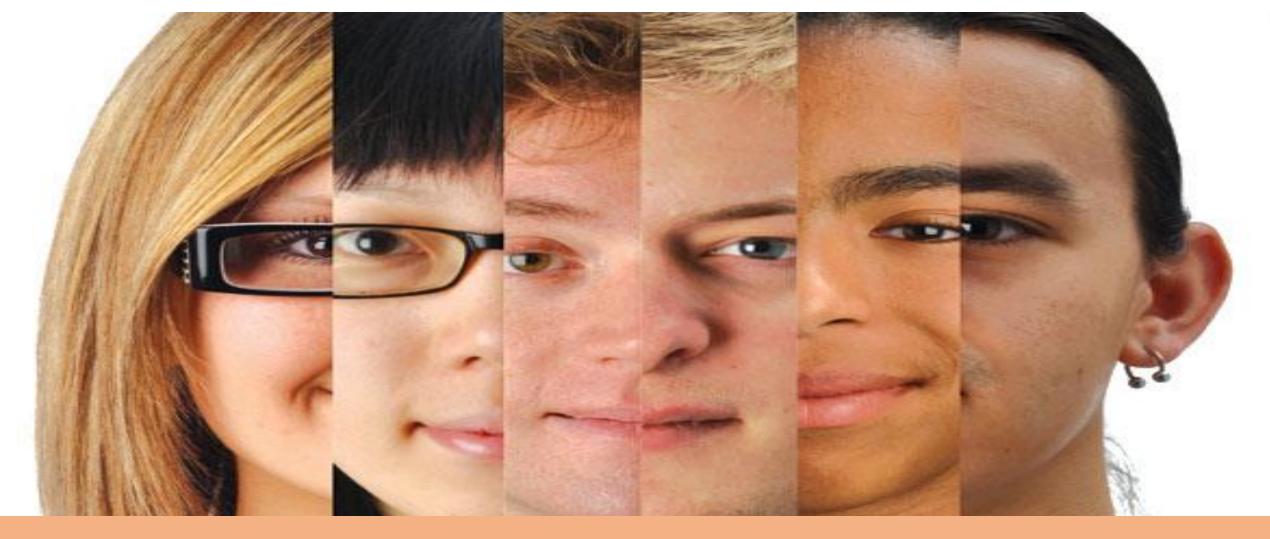

Are They Single, Married, Divorced, Widowed?

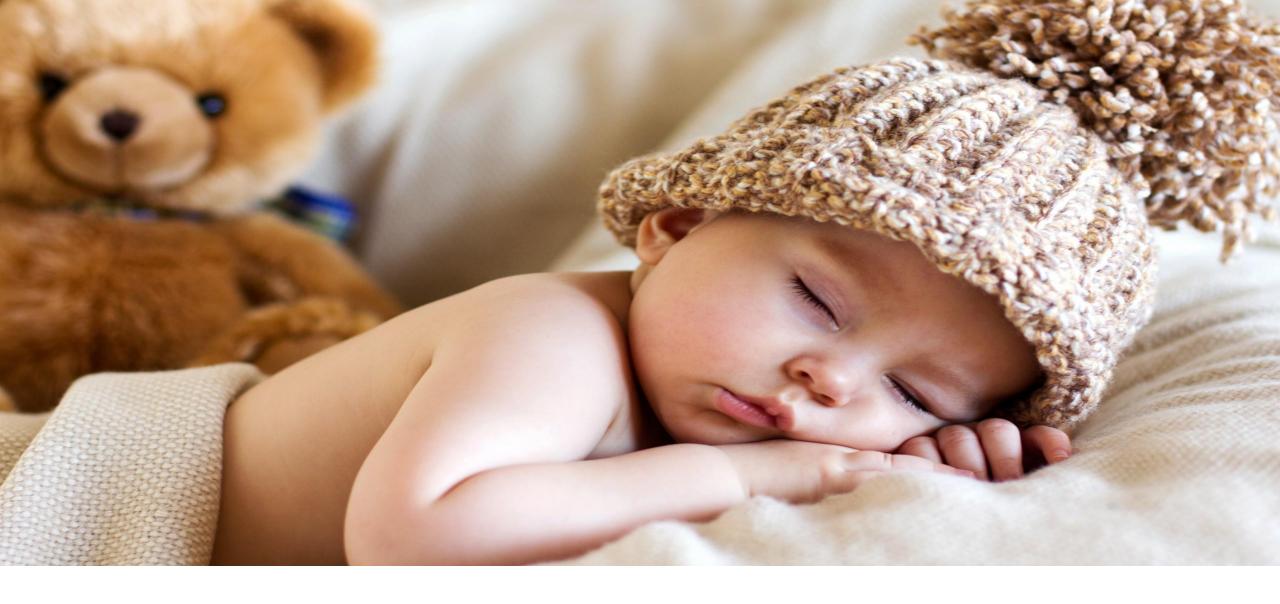

Do they have kids? How old are they?

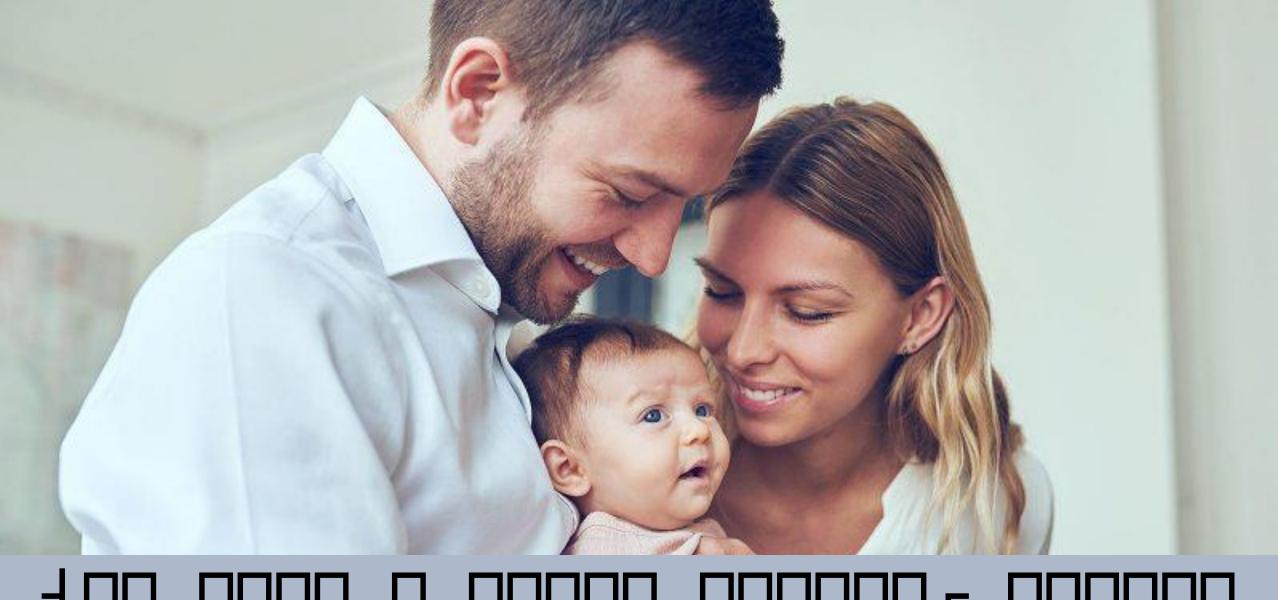

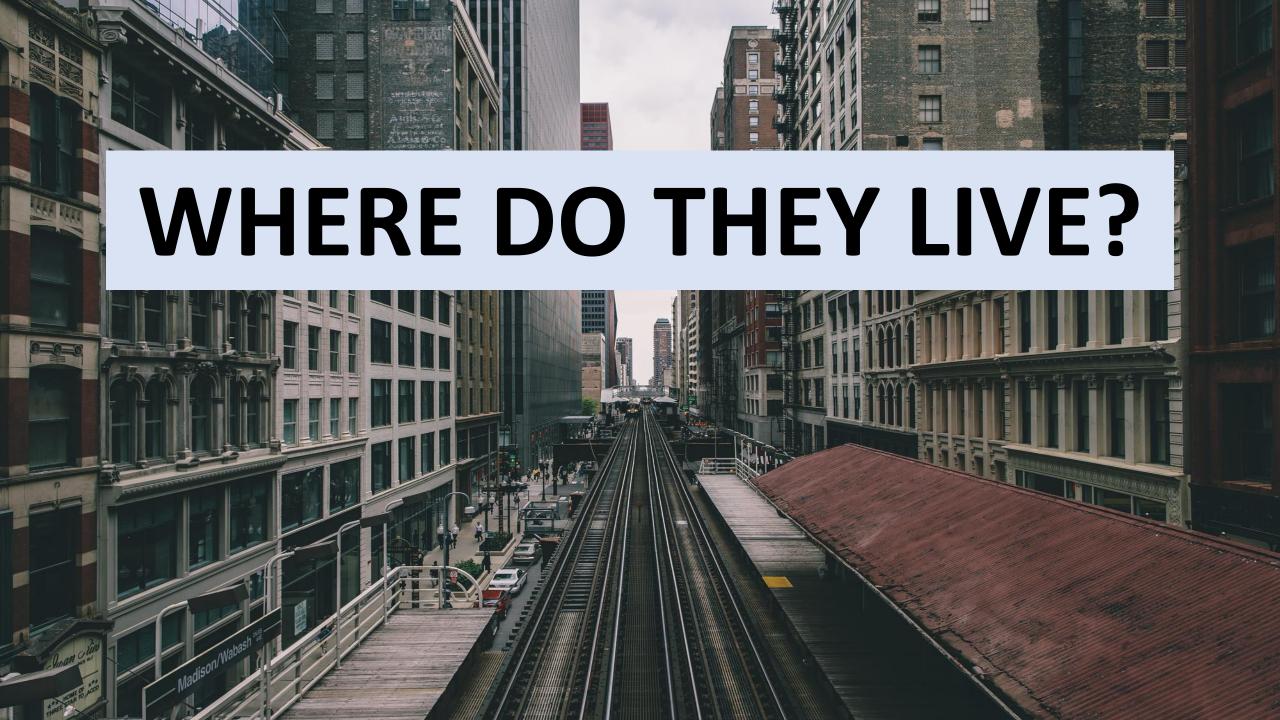

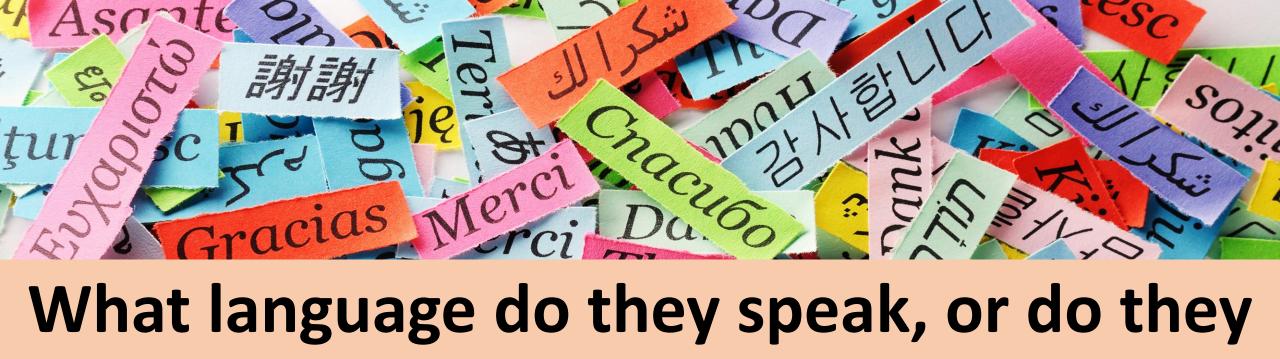

## What language do they speak, or do they speak a second language?

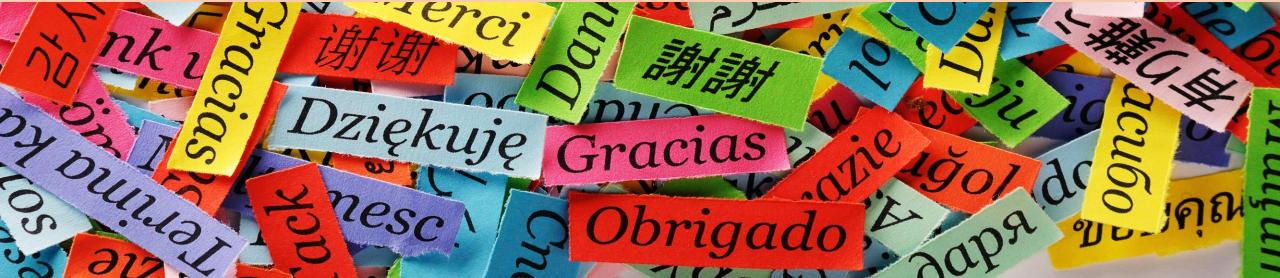

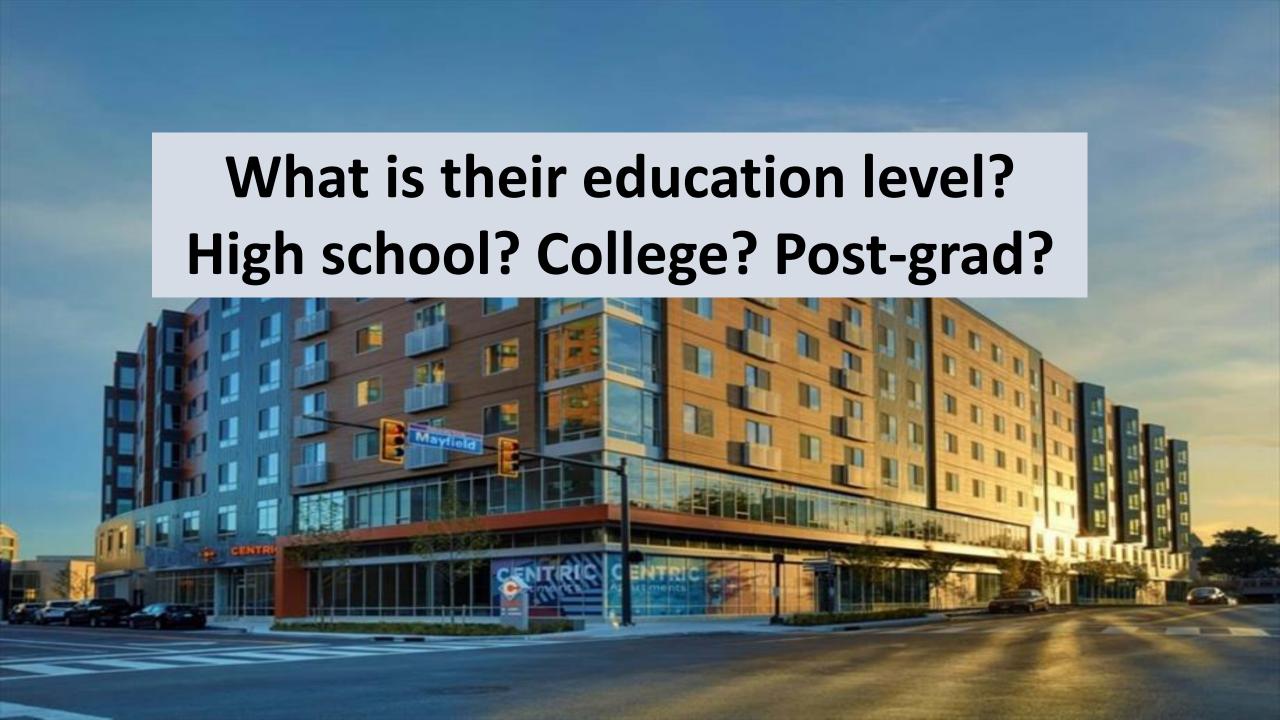

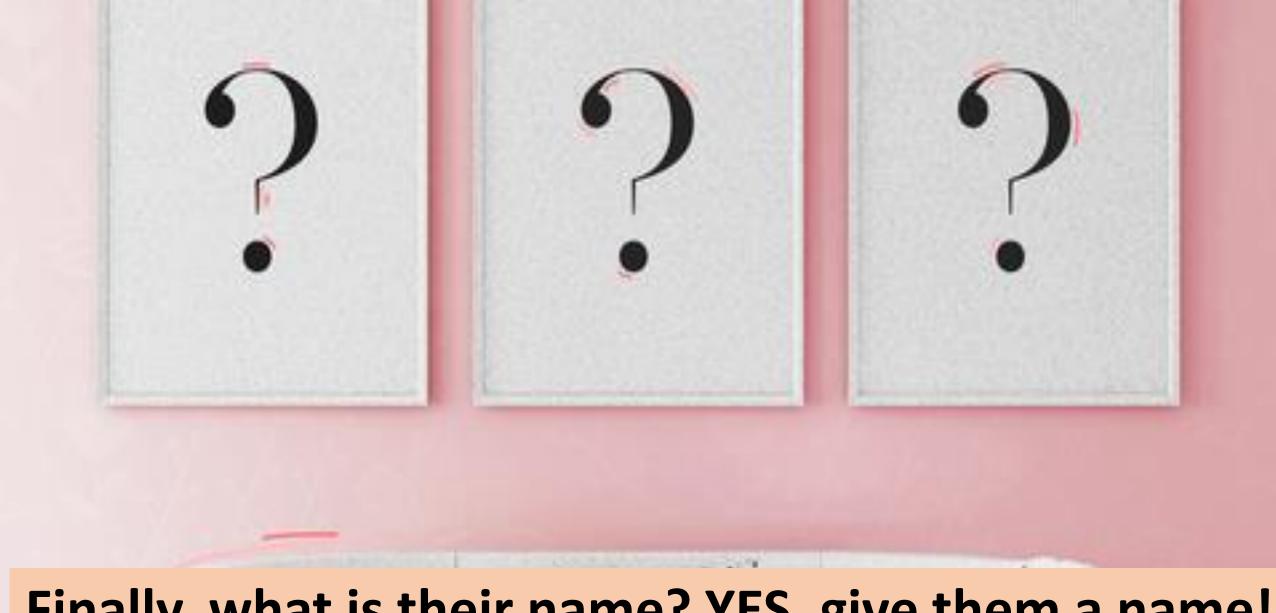

Finally, what is their name? YES, give them a name! Who is the person most likely to buy this product?

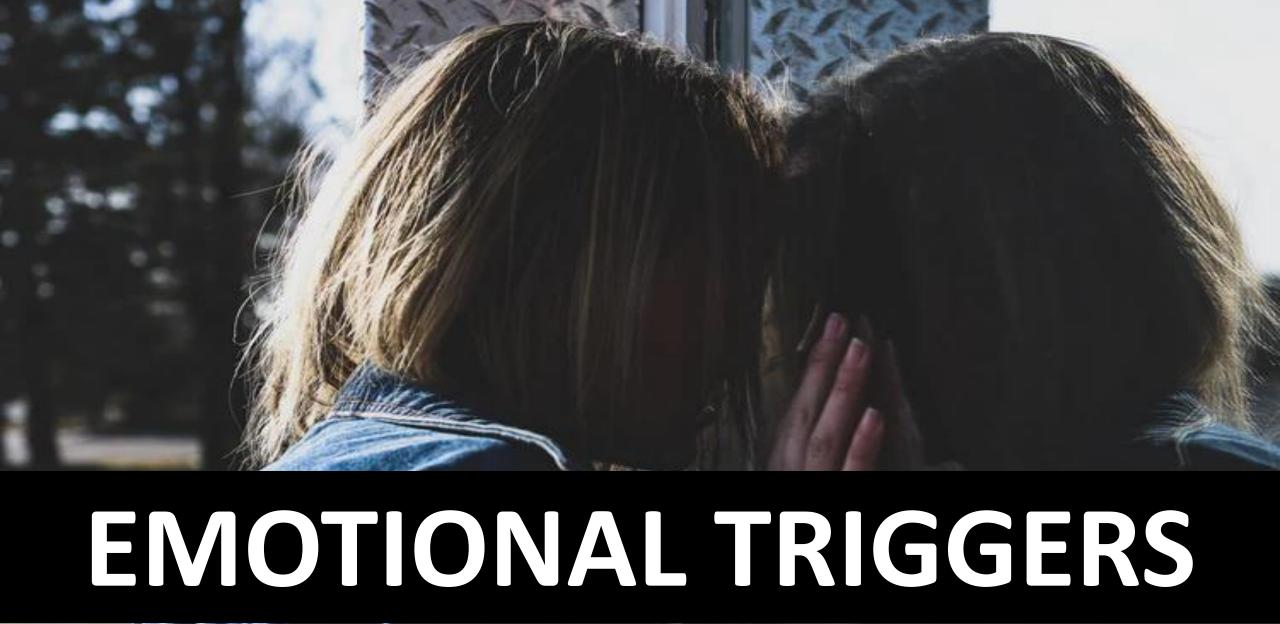

### WHAT ARE THEIR VALUES? Finish the sentence: wants to...

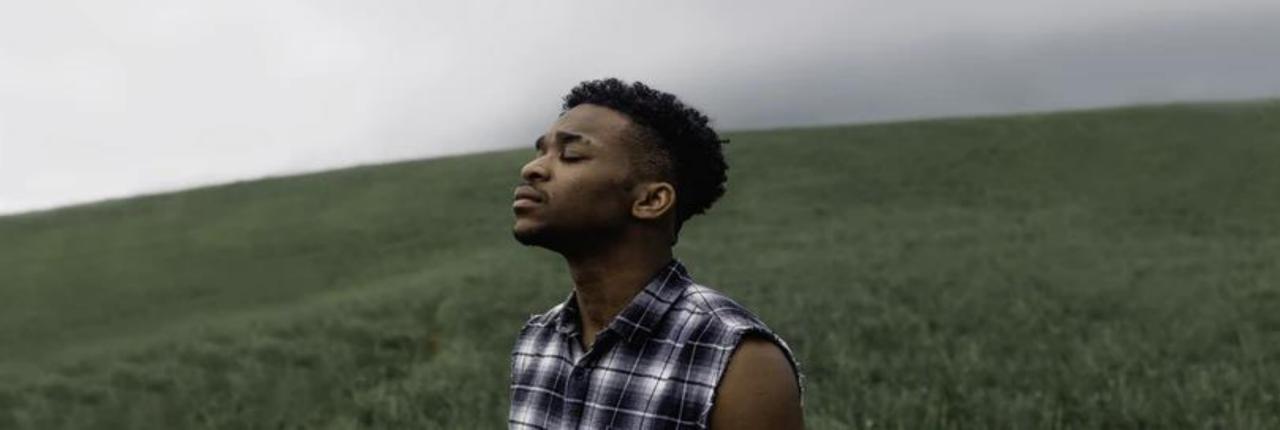

#### WHAT ARE THEIR GOALS?

Finish the sentence: \_\_\_is committed to..

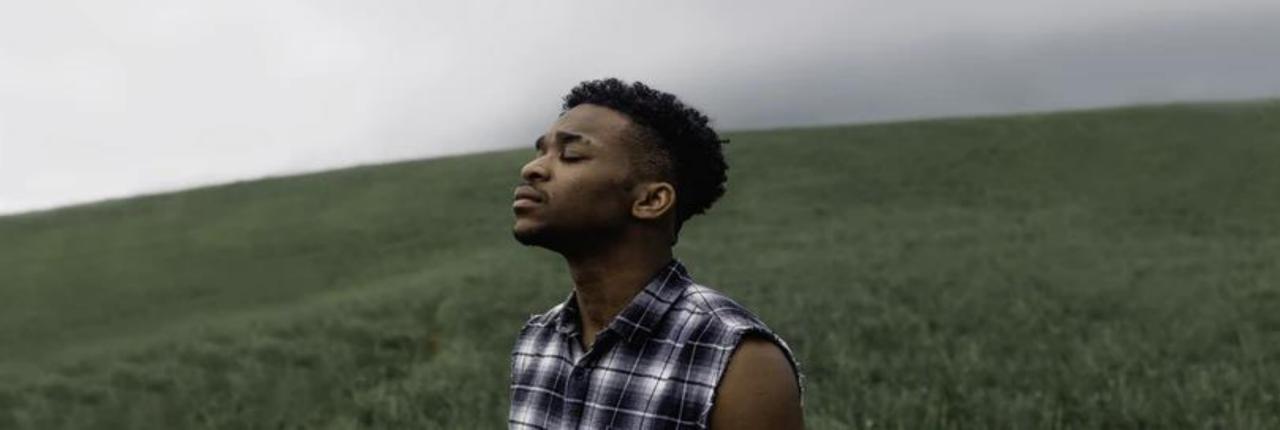

### WHAT, ABOVE ALL ELSE, DO THEY DREAM ABOUT IN THEIR LIVES?

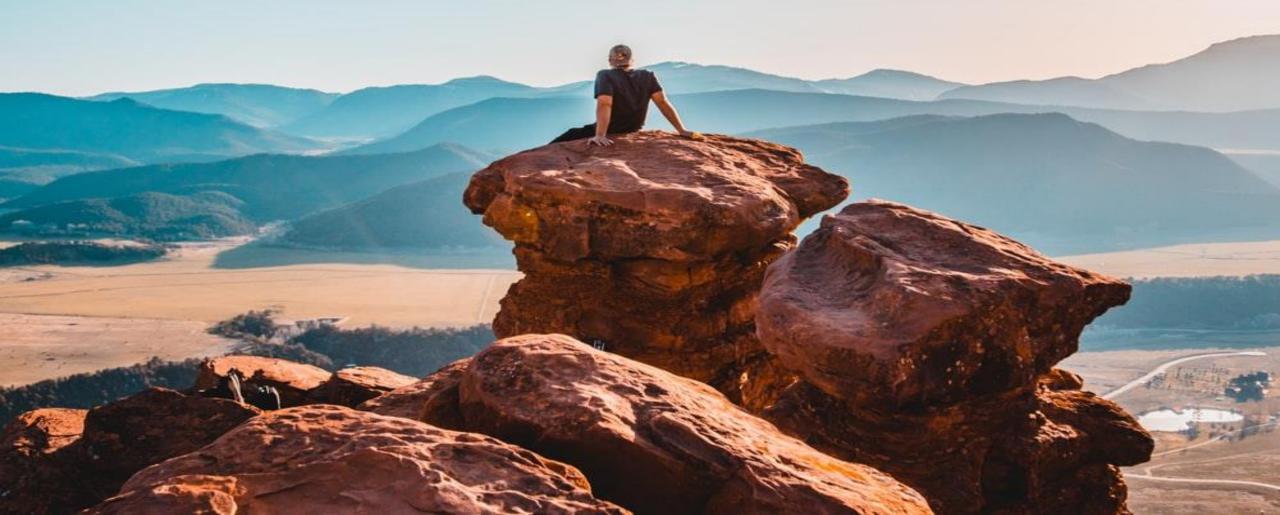

# What are the emotions they would feel when reaching their goal?

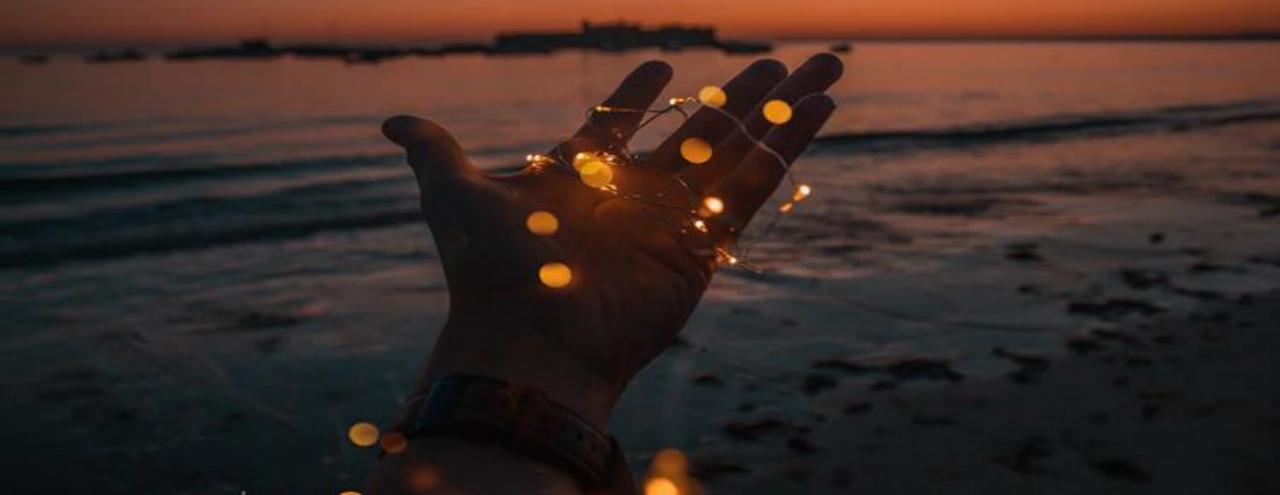

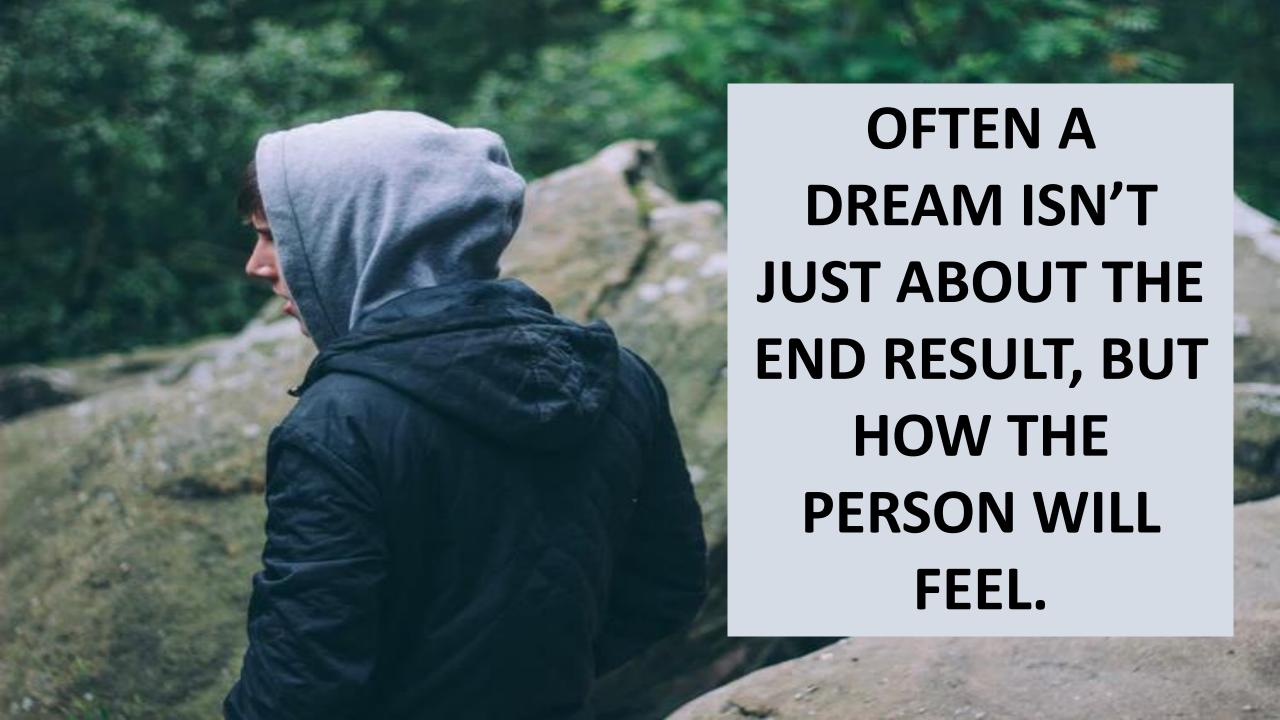

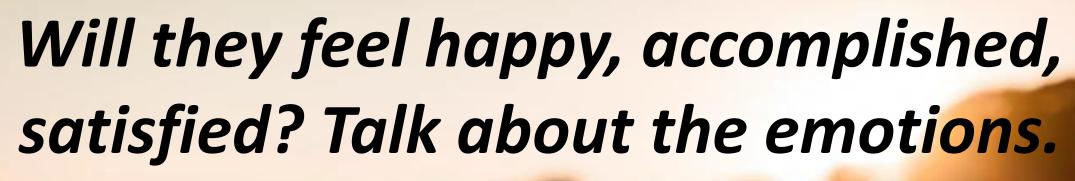

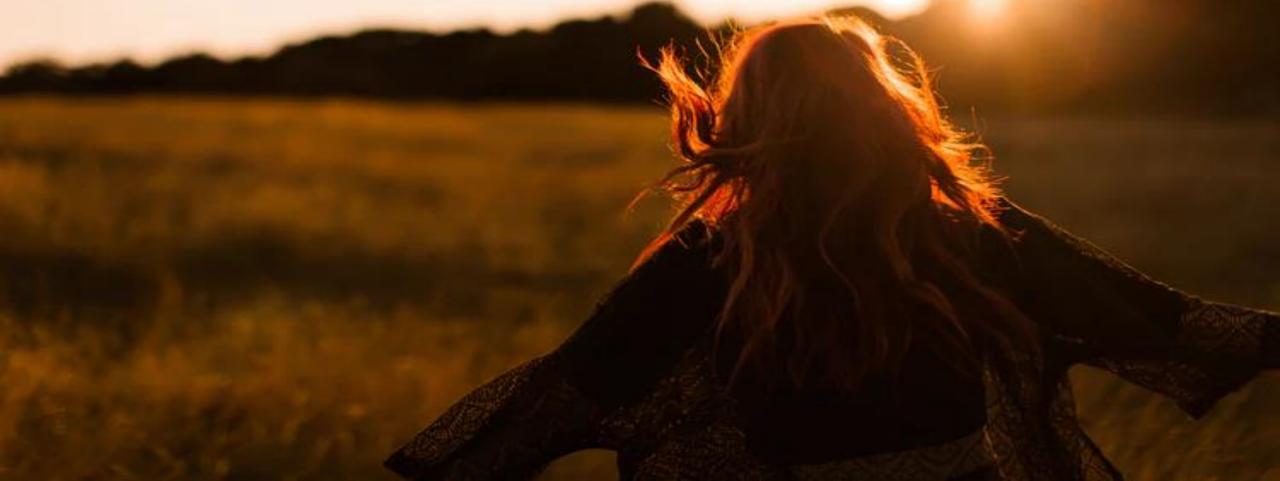

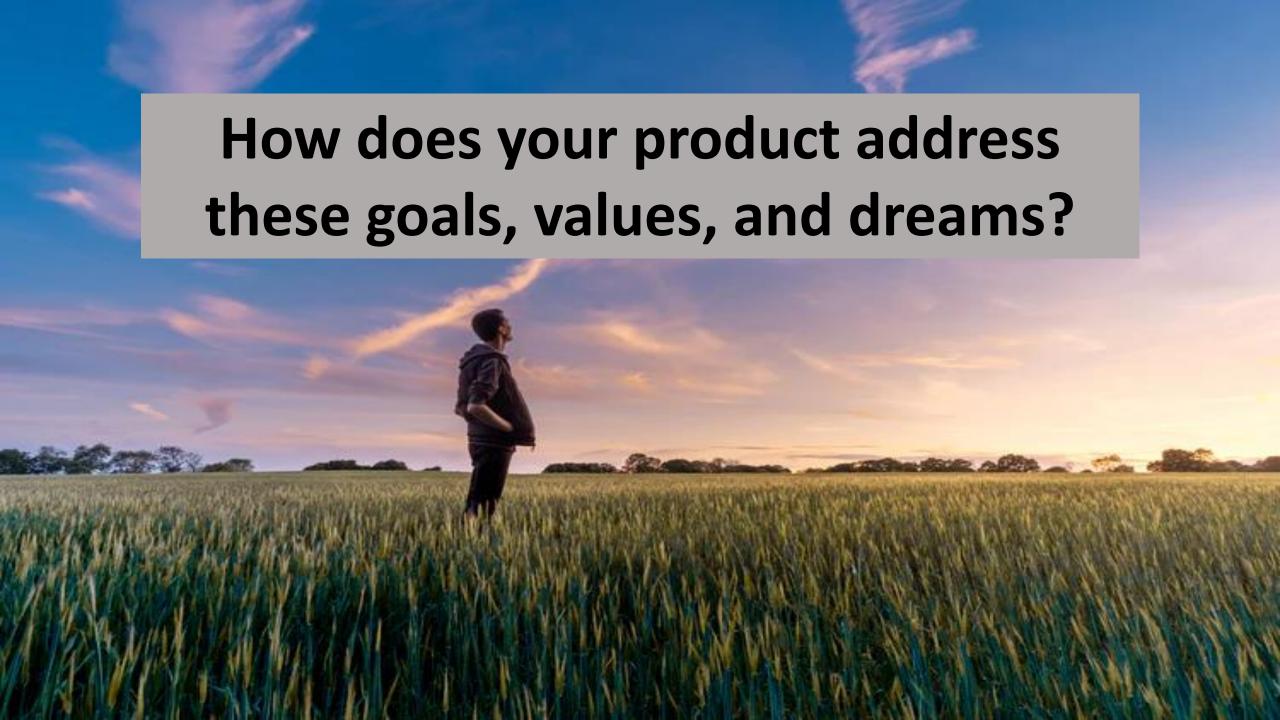

# What will the person feel after they have bought and used your product?

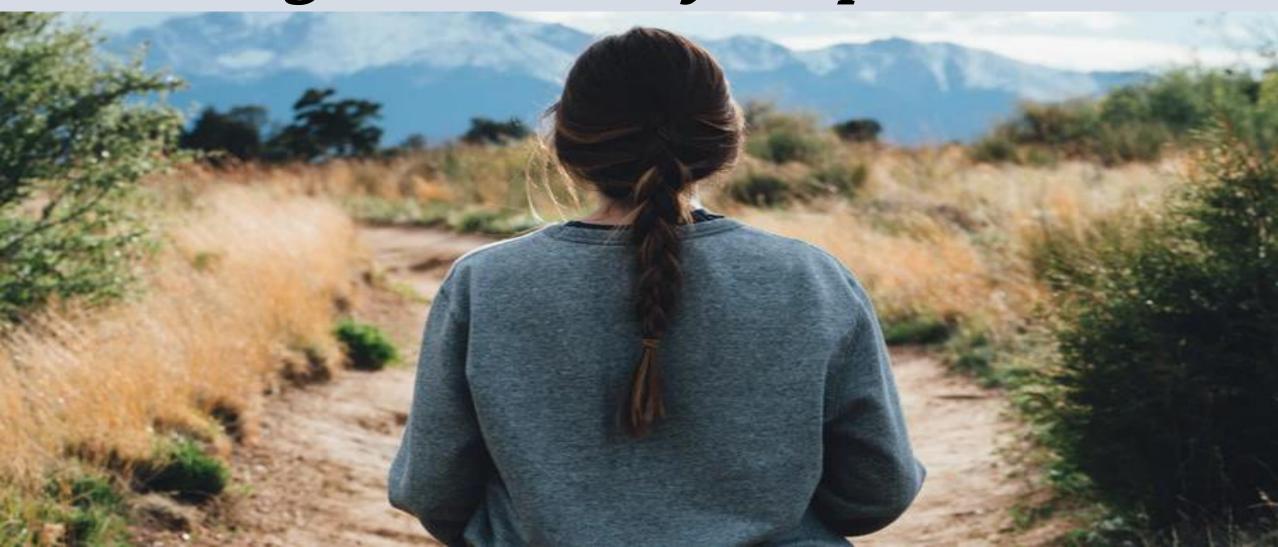

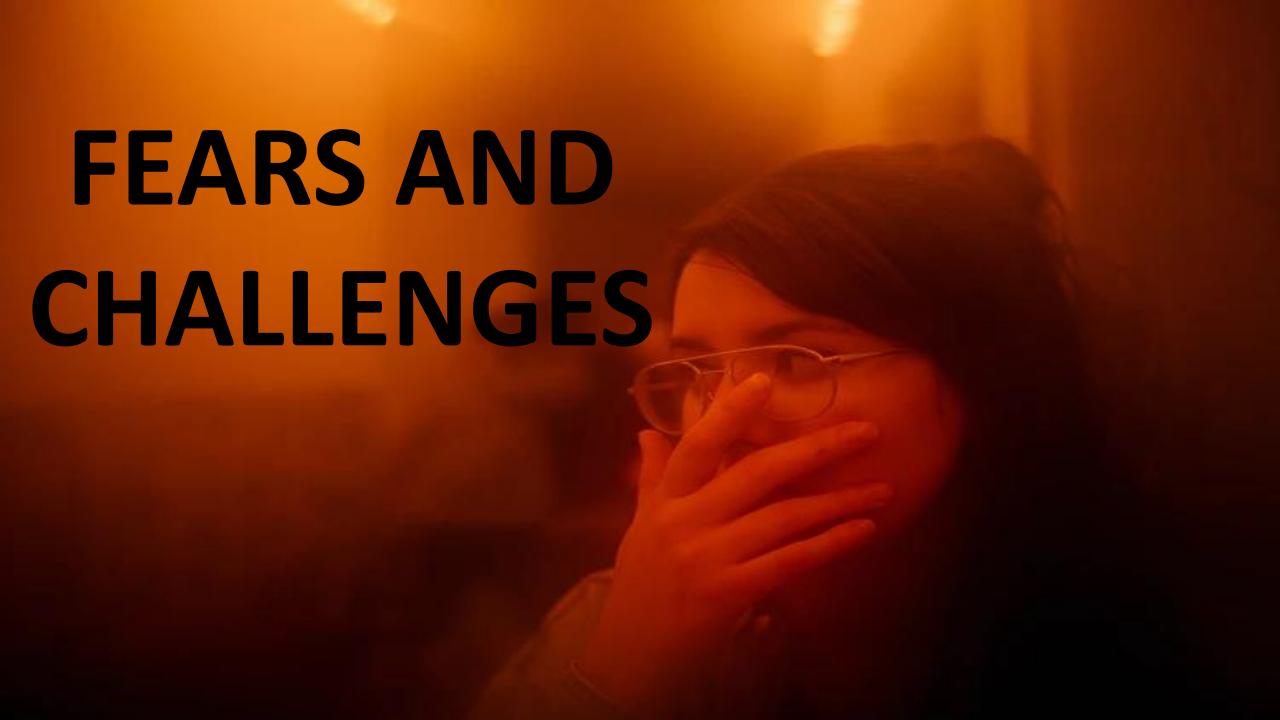

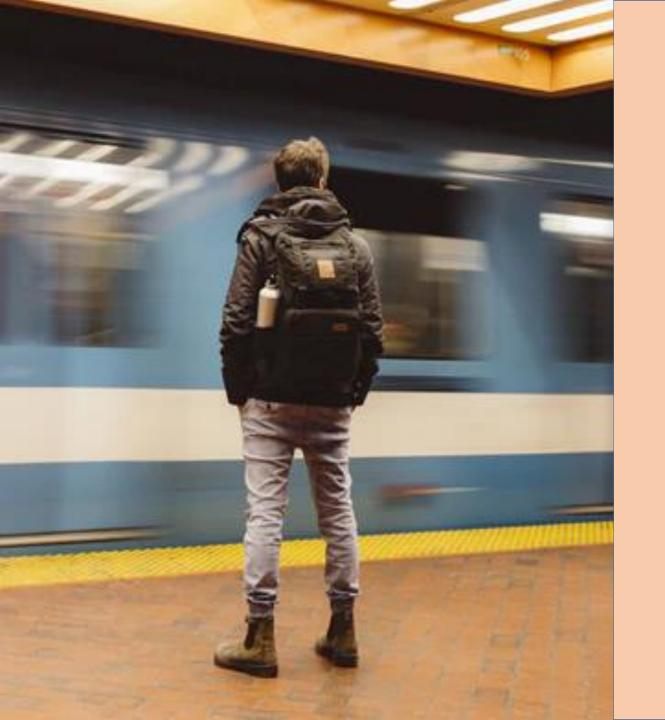

#### DAY TO DAY?

EX: NOT ENOUGH TIME TO WORK OUT WITH KIDS AND CAREER.

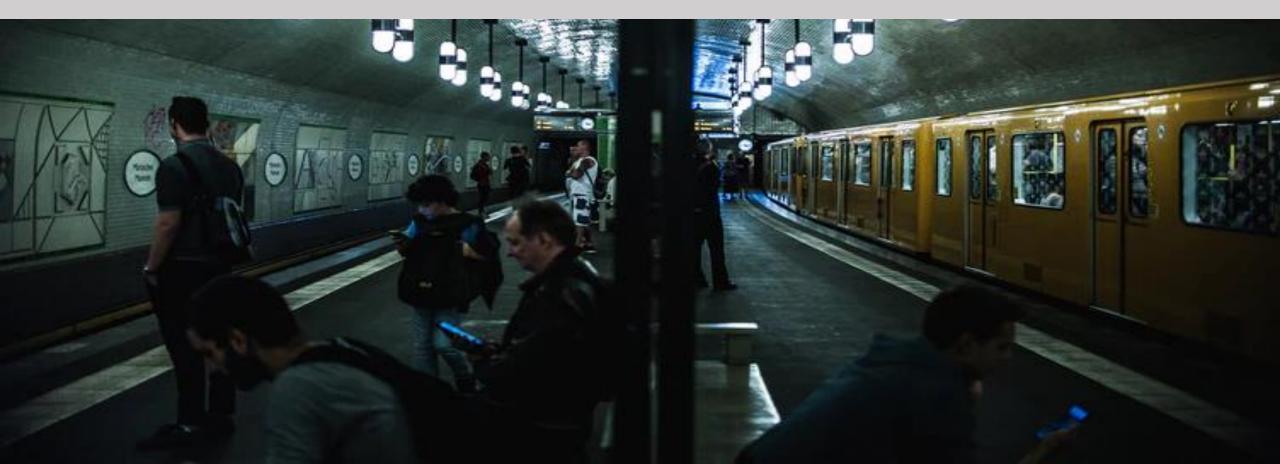

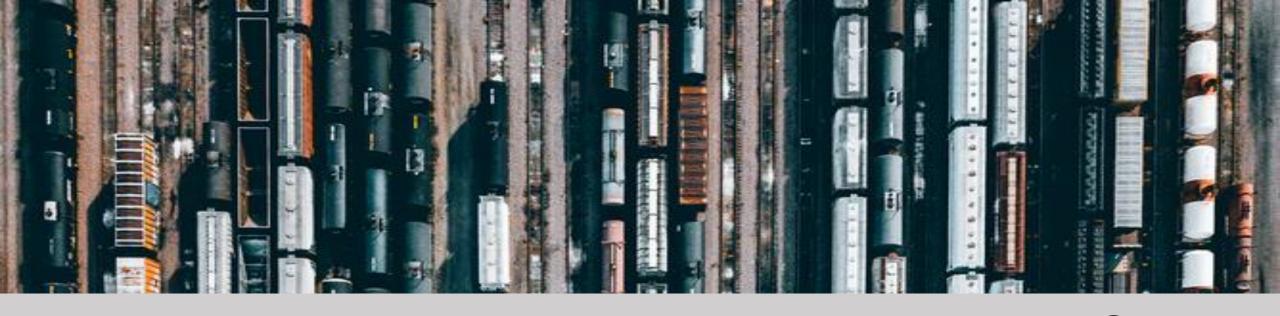

#### WHAT IS THEIR BIG LIFE CHALLENGE?

Ex: Feeling trapped in their job because they don't make enough money to quit, and the job market in their area stinks

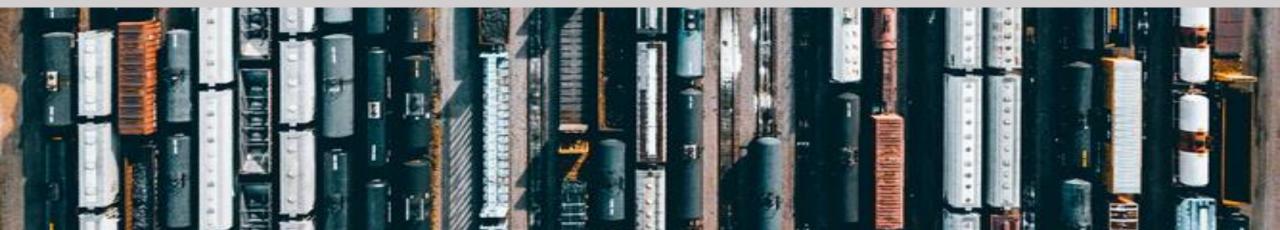

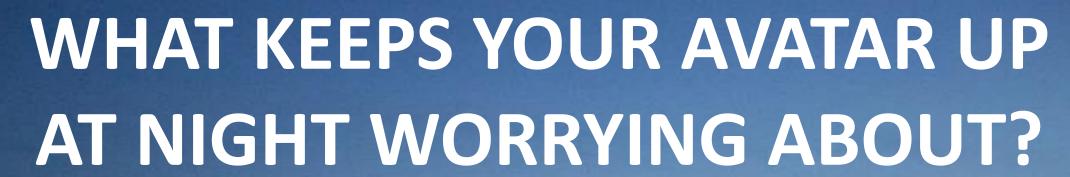

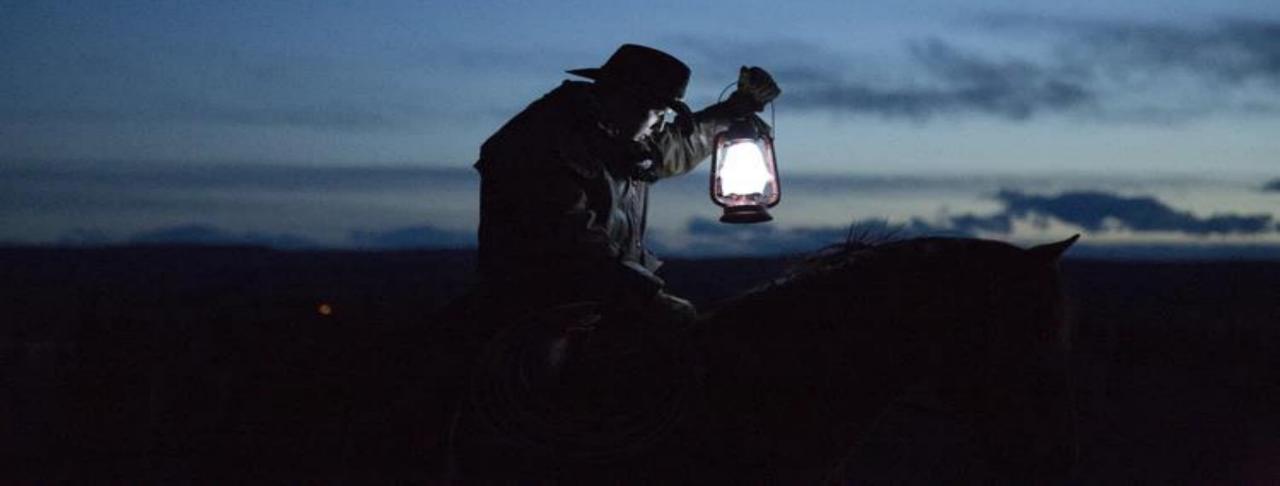

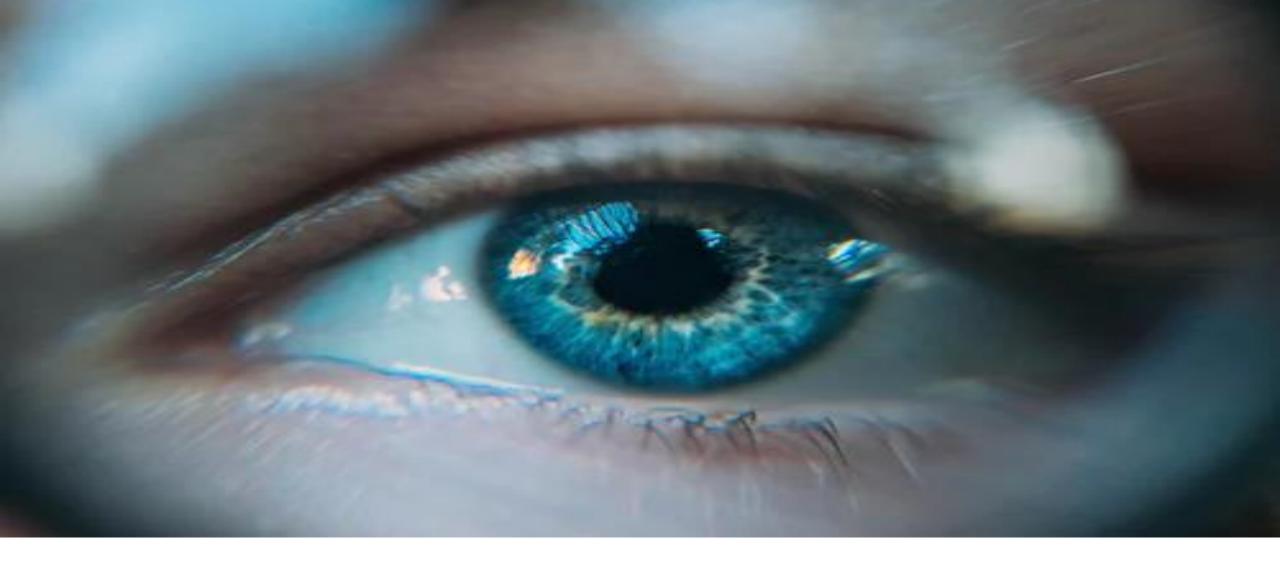

### DESCRIBE THE VISION YOU HAVE FOR YOUR AVATAR AFTER THEY HAVECOMPLETED YOUR PRODUCT.

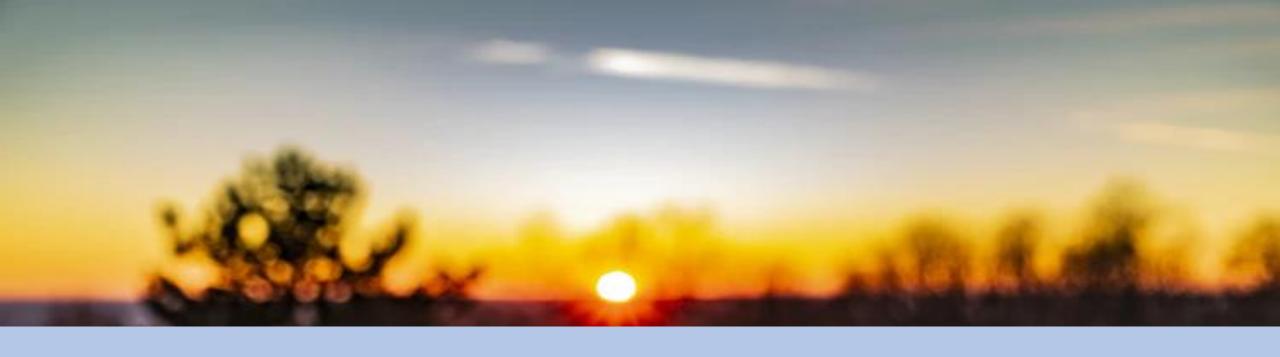

#### CREATING YOUR ELEVATOR PITCH

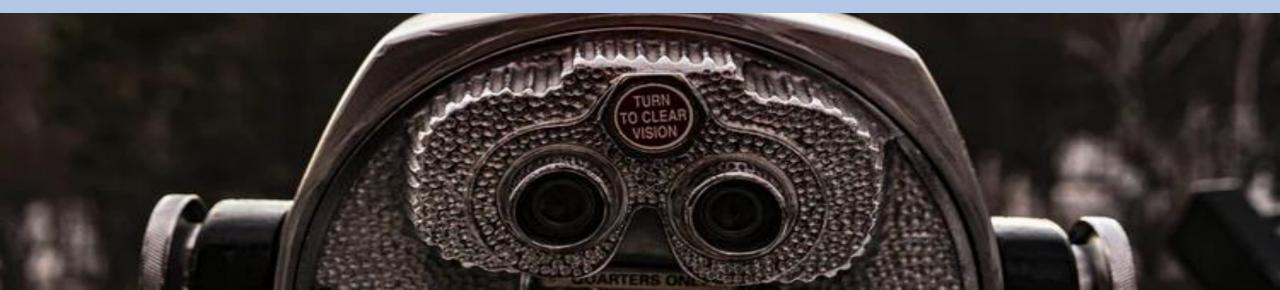

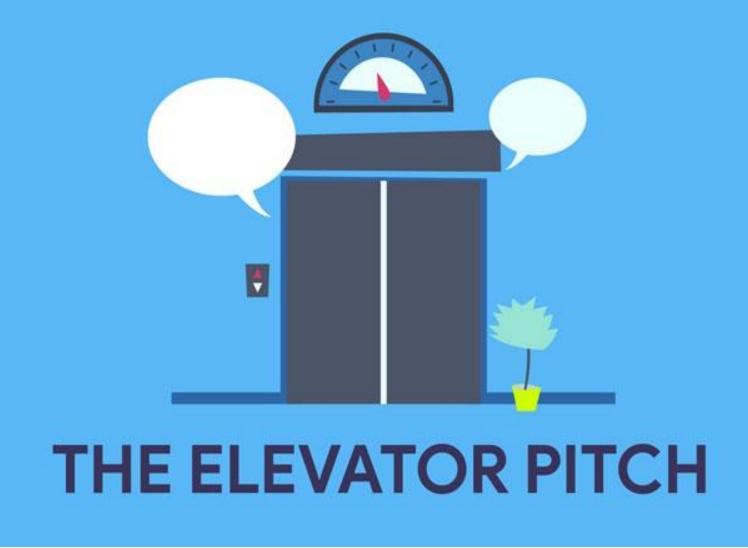

CREATING AN ELEVATOR PITCH WILL HELP YOU NARROW IN ON YOUR KEY SELLING POINTS.

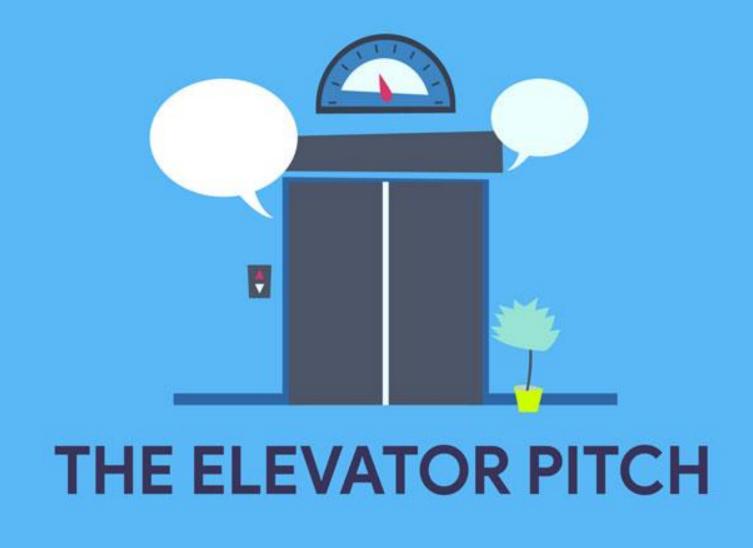

### AN ELEVATOR PITCH SHOULD FOCUS ON REAL RESULTS AND BENEFITS, NOT FEATURES.

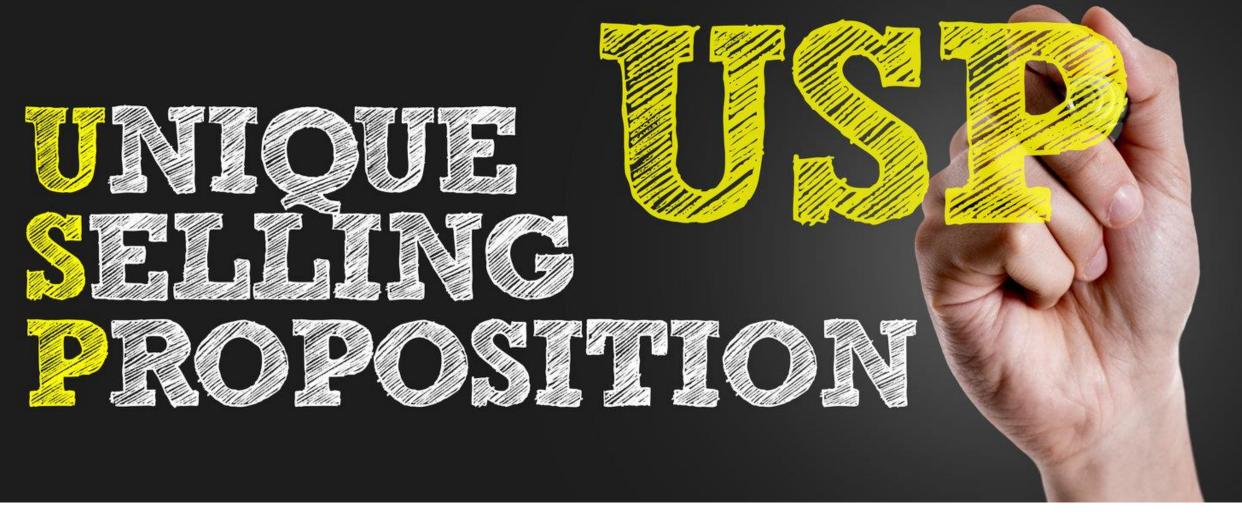

CREATING YOUR UNIQUE SELLING PROPOSITION (USP).

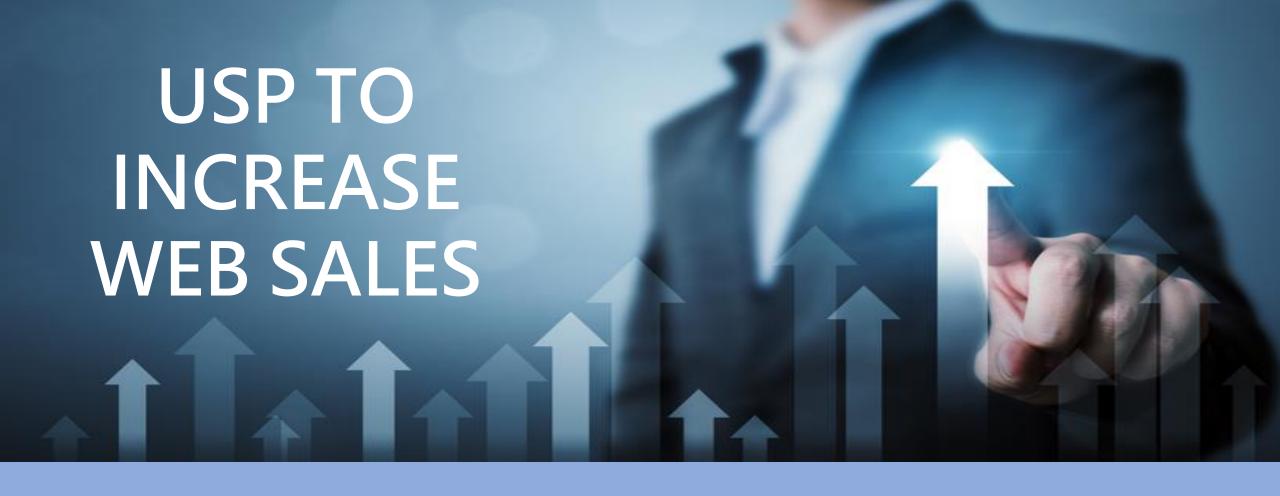

A unique selling proposition is what sets your business apart from the competition.

It is a specific benefit of your products or services that no one else in the market can claim.

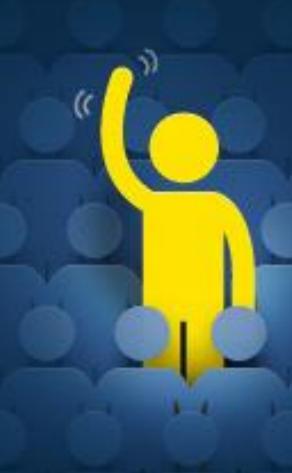

Test your USP by showing them to your customers, and friends and see if they find it attractive.

# THIS IS AN EVEN MORE SPECIFIC AND CONDENSED VERSION OF YOUR ELEVATOR PITCH.

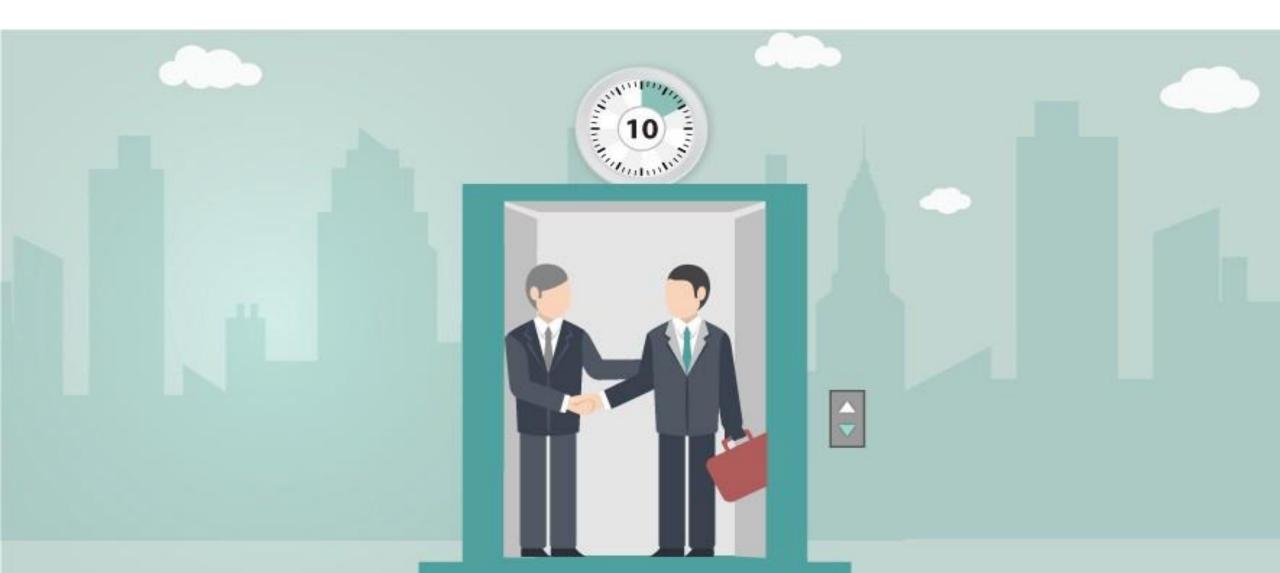

# THE KEYWORD HERE IS SHARP.

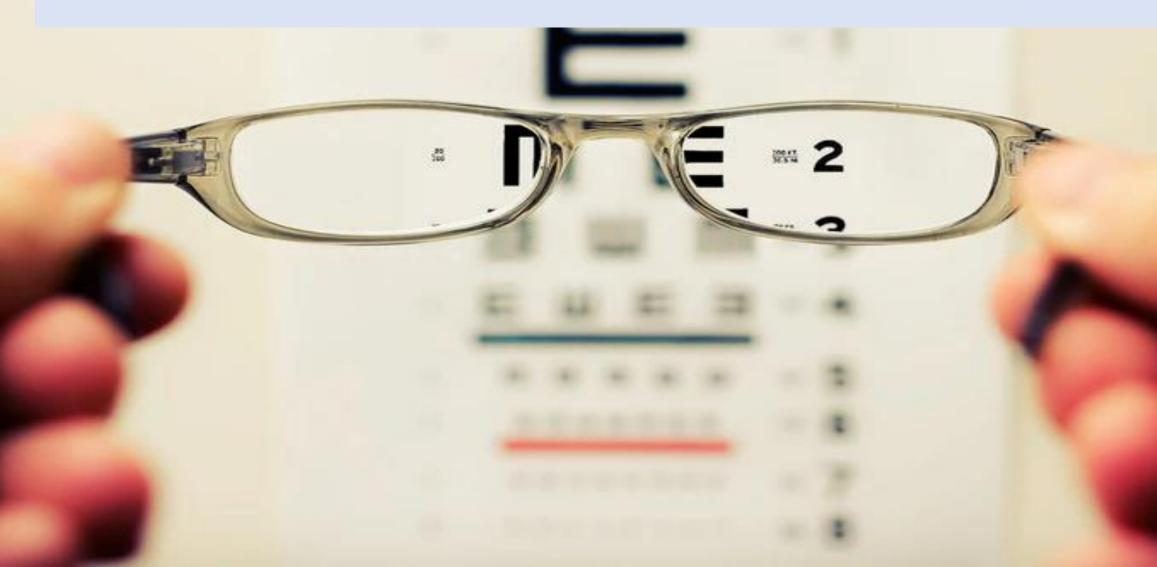

Ex: I help young men under 25 who just entering the work force overcome insecurity and achieve career success with 3 simple practices.

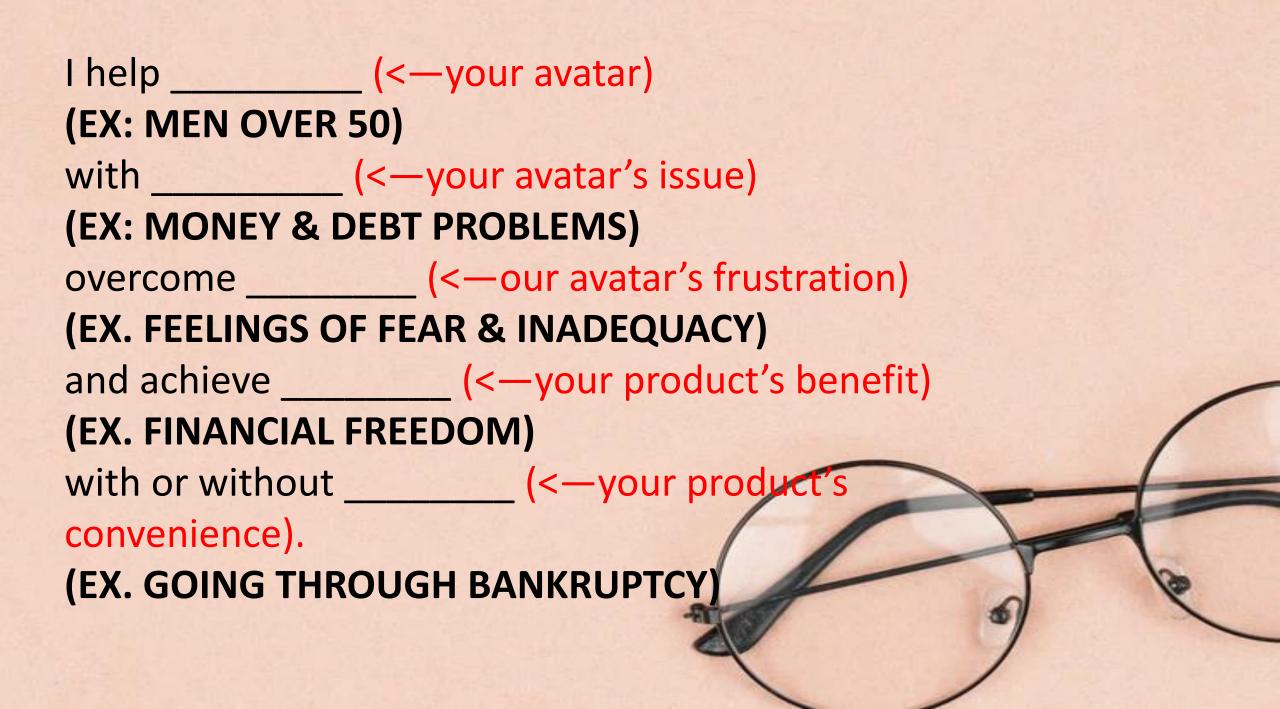

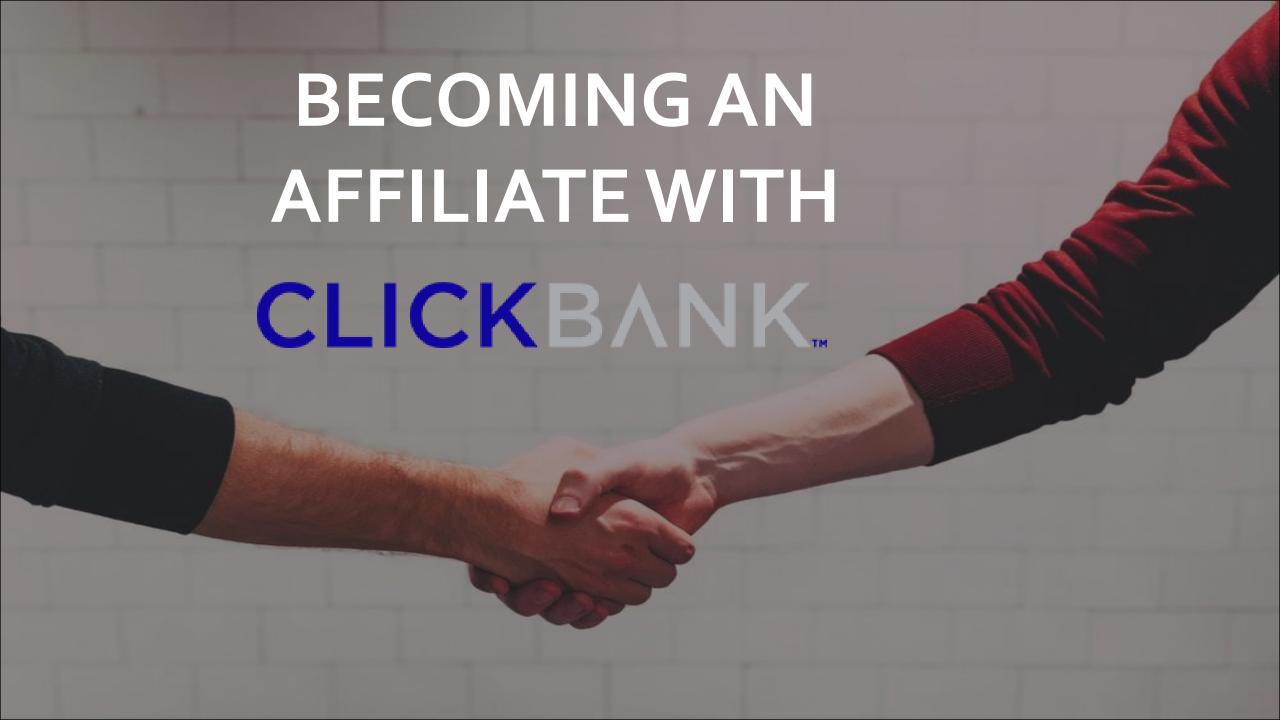

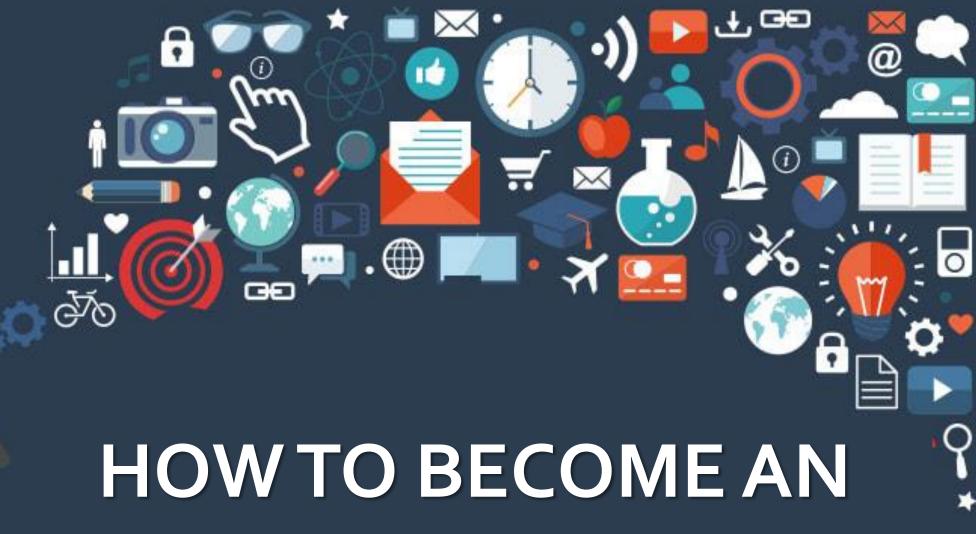

AFFILIATE MARKETER

# Go to clickbank.com

CLICKBANK.

Home

Shop

Promote

Sell

Learn

Support

Login

Sign Up

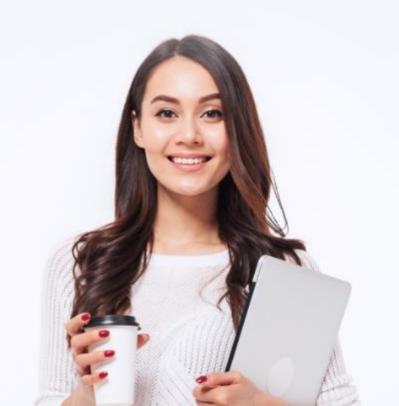

# ClickBank is a **Leading Global Retailer** and Affiliate Marketplace

ClickBank is a leading global retailer with its own affiliate marketplace. We enable you to grow with unlimited scale.

**Sell** 

Grow your sales with the ClickBank Affiliate

Promote

Find top-performing products to promotes.

Go to Settings to activate Windows.

# Sign up

CLICKBANK.

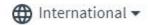

# ClickBank Empowers Entrepreneurs Like You

From landing your first sale, to scaling your online brand, ClickBank helps you automate and grow your business.

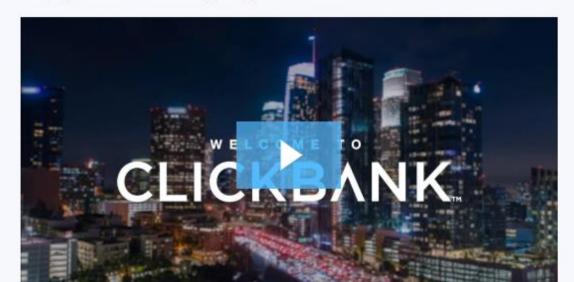

#### Sign Up Login It's 100% FREE to join! Your information will never be shared or sold. Read Our Privacy Promise. Country First Name Last Name Activate Windows Phone Number Go to Settings to activate Windows. W v +1 201-555-0123

# It will show you page like this. If you would like to watch their video click on "I am interested" else click on the other option

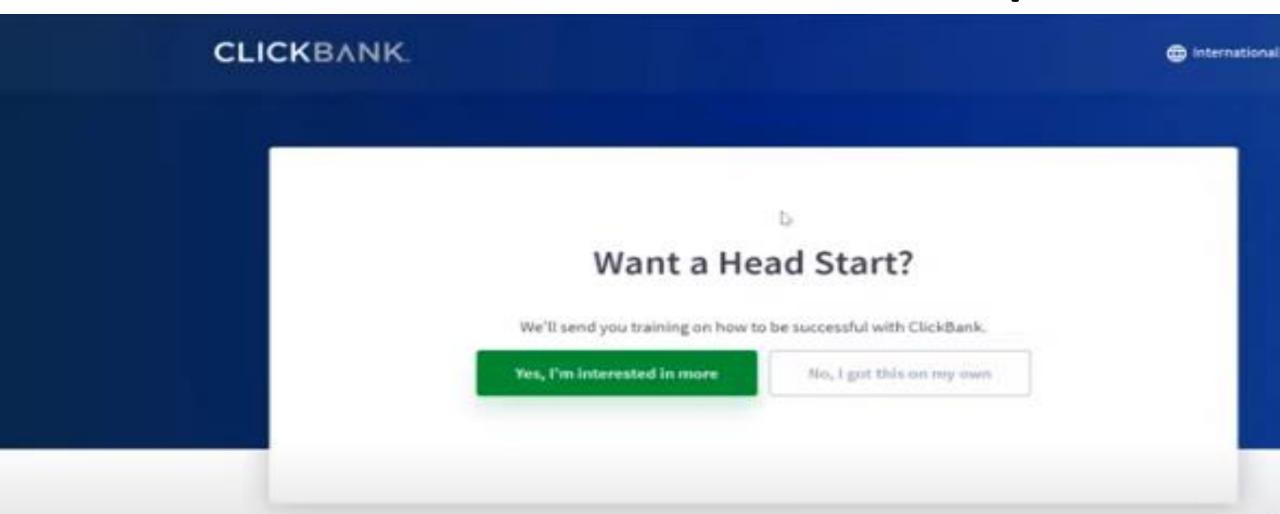

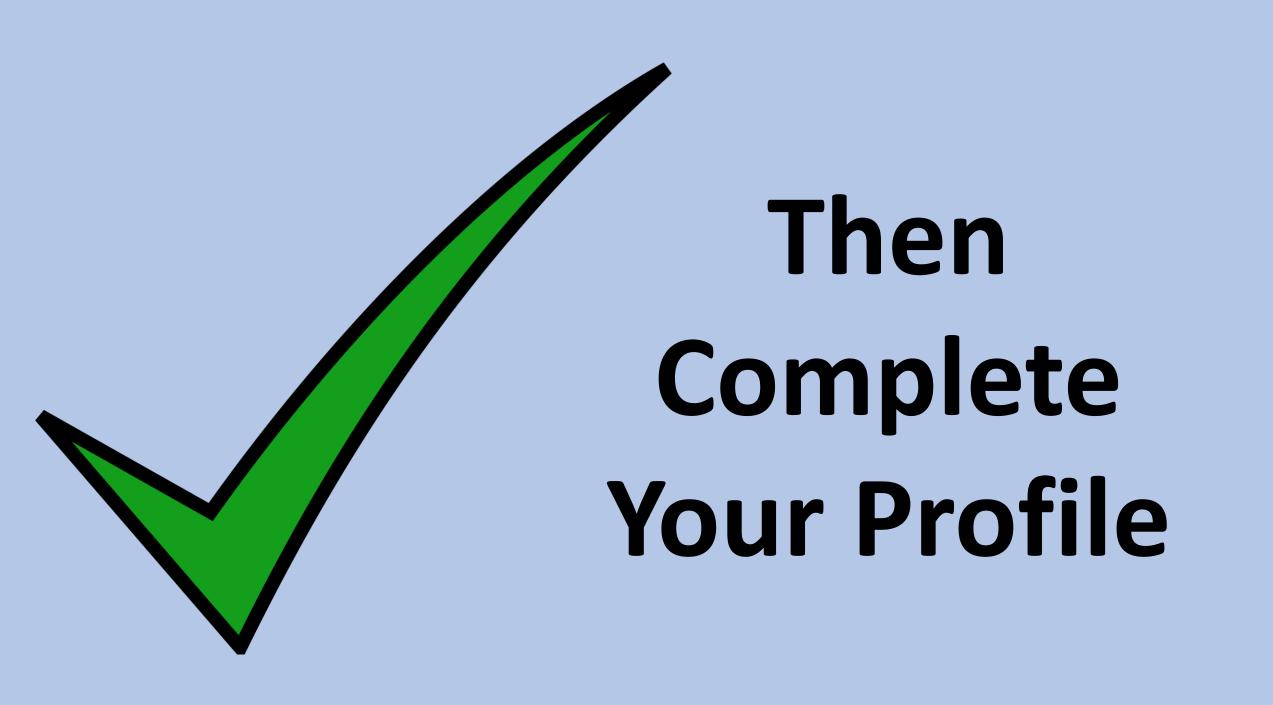

# Fill payee details

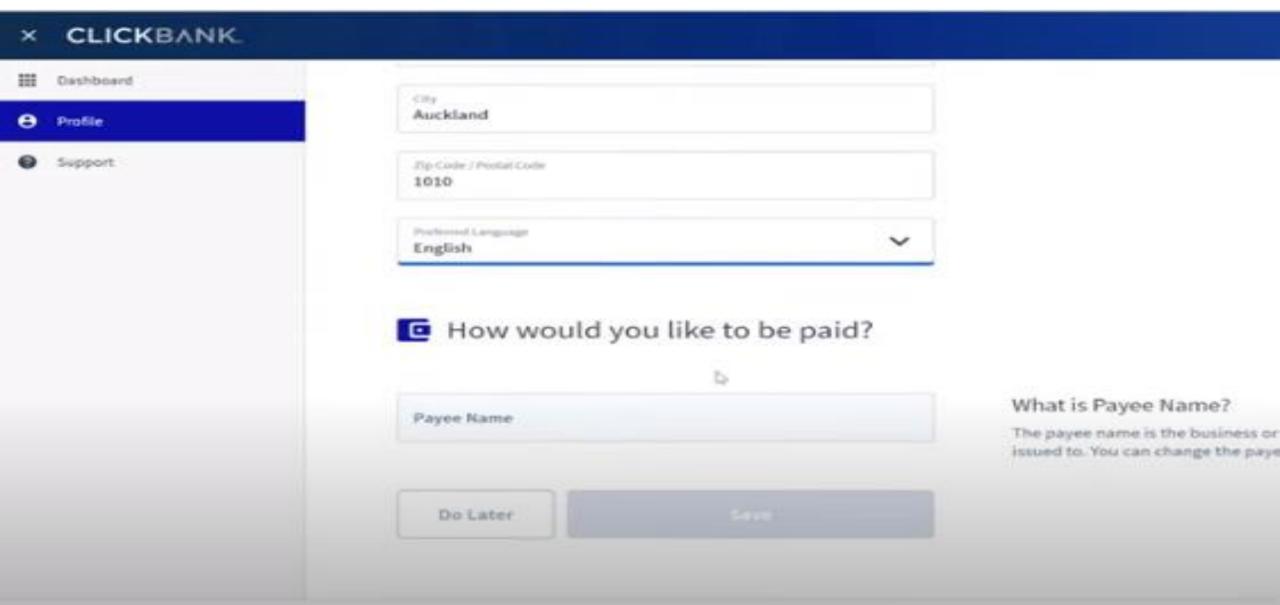

# Now click on create an account

#### ■ CLICKBANK...

\*\*\*

Ê

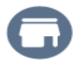

#### **Create an Account**

Link your existing Account Nicknames together to view your aggregate data and manage all of your activity from your ClickBank Account.

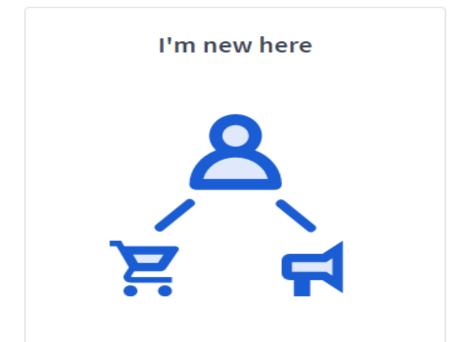

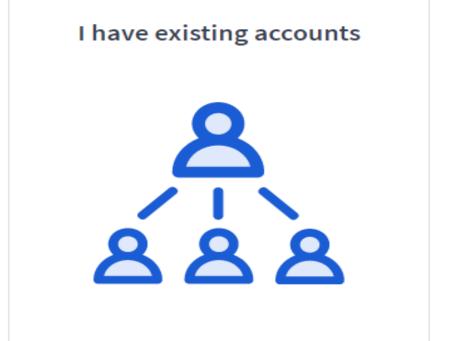

# Click sign up

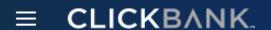

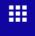

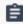

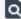

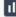

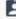

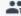

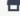

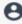

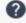

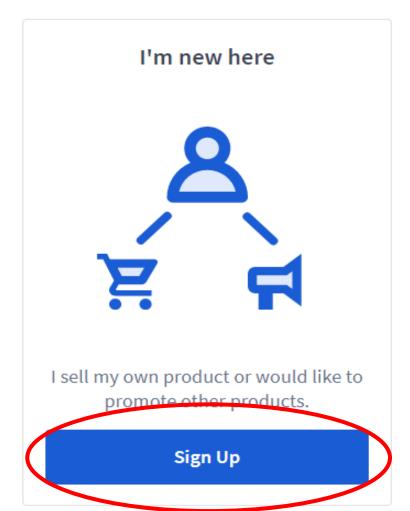

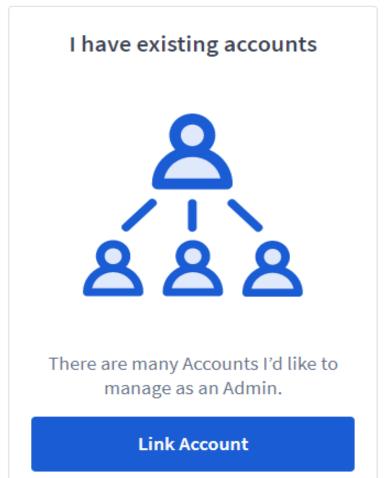

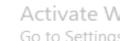

# And sign up

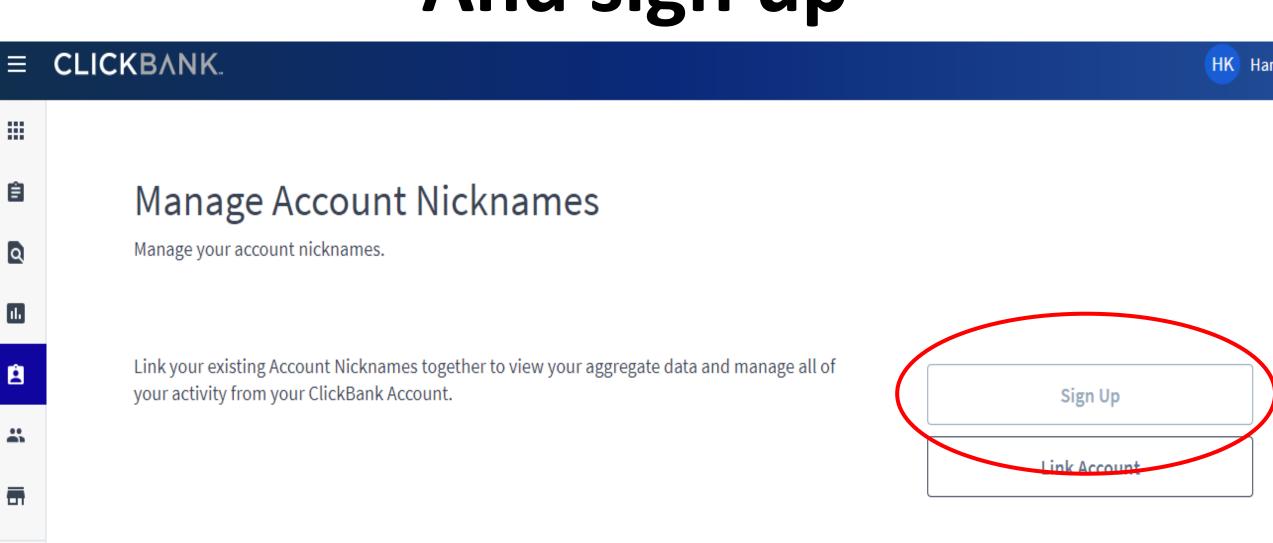

# Choose type of your account affiliate

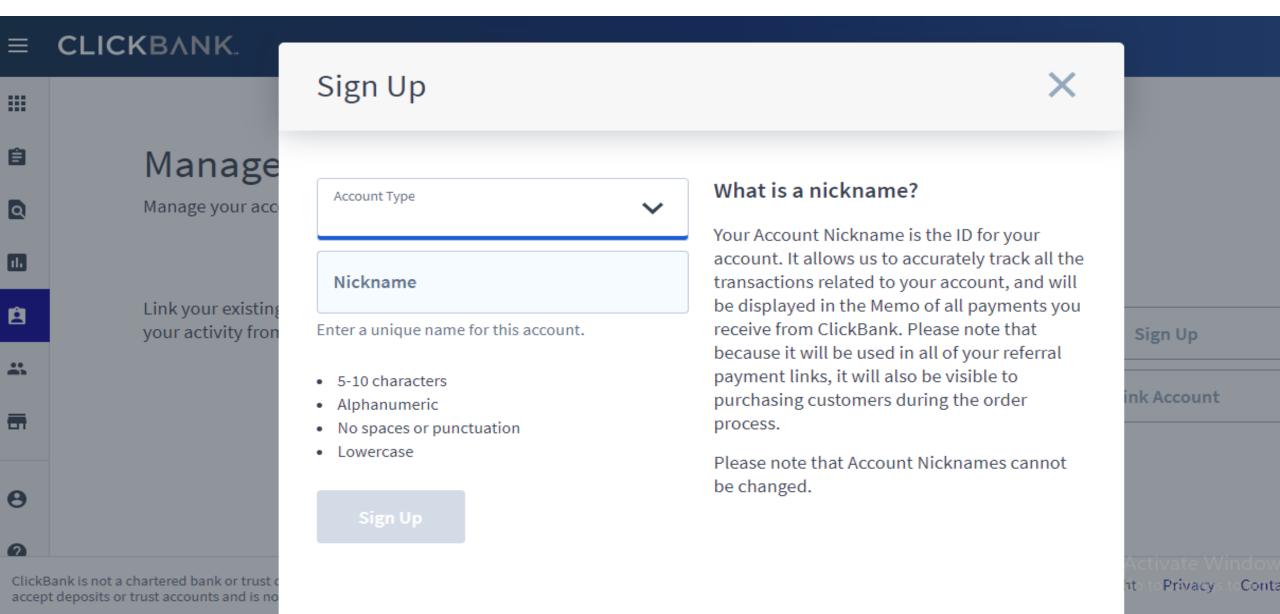

#### Sign Up

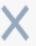

## Manage

Manage your acc

Link your existing your activity fron

Account Type

Affiliato (Pro

Affiliate (Promote products)

#### Nickname

Enter a unique name for this account.

- 5-10 characters
- Alphanumeric
- No spaces or punctuation
- Lowercase

#### What is a nickname?

Your Account Nickname is the ID for your account. It allows us to accurately track all the transactions related to your account, and will be displayed in the Memo of all payments you receive from ClickBank. Please note that because it will be used in all of your referral payment links, it will also be visible to purchasing customers during the order process.

Please note that Account Nicknames cannot be changed.

Sign Up

ink Account

Sign Up

# Click On Sign Up

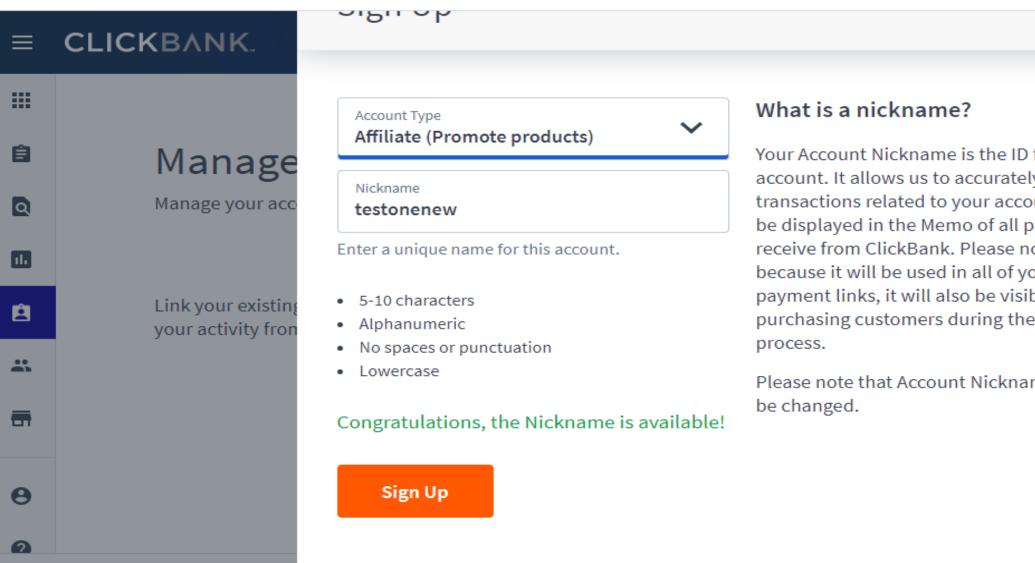

Your Account Nickname is the ID for your account. It allows us to accurately track all the transactions related to your account, and will be displayed in the Memo of all payments you receive from ClickBank. Please note that because it will be used in all of your referral payment links, it will also be visible to purchasing customers during the order

Please note that Account Nicknames cannot

Sign Up

ink Accoun

Privac

ClickBank is not a chartered bank or trust accept deposits or trust accounts and is no

# This is your dashboard

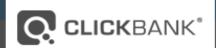

Welcome:testonenew | Knowledge Base | Partner Offers | Marketplace | Blog | Log Out | Language: English 

DASHBOARD REPORTING | ACCOUNT SETTINGS | VENDOR SETTINGS | RESOURCES

Support 🗠

#### ATTENTION CLICKBANK VENDORS AND AFFILIATES

**▼ Expand**

Important! To comply with an order issued by the U.S. District Court for the District of Utah, if you send unsolicited email marketing campaigns promoting products sold through ClickBank, you must not send unsolicited marketing emails to the domains owned and/or operated by XMission LC listed on the linked suppression list. Sending unsolicited marketing emails to the domains on the linked suppression list may be considered a violation of the CAN-SPAM Act and, therefore, a breach of your obligations under Section 6 of the Client Contract, and could expose you or ClickBank to court action, including potential monetary penalties, and immediate termination of your ClickBank account. This requirement does not prohibit you from responding to potential customer inquiries, sending order confirmations or tracking information or responding to customer service requests.

#### WELCOME TO CLICKBANK!

Congratulations on registering your ClickBank account.

ClickBank has helped tens of thousands of people turn their knowledge into an additional source of income.

We're excited you're here and look forward to helping you too.

Let's get started!

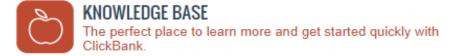

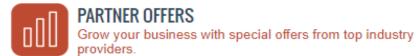

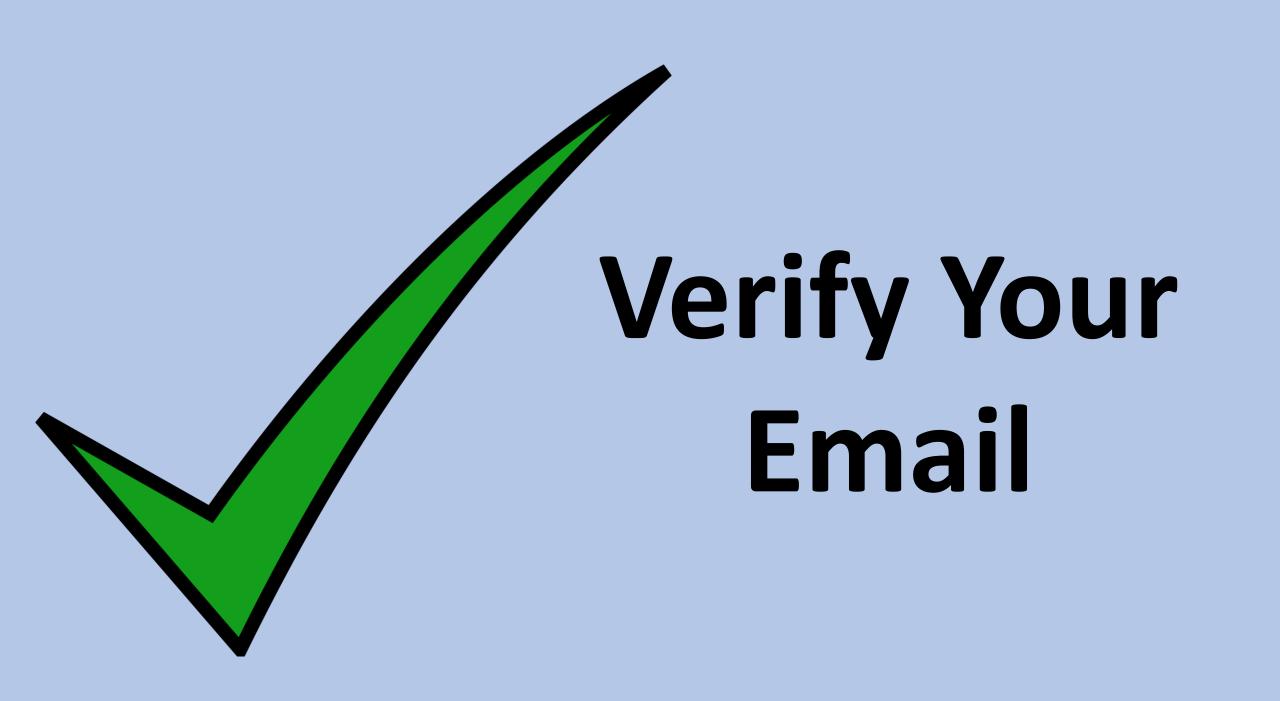

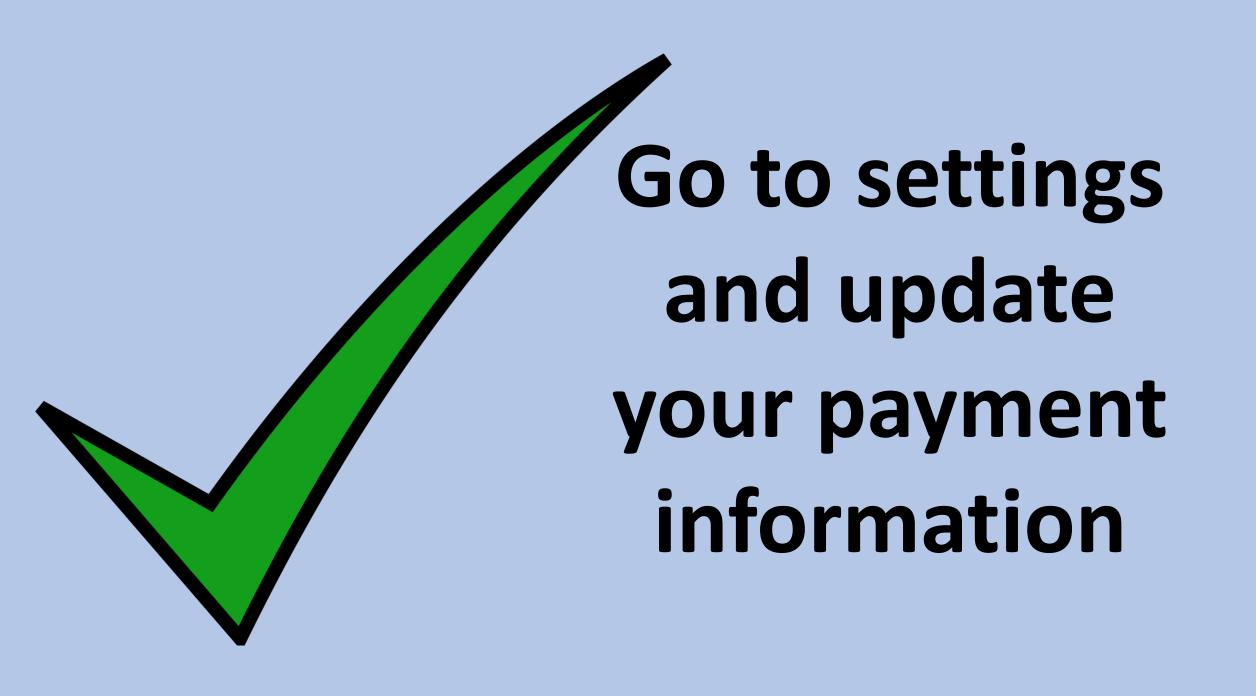

# Edit payment information

#### Payment Information -

» Edit

Payment Threshold: \$100.00

Payment Method: Check

#### Clerk API Keys -

Clerk API key management is available in the master account.

#### Developer API Keys -

» Edit

No developer keys have been created.

# You can set payment threshold

#### MY ACCOUNT:testonenew

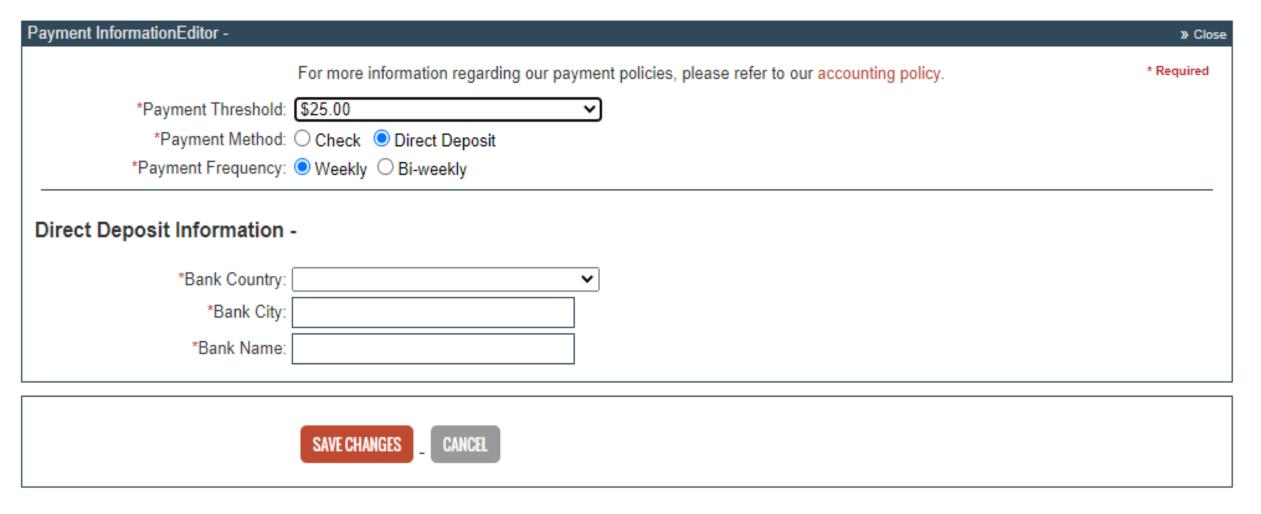

# Add Your Bank Details And Save

#### MY ACCOUNT:testonenew

| Payment InformationEditor -                                          |                                                                                             | » Close    |
|----------------------------------------------------------------------|---------------------------------------------------------------------------------------------|------------|
|                                                                      | For more information regarding our payment policies, please refer to our accounting policy. | * Required |
| *Payment Threshold:                                                  | \$100.00 <b>~</b>                                                                           |            |
| *Payment Method:                                                     | ○ Check ○ Direct Deposit                                                                    |            |
| *Payment Frequency:                                                  | Weekly    Bi-weekly                                                                         |            |
| Direct Deposit Information  *Bank Country:  *Bank City:  *Bank Name: |                                                                                             |            |
|                                                                      | SAVE CHANGES _ CANCEL                                                                       |            |

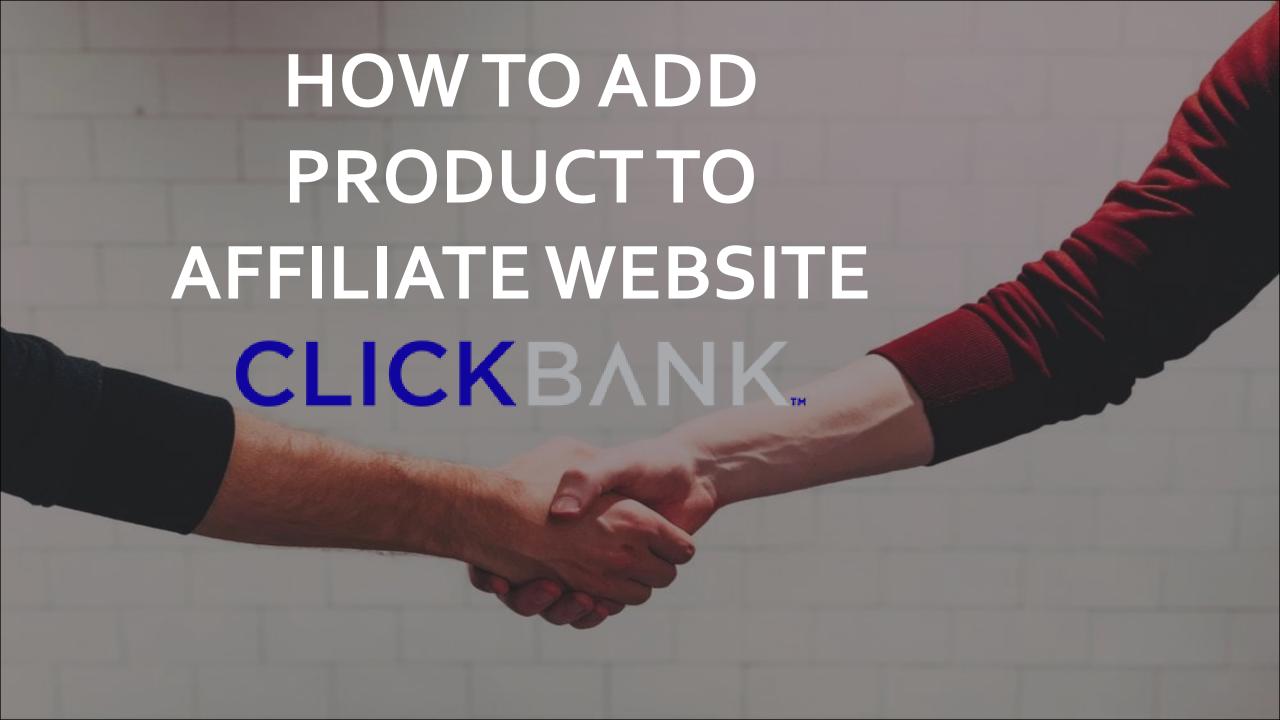

### We are taking an example website

www.bestinapple.com

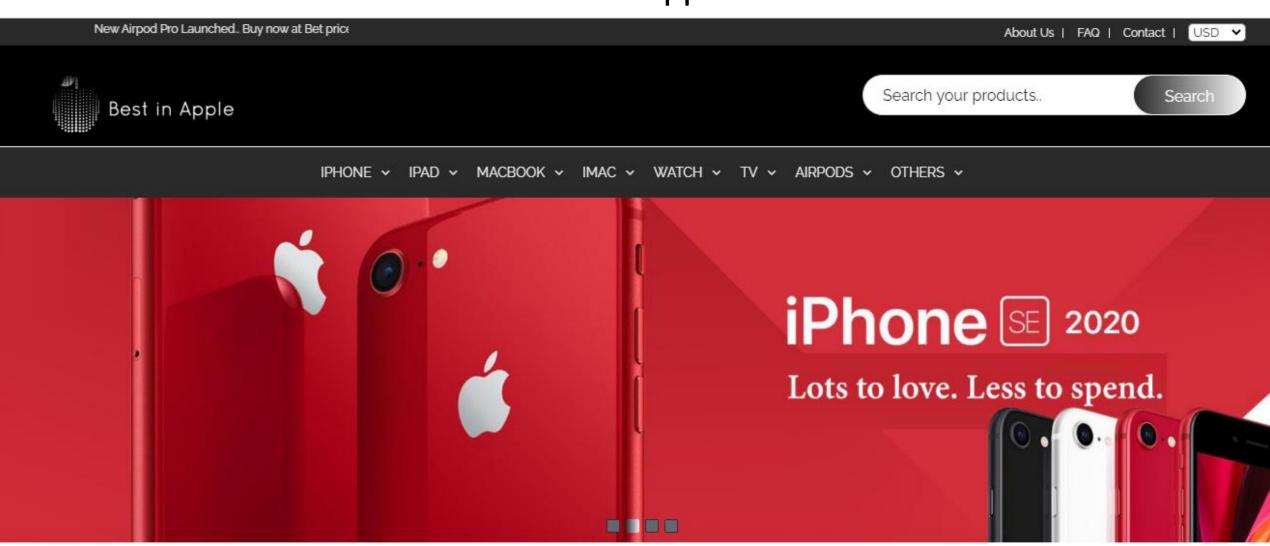

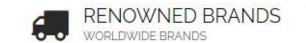

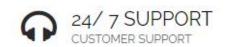

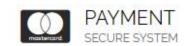

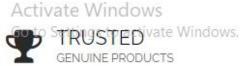

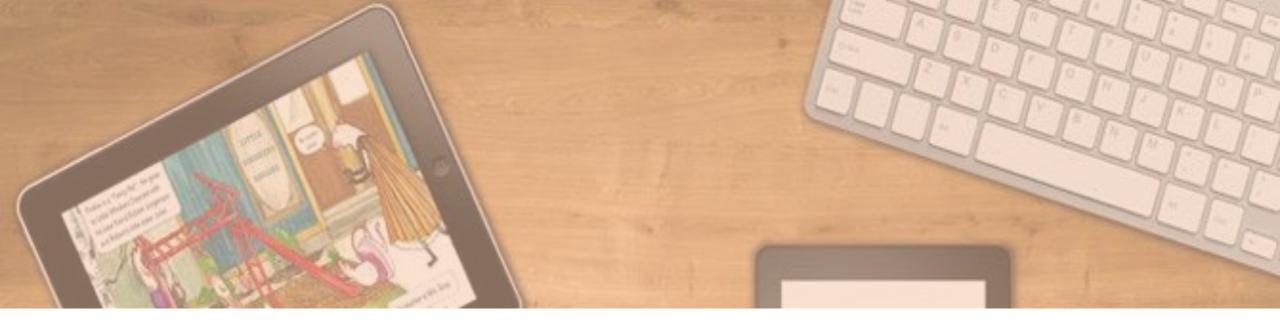

# We are going to add Mobile related E-books

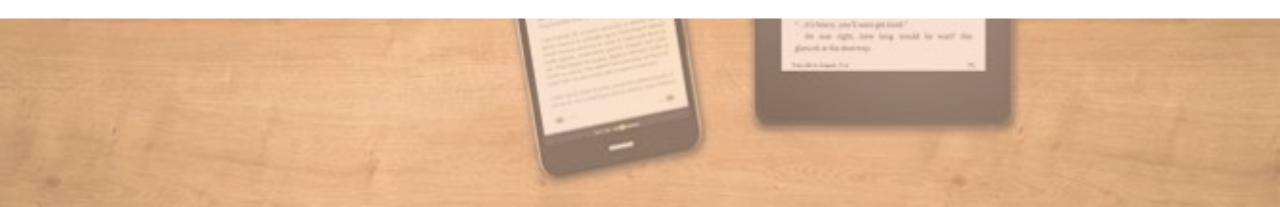

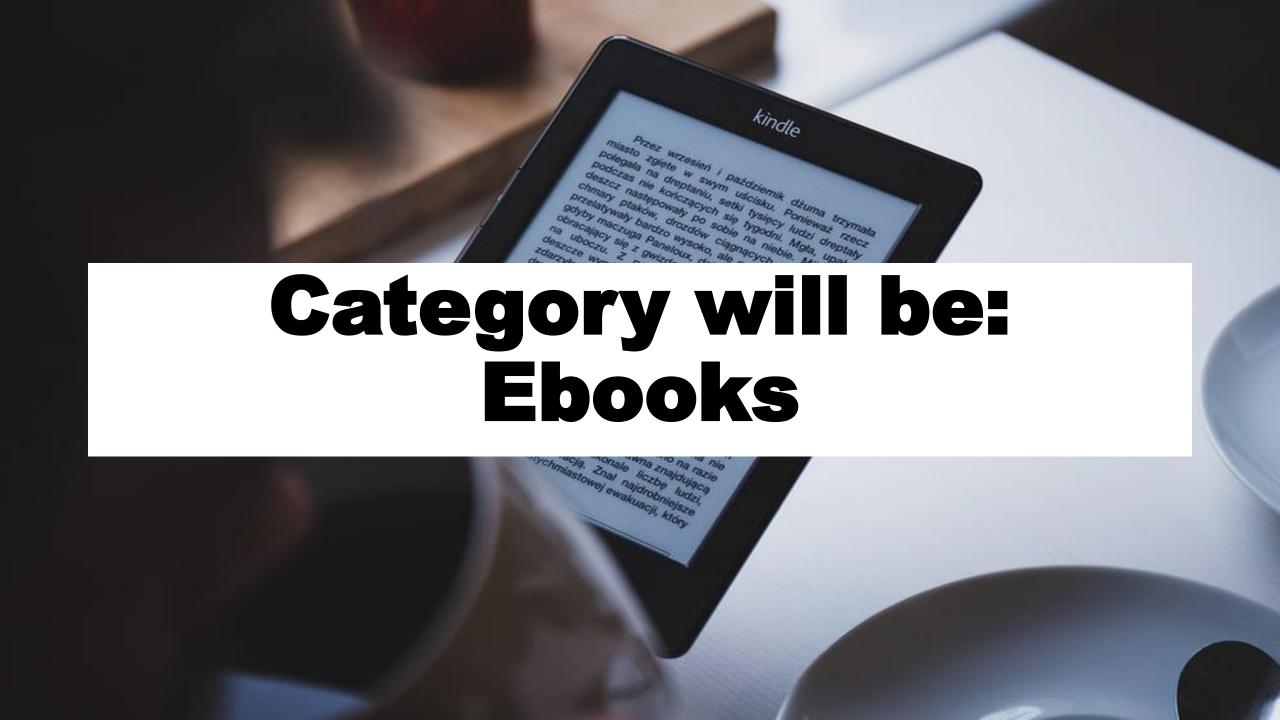

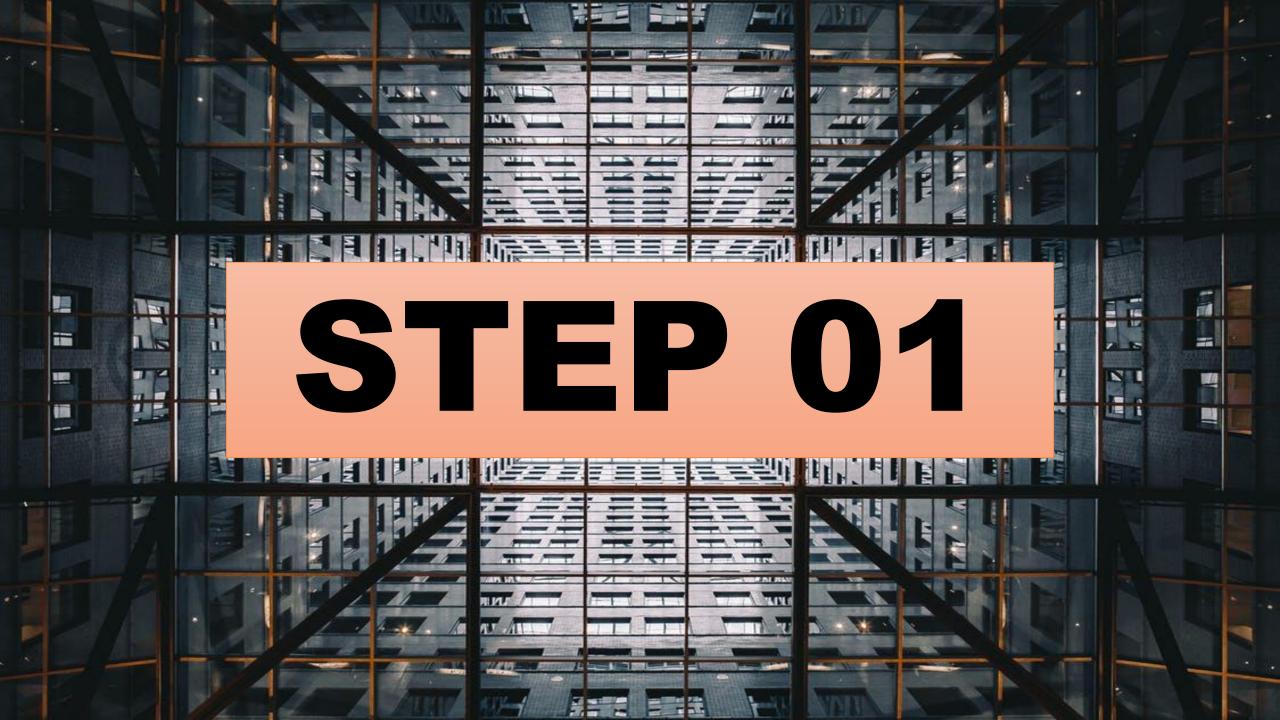

# Go to clickbank.com

CLICKBANK.

Home

Shop

Promote

Sell

Learn

Support

Login

Sign Up

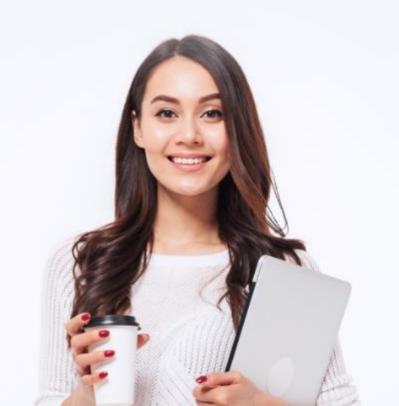

# ClickBank is a **Leading Global Retailer** and Affiliate Marketplace

ClickBank is a leading global retailer with its own affiliate marketplace. We enable you to grow with unlimited scale.

**Sell** 

Grow your sales with the ClickBank Affiliate

Promote

Find top-performing products to promotes.

Go to Settings to activate Windows.

# Login to market place

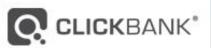

Welcome:testonenew | Knowledge Base | Partner Offers | Marketplace | Big | Log Out | Language: English

DASHBOARD

REPORTING ACCOUNT SETTINGS

VENDOR SETTINGS | RESOURCES

Support 🗠

#### MARKETPLACE

Choose from thousands of great products to promote

Find Products:

Advanced Search Search Help

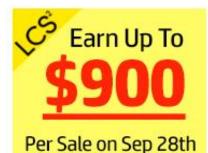

Advertisement

#### Resources

Favorites

#### Categories

- ARTS & ENTERTAINMENT
- AS SEEN ON TV
- BETTING SYSTEMS
- ▶ BUSINESS / INVESTING
- COMPUTERS / INTERNET

#### How to Find Products to Promote

- 1. Browse Categories on the left.
- 2. Use the Find Products box above to search by keyword.

To view the vendor's Pitch Page, click the listing title. Stats show you how much you can earn for referred sales. Click Promote to create a HopLink and start referring sales!

To learn more about how the Marketplace works click here.

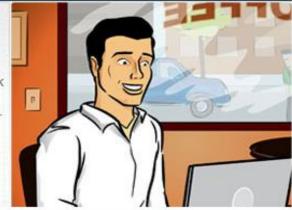

#### New to Affiliate Marketing?

The ClickBank Knowledge Base will help you to get started.

- Not sure what an affiliate is or does? Learn the basics of being a ClickBank affiliate.
- . Follow the easy steps in this guide to get started promoting ClickBank products.
- How does an affiliate earn commissions and get paid? This article will show you how your parnings are calculated

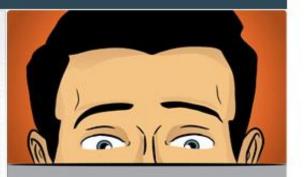

Sponsored Links

Activate Windows Go to Settings to activate Wi

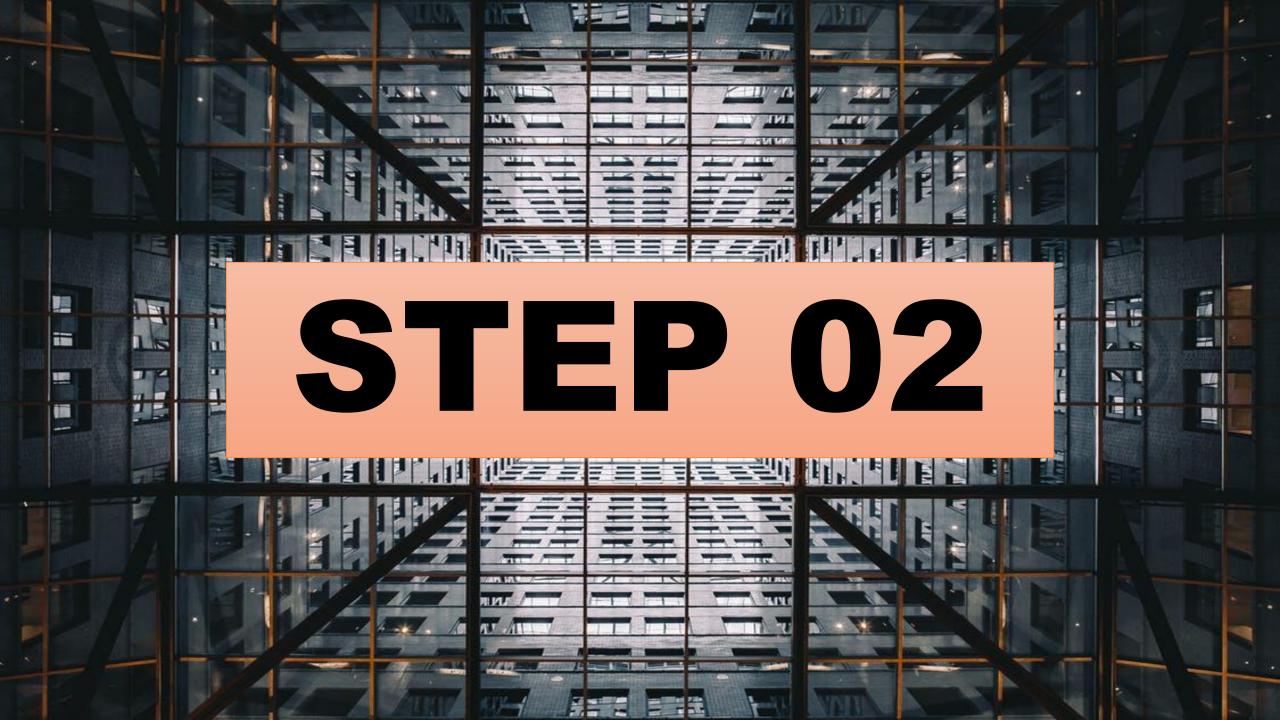

# SELECT THE Category

# **Select Mobile**

#### Categories

- ARTS & ENTERTAINMENT
- AS SEEN ON TV
- BETTING SYSTEMS
- ▶ BUSINESS / INVESTING
- COMPUTERS / INTERNET
- COOKING, FOOD & WINE
- ► E-BUSINESS & E-MARKETING
- **▶ EDUCATION**
- ▶ EMPLOYMENT & JOBS
- ▶ FICTION
- ▶ GAMES
- ▶ GREEN PRODUCTS
- HEALTH & FITNESS
- ► HOME & GARDEN
- LAMOULLOFO
- ▶ MOBILE
- .....

The ClickBank Knowledge Base will help you to get started.

- Not sure what an affiliate is or does? Learn the basics of being a ClickBank affiliate.
- Follow the easy steps in this guide to get started promoting ClickBank products.
- How does an affiliate earn commissions and get paid? This article will show you how your earnings are calculated.

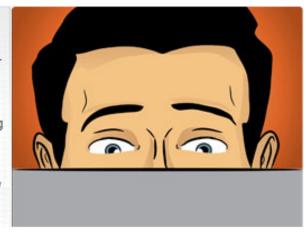

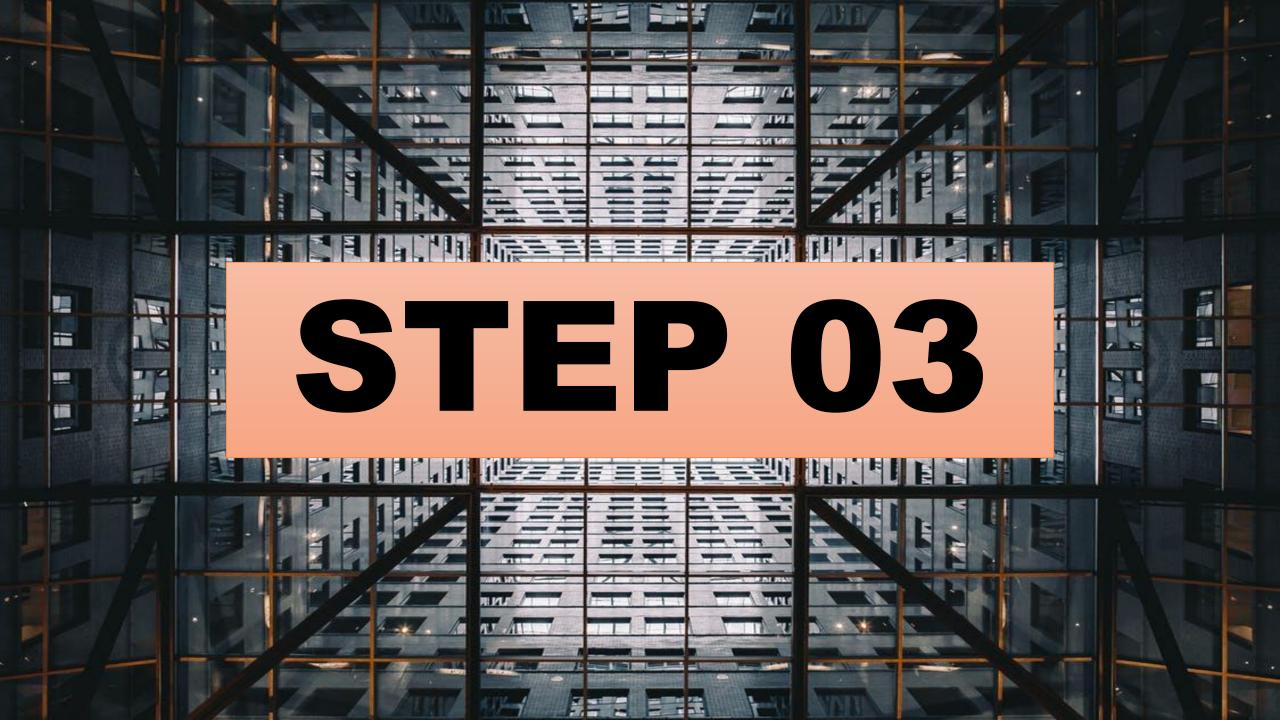

# Filter as you want select ebook

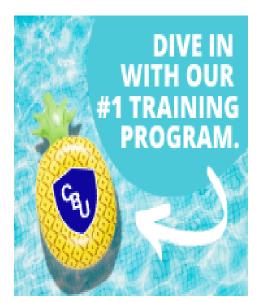

Advertisement

#### Resources

Favorites

Reset Filters and Attributes

**Filters** 

Results <u>Marketplace Help</u>

Displaying results 1-10 out of 62 (pg. 1 of 7)

Results per page: 10 🕶

Sponsored Links

Sort results by:

Keyword Relevance ➤

#### Phone Photography Tricks - Trick Photography With Your lphone!

Discover The Simple Secrets To Taking Jaw-dropping Pictures On Your Camera Phone And Receiving Thousands Of Likes On Instagram, Facebook And More! +++ Make Money With Us! Affiliates Are Making \$\$\$ Per Day! www.phonephotographytricks.com!

Affiliate Page:http://phonephotographytricks.com/index.php?...

Avg \$/sale

\$16.77

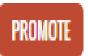

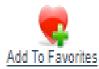

Vendor Spotlight

# Select product and click on promote

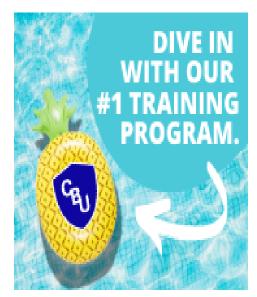

Advertisement

#### Resources

Favorites

Reset Filters and Attributes

**Filters** 

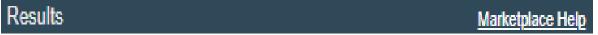

Displaying results 1-10 out of 62 (pg. 1 of 7)

Results per page: 10 ▼

Sponsored Links

Sort results by:

Keyword Relevance ➤ O Low to High

High to Low

Phone Photography Tricks - Trick Photography With Your lphone!

Discover The Simple Secrets To Taking Jaw-dropping Pictures On Your Camera Phone And Receiving Thousands Of Likes On Instagram, Facebook And More! +++ Make Money With Us! Affiliates Are Making \$\$\$ Per Day! www.phonephotographytricks.com!

Affiliate Page:http://phonephotographytricks.com/index.php?...

Avg \$/sale \$16.77

PROMOTE

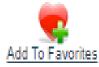

Vendor Spotlight

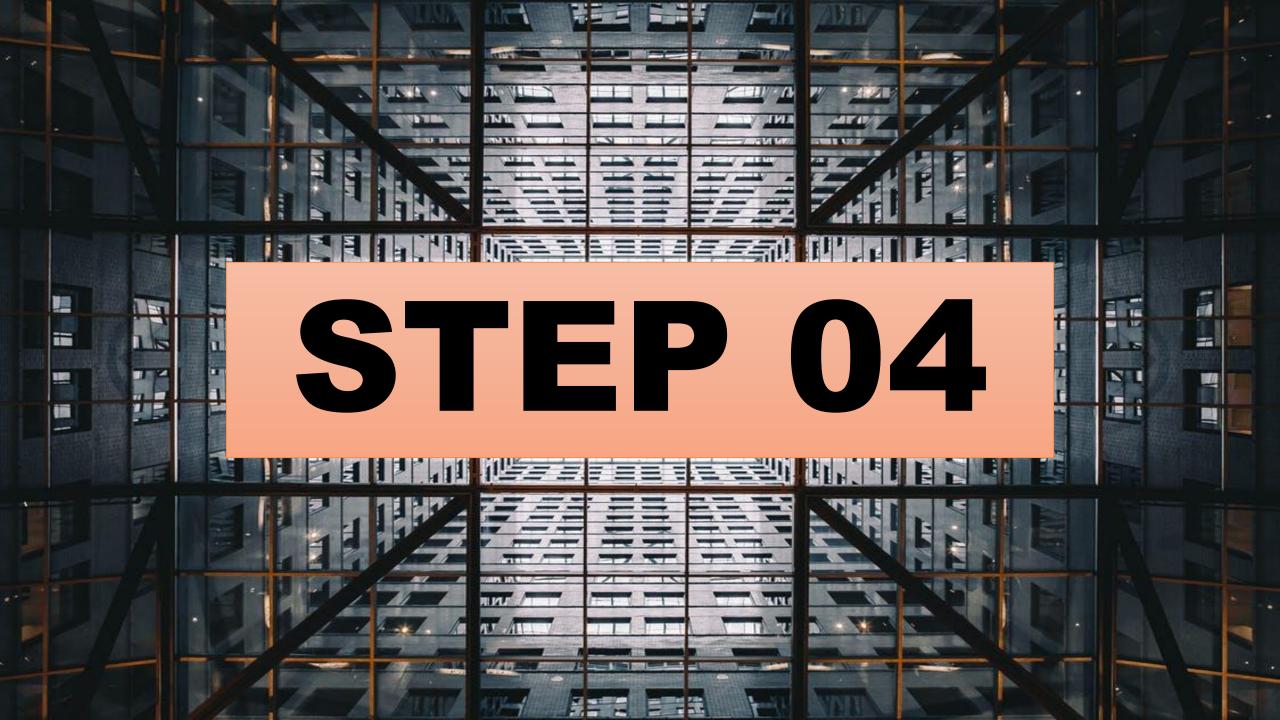

### **Generate HopLink**

HopLink Generator Close

| Language: English | , |
|-------------------|---|
|-------------------|---|

#### Enter Your Information:

You can earn 75.0% commission for every customer you refer to this product! Get started now by creating a HopLink.

Account Nickname: testonenew

Tracking ID (Optional): website

GENERATE HOPLINKS

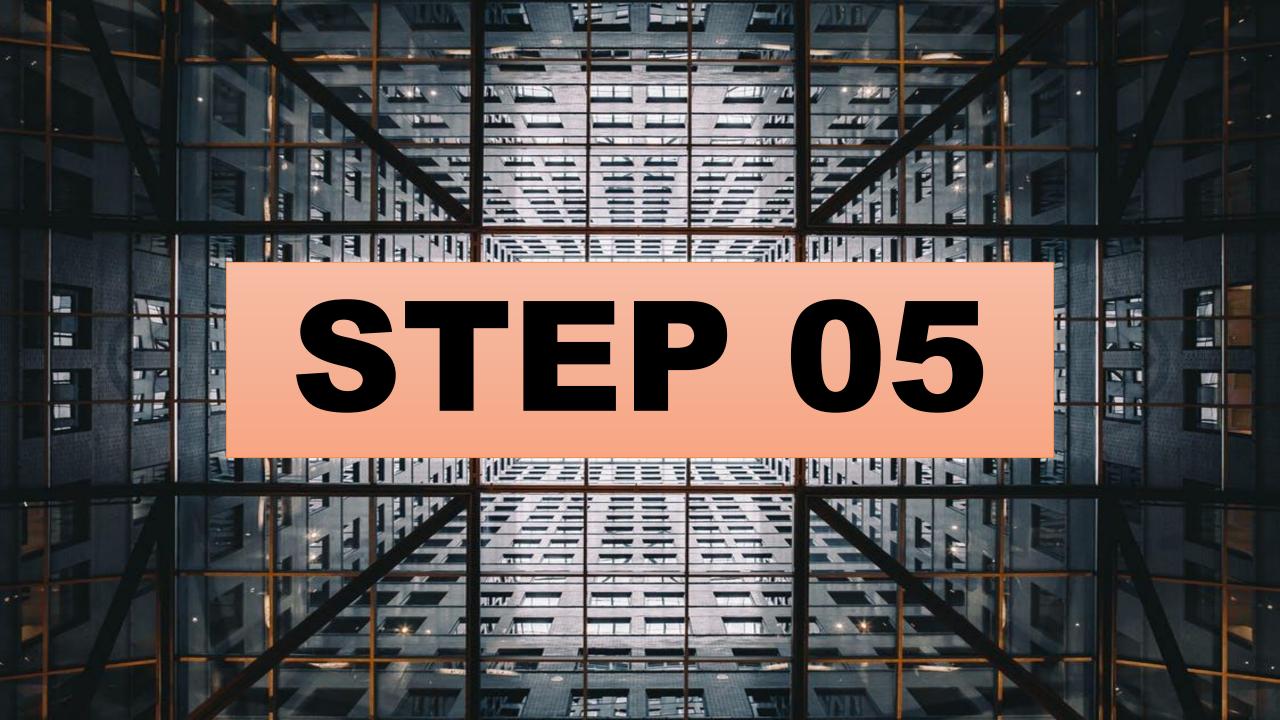

## Copy the link

HopLink Generator

Language: English

#### **Enter Your Information:**

You can earn 75.0% commission for every customer you refer to this product! Get started now by creating a HopLink.

Account Nickname: testonenew

Tracking ID (Optional): website

**GENERATE HOPLINKS** 

#### Copy Your HopLink:

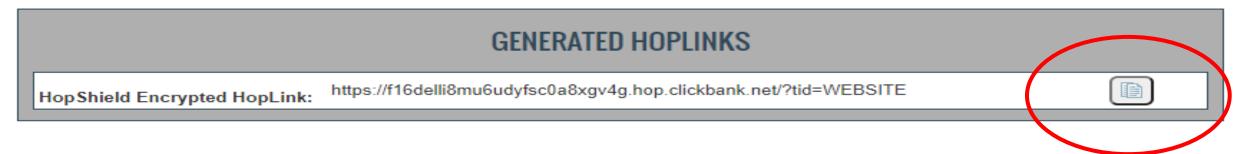

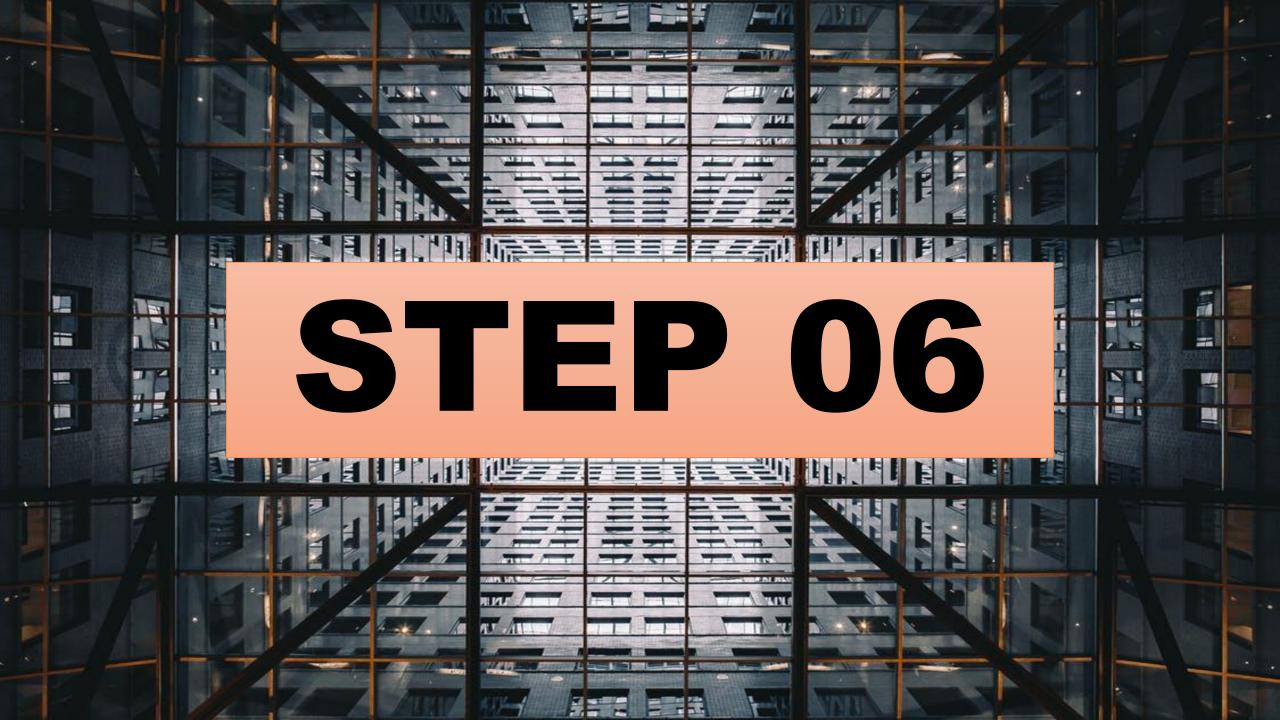

#### Go to your affiliate website dashboard

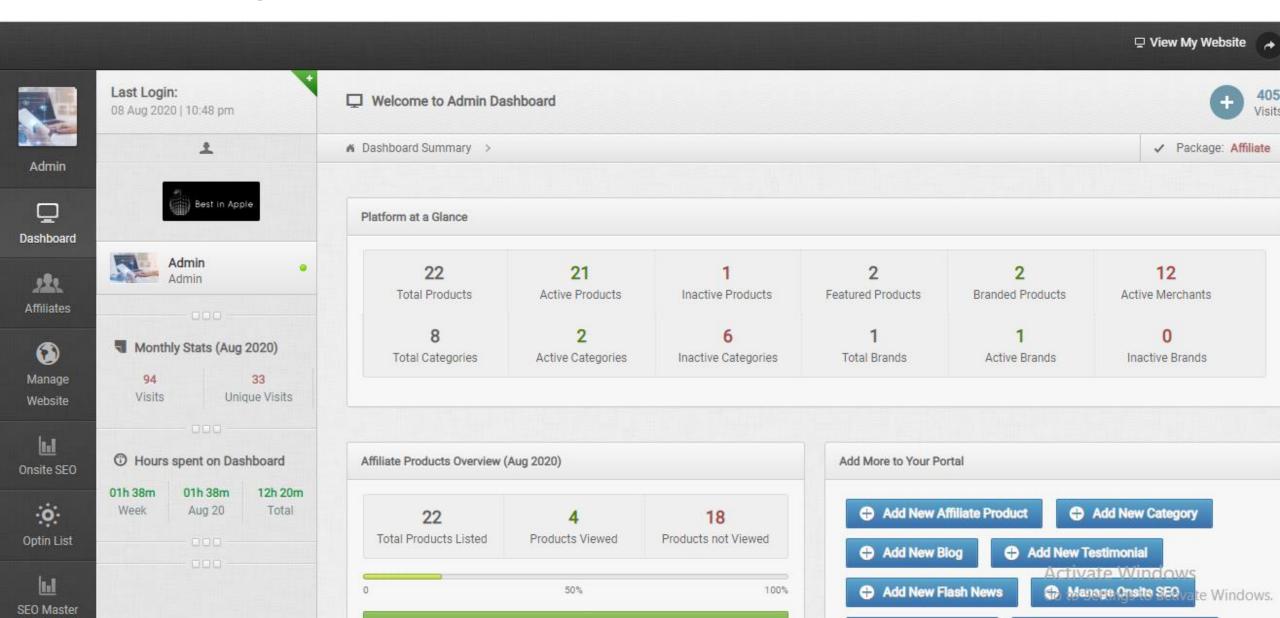

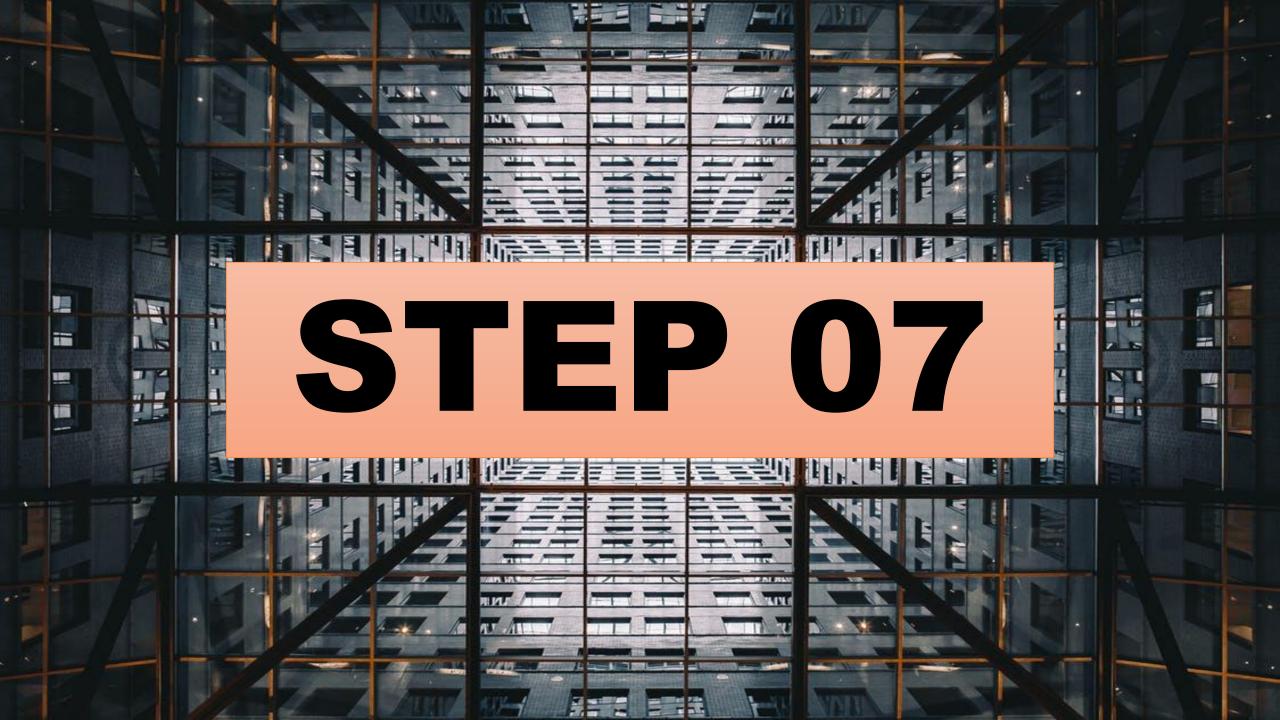

## Login to your Dashboard

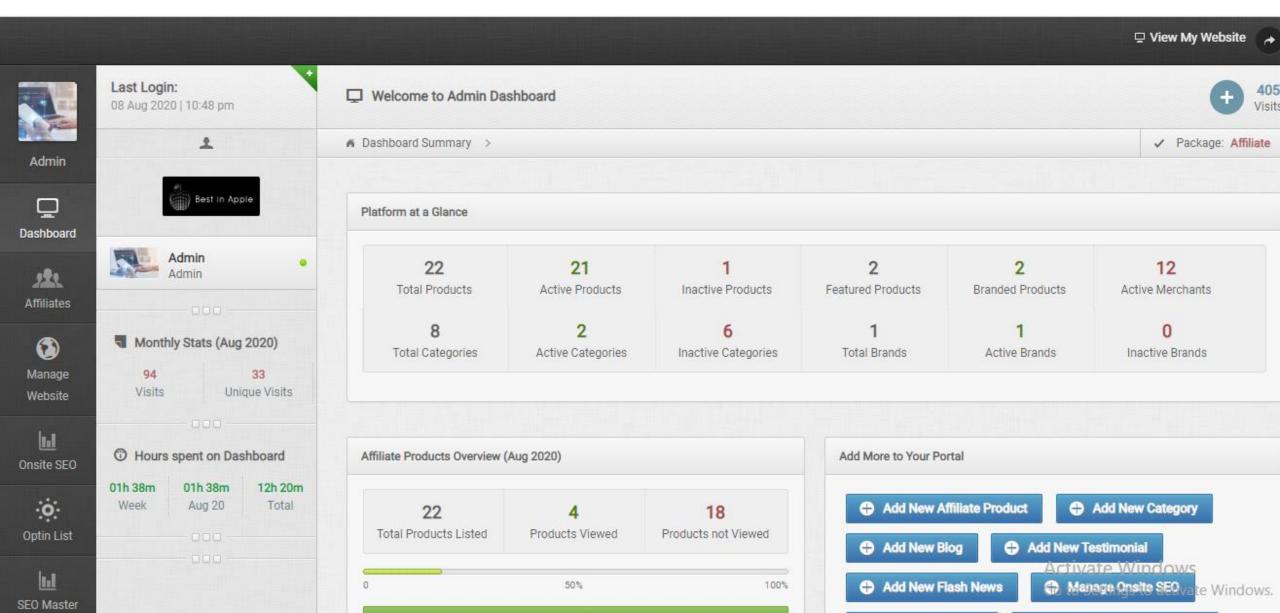

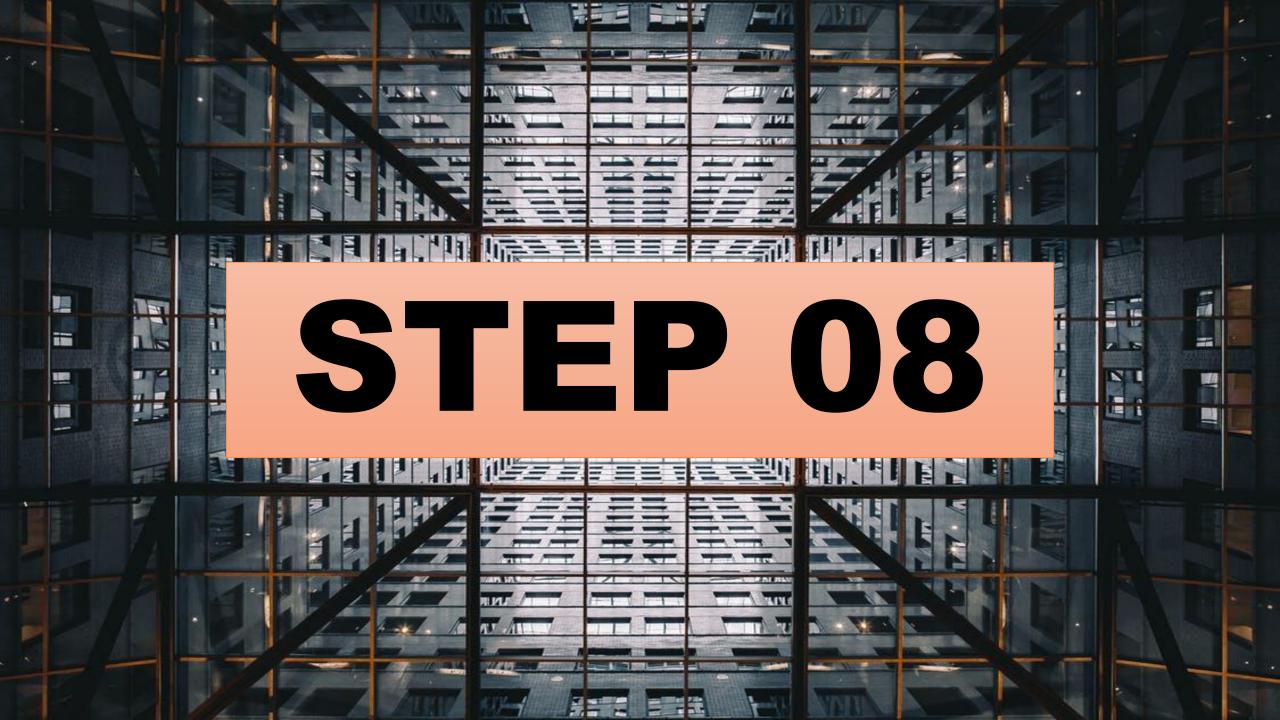

### Select affiliate

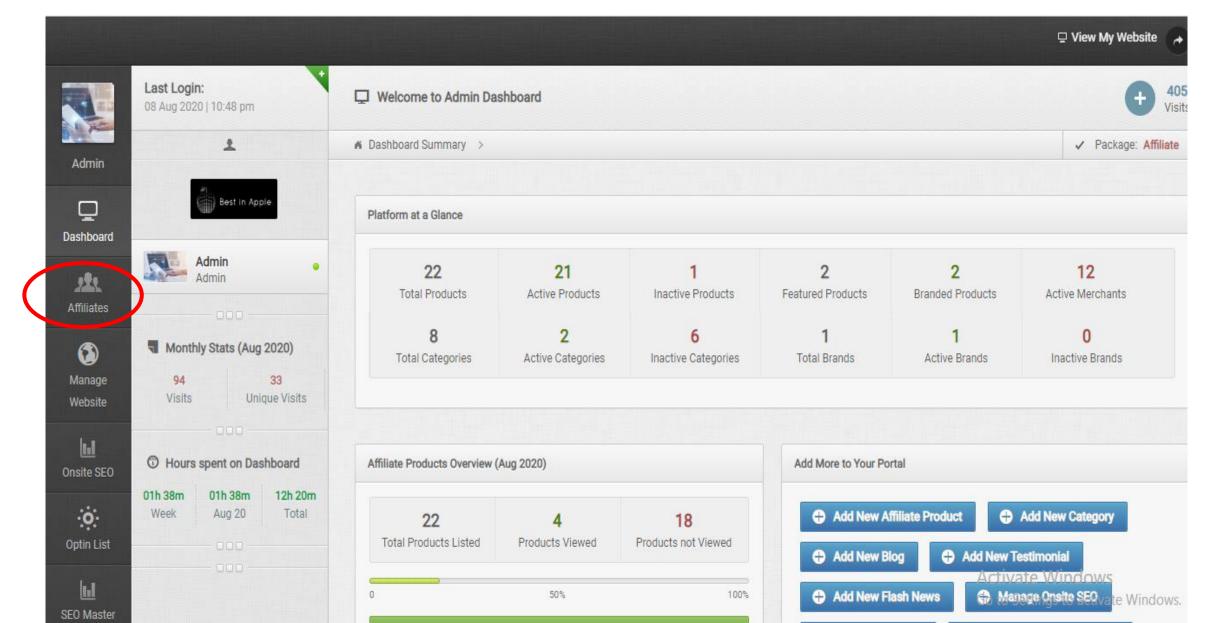

## Add category and sub category

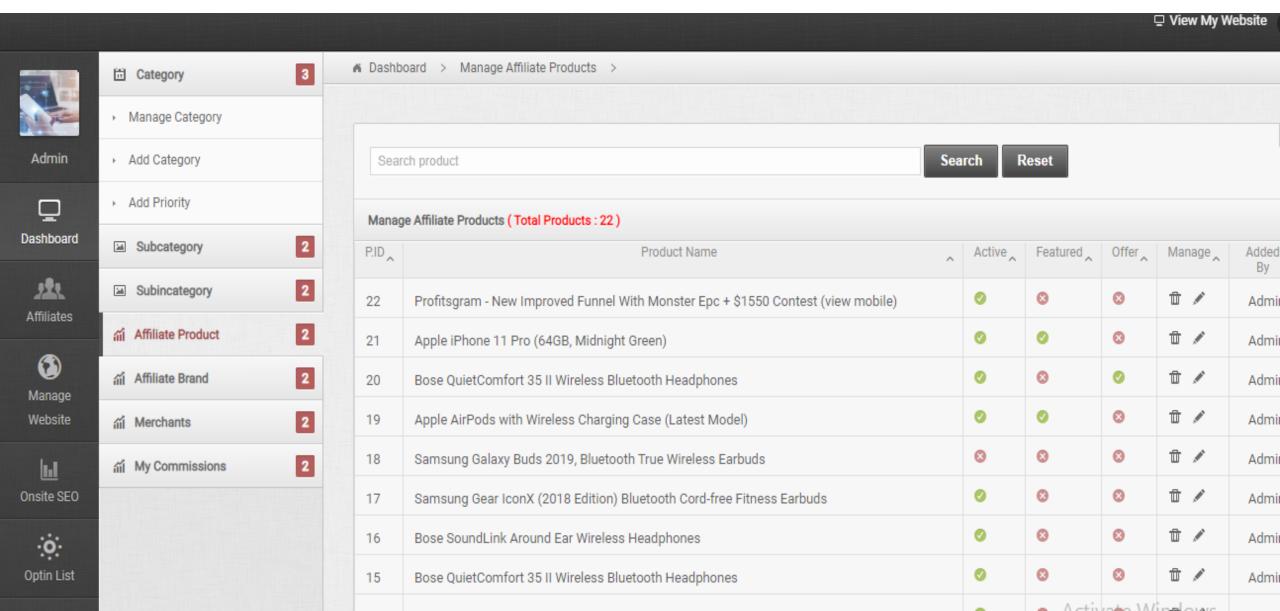

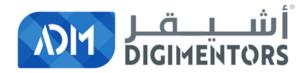

# REFER TO THE DAY 26/100 (AUGUST 5, 2020) DIGITAL MASTERY NOTES AND RECORDINGS

FOR DASHBOARD TRAINING

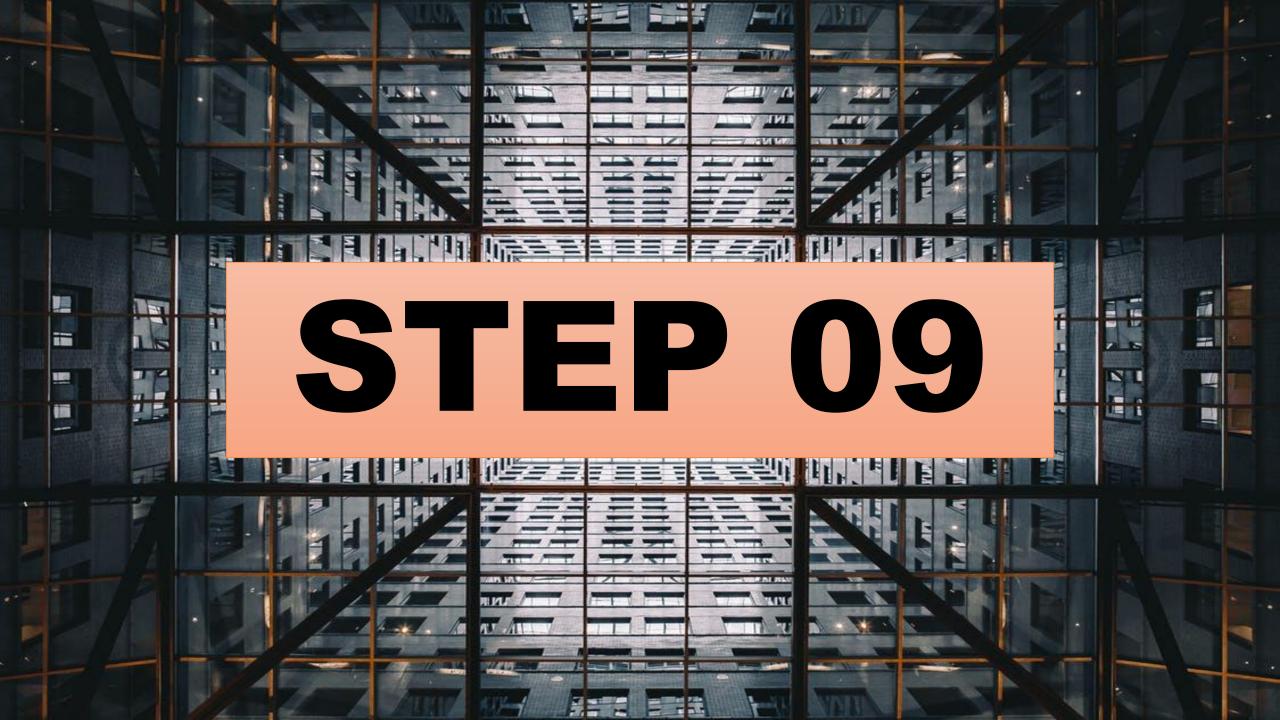

### Then Add merchant

|            | iii Affiliate Product 2 | 21  | Apple iPhone 11 Pro (64GB, Midnight Green)                            | 0 | 0     | 8      | Î/                  | Admin     |
|------------|-------------------------|-----|-----------------------------------------------------------------------|---|-------|--------|---------------------|-----------|
| Manage     | Affiliate Brand         | 20  | Bose QuietComfort 35 II Wireless Bluetooth Headphones                 | 0 | 8     | 0      | Î/                  | Admin     |
| Website    | iii Merchants 2         | 19  | Apple AirPods with Wireless Charging Case (Latest Model)              | 0 | 0     | 8      | Î/                  | Admin     |
|            | → Manage Merchant       | 18  | Samsung Galaxy Buds 2019, Bluetooth True Wireless Earbuds             | 8 | 8     | 8      | Î/                  | Admin     |
| Onsite SEO | → Add Merchant          | 17  | Samsung Gear IconX (2018 Edition) Bluetooth Cord-free Fitness Earbuds | 0 | 8     | 8      | Î/                  | Admin     |
| · •        | iii My Commissions 2    | 16  | Bose SoundLink Around Ear Wireless Headphones                         | 0 | 8     | 8      | Î/                  | Admin     |
| Optin List |                         | 15  | Bose QuietComfort 35 II Wireless Bluetooth Headphones                 | 0 | 8     | 0      | Î/                  | Admin     |
|            |                         | 4.4 | District Heads on Foundation Calculation Water Manager Manager County | 0 | Activ | zabe W | n <del>a</del> lows | A alas in |

# Add merchant name and image Here merchant is clickbank Then submit

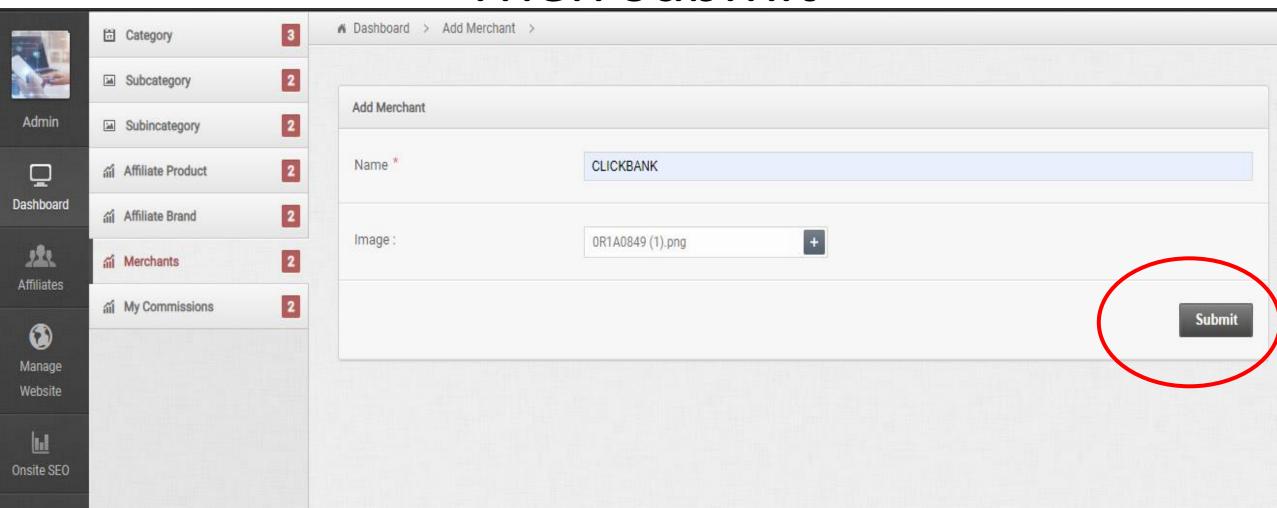

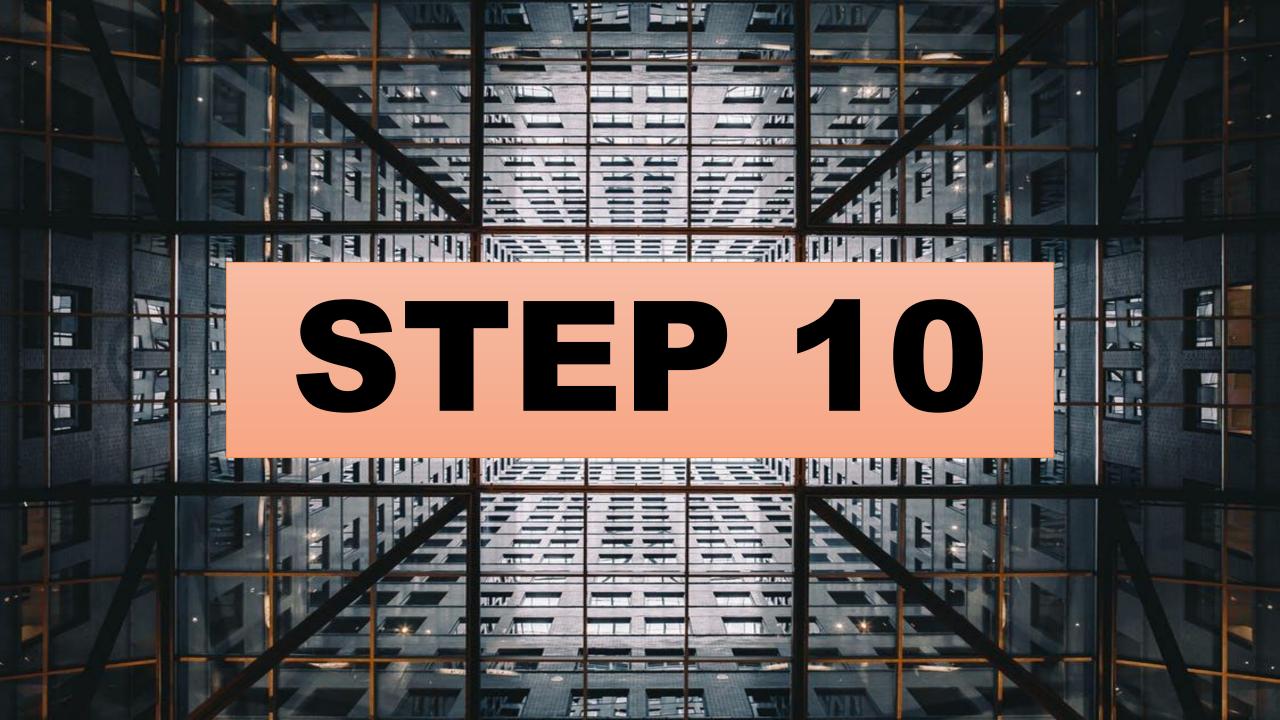

#### Now click on affiliate product and add product

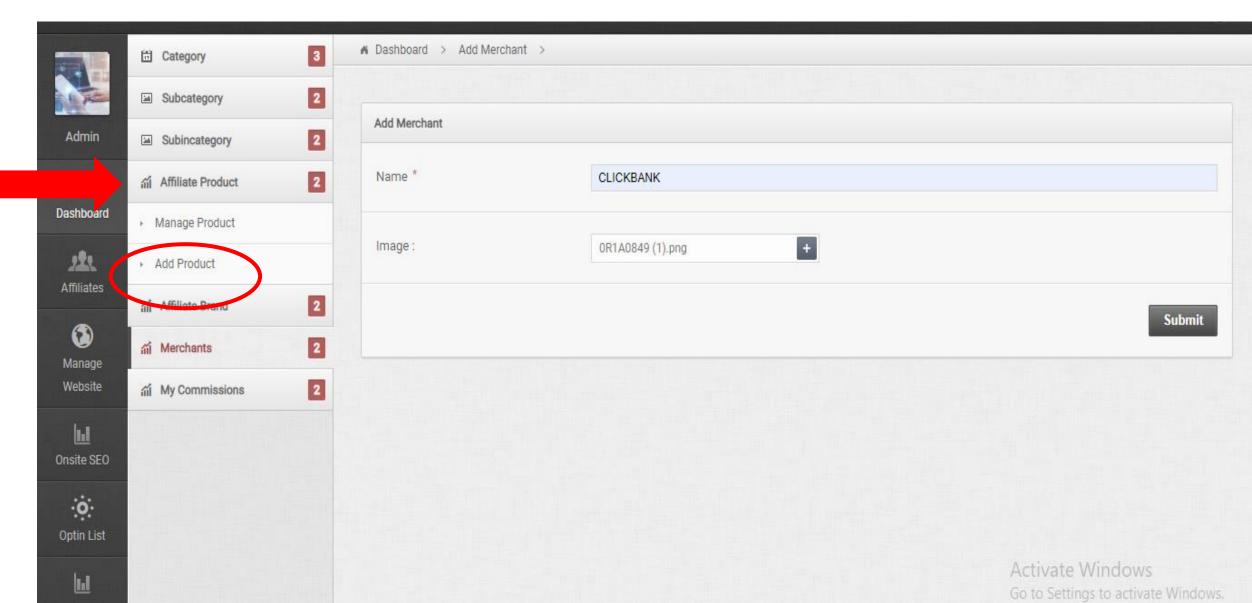

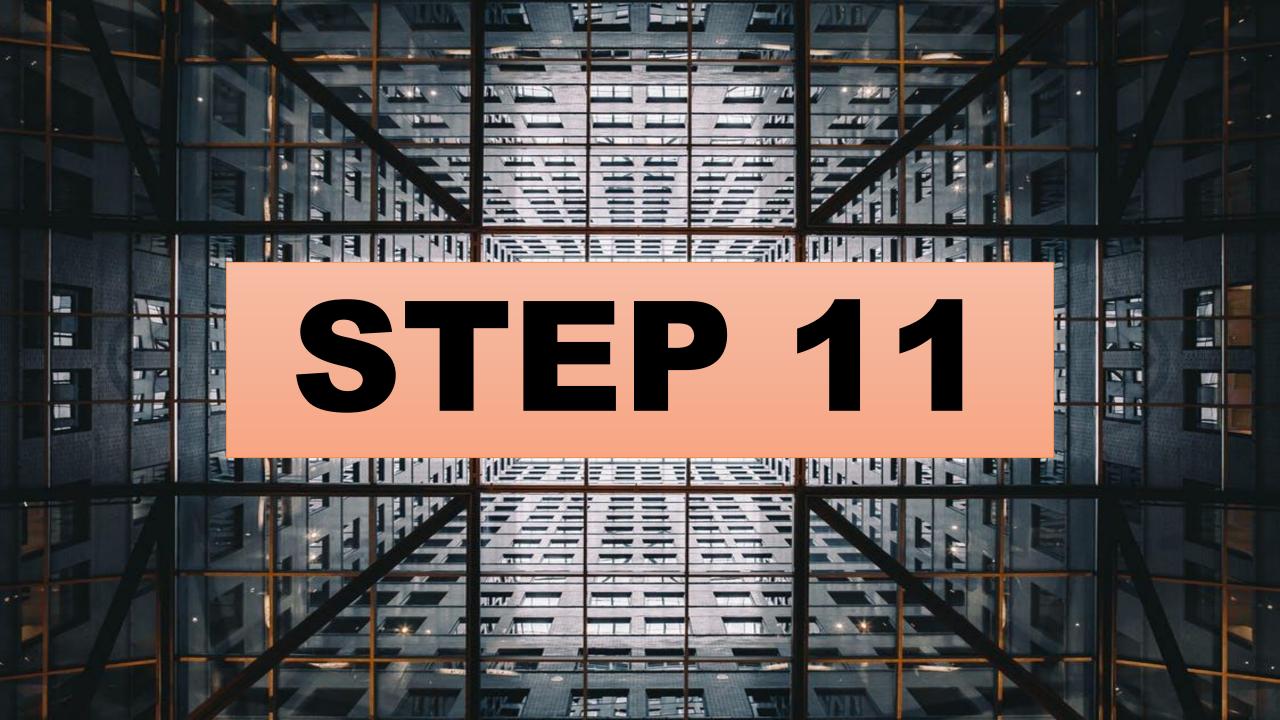

#### Copy all details from click bank and paste here

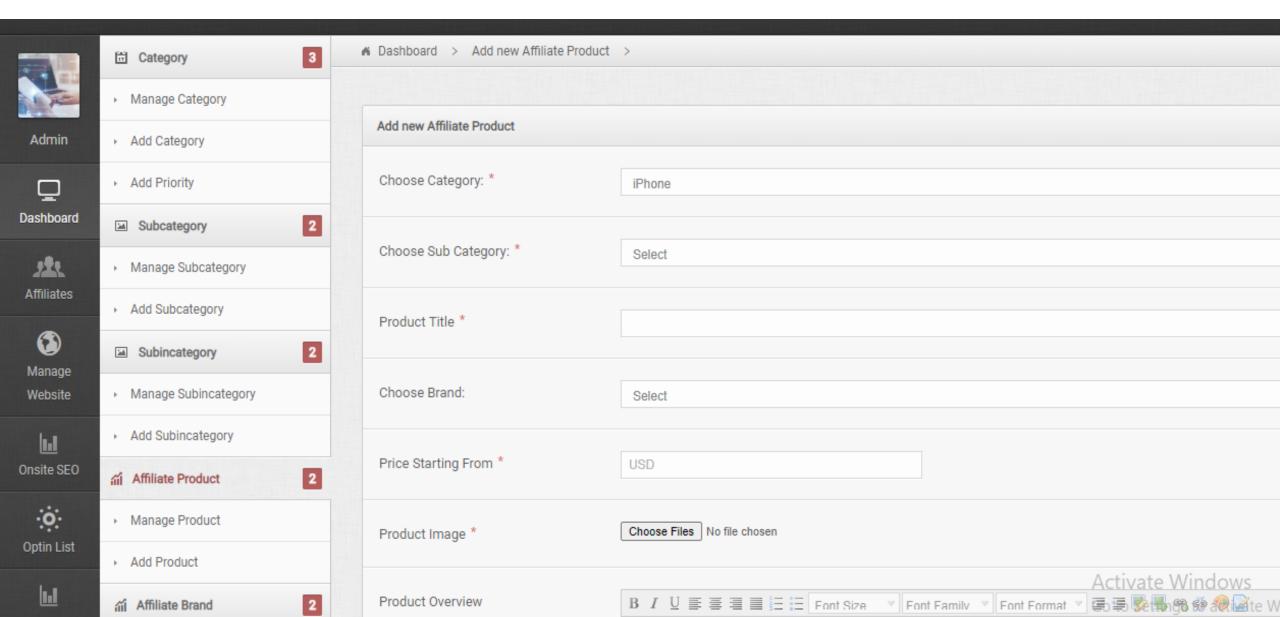

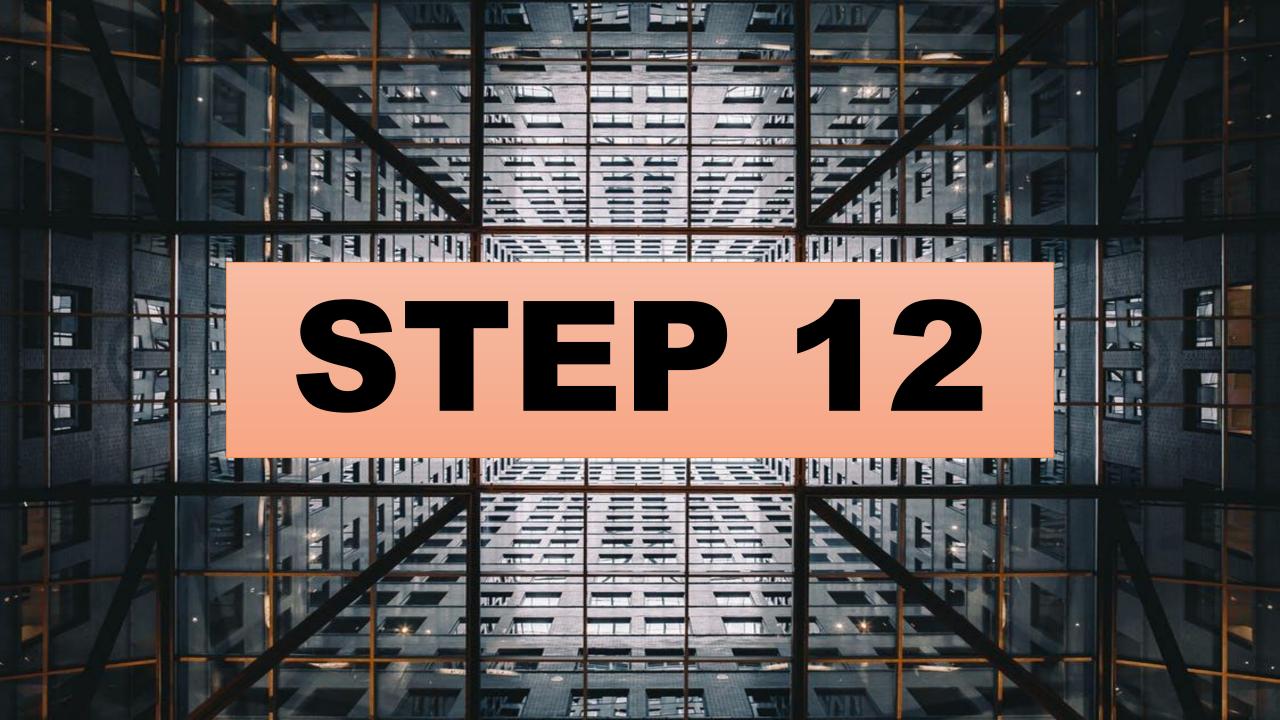

# Select merchant and Paste HopLink here then click on submit

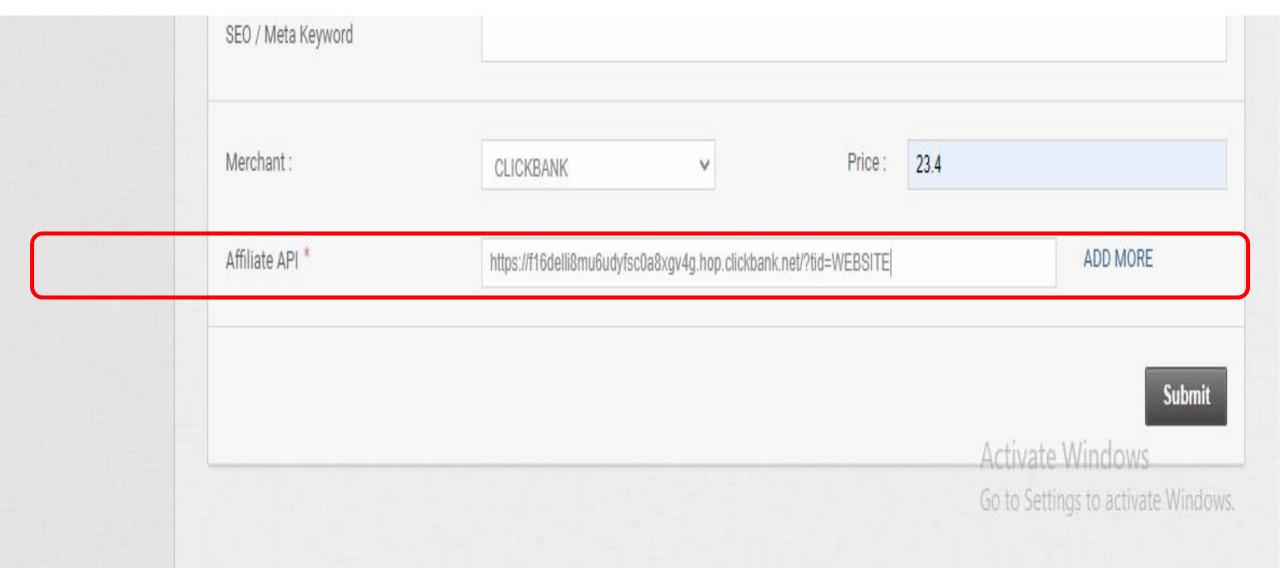

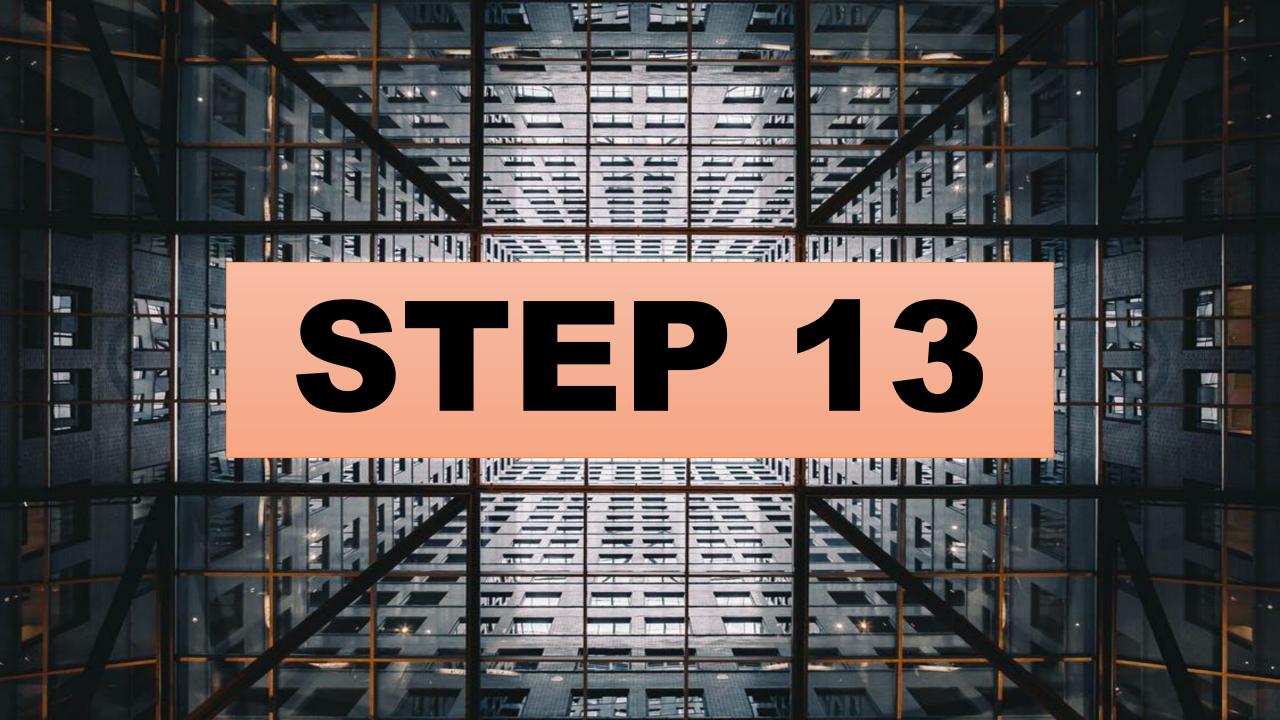

#### GO TO YOUR AFFILIATE WEBSITE AND CHECK

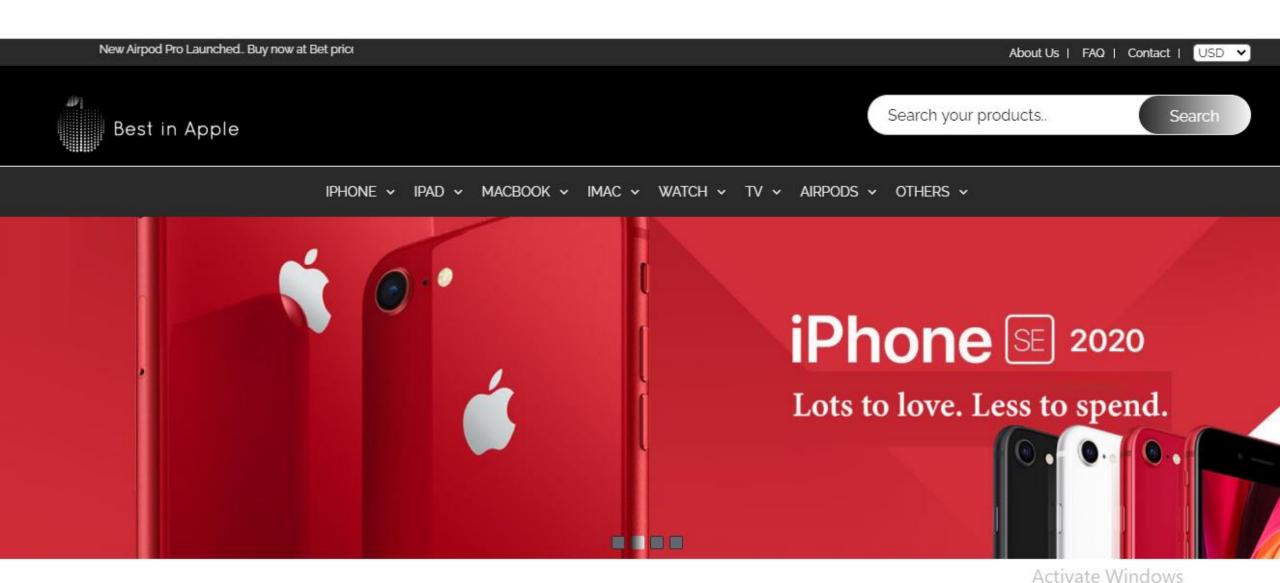

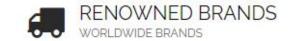

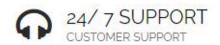

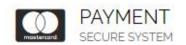

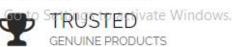

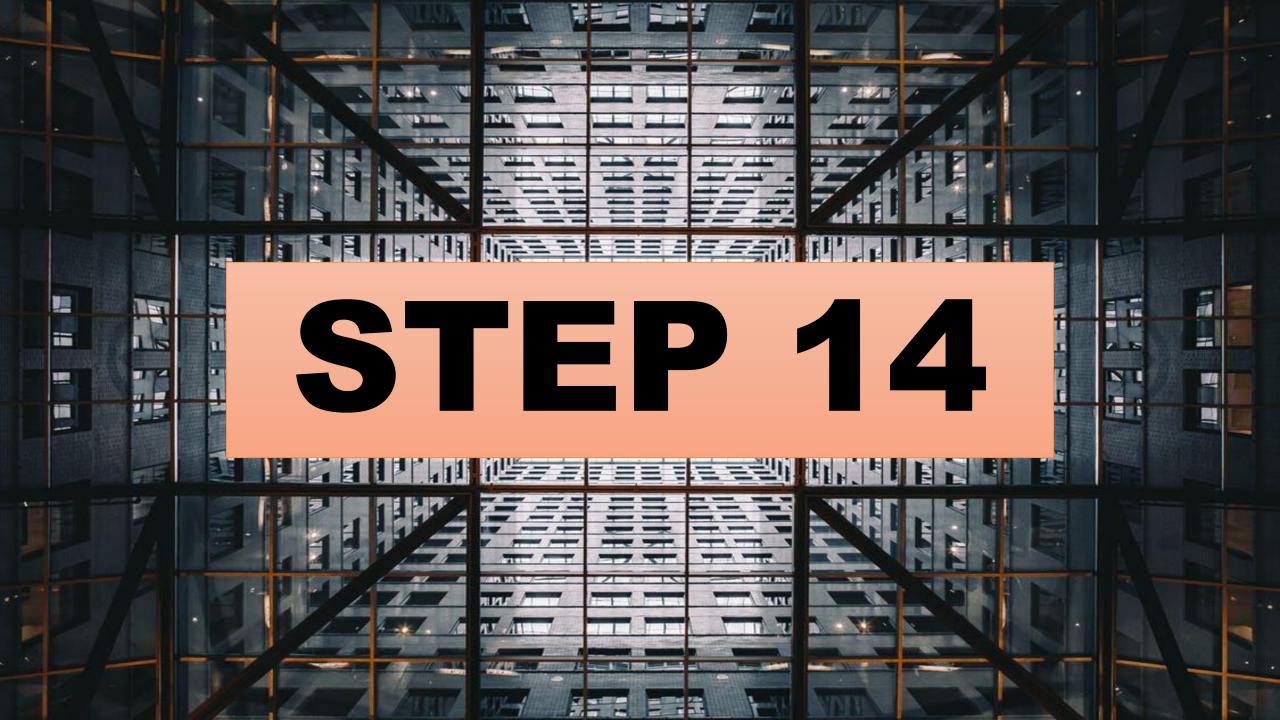

#### THIS IS THE EBOOK WE HAVE ADDED

#### LATEST PRODUCTS

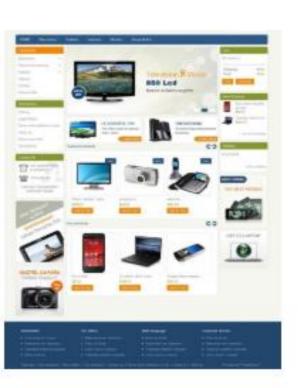

Profitsgram - New Improved Funnel With M

Apple iPhone 11 Pro (64GB, Midnight Gree

Starts From \$ 999.00

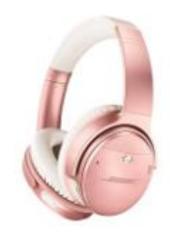

Bose QuietComfort 35 II Wireless Bluetoo

Starts From \$ 249.00

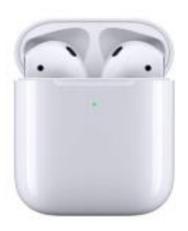

Apple AirPods with Wireless Charging Cas

Starts From \$164.99

Starts From \$23.40

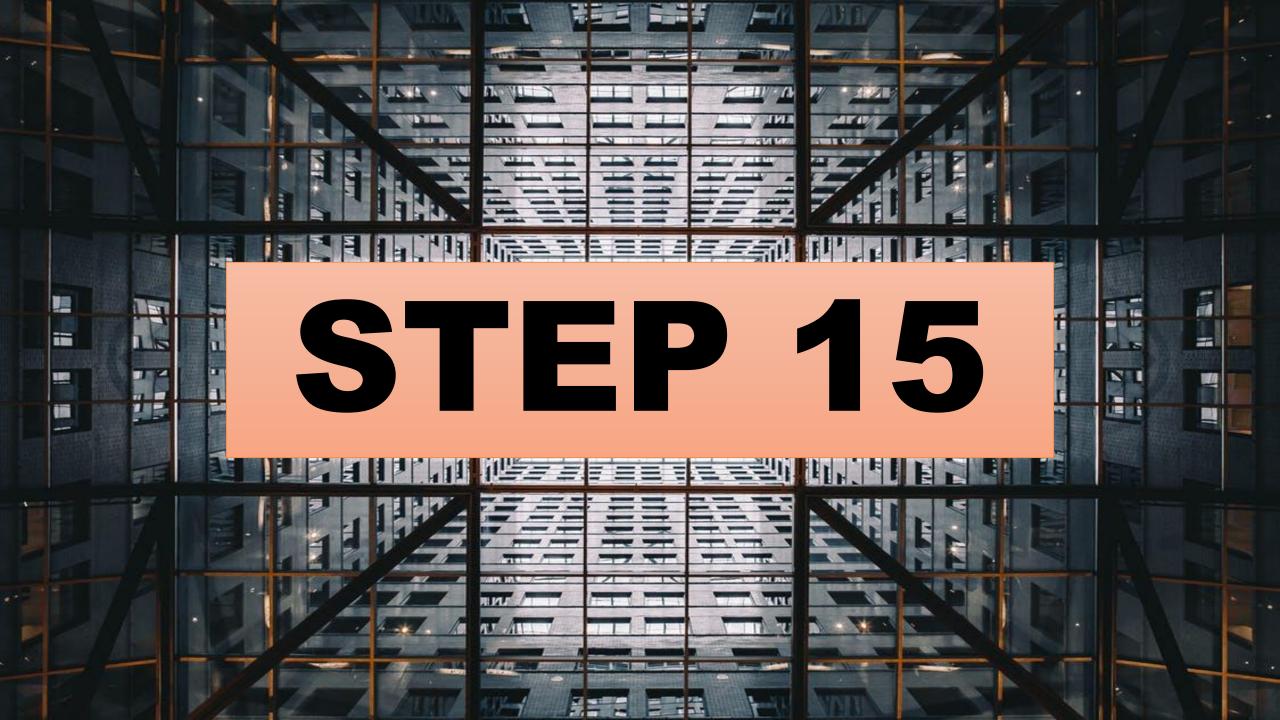

## CLICK ON IT

#### LATEST PRODUCTS

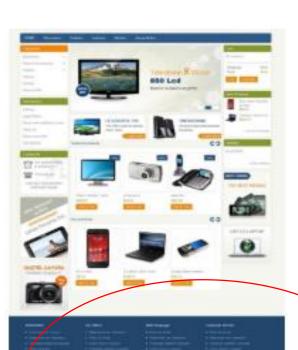

Profitsgram - New Improved Funnel With M

Starts From \$ 23.40

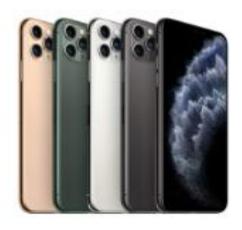

Apple iPhone 11 Pro (64GB, Midnight Gree

Starts From \$ 999.00

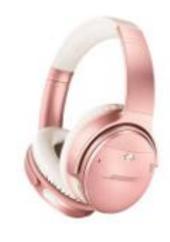

Bose QuietComfort 35 II Wireless Bluetoo

Starts From \$ 249.00

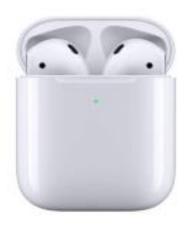

Apple AirPods with Wireless Charging Cas

Starts From \$ 164.99

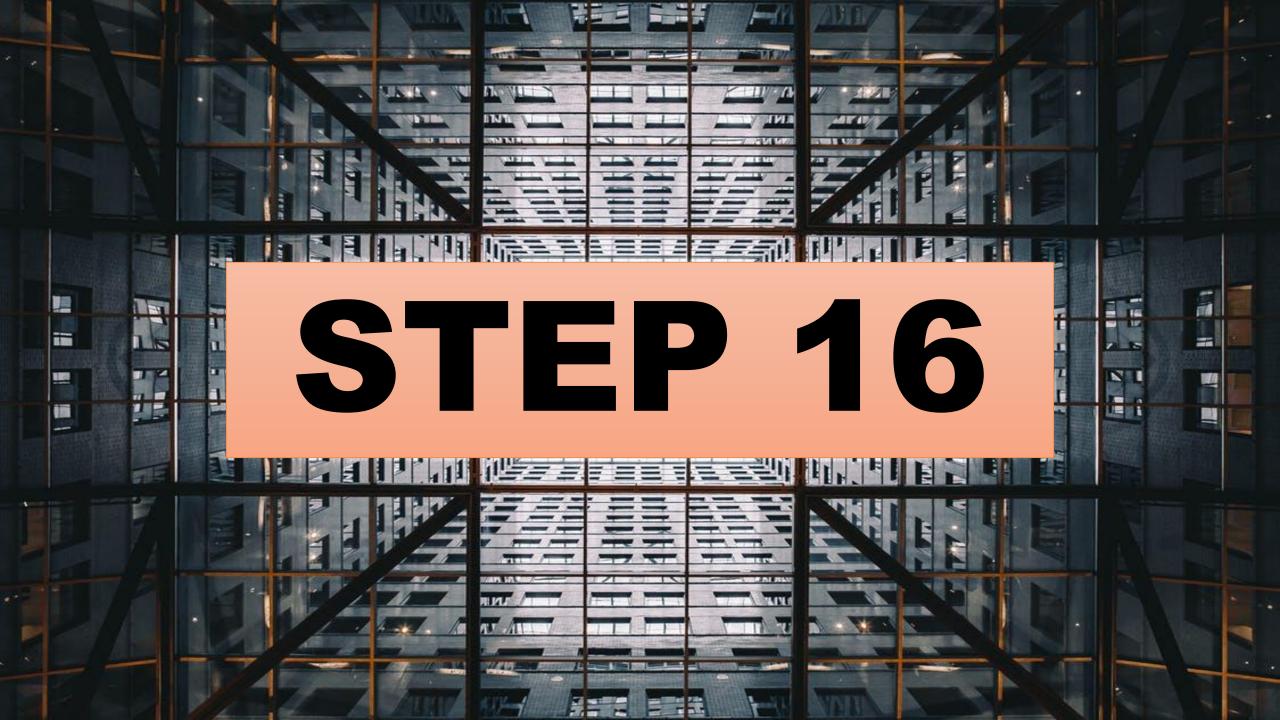

#### This is the product page – Click buy now

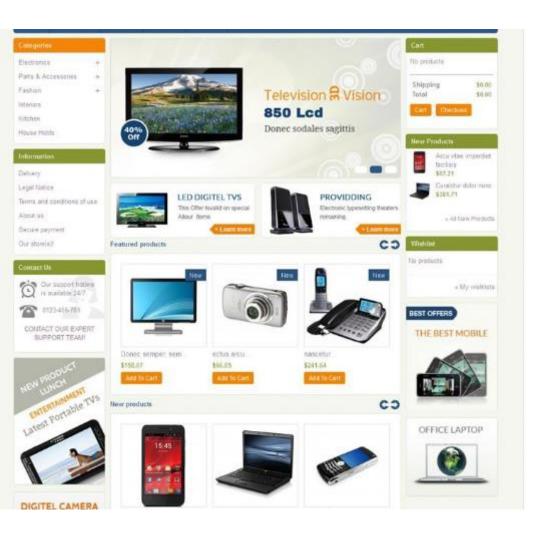

\$1550 Contest (view mobile) \$23.40

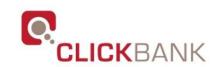

BUY NOW

23.4

#### IT WILL GO TO SELLERS PAGE

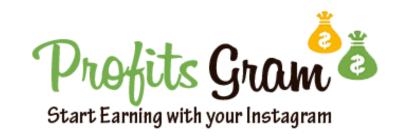

HERE IS HOW YOU CAN MAKE OVER \$750 PER WEEK IN 2020 & YEARS TO COME... JUST BY USING INSTAGRAM ON COMPLETE AUTOPILOT!

**UPDATE - YES, THIS WORKS EVEN IN COVID-19 TIMES!!** 

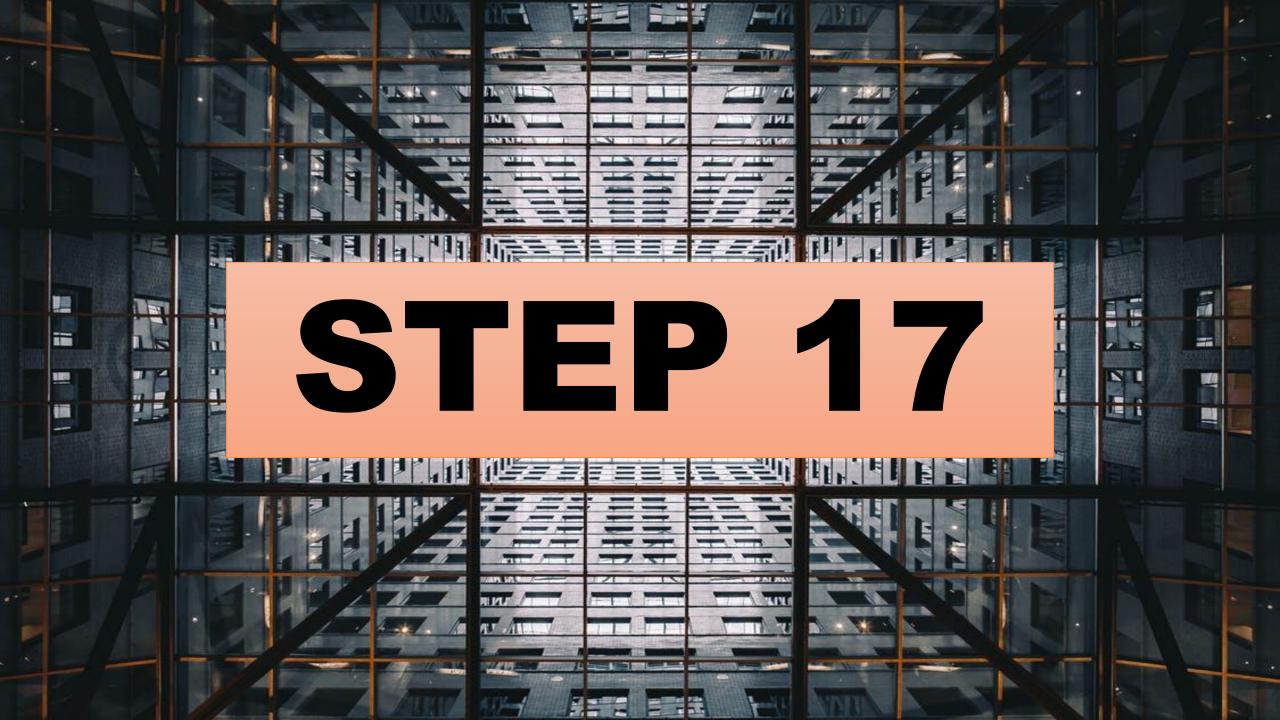

Here you can see the add to cart click on that

#### Early Bird Special Bonus Included in the next:

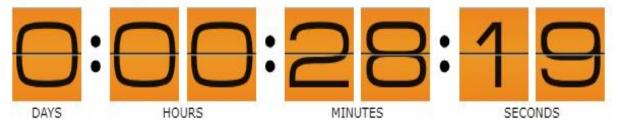

TRUSTe

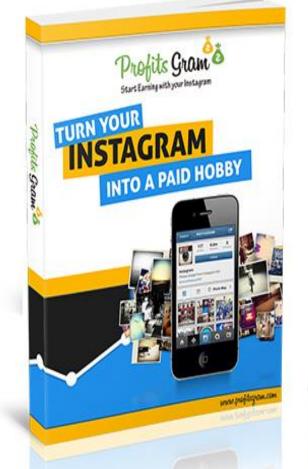

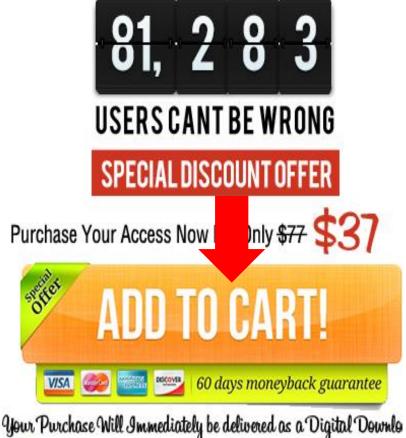

Norton

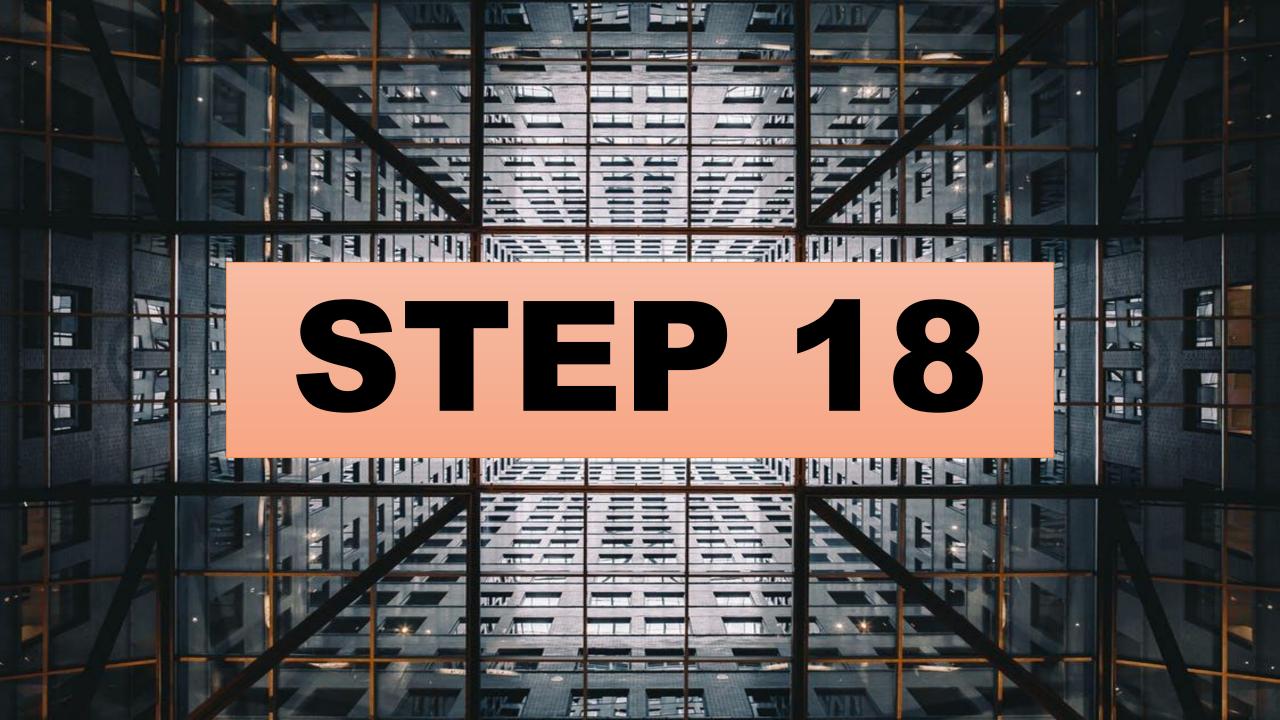

## Enter the customer details and they can buy from here

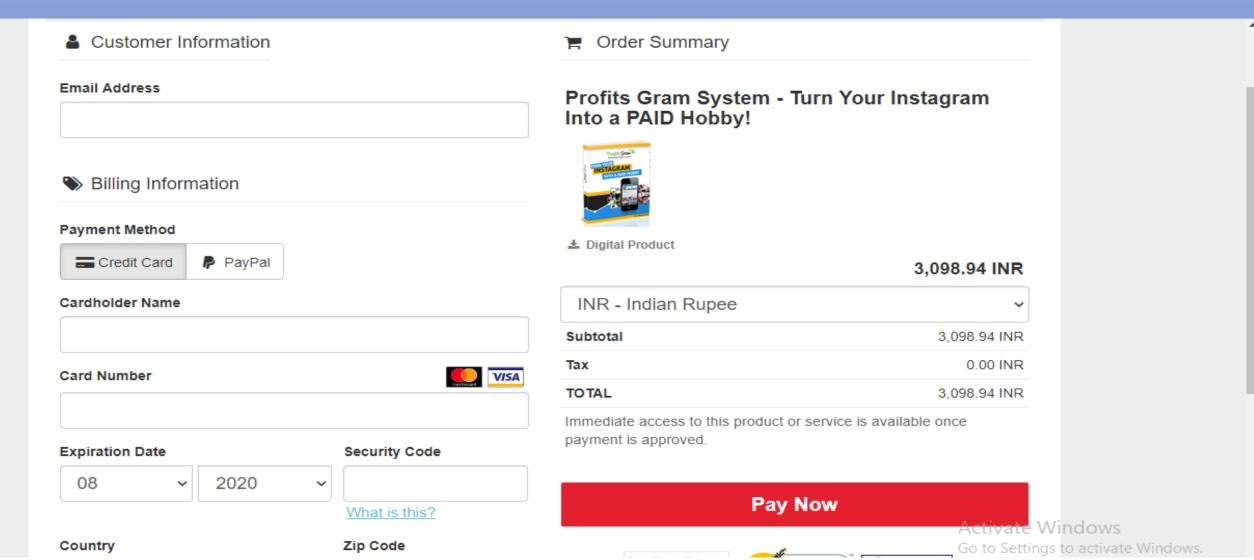

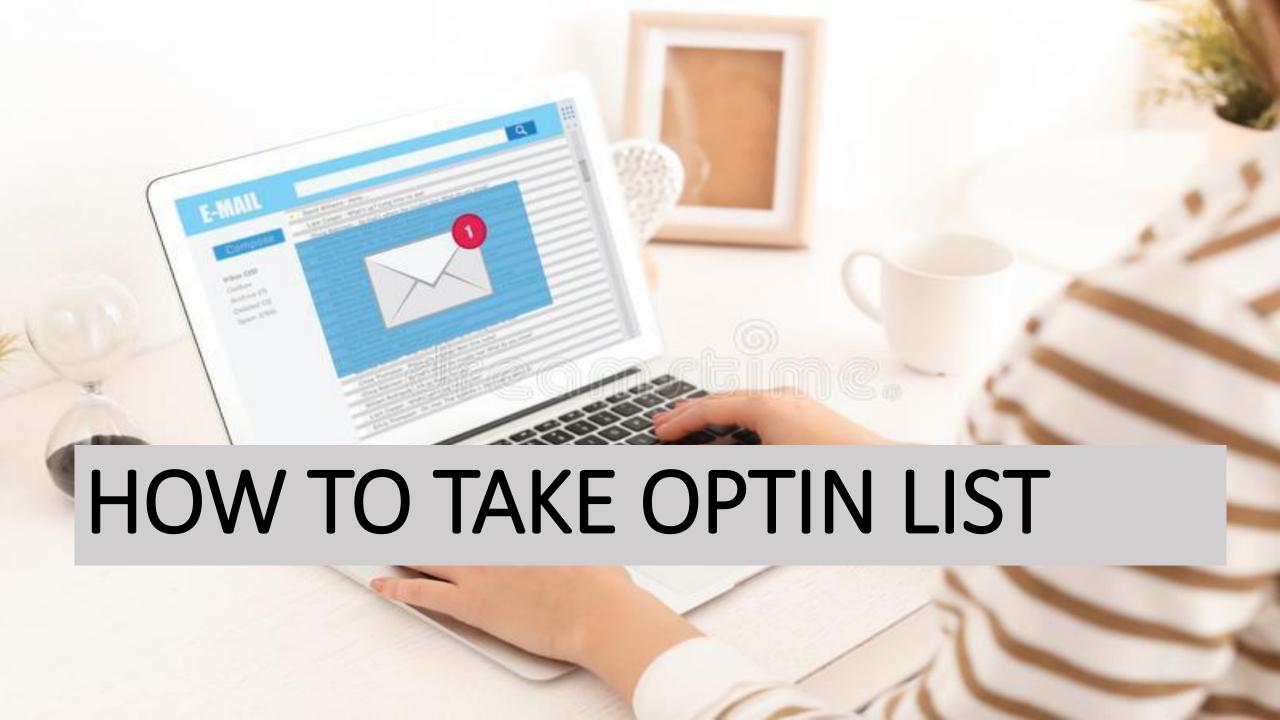

## GO TO DASHBOARD

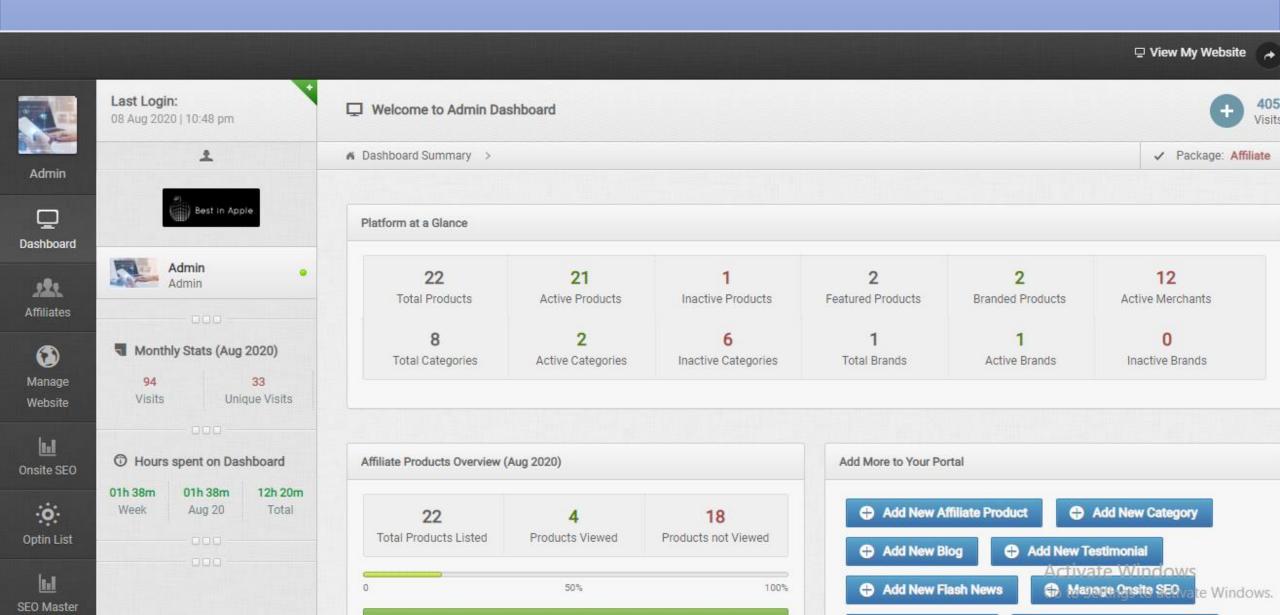

### Click on optin

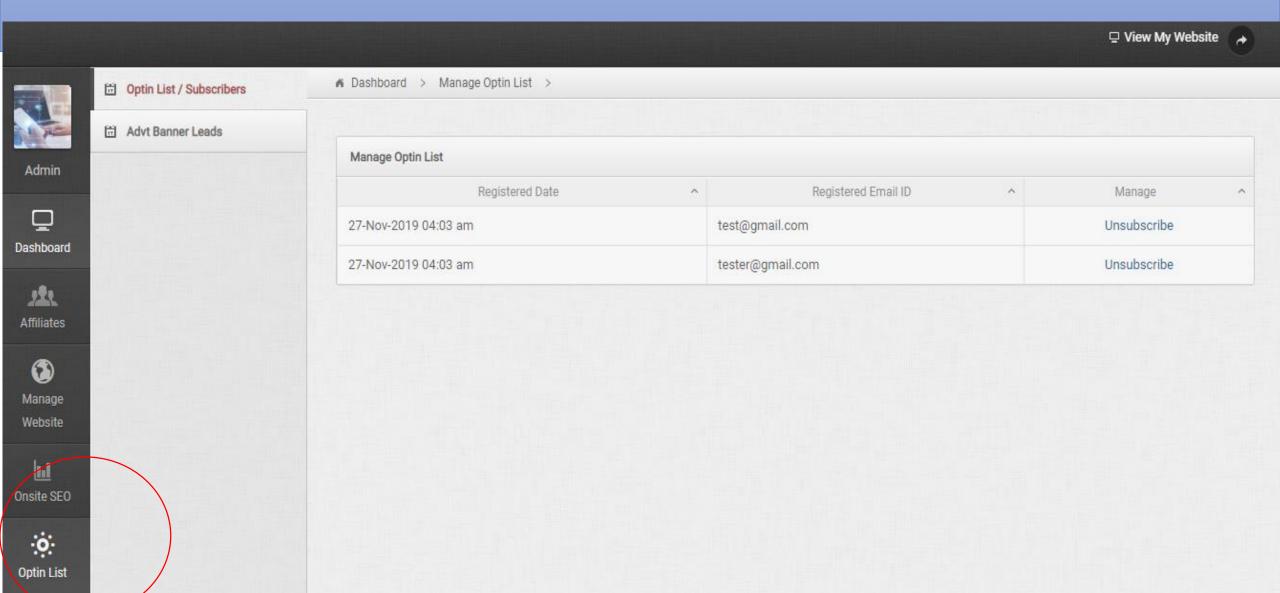

### You can see the subscribers list

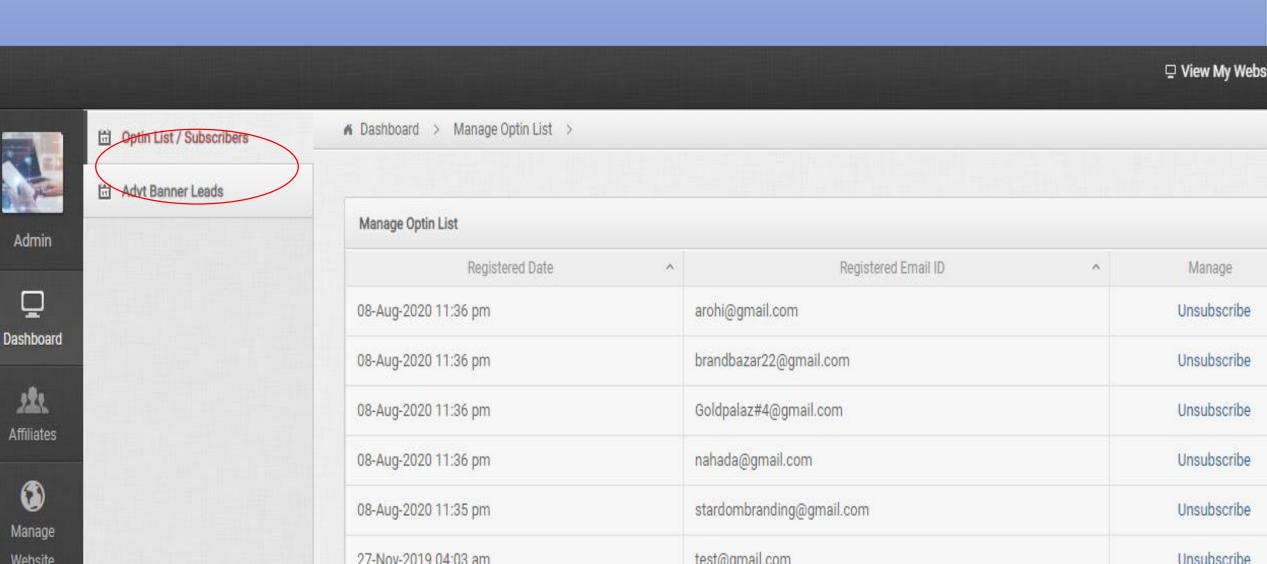

#### You can see the banner leads here

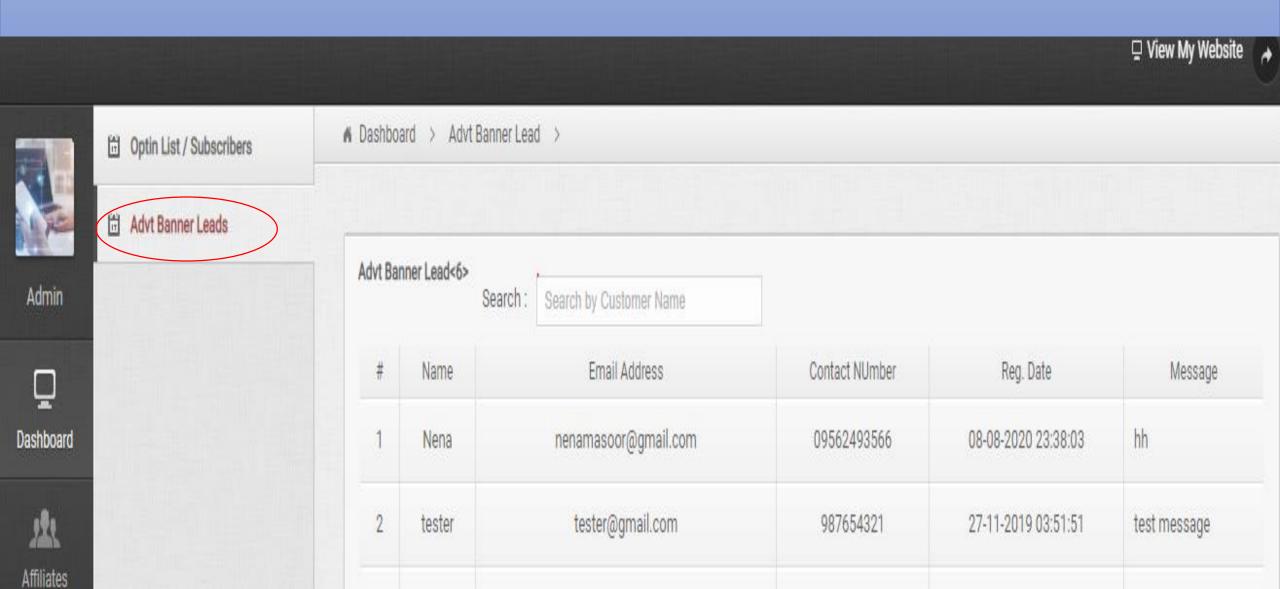

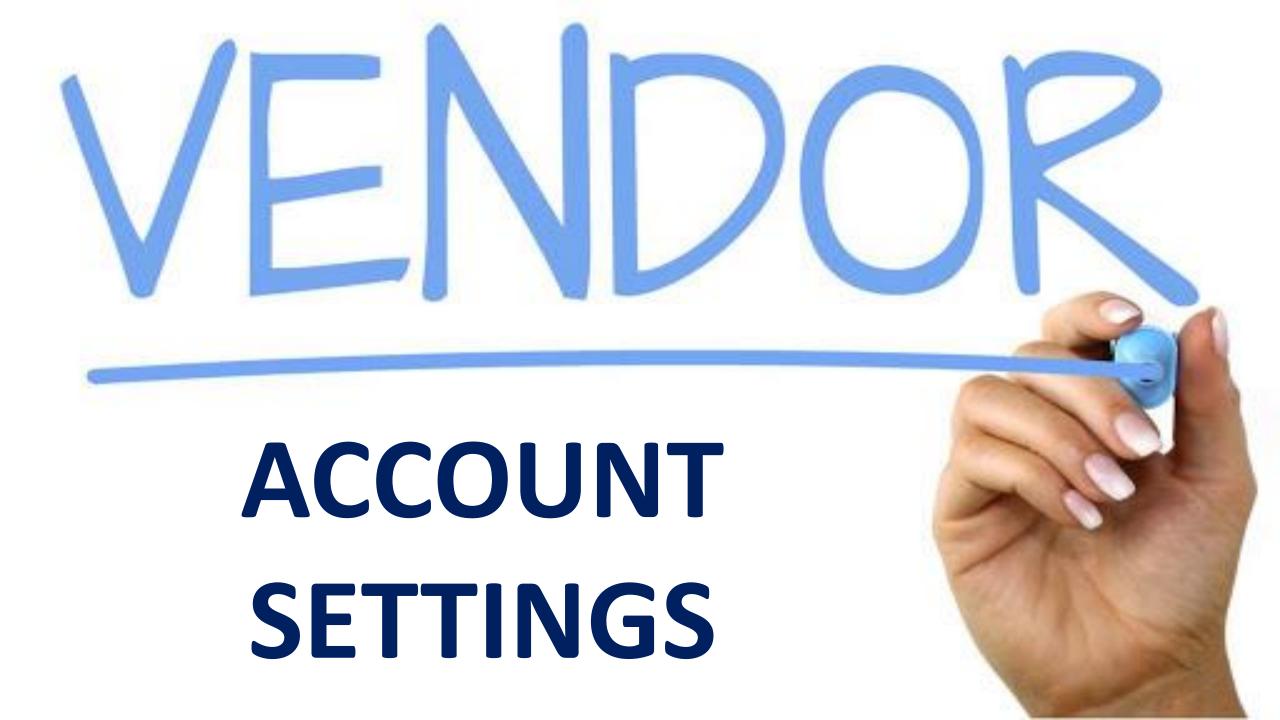

#### From this dashboard click on vendor settings

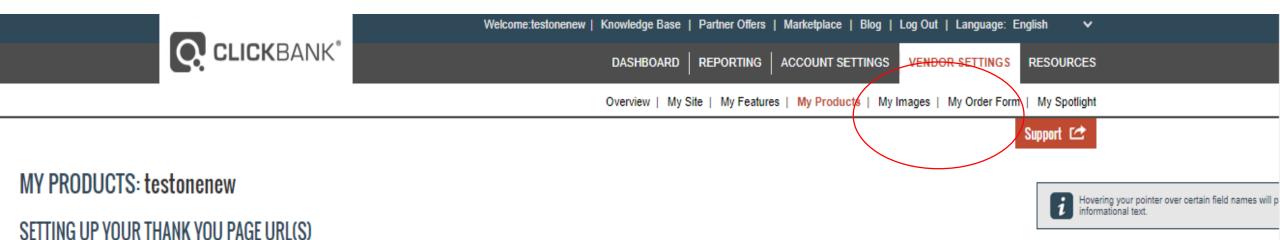

ClickBank allows you to list standard and recurring products for sale. Standard products, like ebooks or instructional videos, are available for one-time purchase. Conversely, recurring products and services, like membership sites provide ongoing value. Both types of products require a Thank You Page.

UPSELL FLOW

ORDER BUMP

NOTE: • Affiliates may begin promoting products and are not required to complete any of the information below.

Edits to existing products will take up to one minute to become active on the order form.

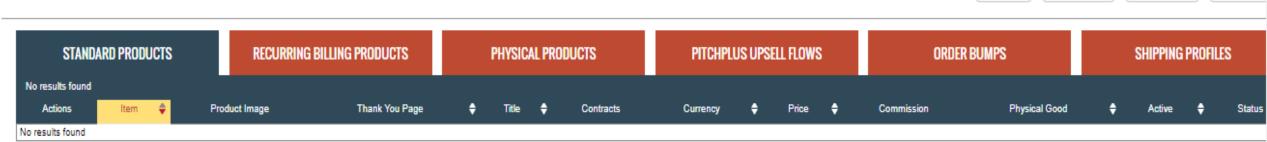

‡ Default commission is % and is set in My Site -> Marketplace Information

#### **CLICK ON ADD NEW PRODUCT**

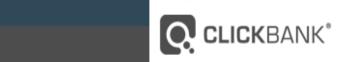

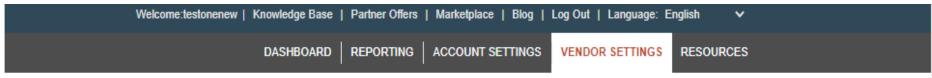

Overview | My Site | My Features | My Products | My Images | My Order Form | My Spotlight

Support 🗠

UPSELL FLOW

#### MY PRODUCTS: testonenew

#### SETTING UP YOUR THANK YOU PAGE URL(S)

Hovering your pointer over certain field names will p informational text.

ORDER BUMP

SHIPPING F

ClickBank allows you to list standard and recurring products for sale. Standard products, like ebooks or instructional videos, are available for one-time purchase. Conversely, recurring products and services, like membership sites provide ongoing value. Both types of products require a Thank You Page.

NOTE: • Affiliates may begin promoting products and are not required to complete any of the information below.

Edits to existing products will take up to one minute to become active on the order form.

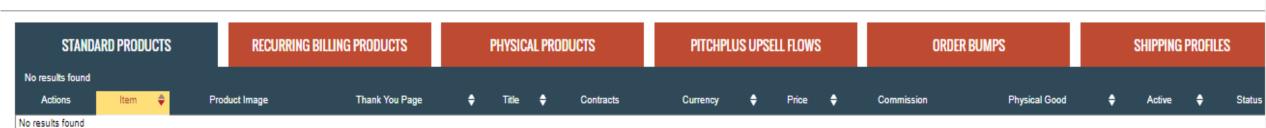

‡ Default commission is % and is set in My Site -> Marketplace Information

### Mention your product type

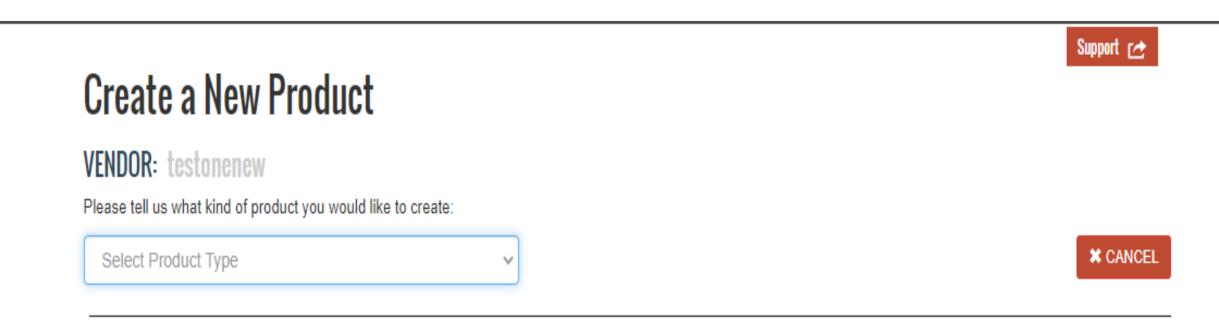

#### Fill all the details

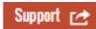

#### **Create a New Product**

**VENDOR**: testonenew

Please tell us what kind of product you would like to create:

A subscription-based shippable good. Ex: magazines, monthly subscription boxes, etc.

**≭** CANCEL

#### RECURRING PHYSICAL PRODUCT

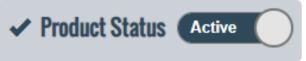

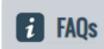

Product Details \* Required

Item Number \* 1

Product Item Numbers can consist of up to 25 alphanumeric values (a-z and 1-9, dashes {-} are allowed).

Product Title \*

Activate Wind Go to Settings to a

### Product details like name description price link etc

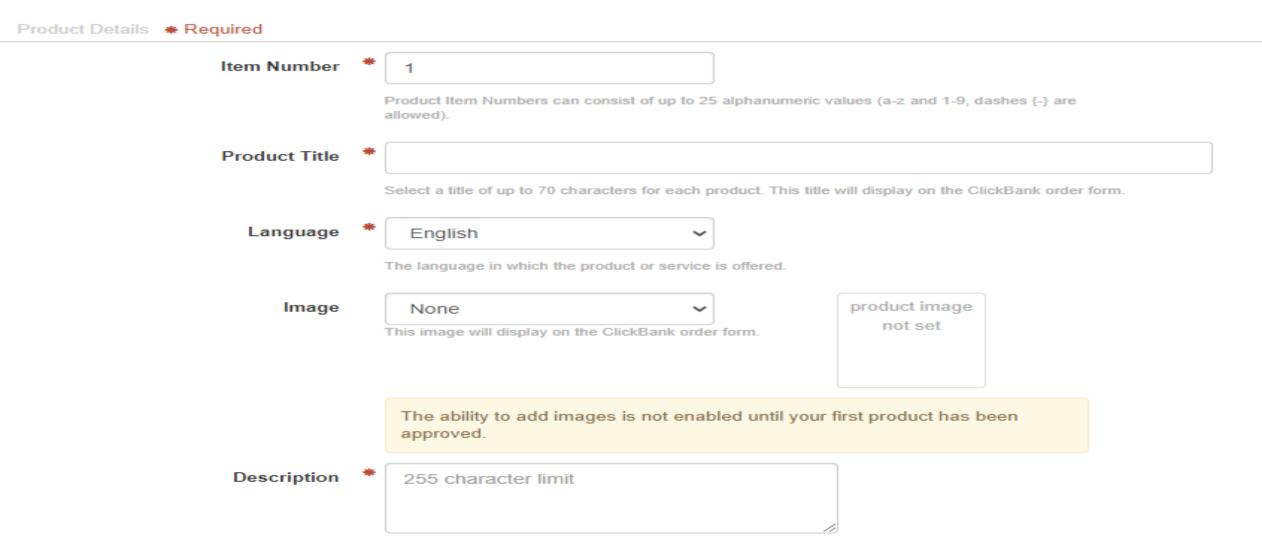

### Then click on save

| Thank You Page URL        | http://                                                                                                    |  |  |  |
|---------------------------|----------------------------------------------------------------------------------------------------|--|--|--|
|                           | The URL where you provide any additional details about the purchased physical product. This URL will be linked from the confirmation emails sent to your customers after purchase. |  |  |  |
| Mobile Thank You Page URL | http://                                                                                                    |  |  |  |
| Shipping Profile          | None                                                                                                    |  |  |  |
|                           | You must create and select a Shipping Profile before a physical product can be approved. Edit Shipping Profiles                                                                    |  |  |  |
| Delivery Method           | *                                                                                                    |  |  |  |
|                           | Preferred shipping carrier. (i.e. USPS, FedEx, UPS)                                                                                                    |  |  |  |
| Delivery Speed            | *                                                                                                    |  |  |  |
|                           | Preferred speed for delivering your product. (i.e. Standard Ground, Two-Day Air, etc.)                                                                                             |  |  |  |

#### Go to ClickBank market place

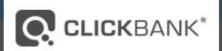

Knowledge Base | Partner Offers | Marketplace | Blog | Log Out | Language: English Welcome:testonenew |

DASHBOARD

REPORTING ACCOUNT SETTINGS

VENDOR SETTINGS RESOURCES

Support 🗠

#### MARKETPLACE

Choose from thousands of great products to promote

Find Products:

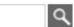

Advanced Search Search Help

Earn Up To Per Sale on Sep 28th

Advertisement

#### Resources

Favorites

#### Categories

- ARTS & ENTERTAINMENT
- AS SEEN ON TV
- BETTING SYSTEMS
- BUSINESS / INVESTING
- COMPLITERS / INTERNET

#### How to Find Products to Promote

- 1. Browse Categories on the left.
- 2. Use the Find Products box above to search by keyword.

To view the vendor's Pitch Page, click the listing title. Stats show you how much you can earn for referred sales. Click Promote to create a HopLink and start referring sales!

To learn more about how the Marketplace works click here.

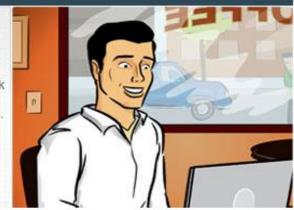

#### New to Affiliate Marketing?

The ClickBank Knowledge Base will help you to get started.

- Not sure what an affiliate is or does? Learn the basics of being a ClickBank affiliate.
- . Follow the easy steps in this guide to get started promoting ClickBank products.
- · How does an affiliate earn commissions and get paid? This article will show you how

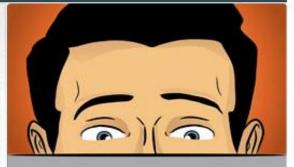

Sponsored Links

Activate Windows Go to Settings to activate Wi

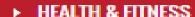

→ HOME & GARDEN

Animal Care & Pets

Crafts & Hobbies

Entertaining

Gardening & Horticulture

General

Homebuying

How-to & Home Improvements

Interior Design

Sewing

Weddings

- LANGUAGES
- MOBILE
- PARENTING & FAMILIES
- ▶ POLITICS / CURRENT EVENTS
- REFERENCE
- SELF-HELP
- SOFTWARE & SERVICES
- SPIRITUALITY, NEW AGE & ALTERNATIVE BELIEFS
- SPORTS

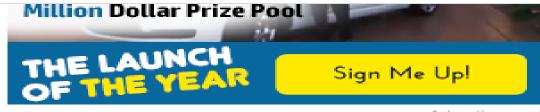

Advertisement

## Go to Category

### Search where your niche is present

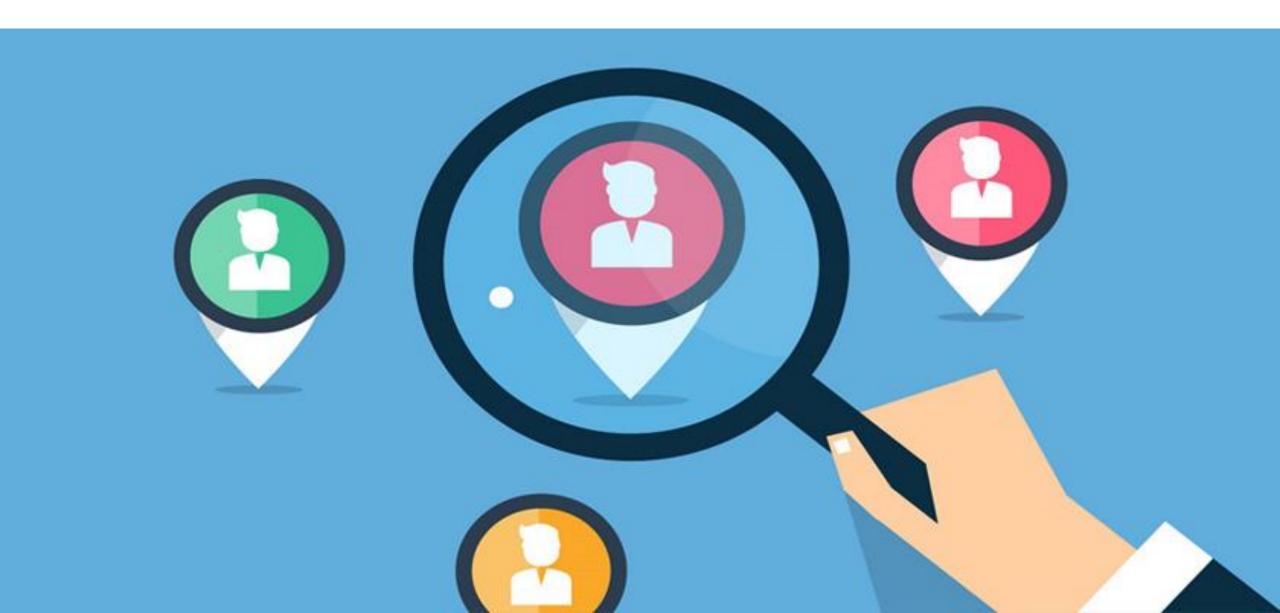

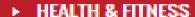

Animal Care & Pets

Crafts & Hobbies

Entertaining

Gardening & Horticulture

General

Homebuying

How-to & Home Improvements

Interior Design

Sewing

Weddings

- LANGUAGES
- MOBILE
- PARENTING & FAMILIES
- POLITICS / CURRENT EVENTS
- REFERENCE
- SELF-HELP
- SOFTWARE & SERVICES
- SPIRITUALITY, NEW AGE & ALTERNATIVE BELIEFS
- SPORTS

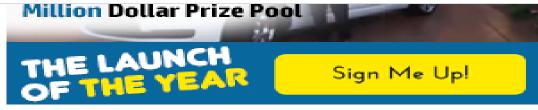

Advertisement

# Select your Category

### You can see many products

Affiliate Page: https://affiliates.theonlinedogtrainer.com/jo...

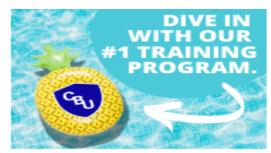

Advertisement

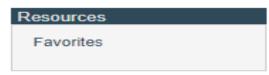

Reset Filters and Attributes

| Filters                 |        |
|-------------------------|--------|
| Gravity<br>0            | 100+   |
| •                       | •      |
| Avg \$/sale<br>\$0      | \$150+ |
| •                       | •      |
| Initial \$/sale<br>\$0  | \$100+ |
| •                       | •      |
| Avg Rebill Total<br>\$0 | \$200+ |
|                         | •      |
| Avg %/sale              | 75%    |

Results Marketplace Help Displaying results 1-10 out of 77 (pg. 1 of 8) Results per page: 10 V Home & Garden: Animal Care & Pets Sort results by: C Low to High Popularity High to Low Brain Training For Dogs - Unique Dog Training Course! Avg \$/sale Easy Sell! (view mobile) \$31.59 High Quality Dog Training Course Featuring 21 Games To Improve A Dog's Intelligence And Behavior, Plus Easy Instructions For Training Obedience Commands! Created By A Well Known PROMOTE Professional Dog Trainer! Affiliate Tools: Braintraining4dogs.com/affiliates Affiliate Page: https://www.braintraining4dogs.com/affiliates... Add To Favorites Vendor Spotlight Stats: Initial S/sale: \$31.59 | Avg %/sale: 75.0% | Avg Rebill Total: \$0.00 | Avg %/rebill: 1.0% | Grav: 176.81 Cat: Home & Garden : Animal Care & Pets My Stats: No data found for this vendor in the selected time period. **\$** \$ **% £ a** Doggy Dans Online Dog Trainer: Video Membership From Avg \$/sale Top Dog Trainer \$72.06 Fastest Growing Dog & Puppy Training Product On The Web: Video Training Membership Covers Every Problem! Top Converter With Trial. Ask About New High Converting Funnel. 70% Commission. PROMOTE Packed Affiliate Program + Loads Free Videos

Add To Favorites

Vendor Spotlight

Sponsorea

### Or you can search niche Eg: dog training

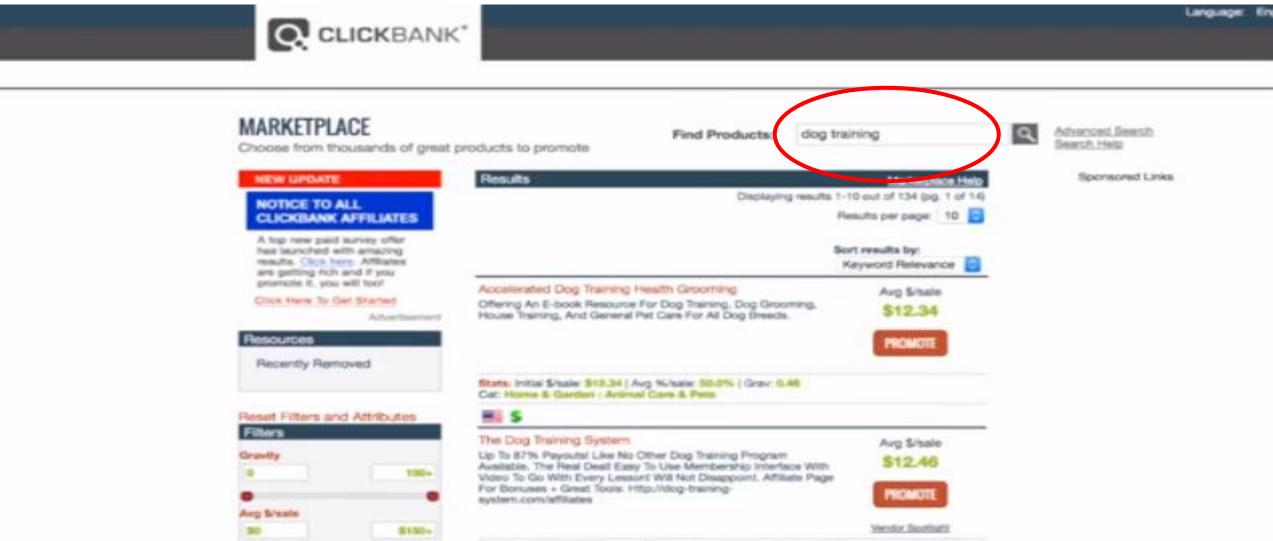

# You can filter based on gravity, avg sale, rebill etc

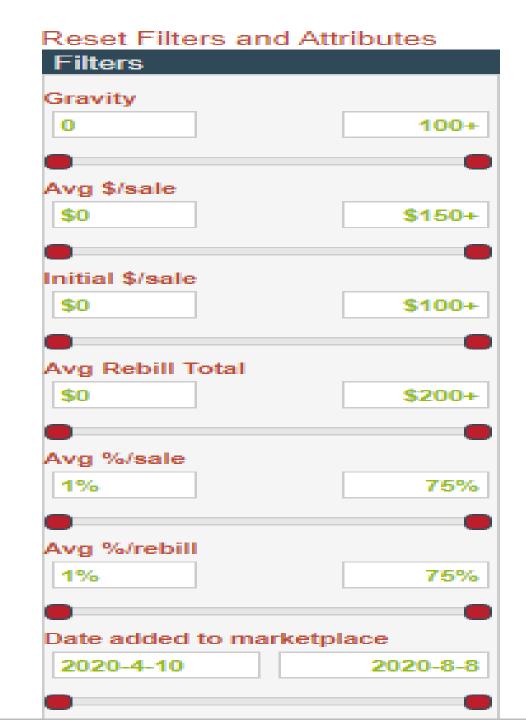

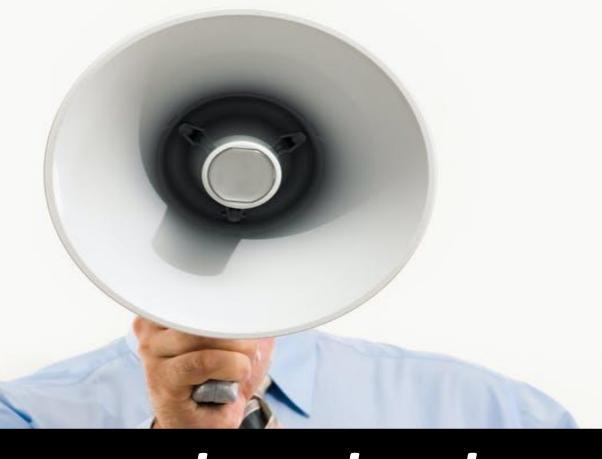

Promote a product that has a gravity between 15 and 70 as we discussed

### Click on promote

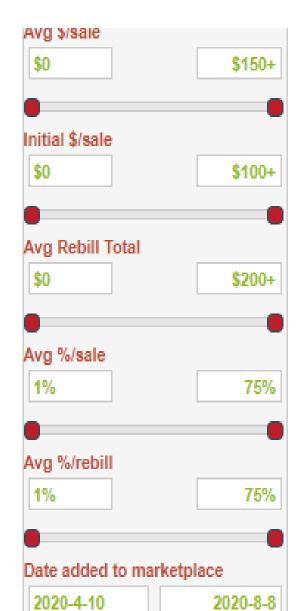

Cat: Home & Garden: Animal Care & Pets My Stats: No data found for this vendor in the selected time period. 💻 \$ \$ 💥 🛨 🖩 Doggy Dans Online Dog Trainer: Video Membership From Avg \$/sale Top Dog Trainer \$72.06 Fastest Growing Dog & Puppy Training Product On The Web: Video Training Membership Covers Every Problem! Top Converter With Trial, Ask About New High Converting Funnel, 70% Commission. **PROMOTE** Packed Affiliate Program + Loads Free Videos Affiliate Page: https://affiliates.theonlinedogtrainer.com/jo... Add To Favorites Vendor Spotlight Stats: Initial S/sale: \$18.02 Avg %/sale: 66.0% | Avg Rebill Total: \$71.49 Avg %/rebill: 67.0% | Grav: 47.79 Cat: Home & Garden: Animal Care & Pets My Stats: No data found for this vendor in the selected time period.

🌉 💲 💲 🕗 🕮 🕂 💥 🛨 🔒

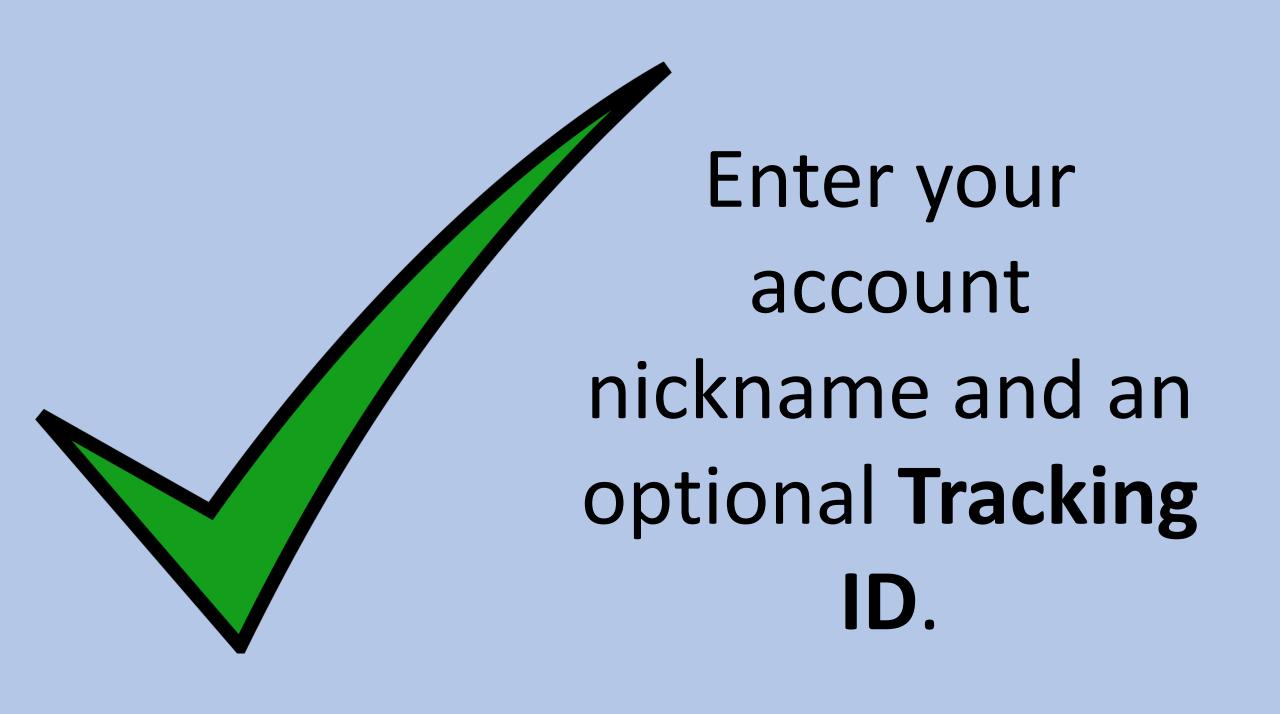

### Sign in to your ClickBank account

When you sign in you agree to the terms stated in the ClickBank Client Contract.

Email Or Account Nickname

Email Username or Account Nickname

Email obername of Account Medium

Password

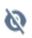

If you are logged in to your ClickBank account, the account nickname field is populated automatically.

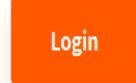

### Click Create

| ● ○ ■ ac                | counts.clickbank.com/info/jmap.htm?ve                               | endor=                            |              |
|-------------------------|---------------------------------------------------------------------|-----------------------------------|--------------|
| Affiliate Program:      | Promote Products for '                                              |                                   | Close        |
|                         | ach paying customer you refer to this packing ID (if you have one): | Language:<br>oroduct. For details |              |
| Account Nickname:       |                                                                     |                                   |              |
| Tracking ID (Optional): |                                                                     |                                   |              |
|                         | CREATE                                                              |                                   |              |
|                         |                                                                     |                                   |              |
|                         |                                                                     |                                   | CLOSE WINDOW |

Close

### TRACKING ID

Let say if you are promoting product in twitter you can use-twitter, tr, twit, etc.

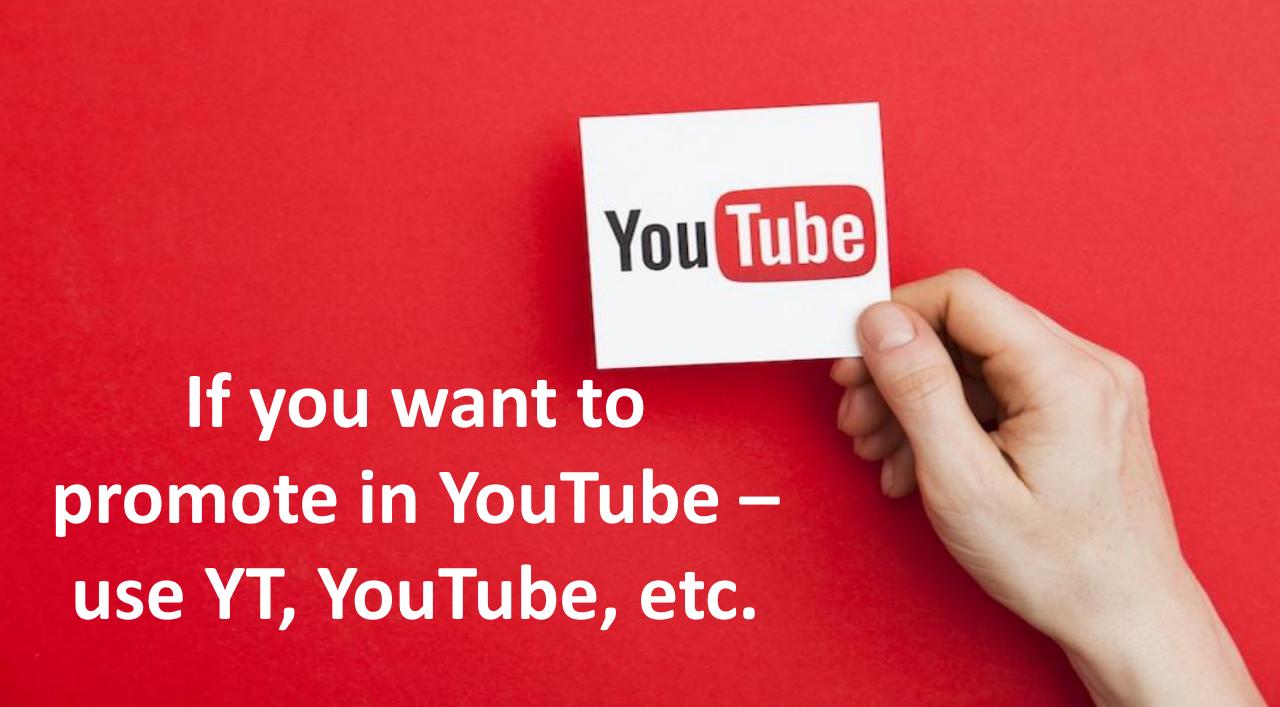

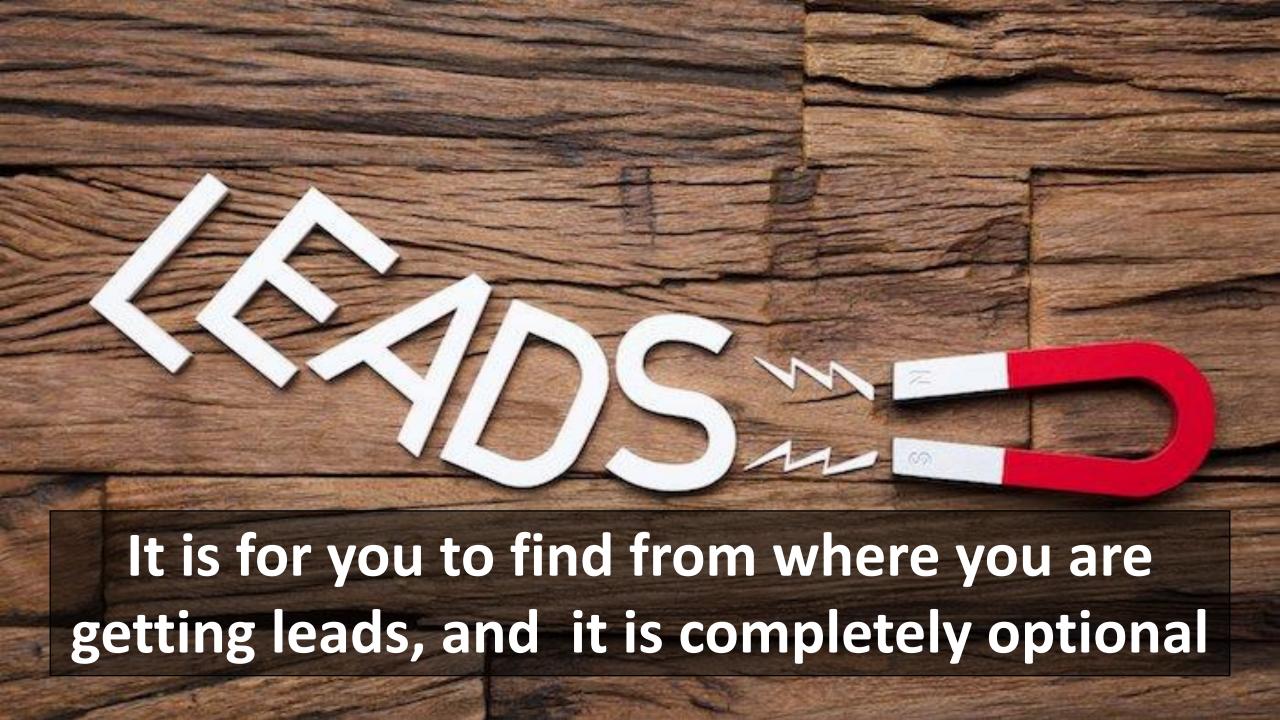

### The encrypted HopLink is displayed. For example:

| HopLink Generator                                                                                                  |             |         | Close |
|----------------------------------------------------------------------------------------------------|-------------|---------|-------|
|                                                                                                    | Language: ( | English | •     |
| Enter Your Information:                                                                                            |             |         |       |
| You can earn 51.0% commission for every customer you refer to this product! Get started now by creating a HopLink. | i           |         |       |
| Account Nickname:                                                                                                  |             |         |       |
| Tracking ID (Optional): [i]                                                                                        |             |         |       |
| GENERATE HOPLINKS                                                                                                  |             |         |       |
| Copy Your HopLink:                                                                                                 |             |         |       |
| GENERATED HOPLINKS                                                                                                 |             |         |       |
| HopShield Encrypted HopLink: https://647529tnji0e7l95z15 hop.clickbank.net/                                        |             |         |       |
|                                                                                                    |             |         |       |

### Copy the HopLink.

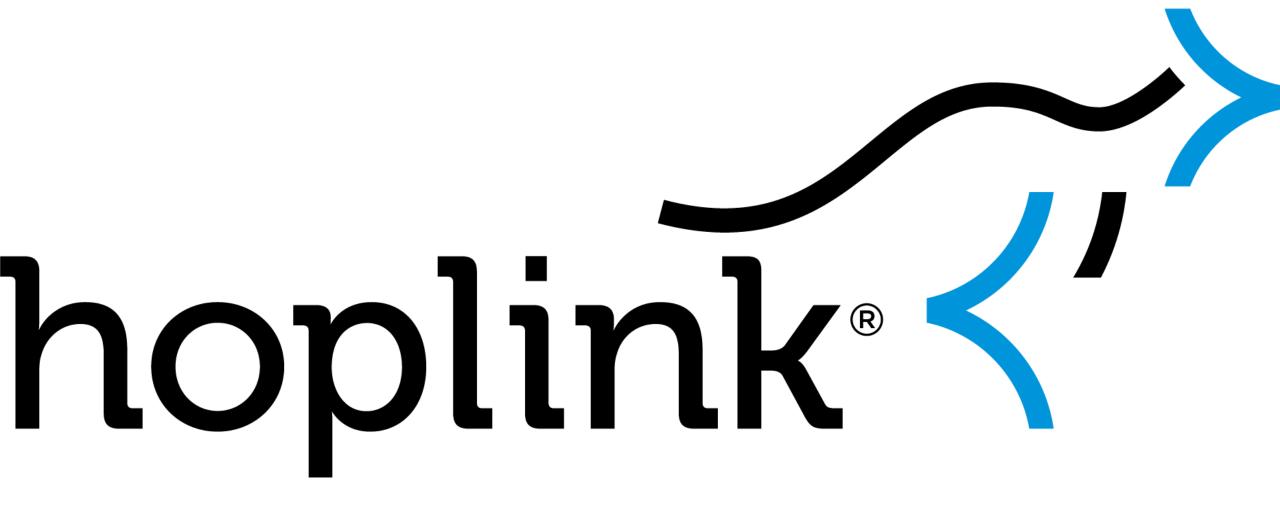

## Save the HopLink for use in your promotional materials.

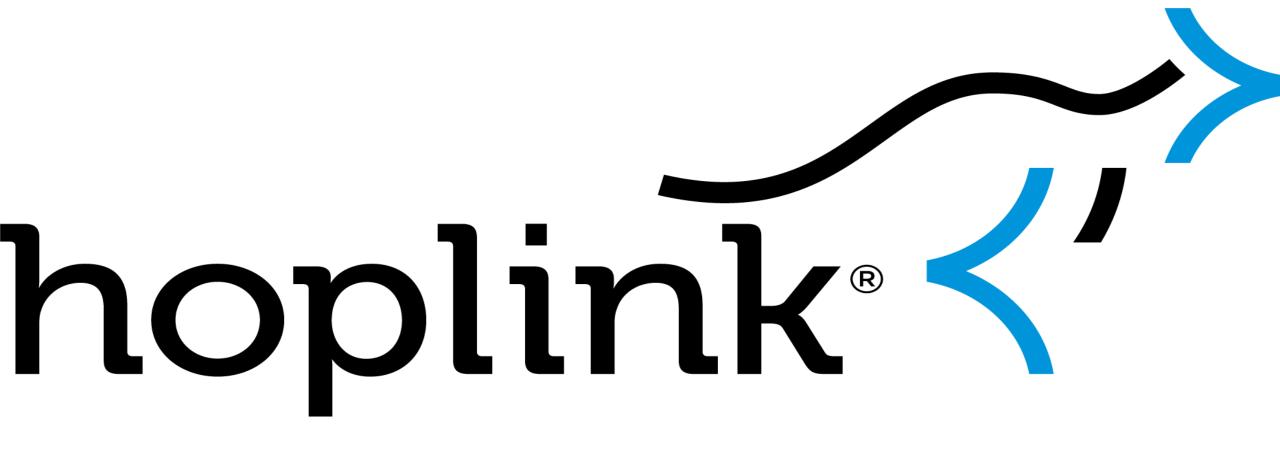

# YOUARE DONE

### HOW TO REALLY MAKE MONEY WITH CLICKBANK IN 2020

CLICKBANK IS A GREAT PLACE TO MAKE MONEY WITH AFFILIATE MARKETING. WE'LL SHARE HOW TO DO IT.

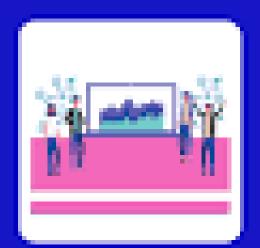

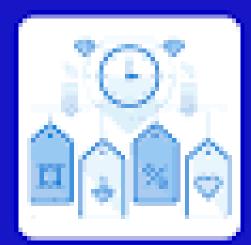

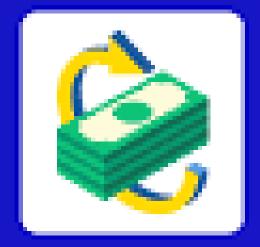

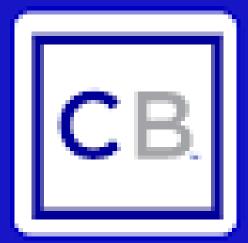

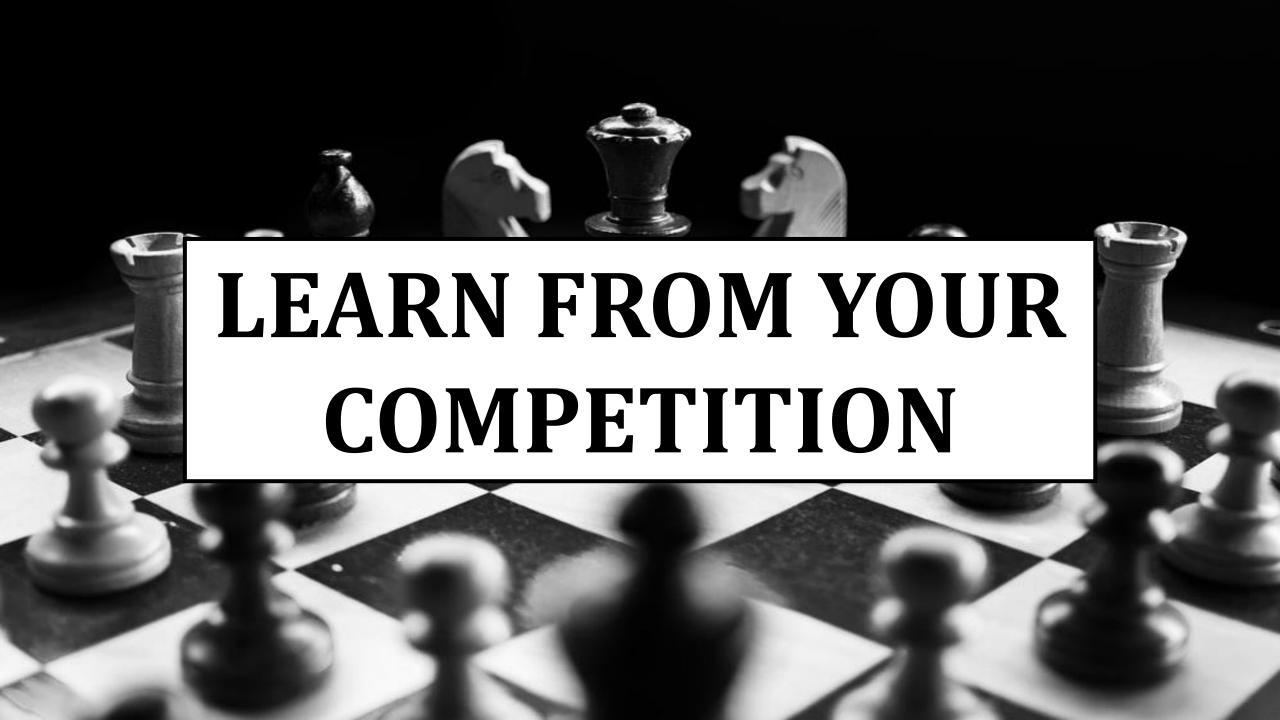

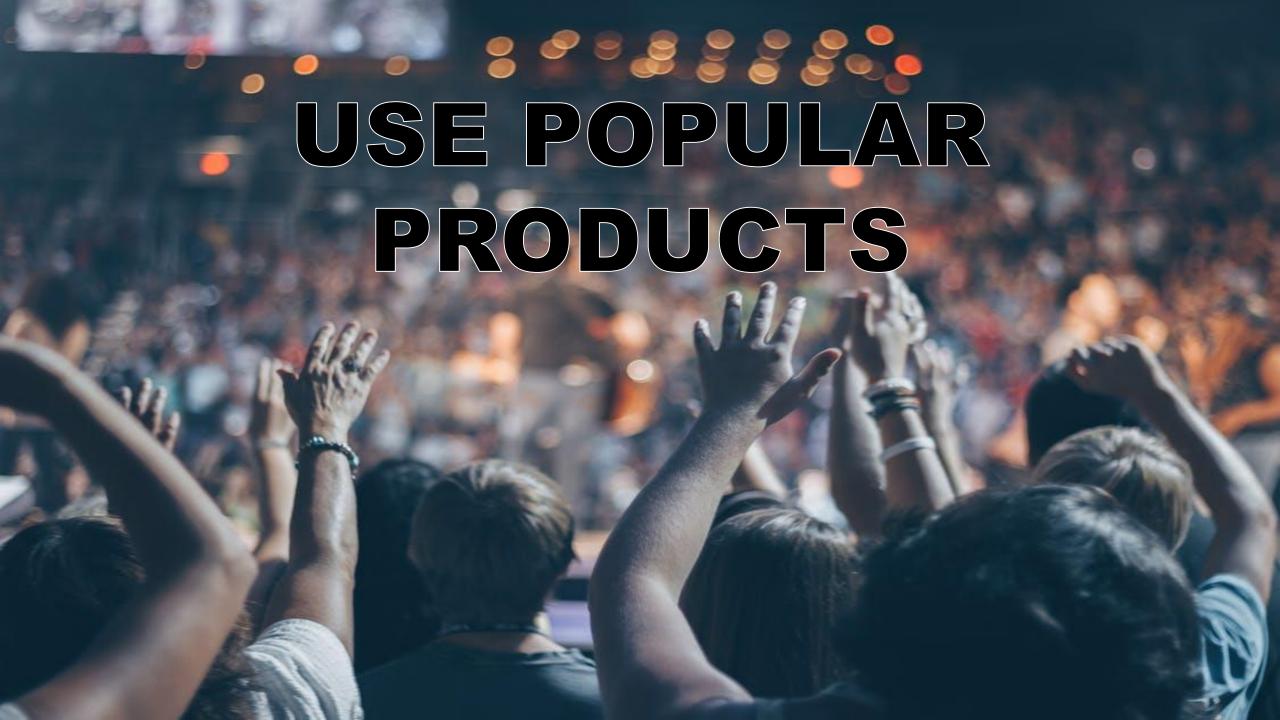

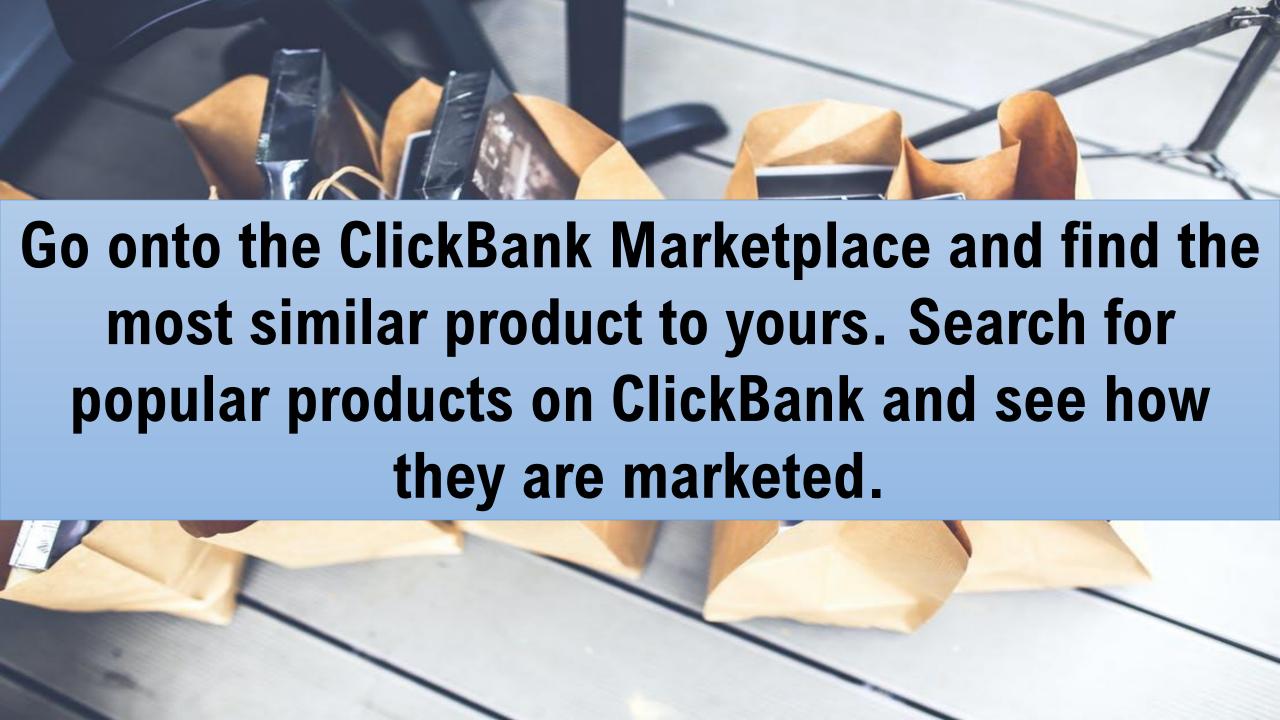

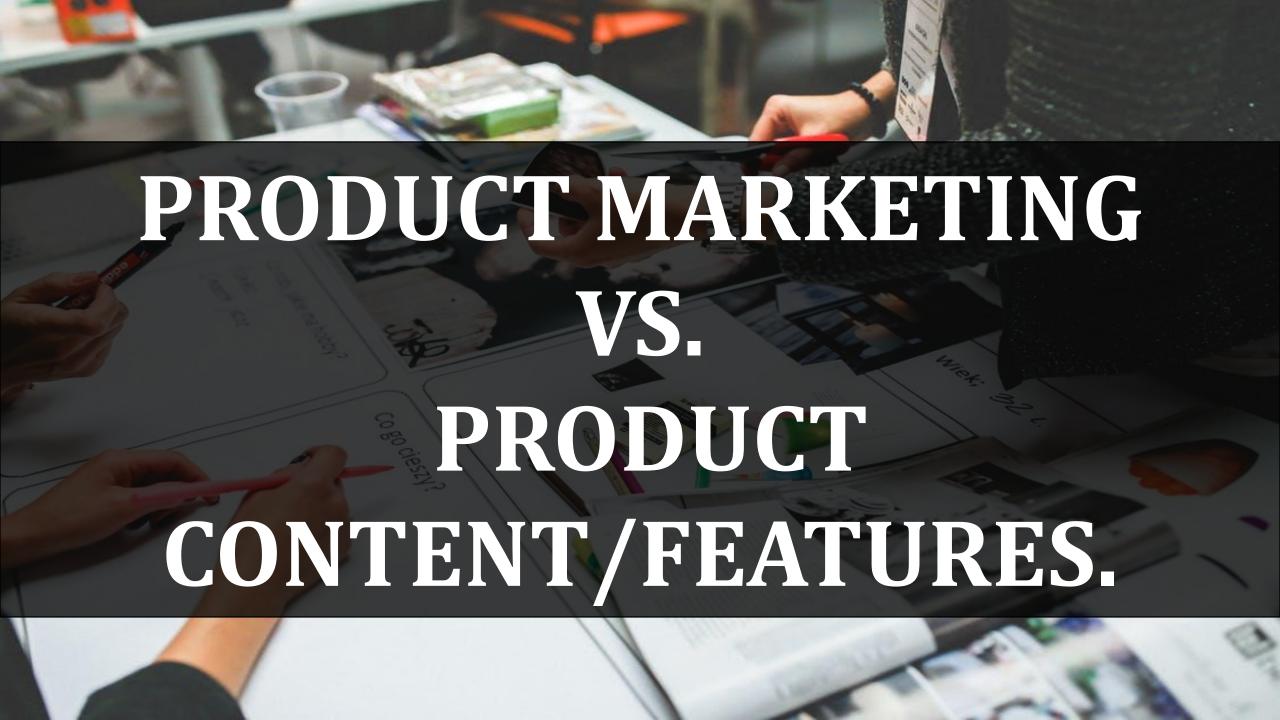

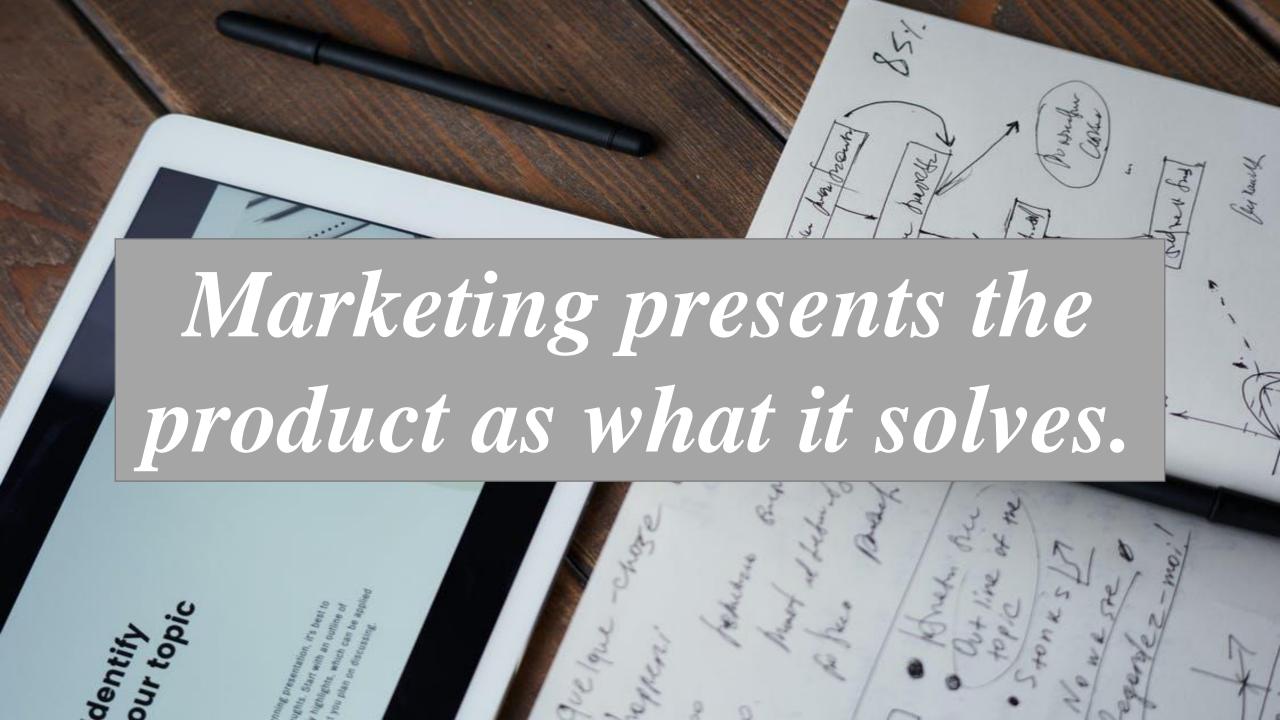

The actual content is about the how of solving the problem; in other words the specific method of applying the solution to the problem explained in the marketing.

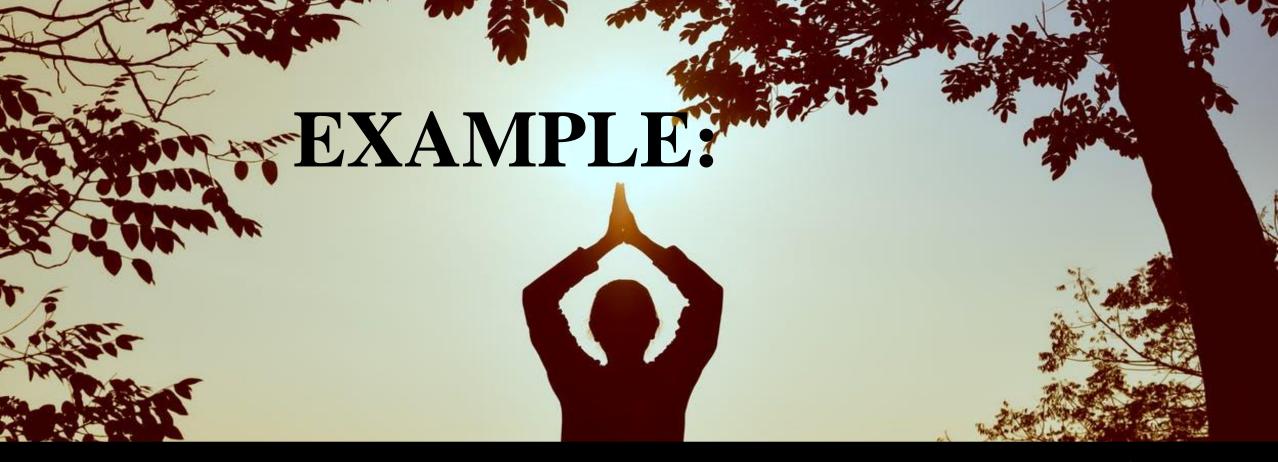

A meditation course may be marketed as a self-help product, or to be more successful, or find happiness, or improve relationships.

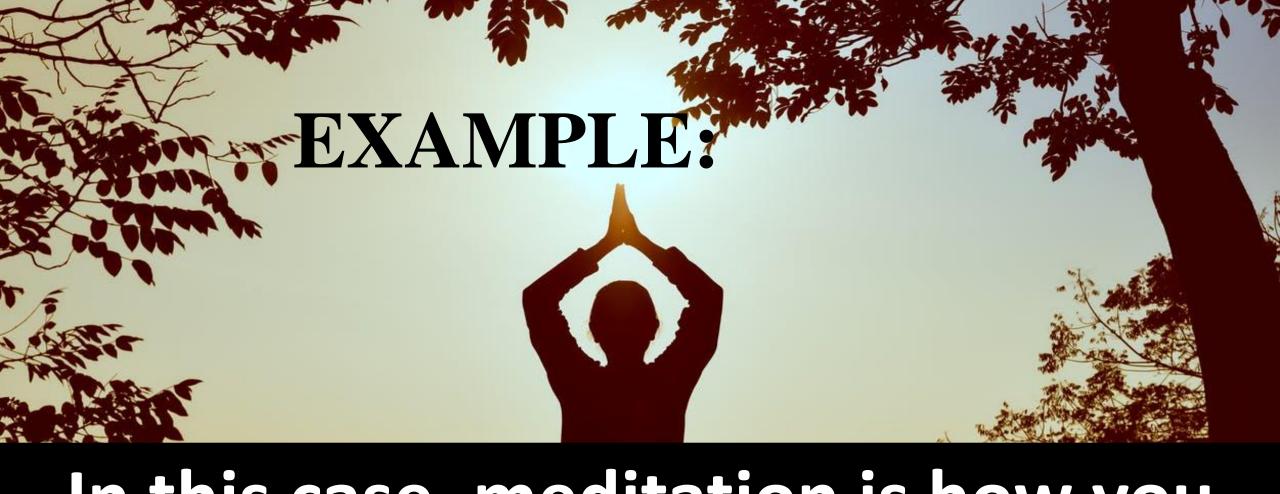

In this case, meditation is how you actually solve the problem.

### COMPETITION IS NOT BAD

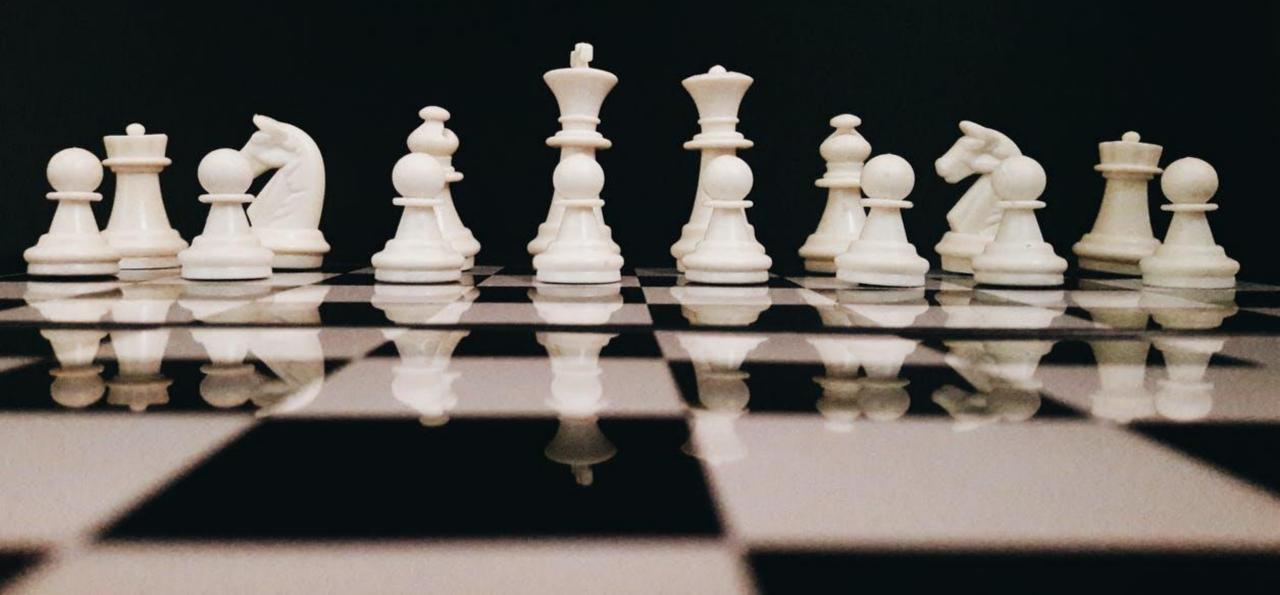

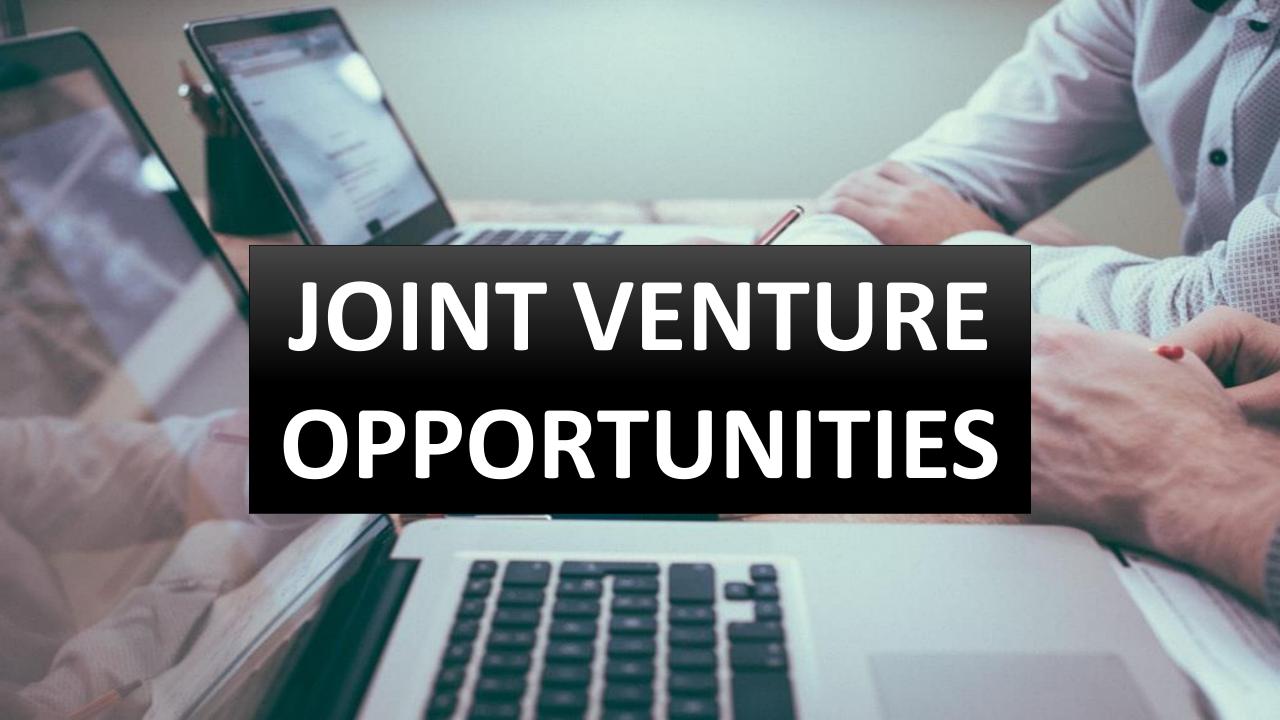

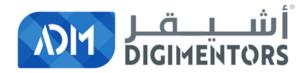

## REFER TO THE DAY 28/100 (AUGUST 8, 2020) DIGITAL MASTERY NOTES AND RECORDINGS

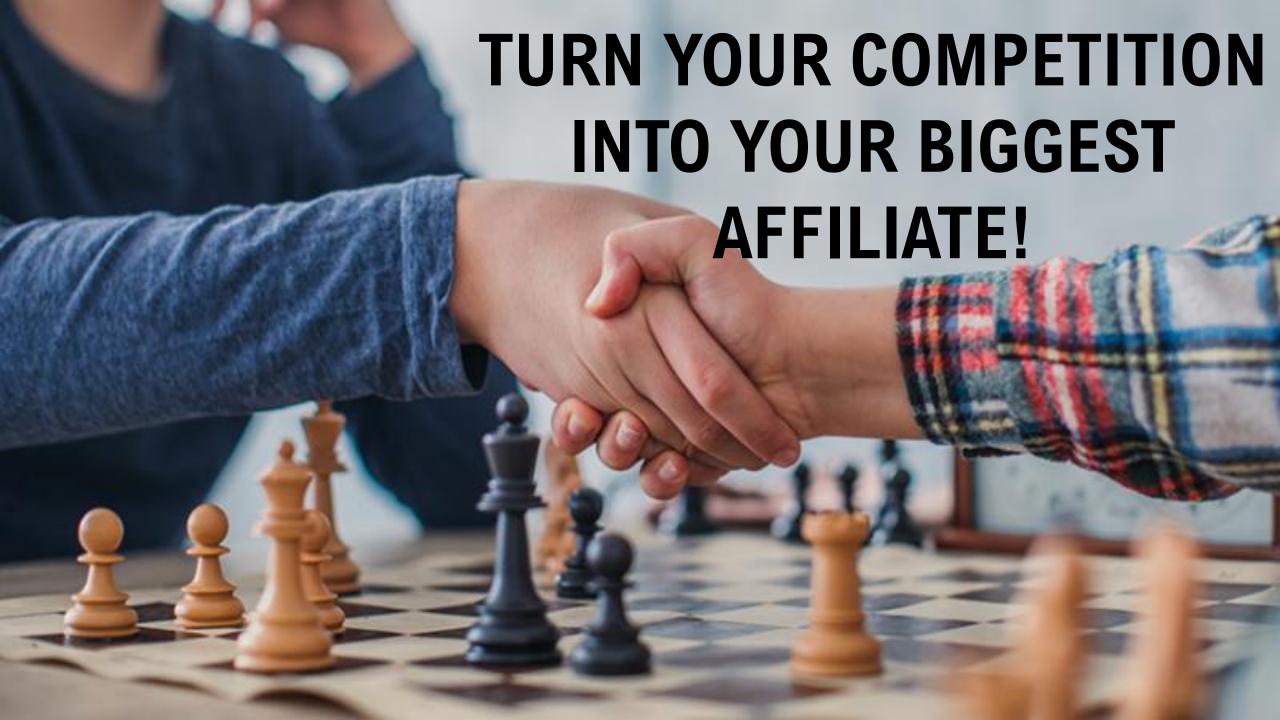

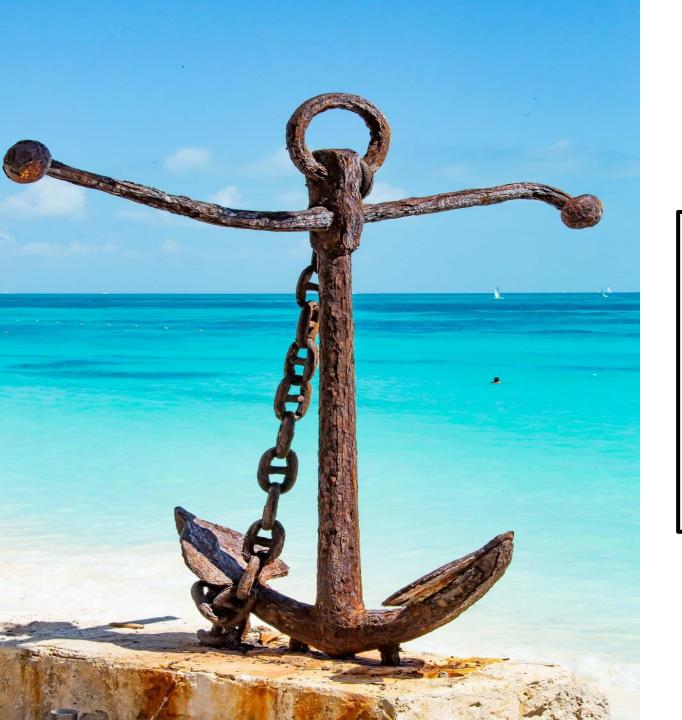

# THE HOCK

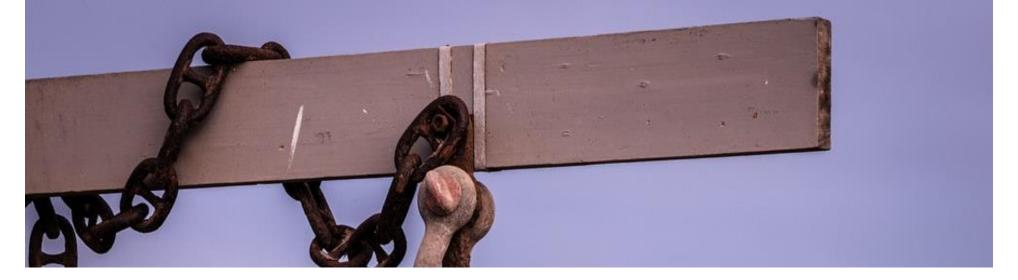

A hook is the unique target market and benefit that distinguishes your product from others on the Marketplace.

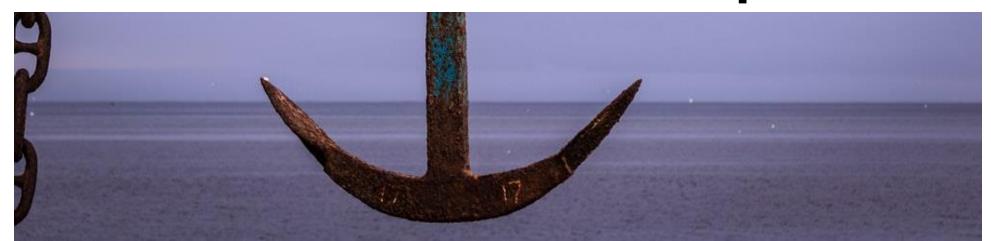

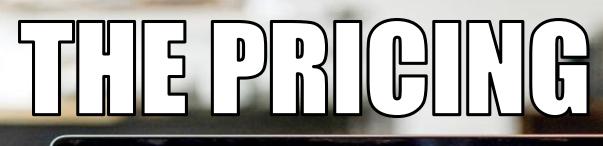

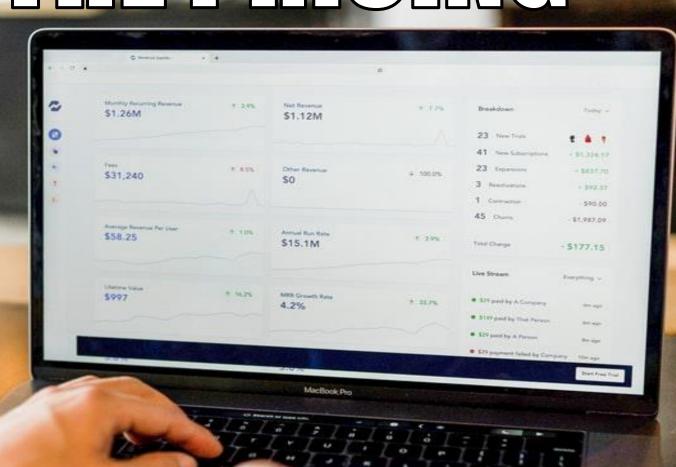

Tag Price at the 780 competitor standard

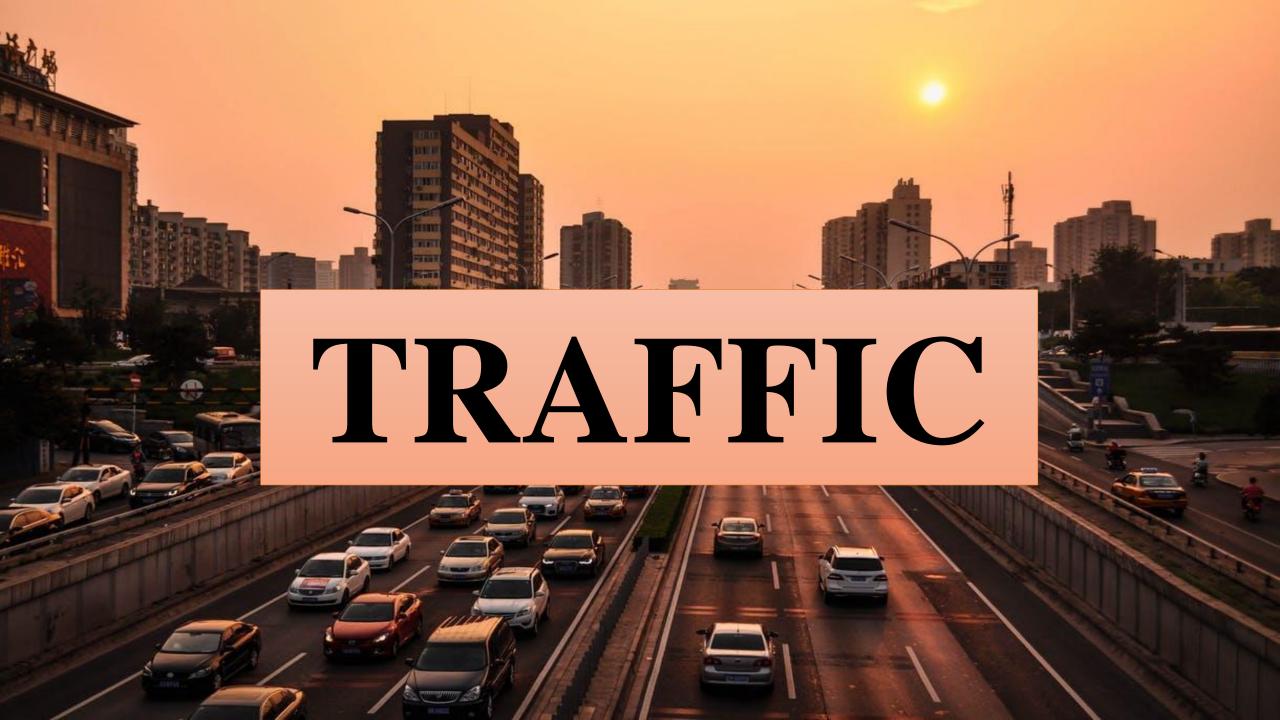

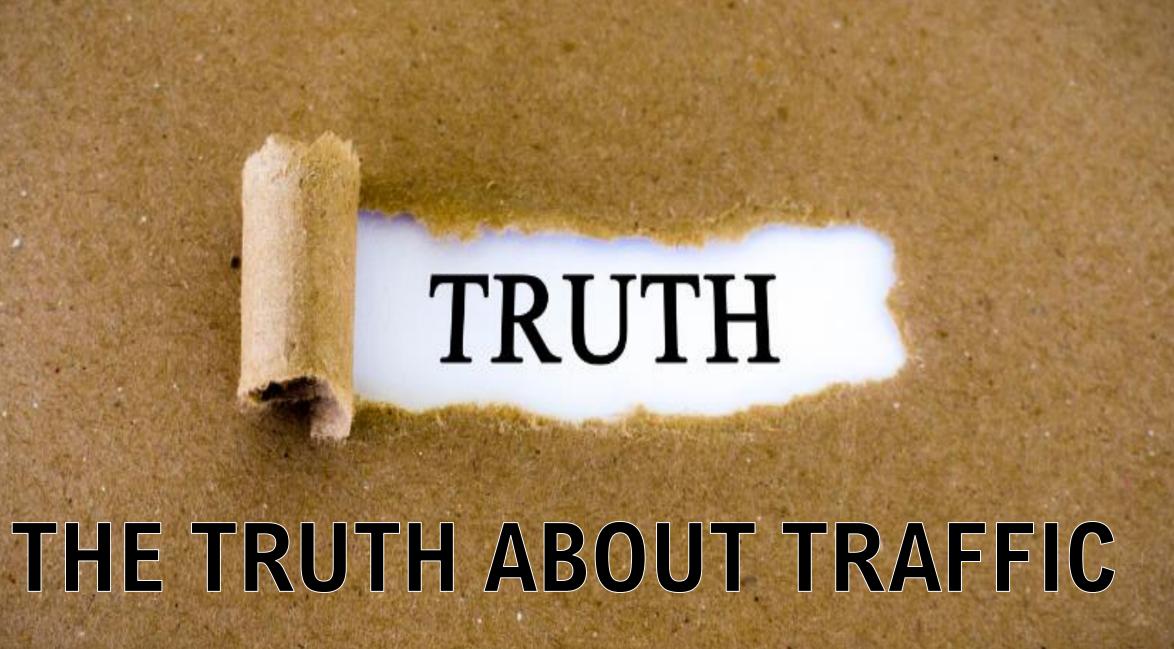

### Building an email list is the key to longterm success as an affiliate!

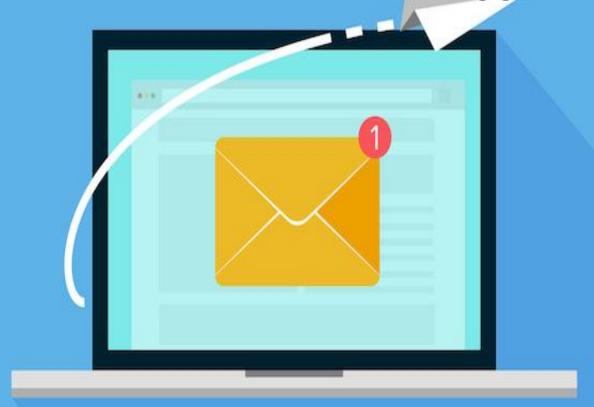

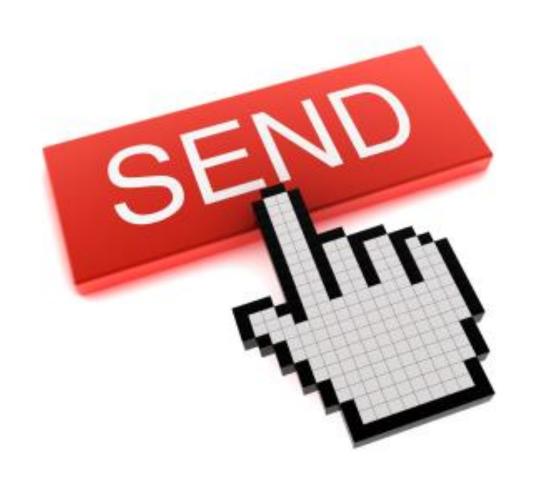

You can send people straight to your affiliate link, but here's the catch.

Let's say you send 100 people to your affiliate link, even with the best conversion rates on ClickBank at 2-3%, that means at least 97 out of 100 people you'll never be able to market again.

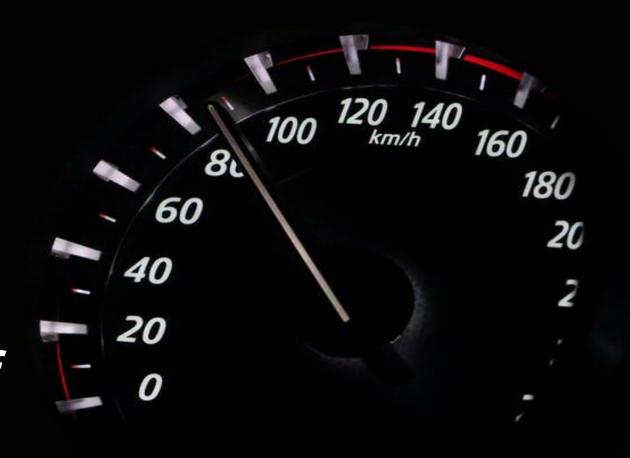

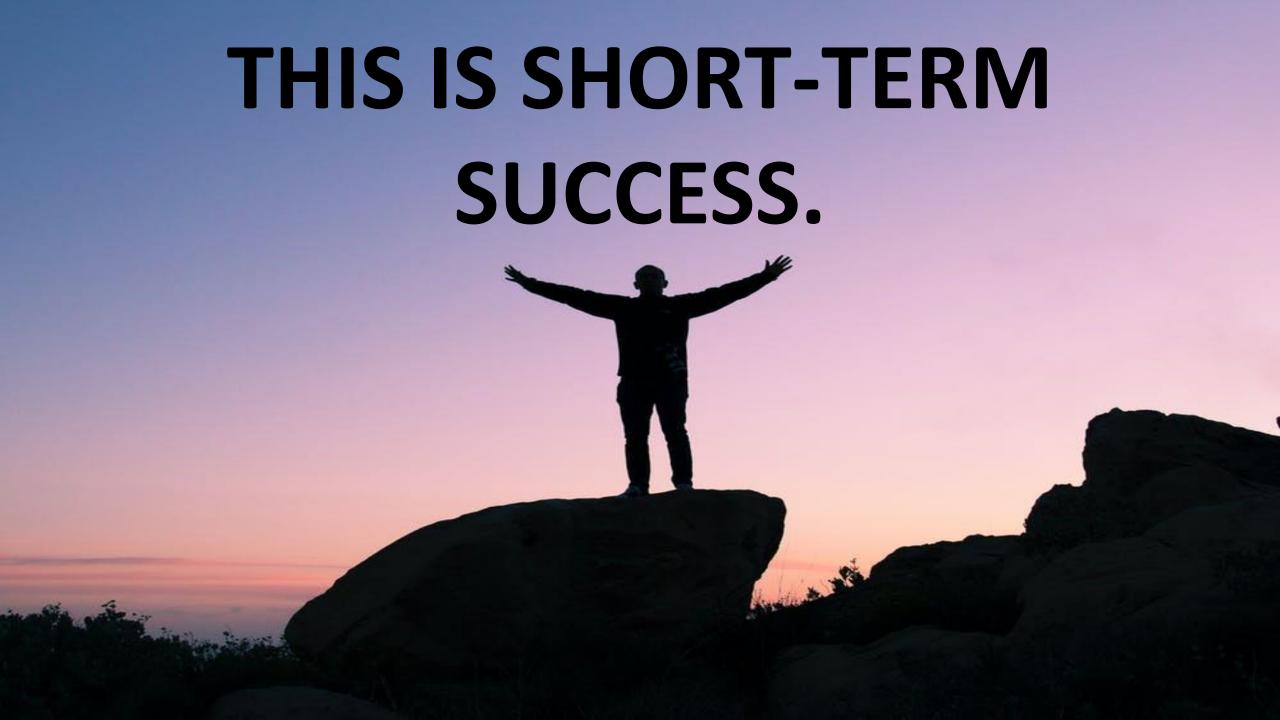

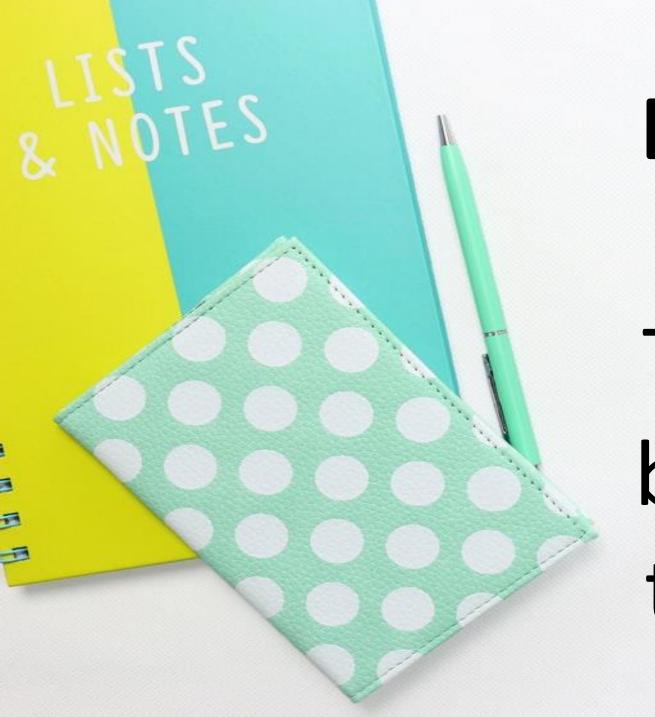

### BUILDING AN EMAIL LIST.

This is how to build for long-term success.

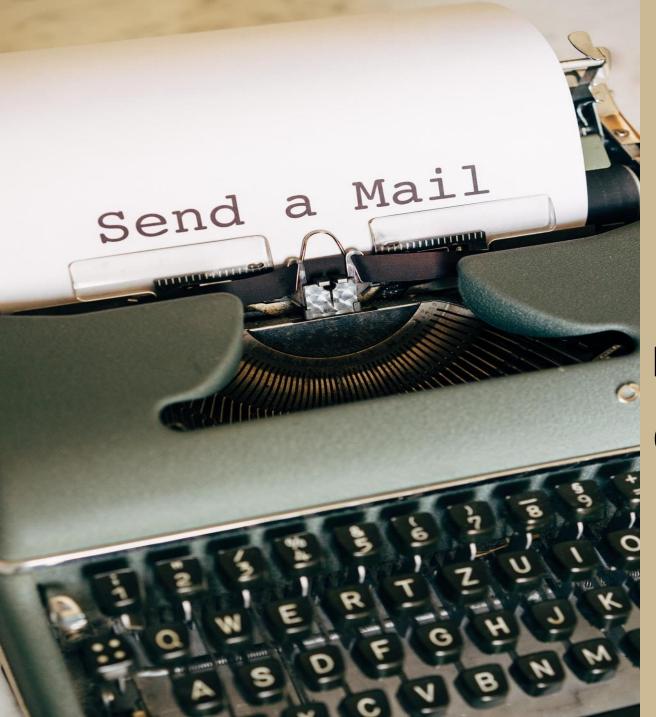

Having an email list means that you can market to these people over and over and over again.

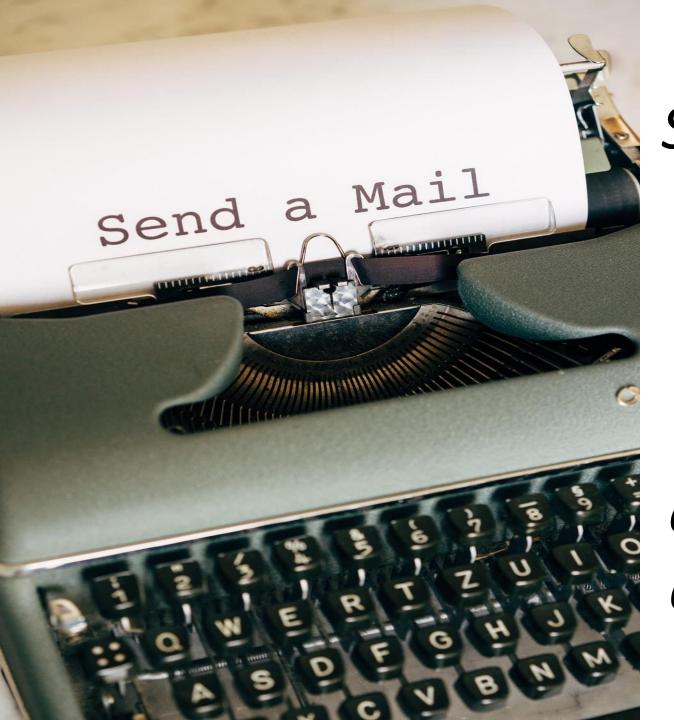

So if they don't buy the first time, or the second, or even the third or four, you're much more likely to eventually get them to actually buy from you!

This email list can become a virtual ATM once built.

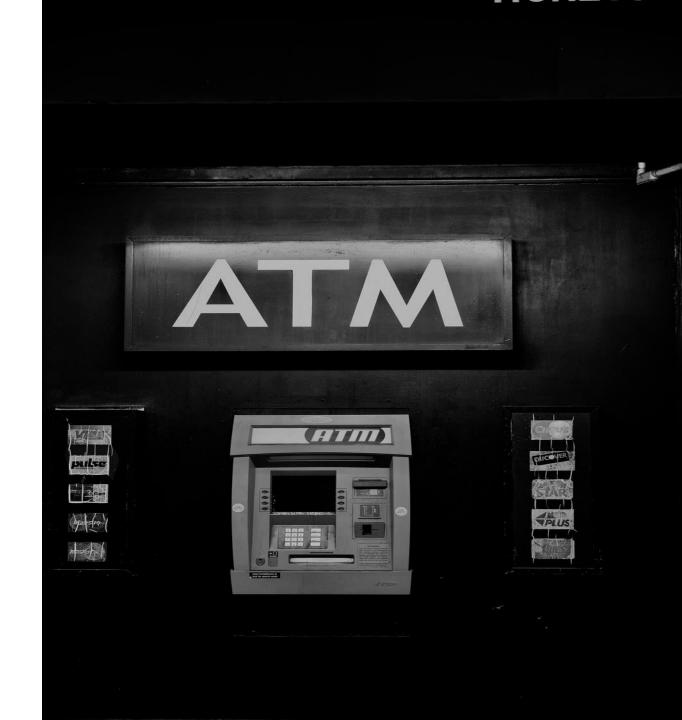

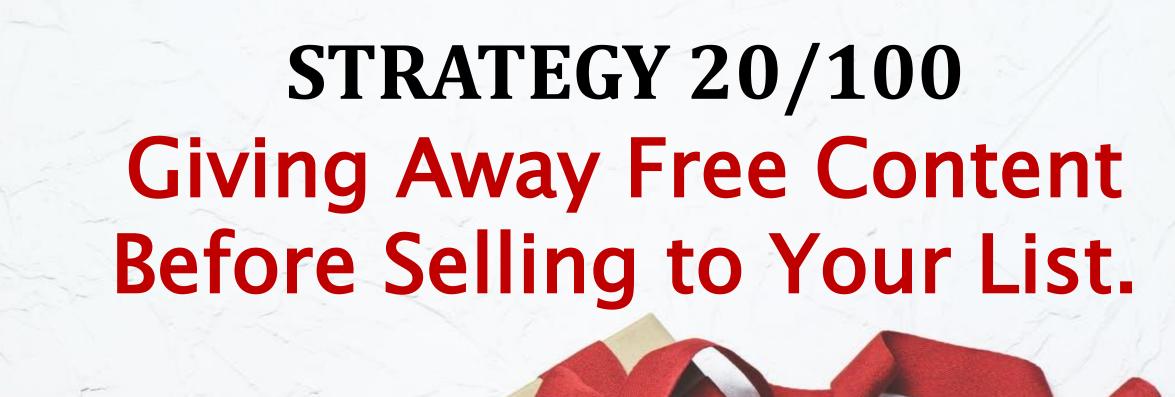

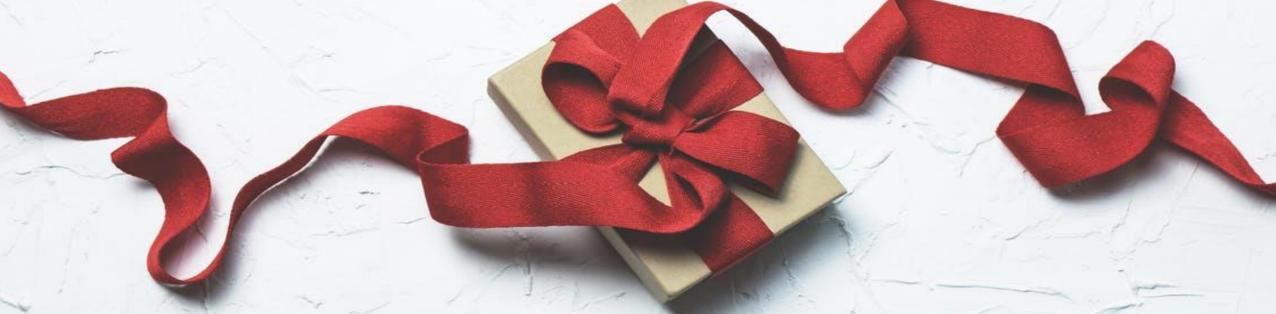

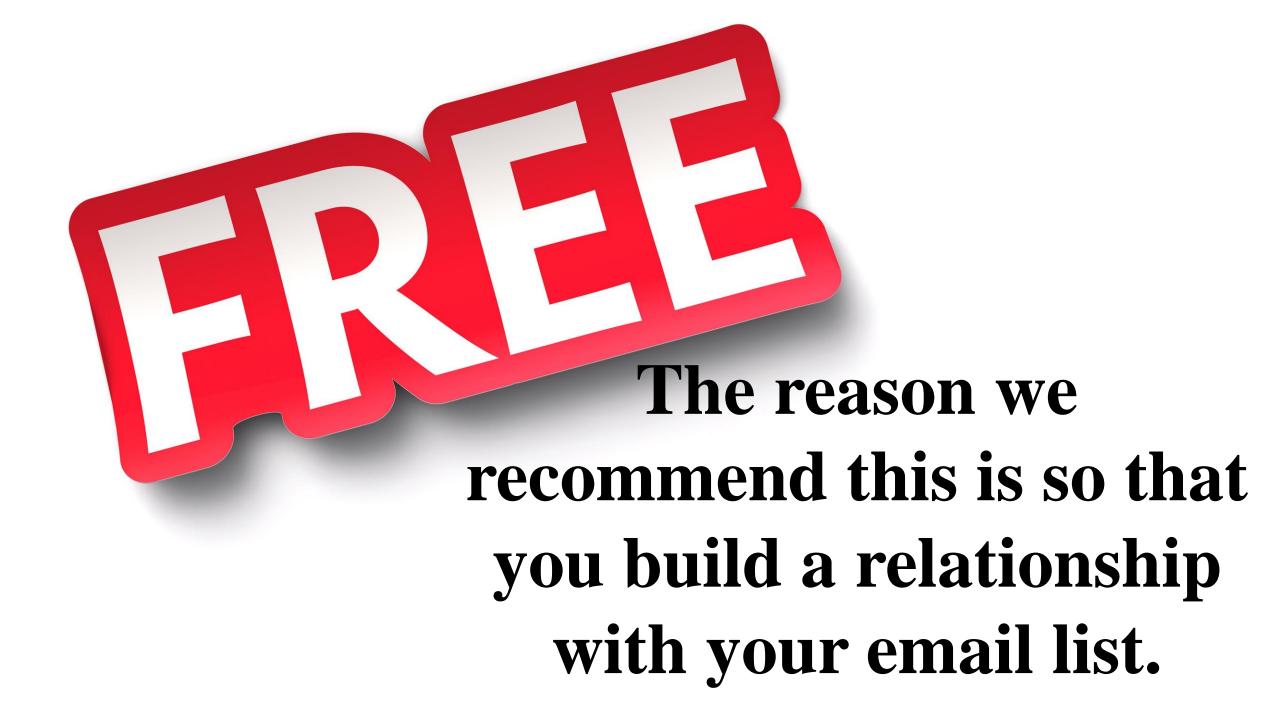

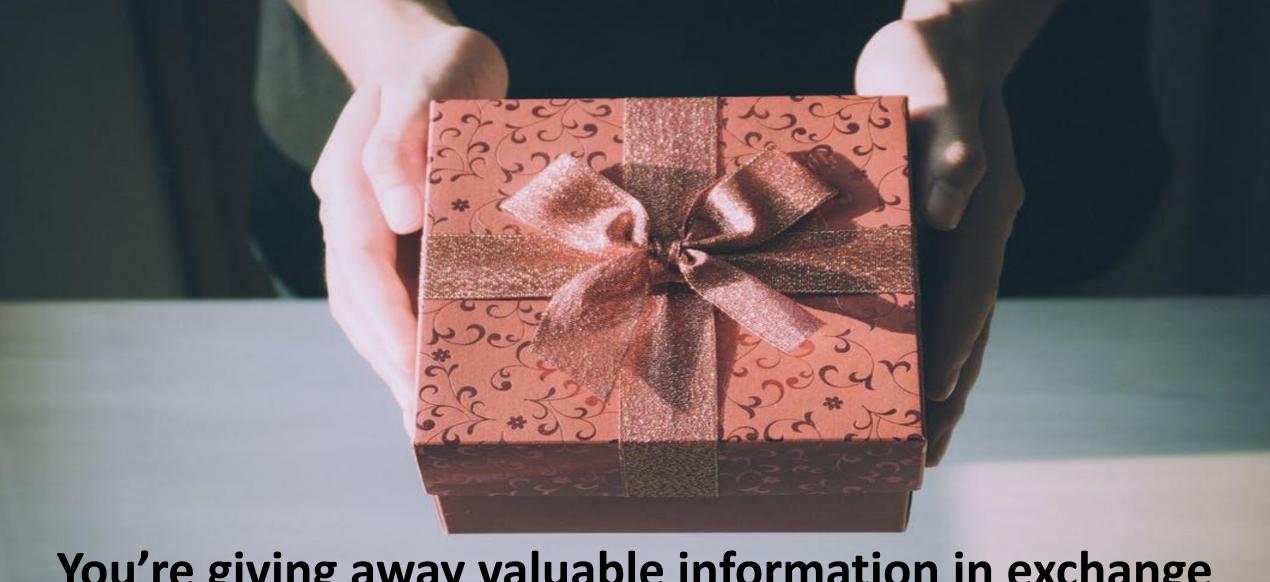

You're giving away valuable information in exchange for a person's email address on a squeeze page.

In a series of follow up email, you continue to give them free valuable content (tips, checklists, etc.), then once you've gotten them to value your emails, you send them an affiliate offer.

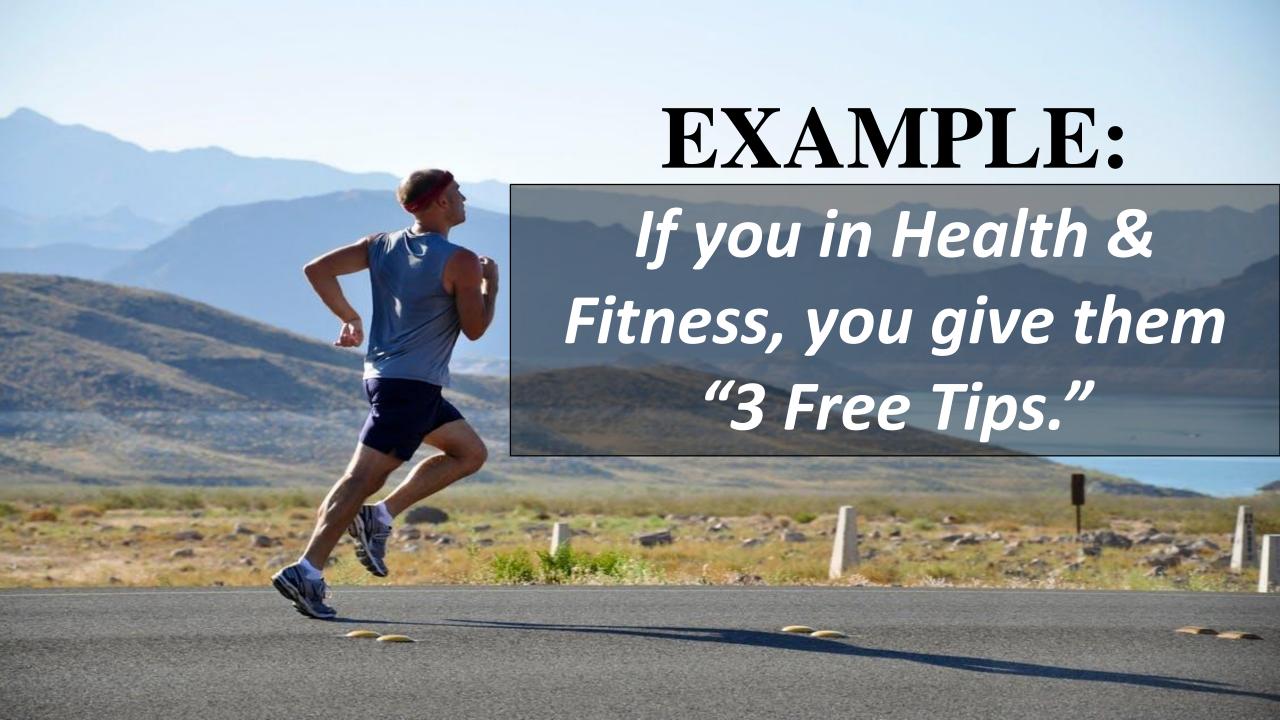

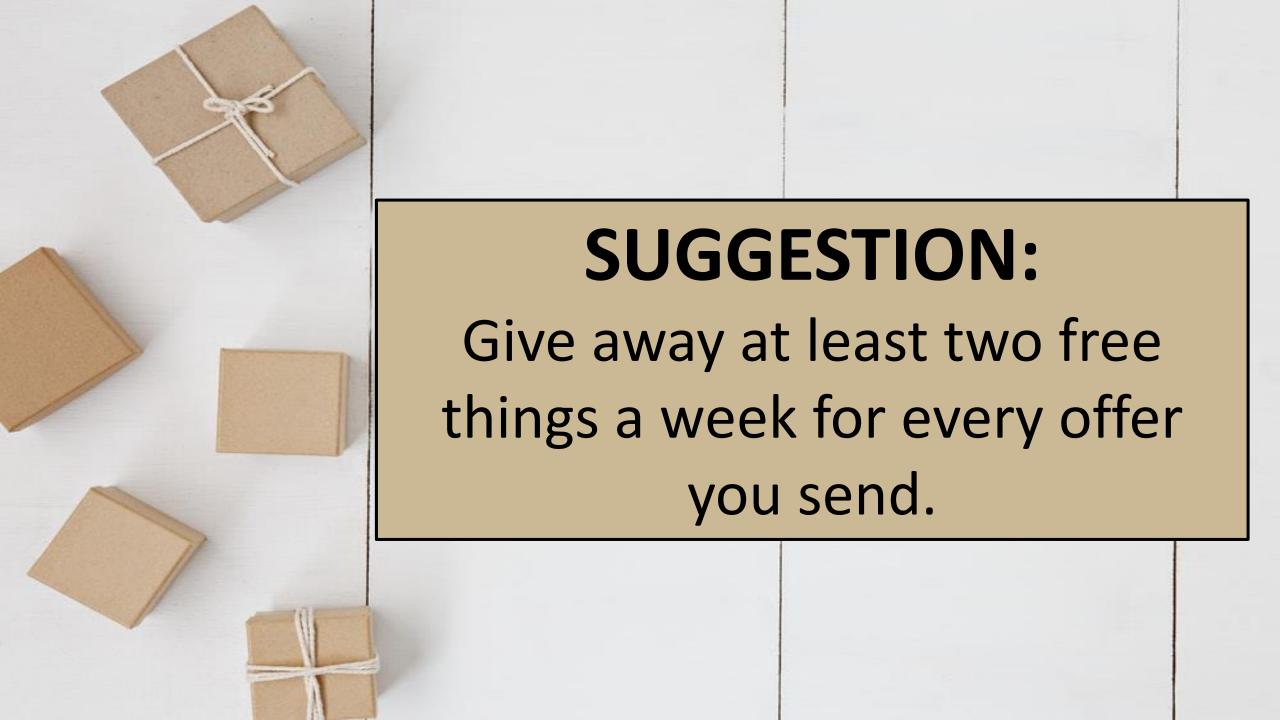

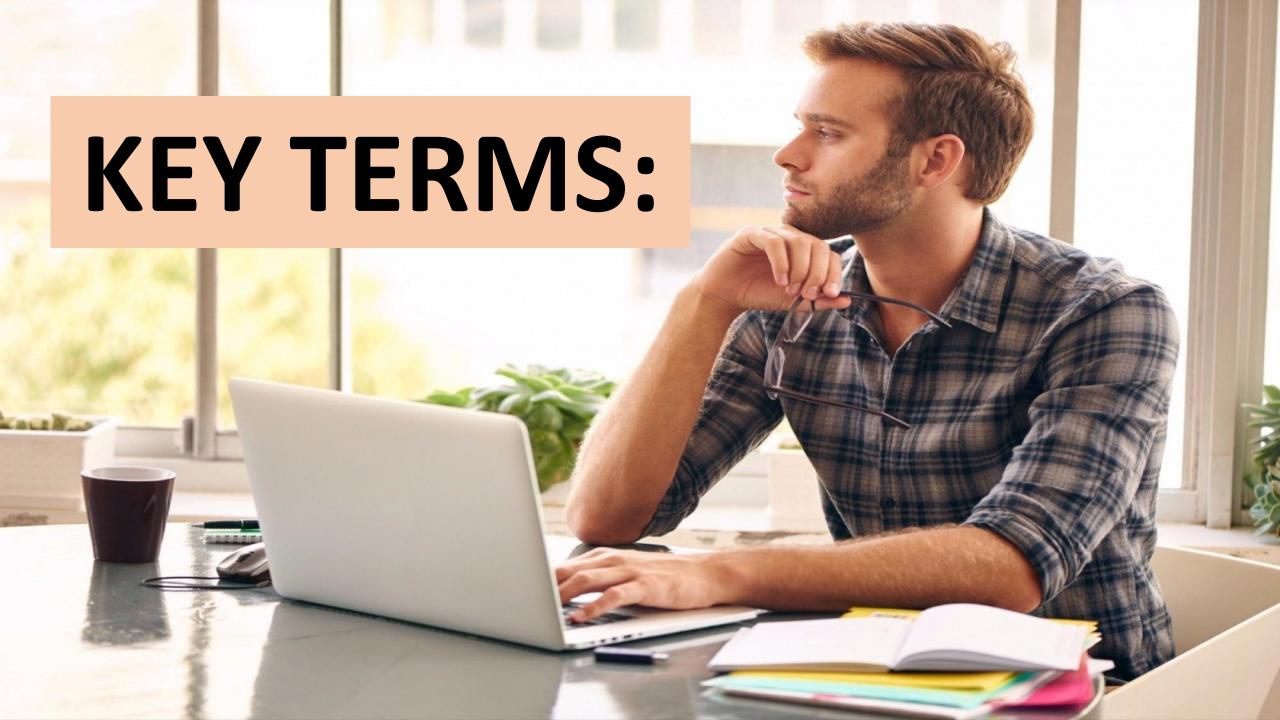

## OPTIN/SQUEEZE PAGE - This is the page in which you collect someone's email address.

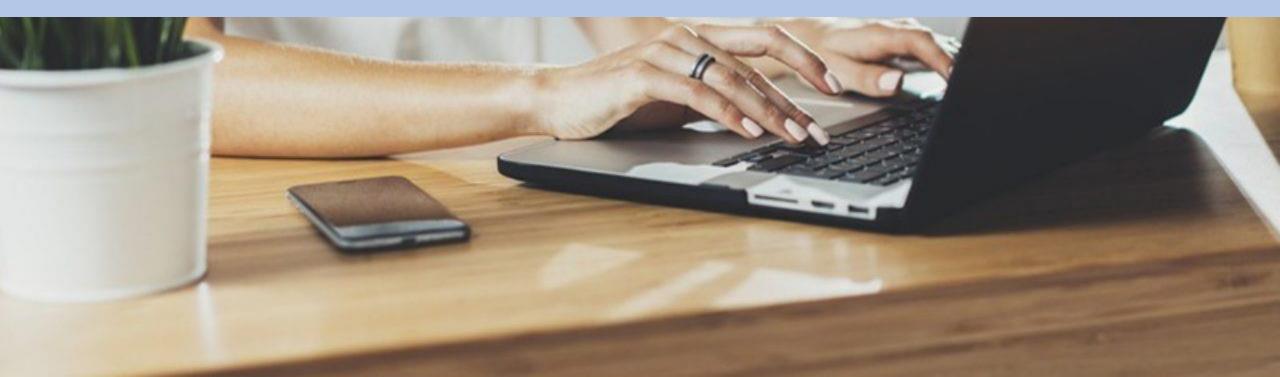

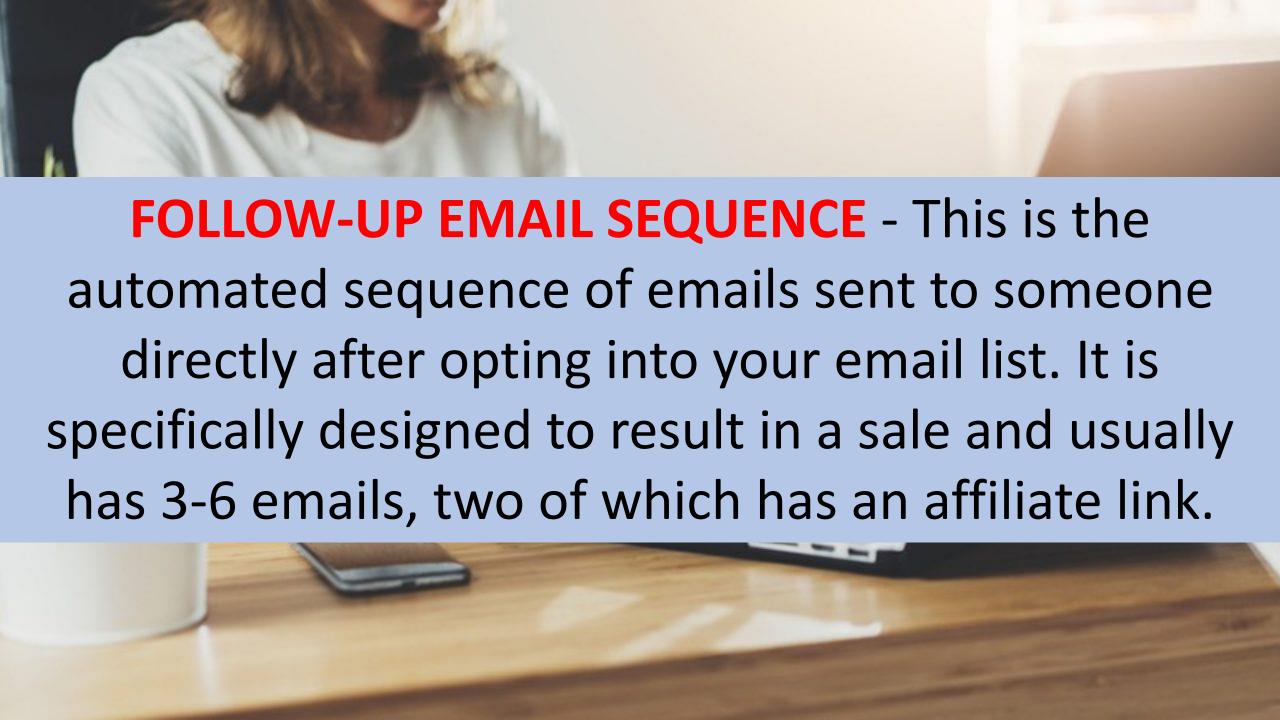

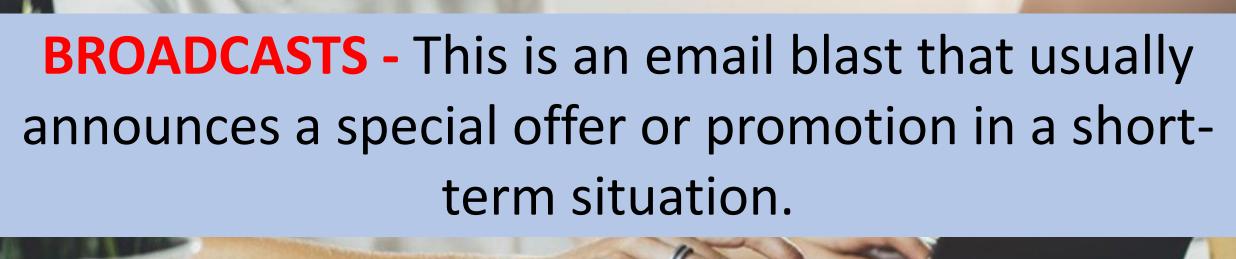

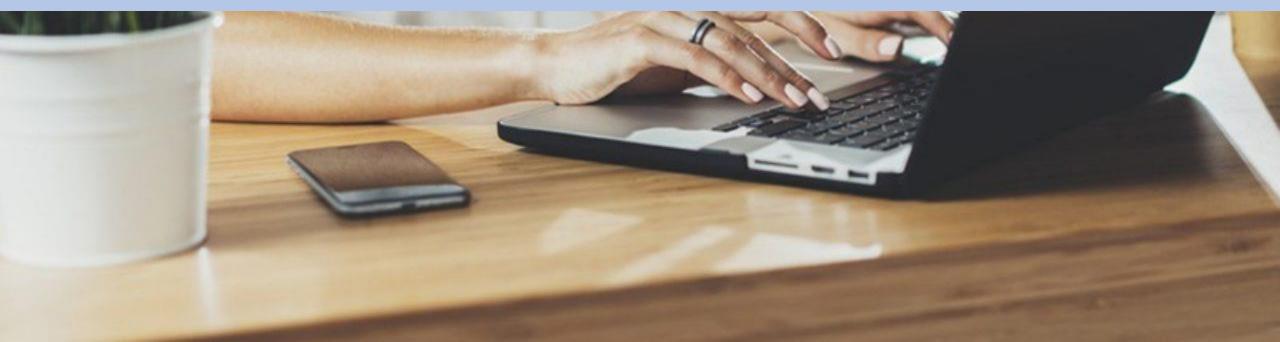

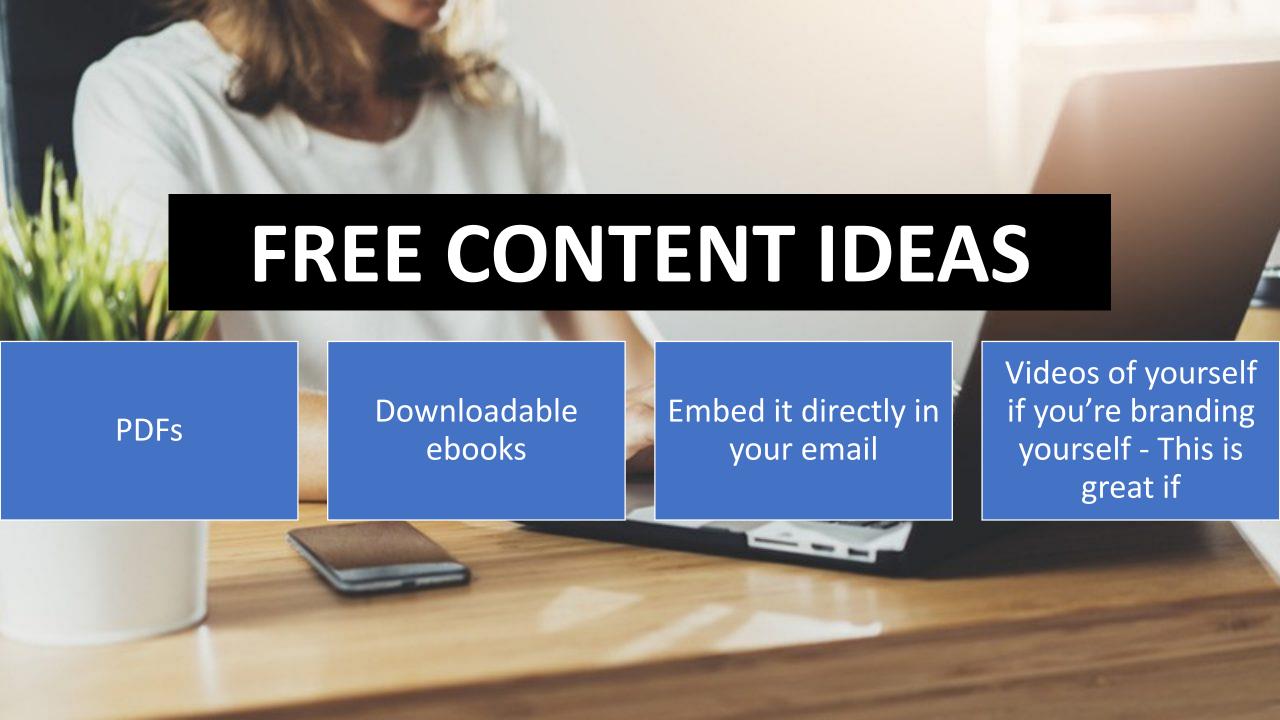

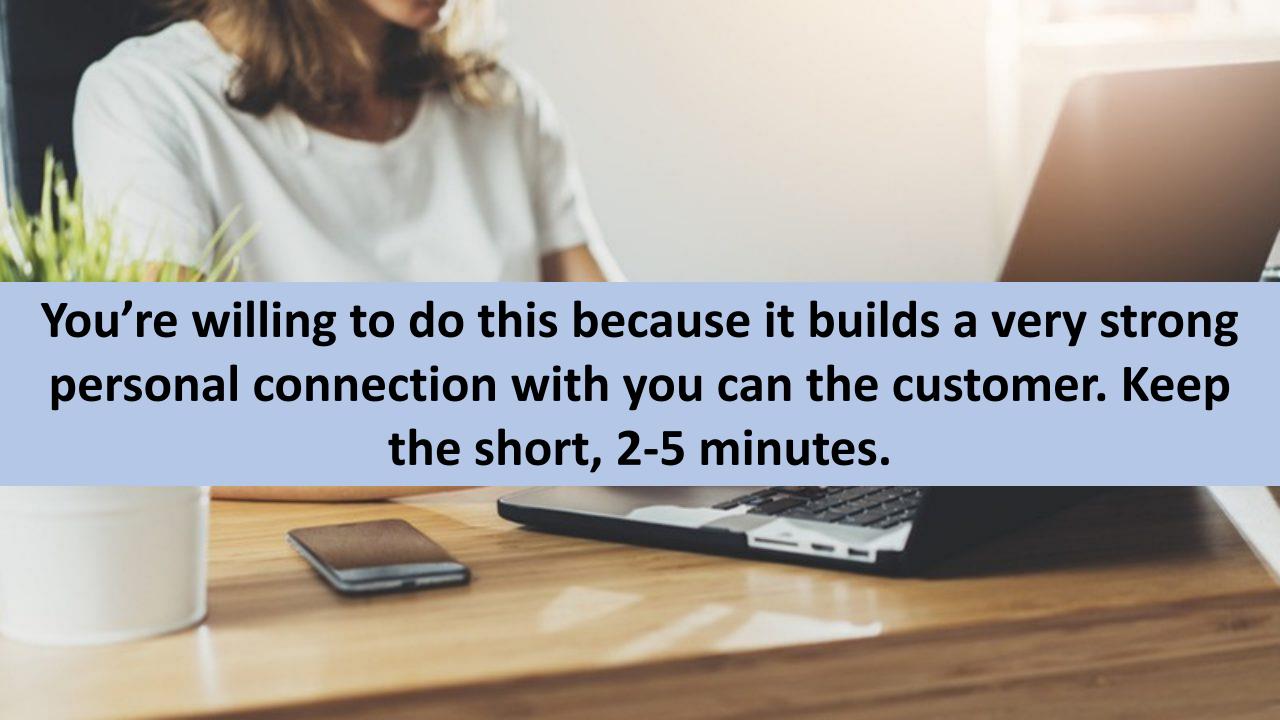

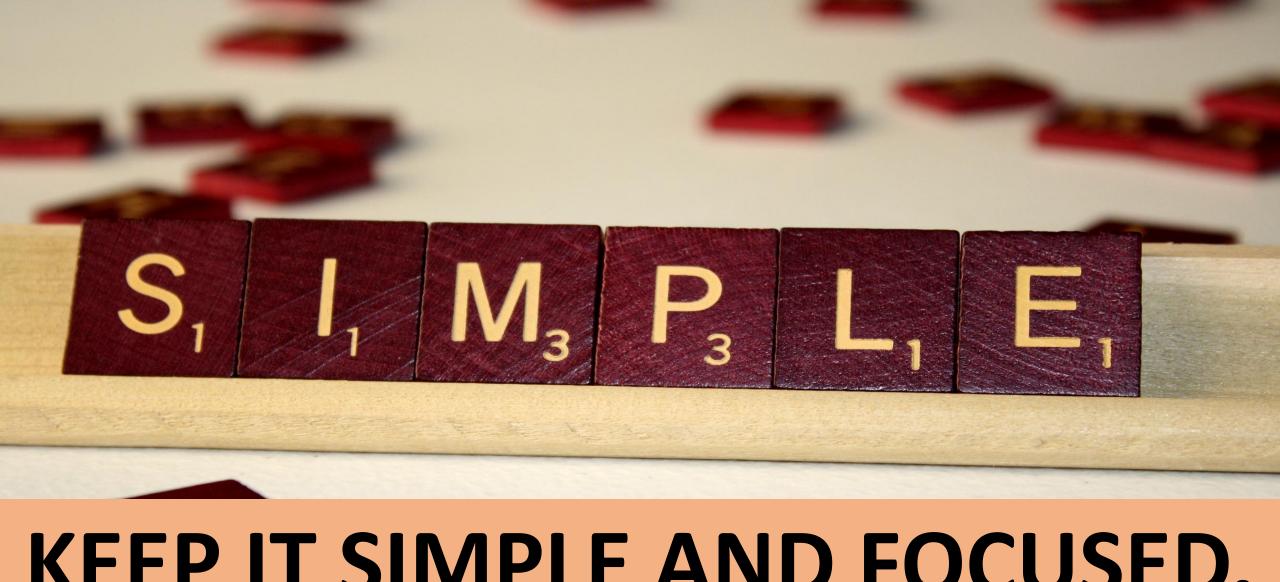

### KEEP IT SIMPLE AND FOCUSED.

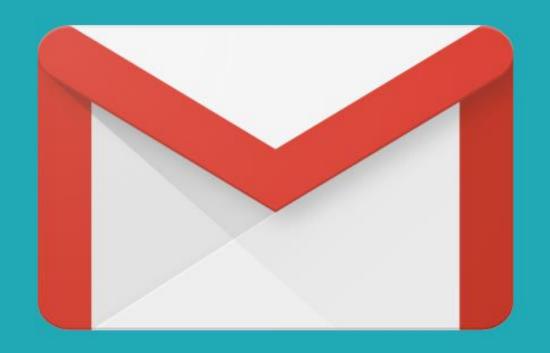

#### GETTING THEM TO OPEN THE EMAIL

Subject Line is
Most Important
Element of Email
Swipe.

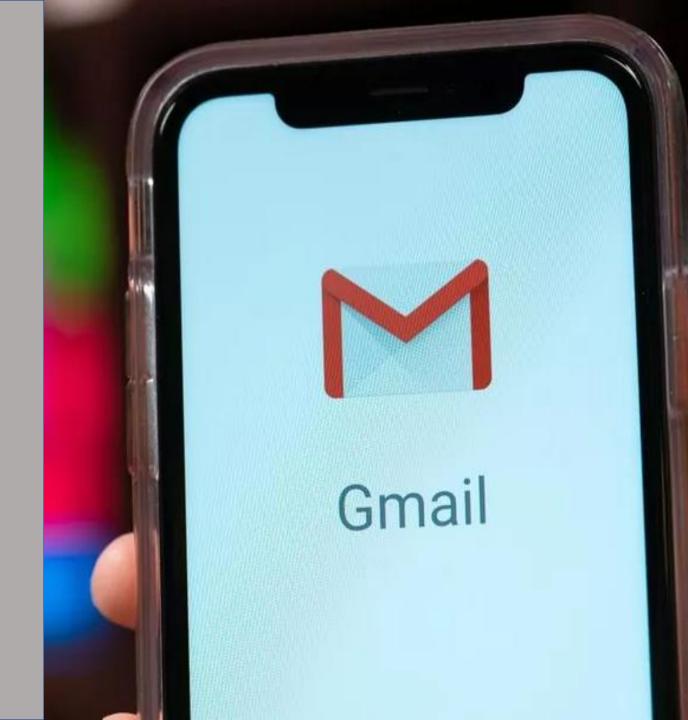

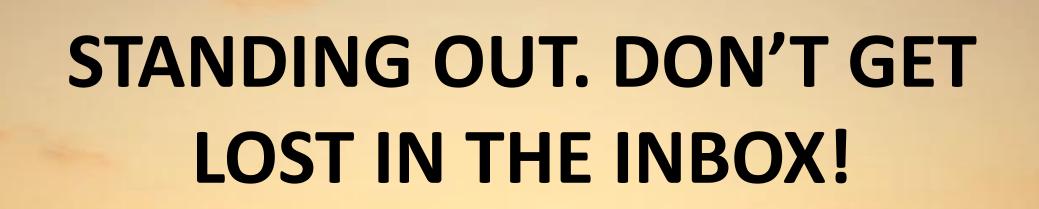

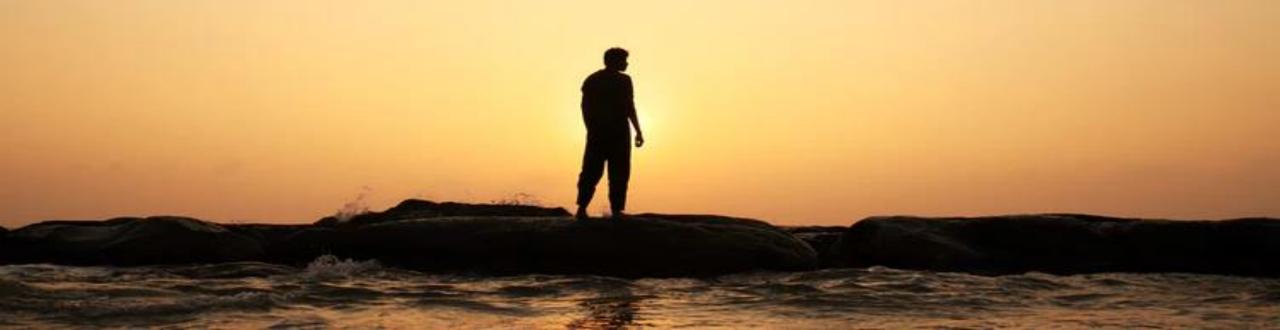

#### POWER WORDS IN SUBJECT LINE.

**Example: Important. Discover.** 

Using the reply sign "Re:" These are all intriguing to a subscriber and they are more likely to open the email.

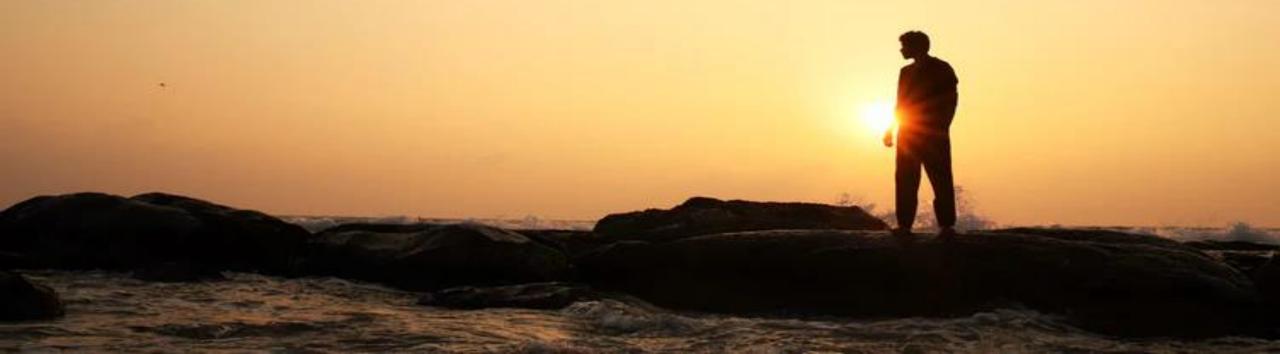

A QUESTION:

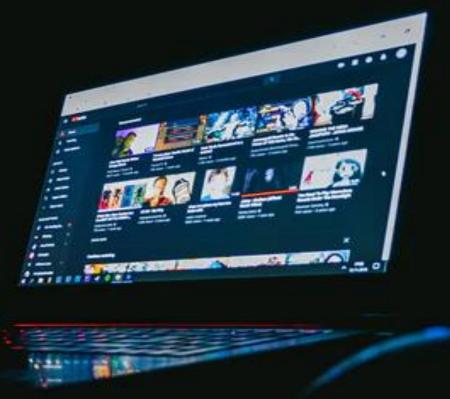

Example: "Did you get this?"/ "This video can change you forever?"

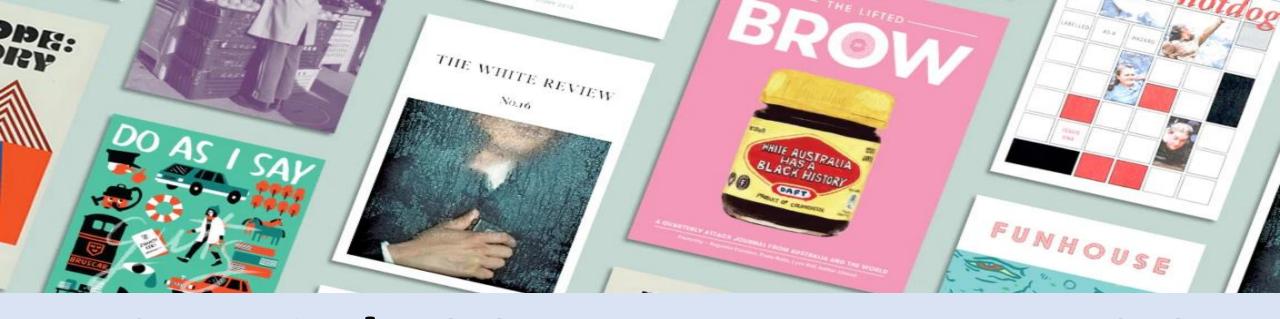

## RESEARCH! LOOK AT THE HEADLINES OF MAGAZINE AND NEWSPAPERS.

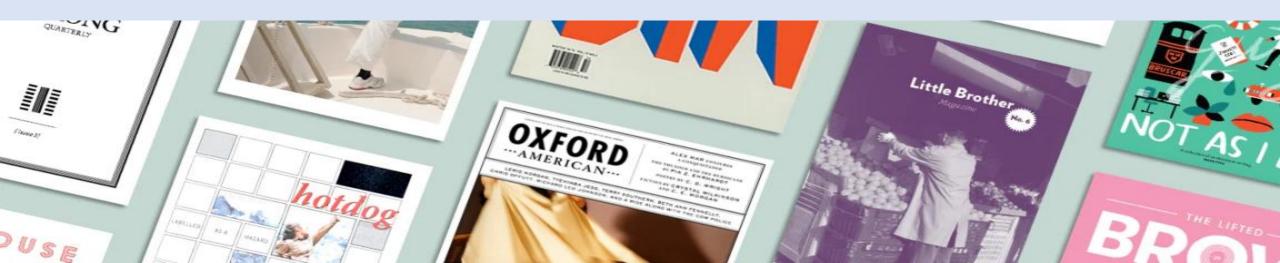

## BUILDING A RELATIONSHIP WITH YOUR LIST

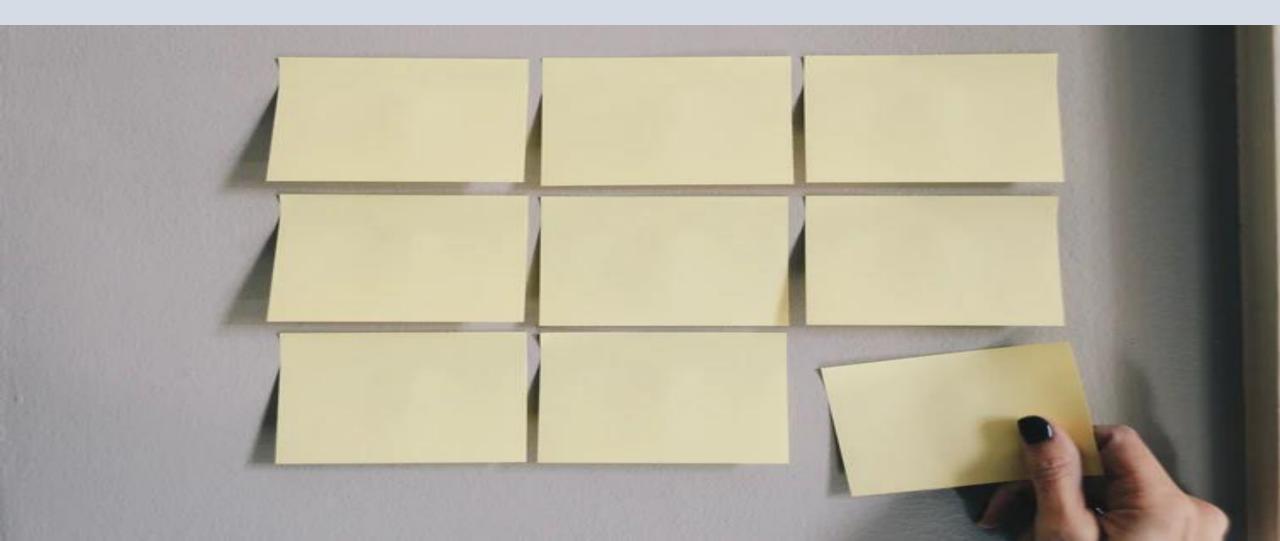

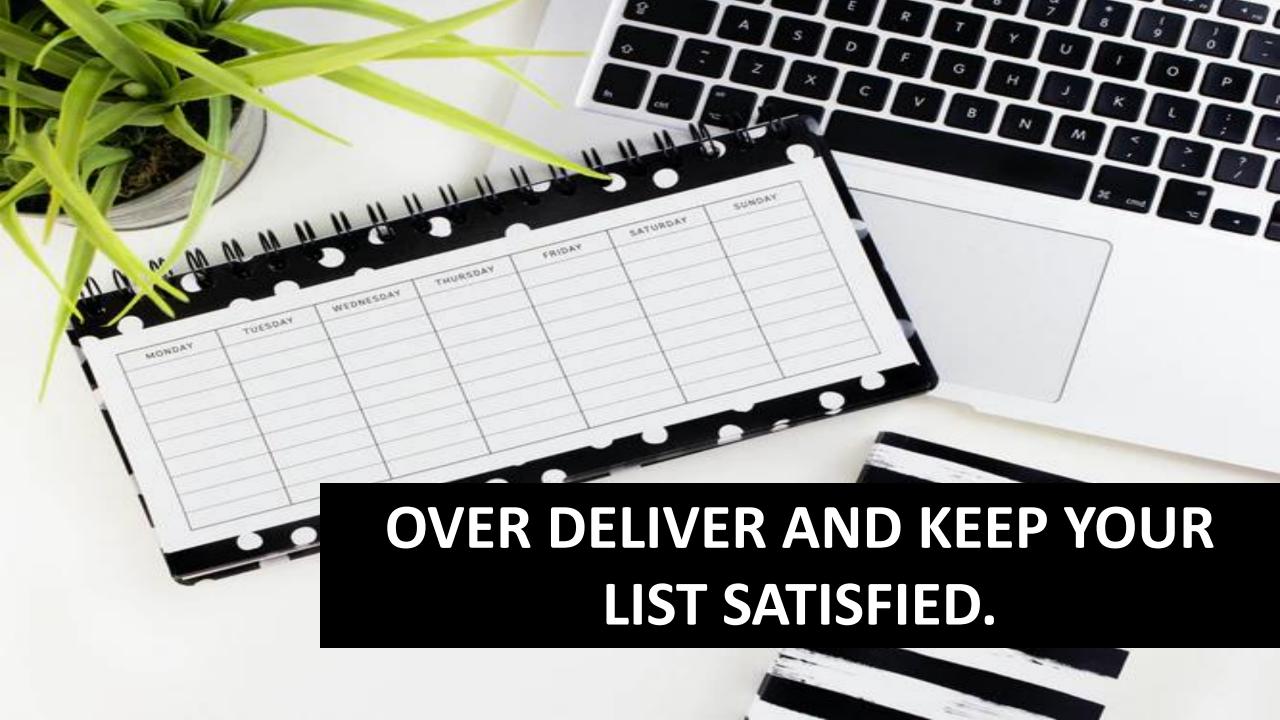

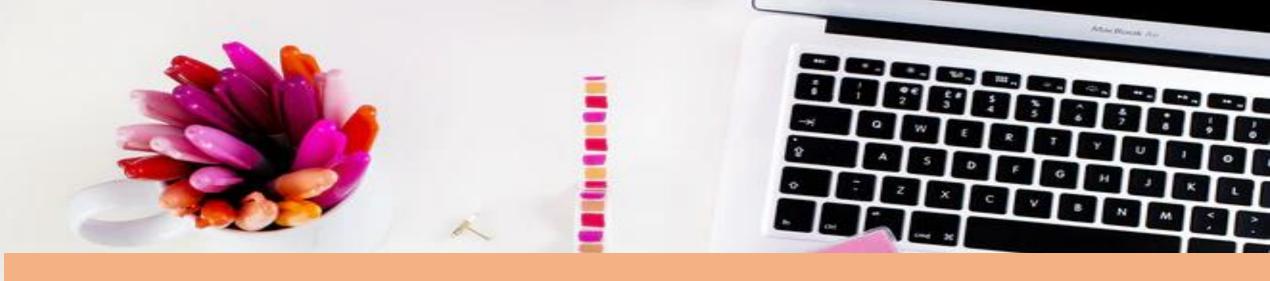

#### MAKING SURE YOUR LIST LIKES YOU.

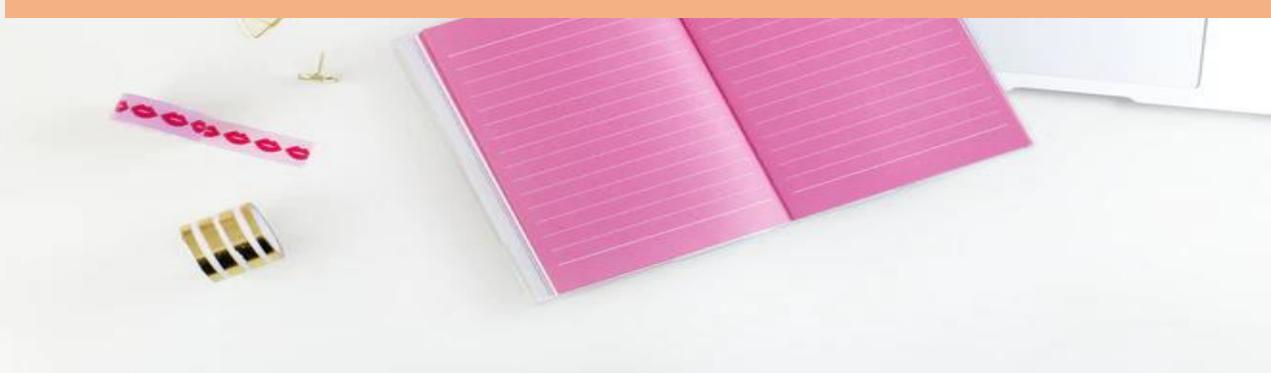

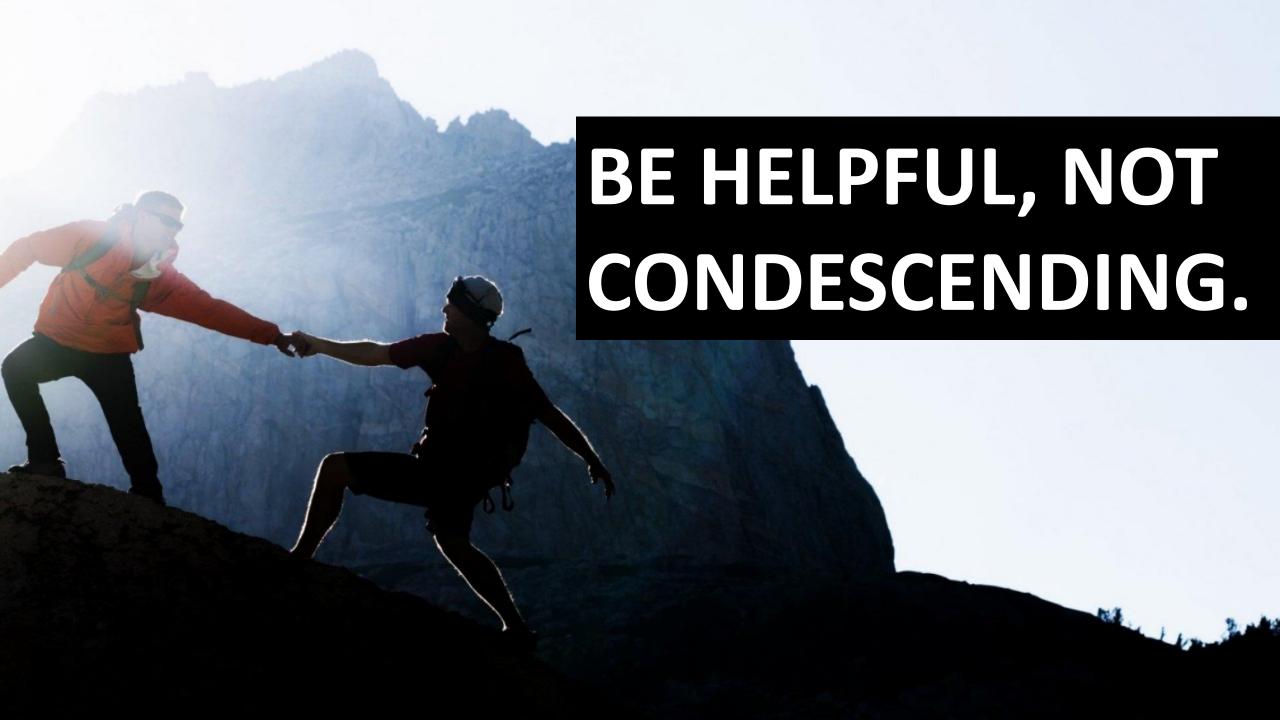

# ADD VALUE TO YOUR CUSTOMER'S LIFE.

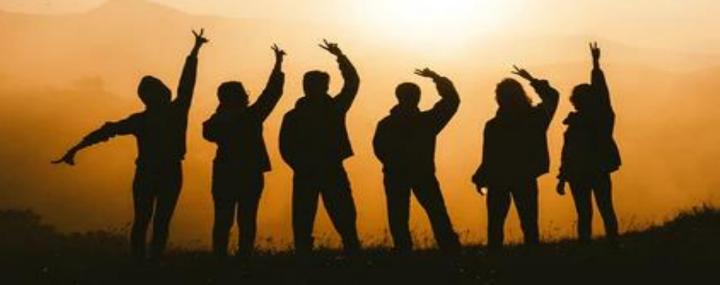

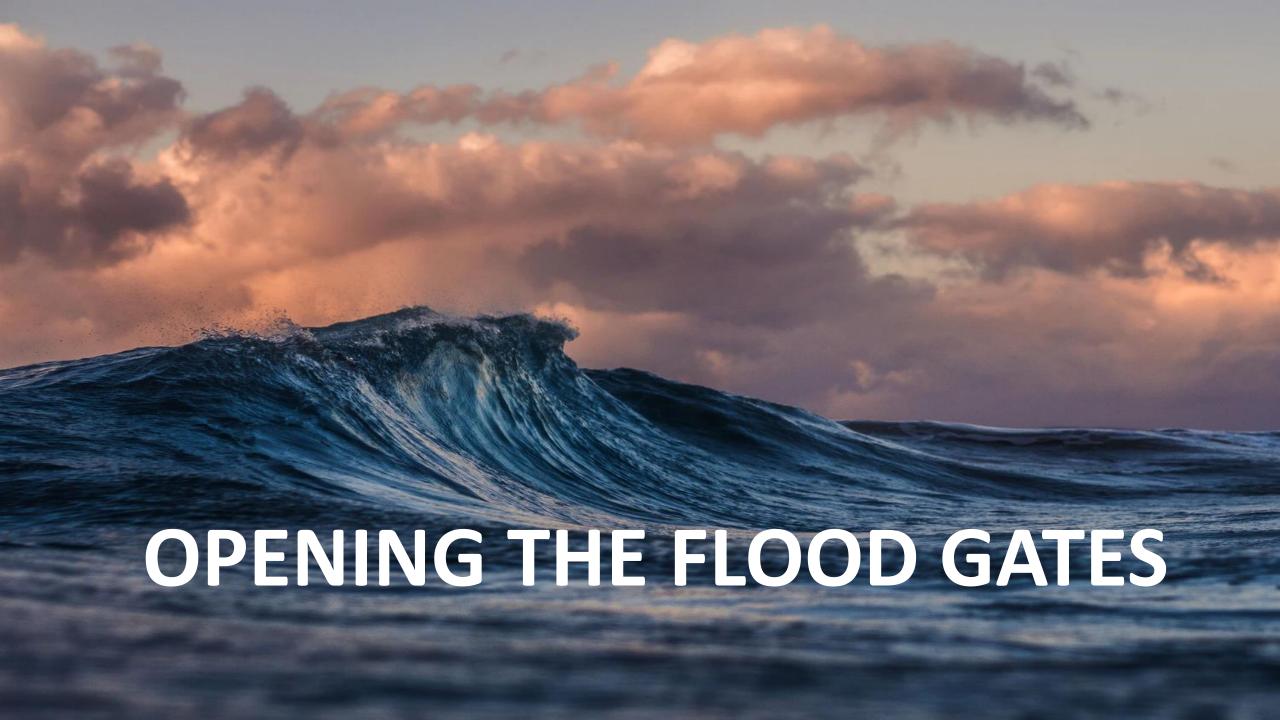

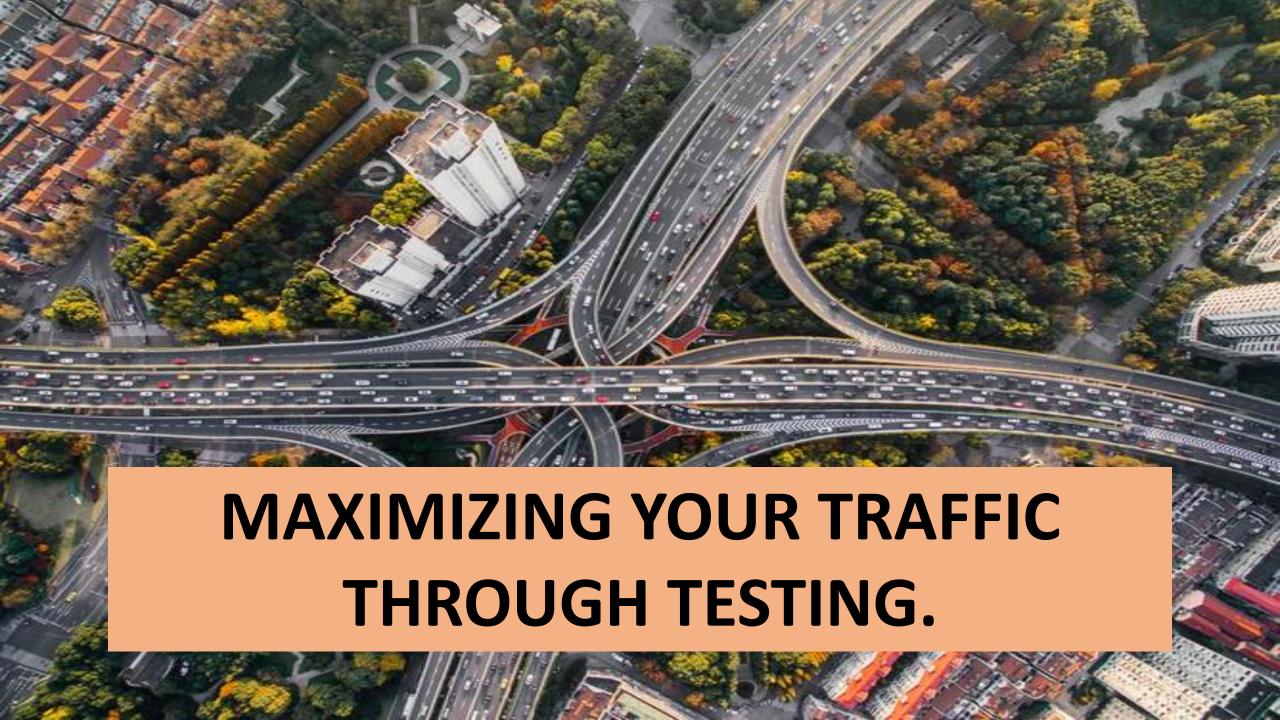

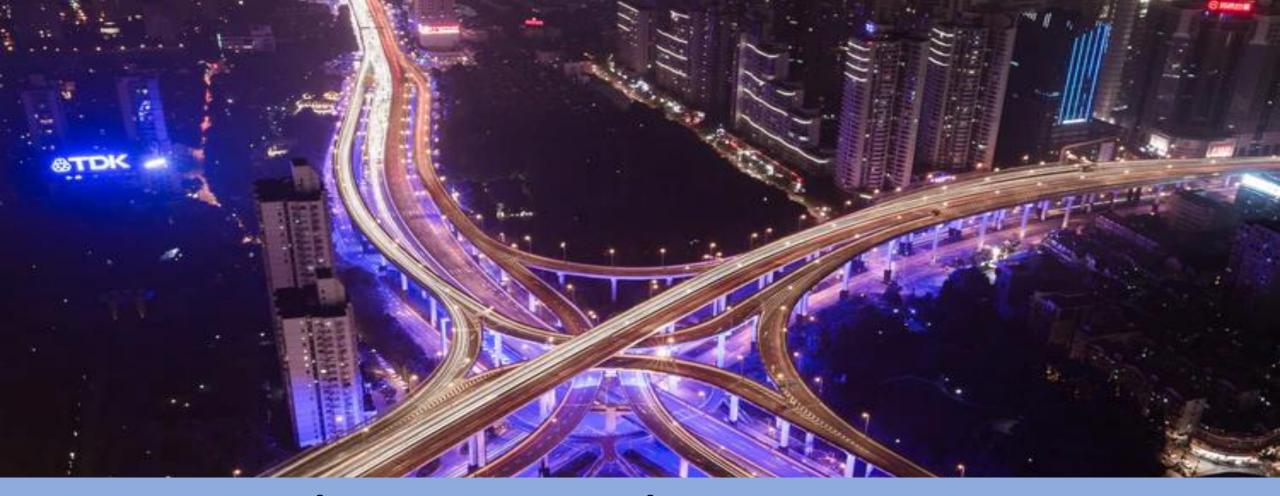

LET'S SAY THAT YOU'VE GOT A SQUEEZE
PAGE ALL SET UP THAT'S GOTTEN 1000 VISITORS SO FAR WITH
A 15% OPTIN RATE AND IT'S COSTING
YOU \$100 TO GET THAT 150 EMAILS.

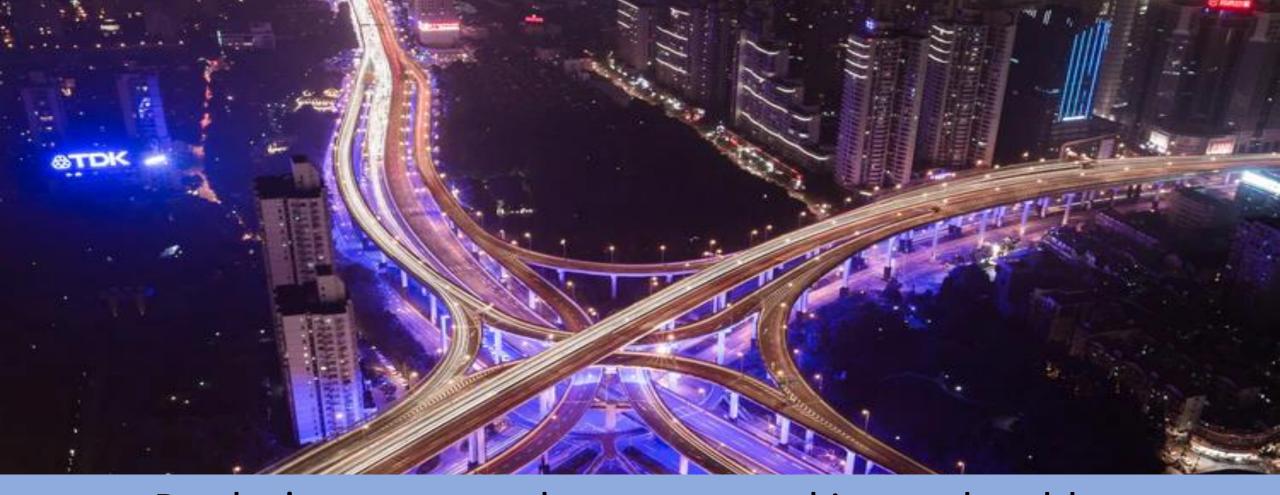

But let's say you make some tweaking and sudden you're a 40% optin rate. Clearly, you can see how continuing to optimize and tweak your funnel will make a huge difference.

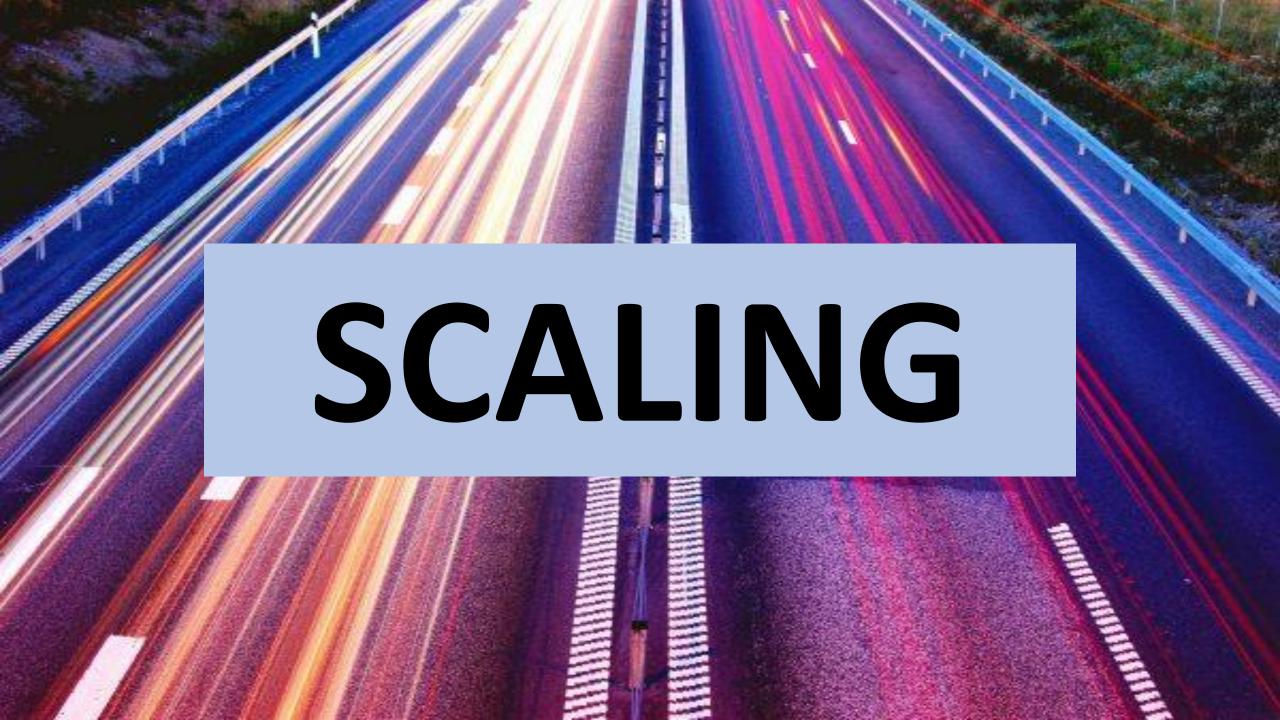

# START SMALL, PERFECT YOUR FUNNEL AT A SMALL SCALE, BE CONFIDENT WITH YOUR NUMBERS AND THEN GO BIG ONCE YOU KNOW FOR SURE EVERYTHING IS WORKING!

# IF YOU GO BIG BEFORE YOU DO A LOT OF OPTIMIZING, YOU'RE JUST LOSING MONEY. YOU DON'T WANT TO WASTE MONEY ON TRAFFIC!

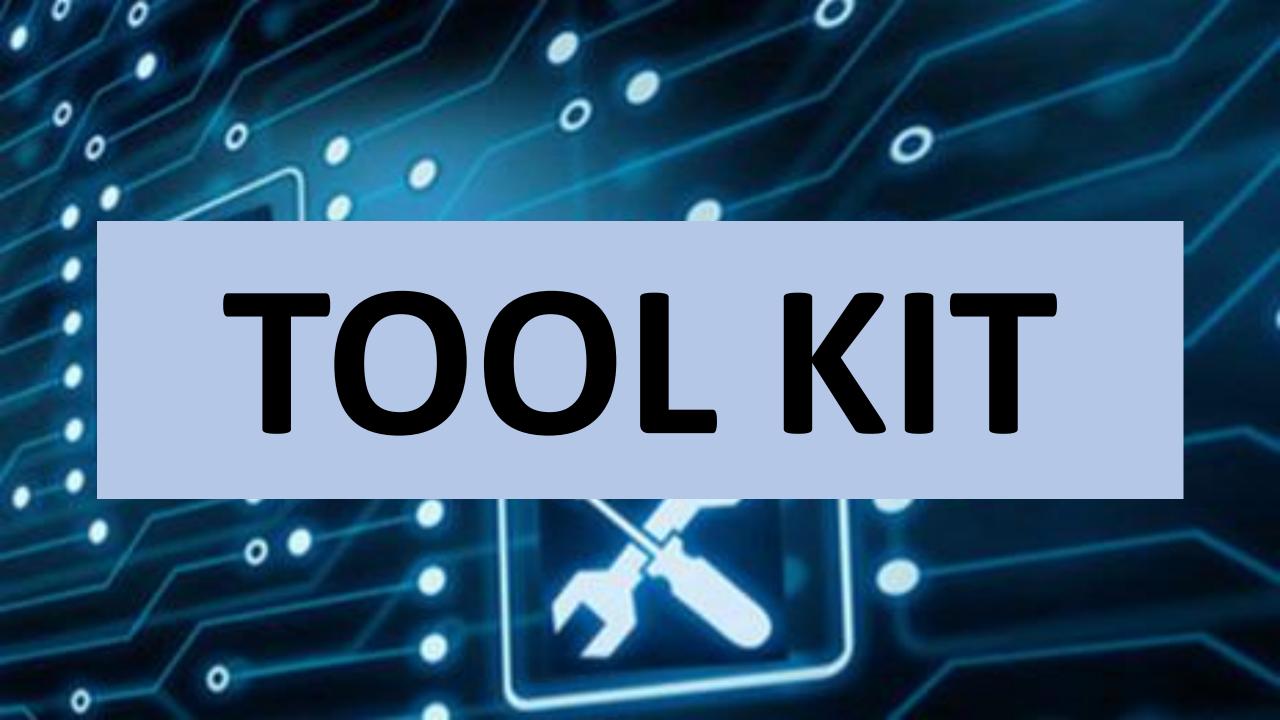

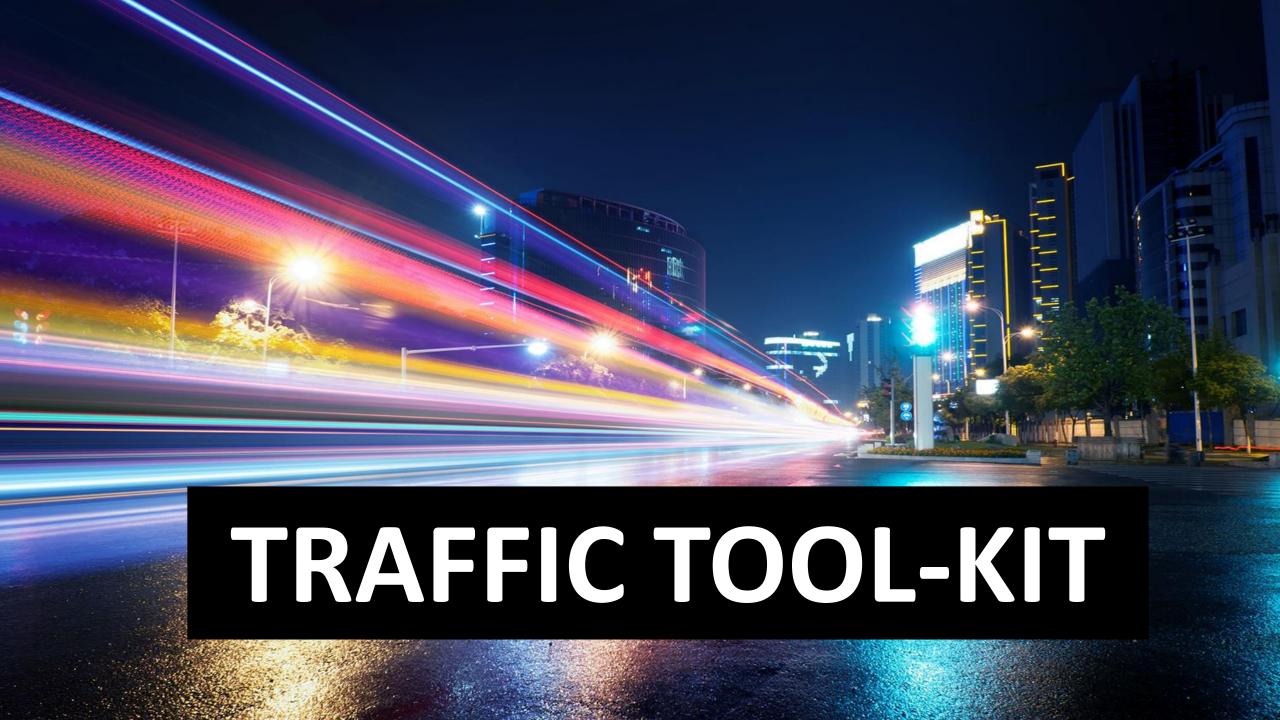

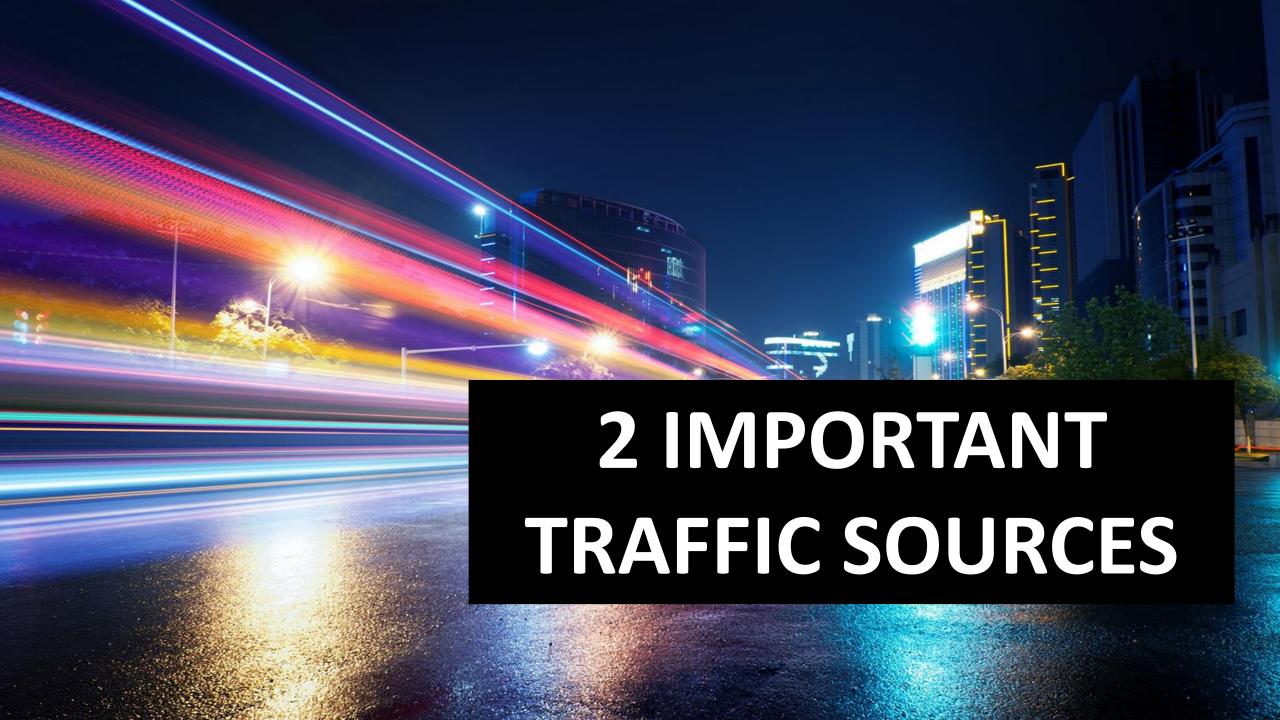

#### FACEBOOK AND INSTAGRAM

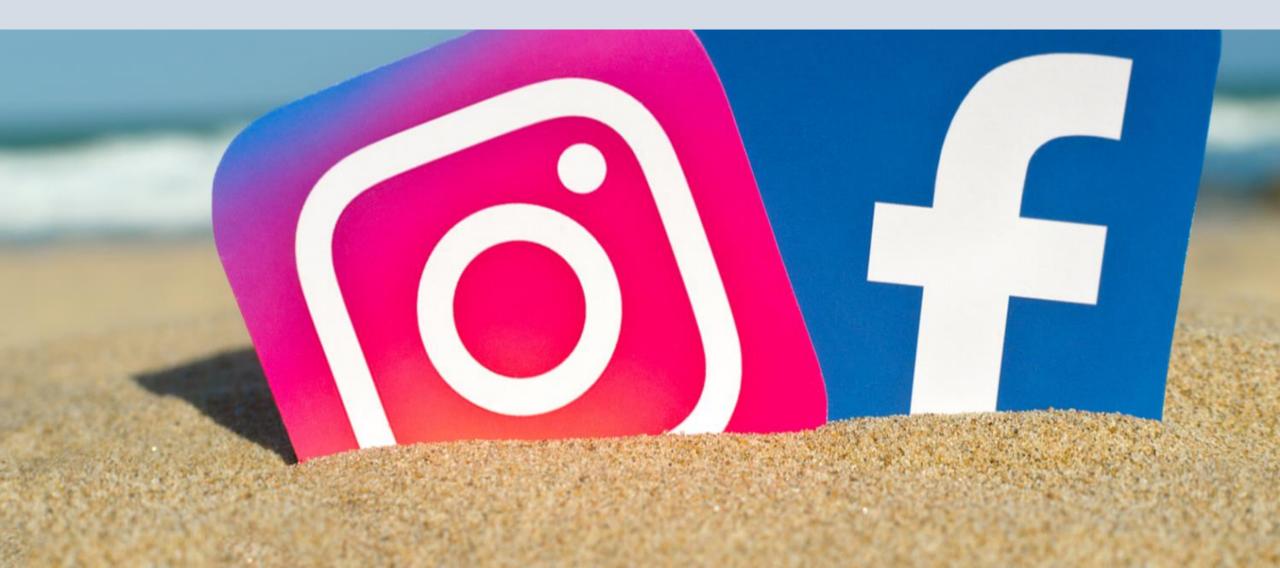

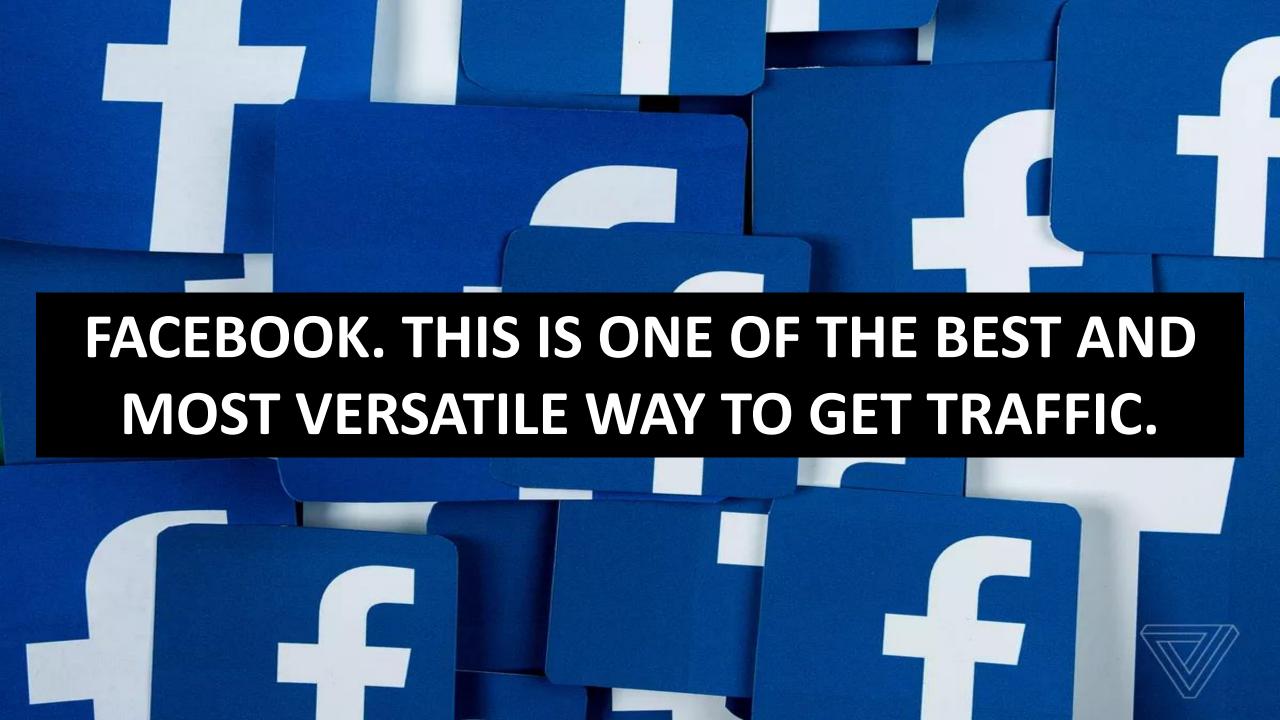

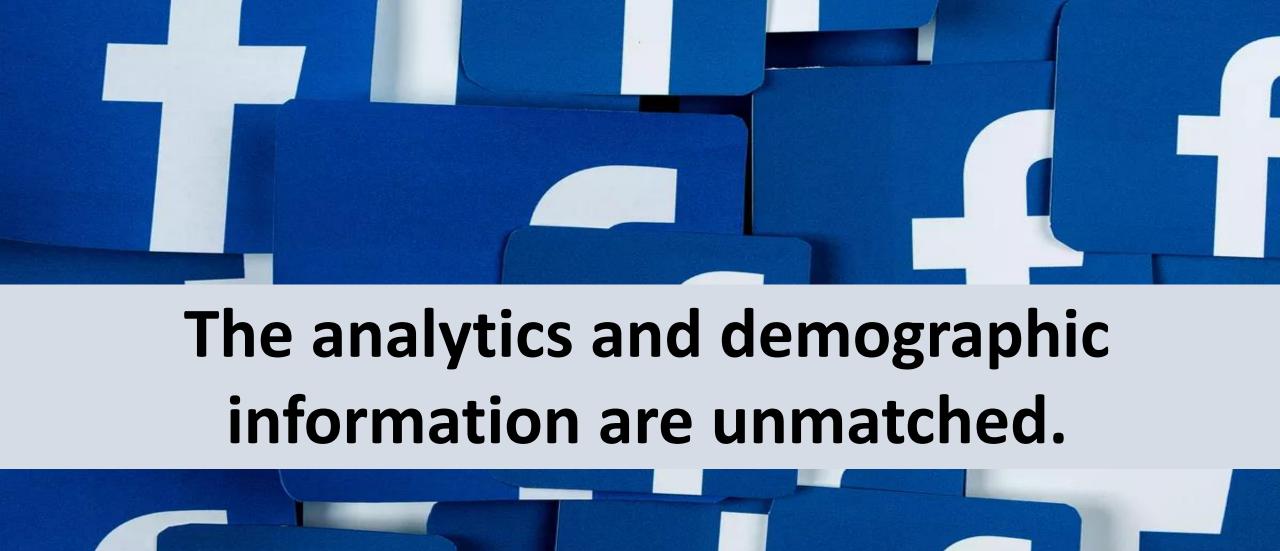

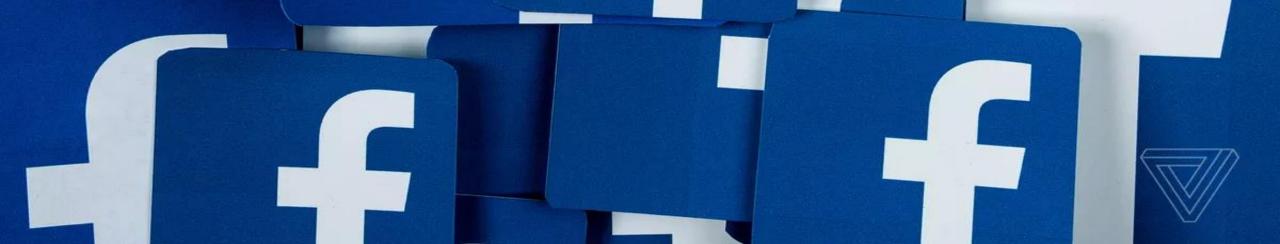

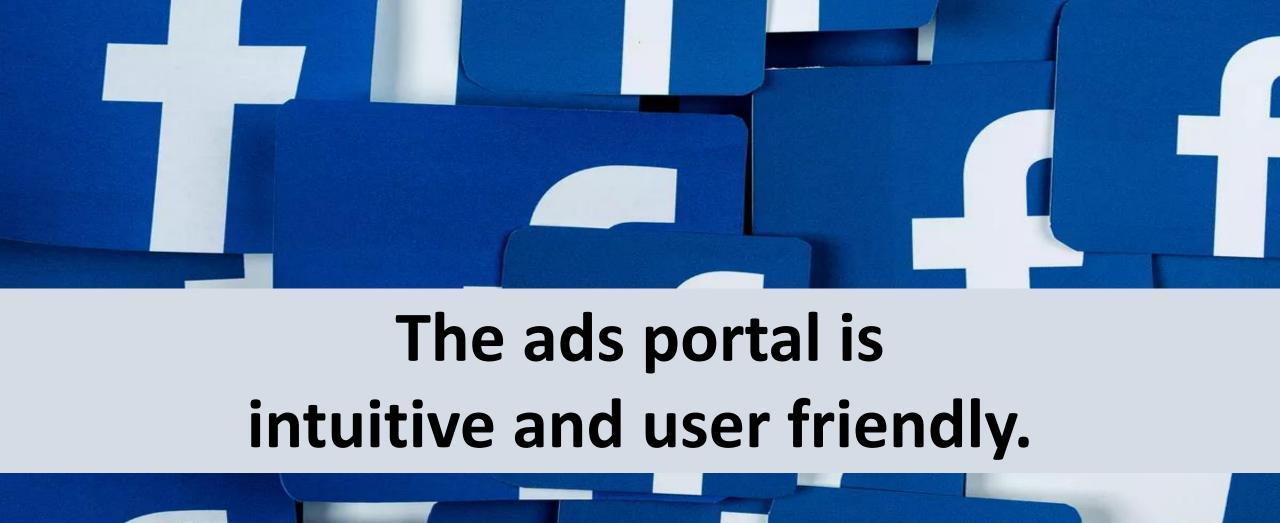

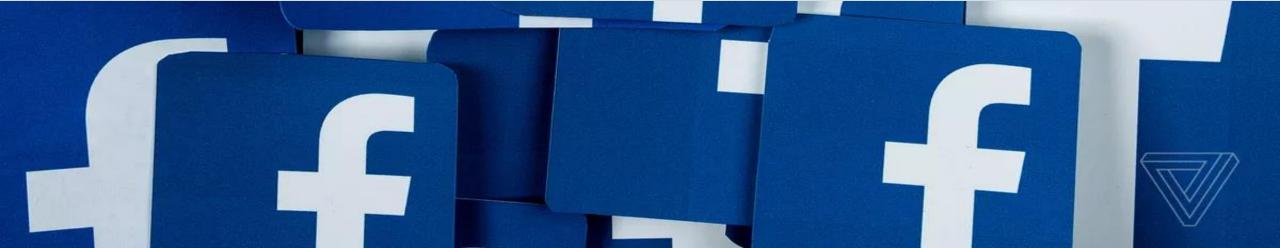

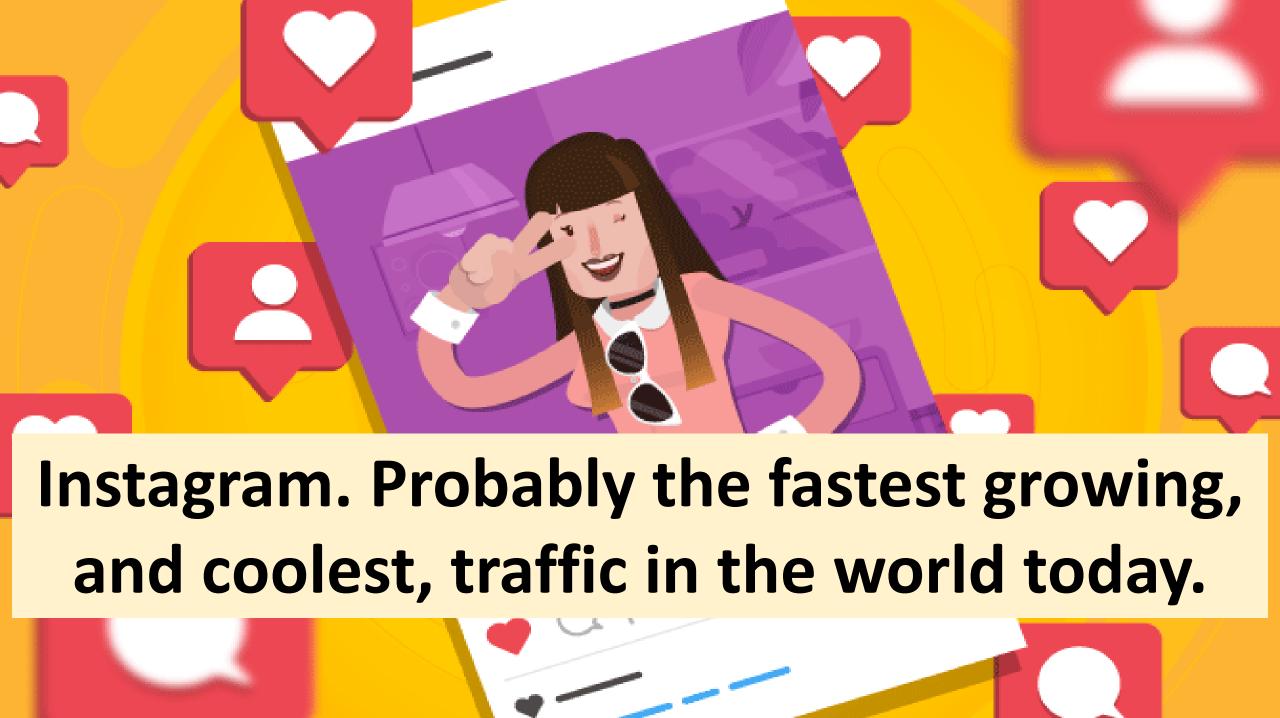

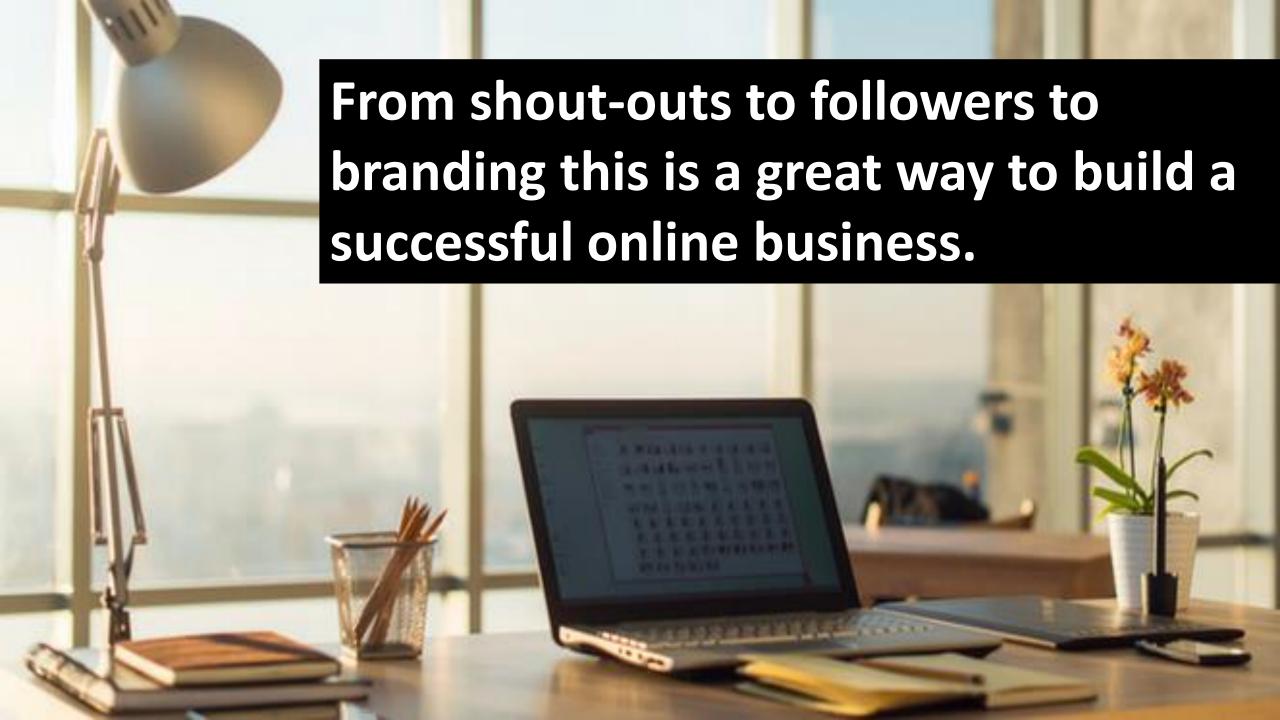

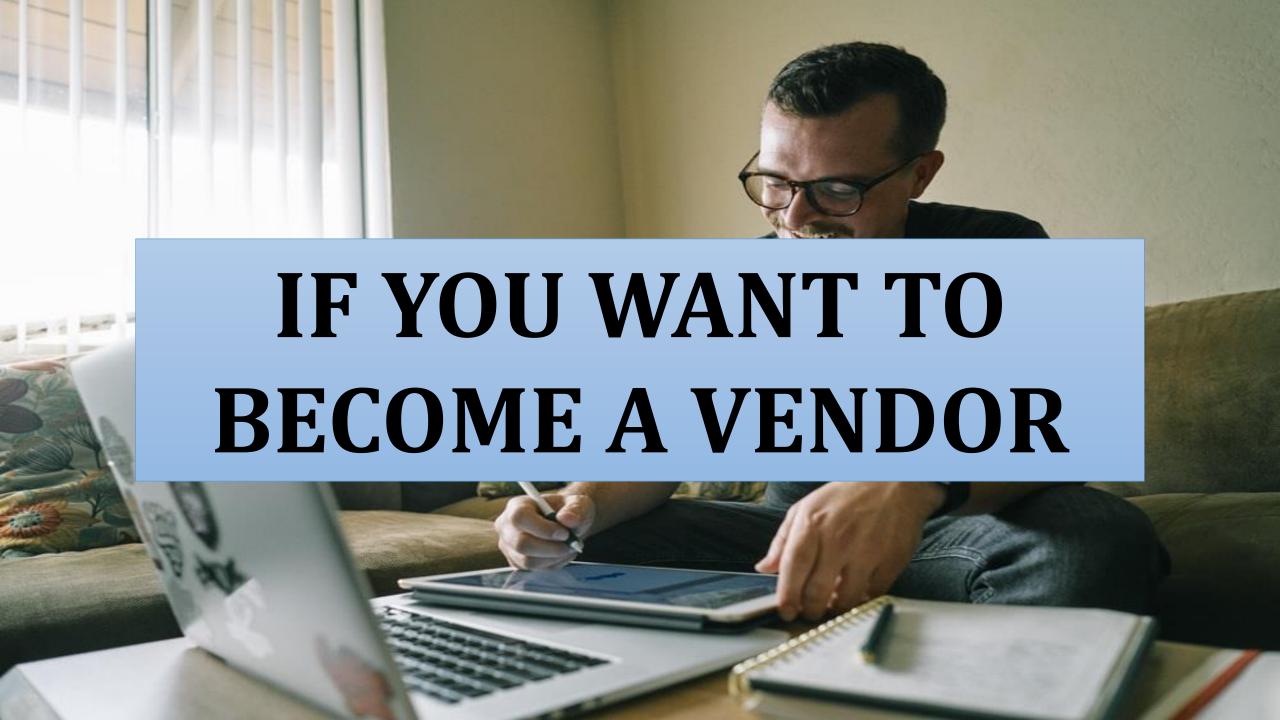

### JOIN

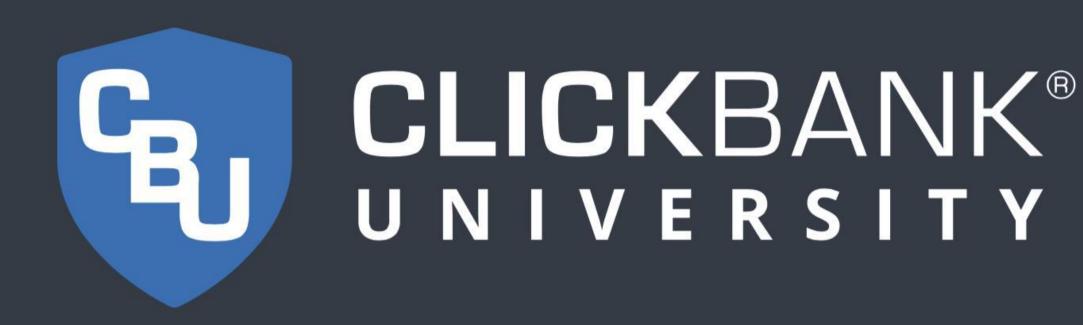

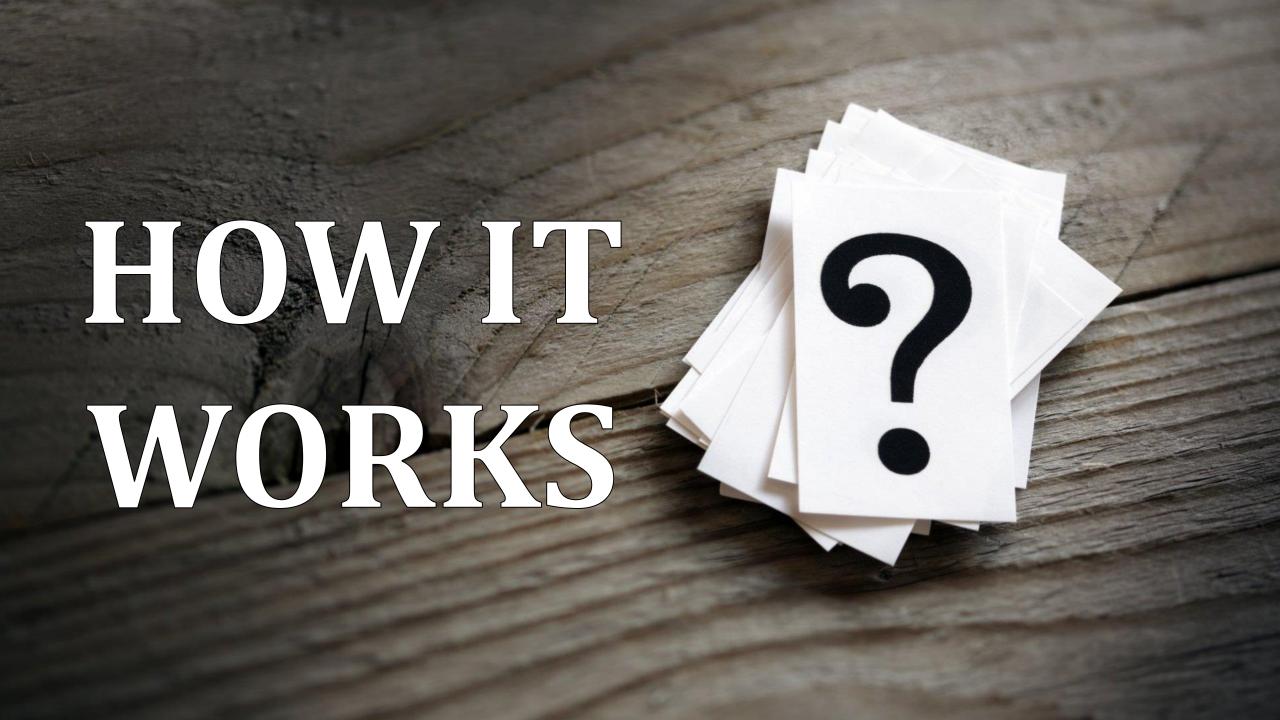

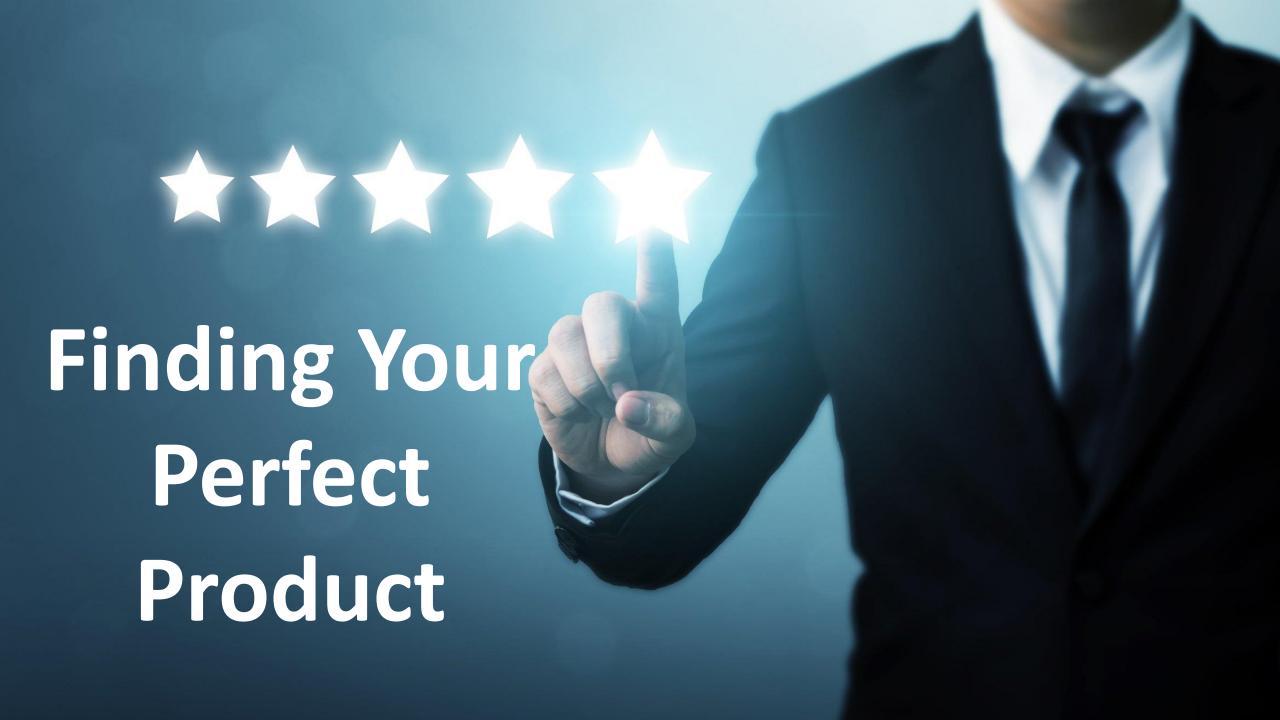

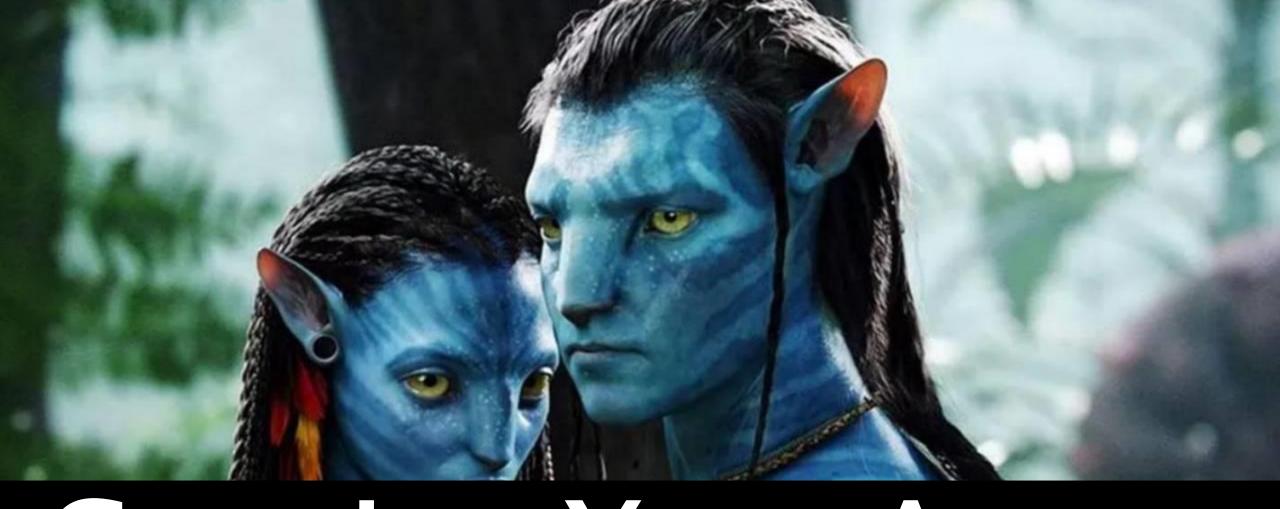

## Creating Your Avatar

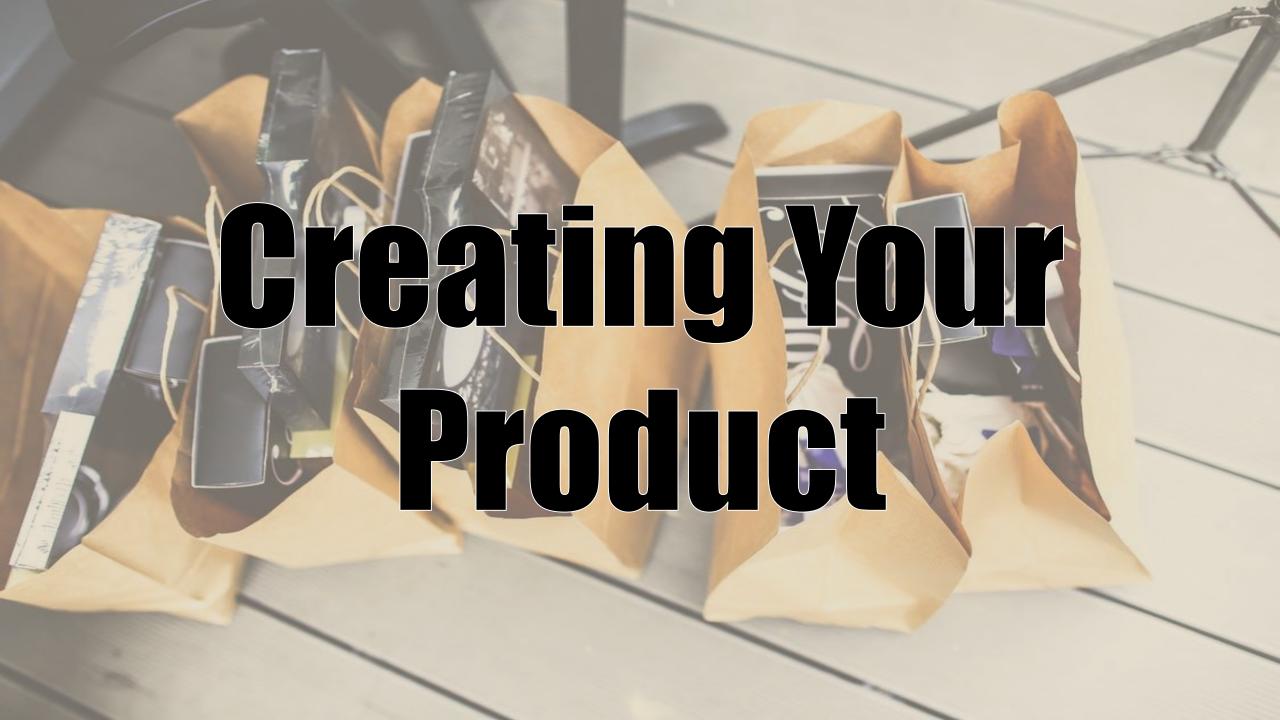

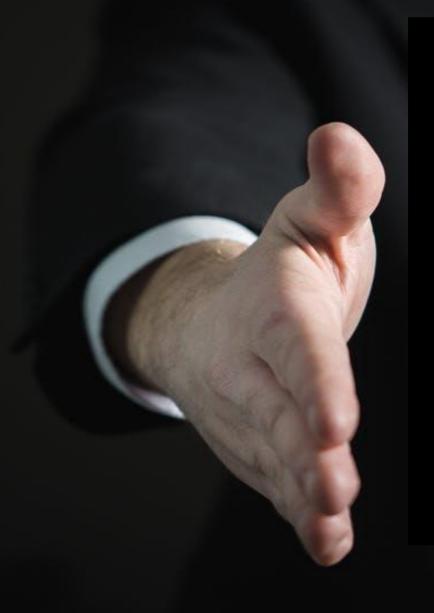

### CREATING YOUR PERFECT UPSELL

# SALES COPY & CONVERSION MAXIMIZING

MAXIMUM

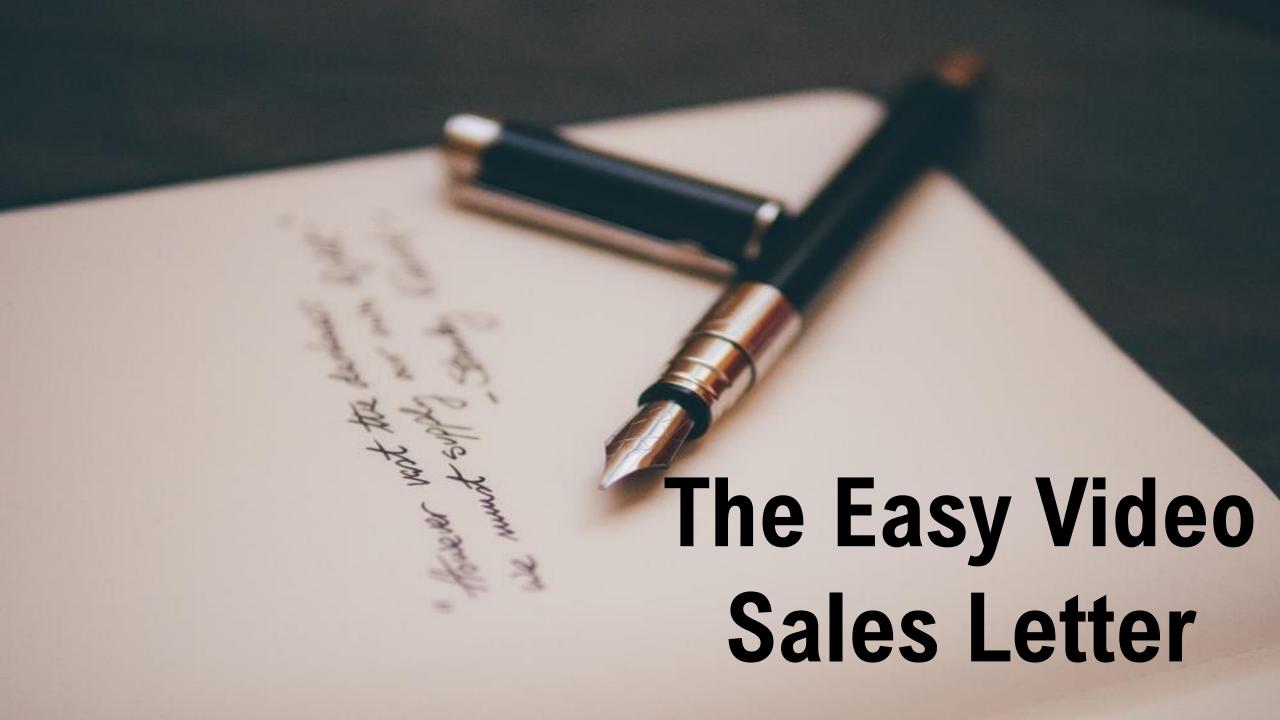

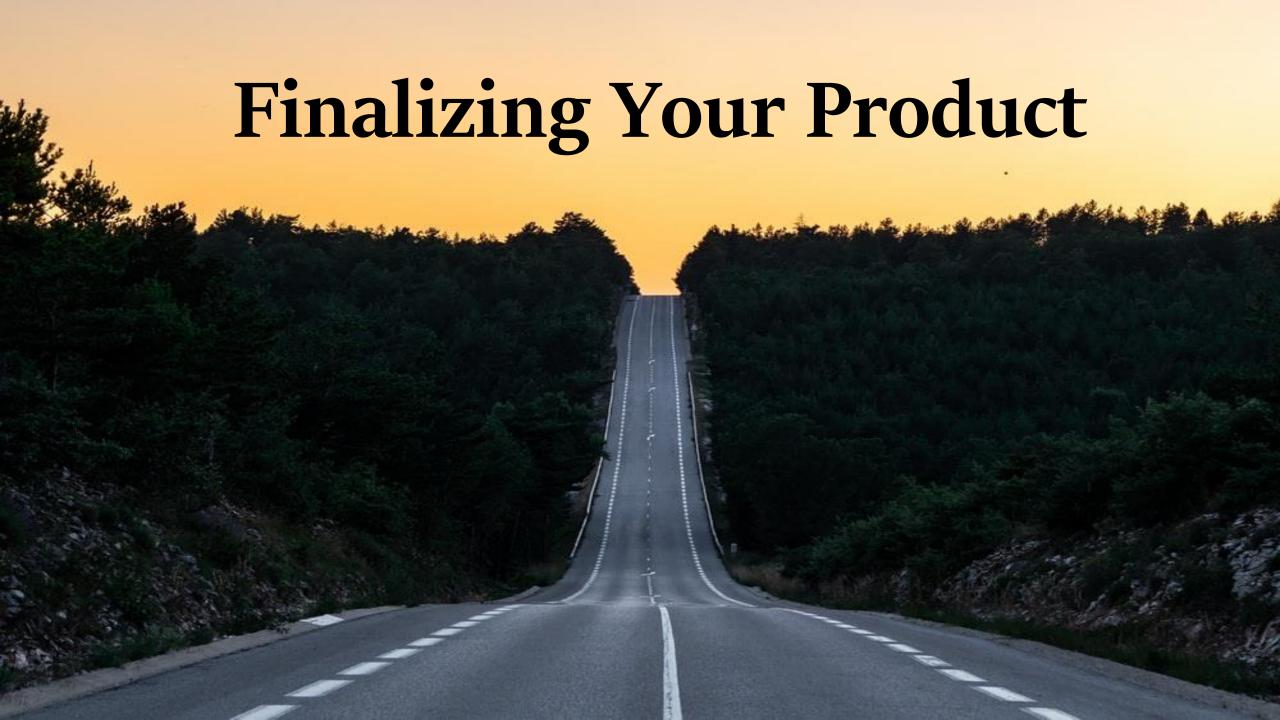

# Getting Onto

CLICKBANK

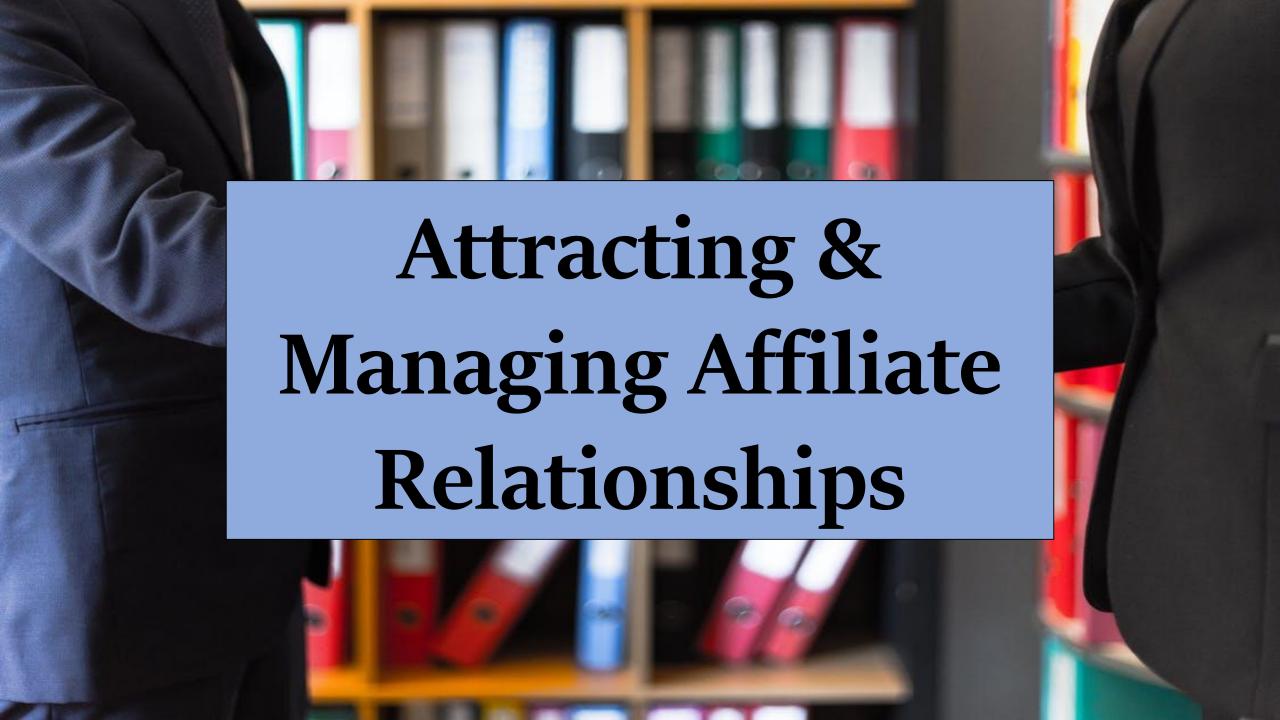

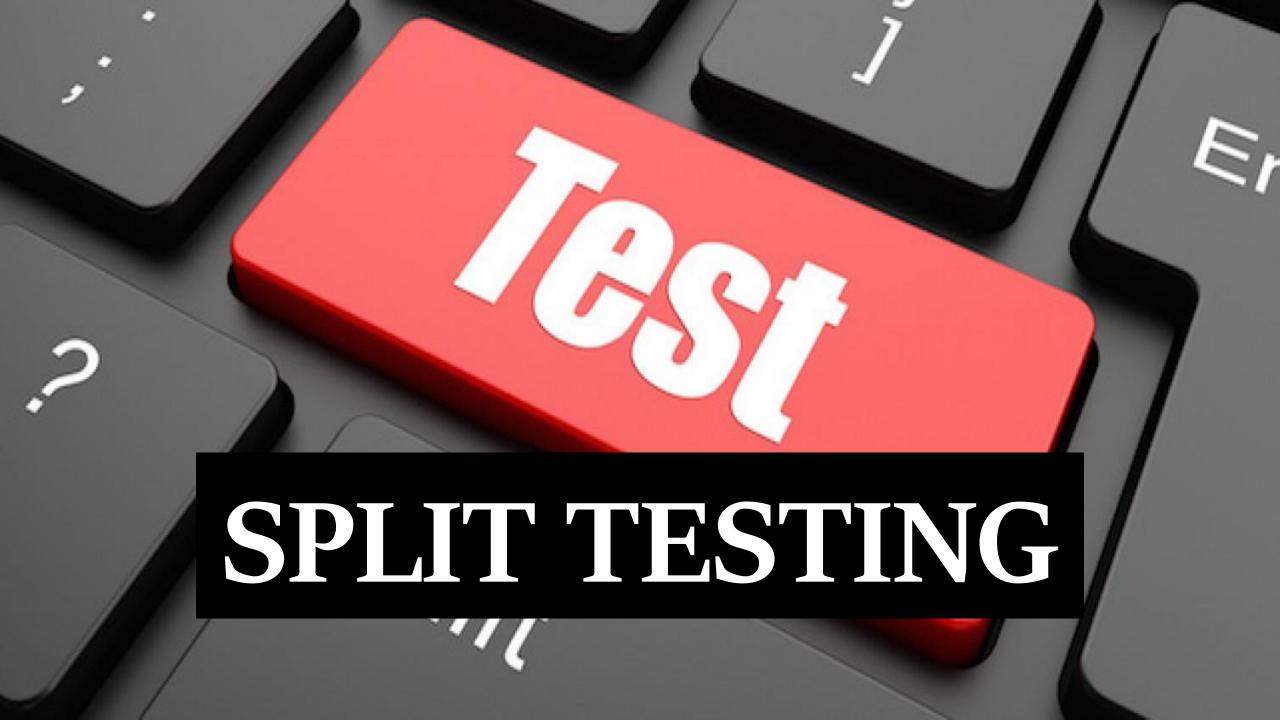

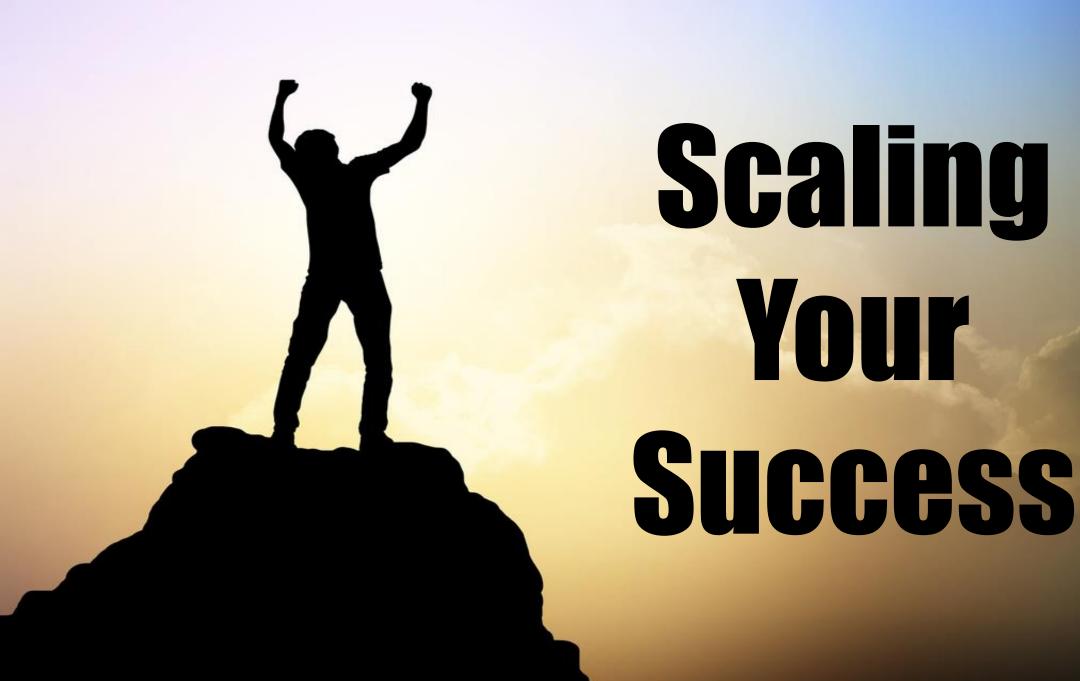

## CLICKBANK IS A GREAT PLACE TO MAKE MONEY WITH AFFILIATE MARKETING. WE WILL SHARE HOW TO DO IT

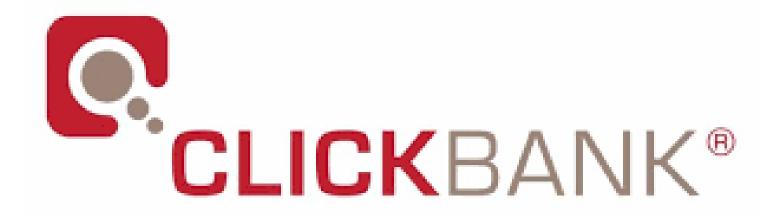

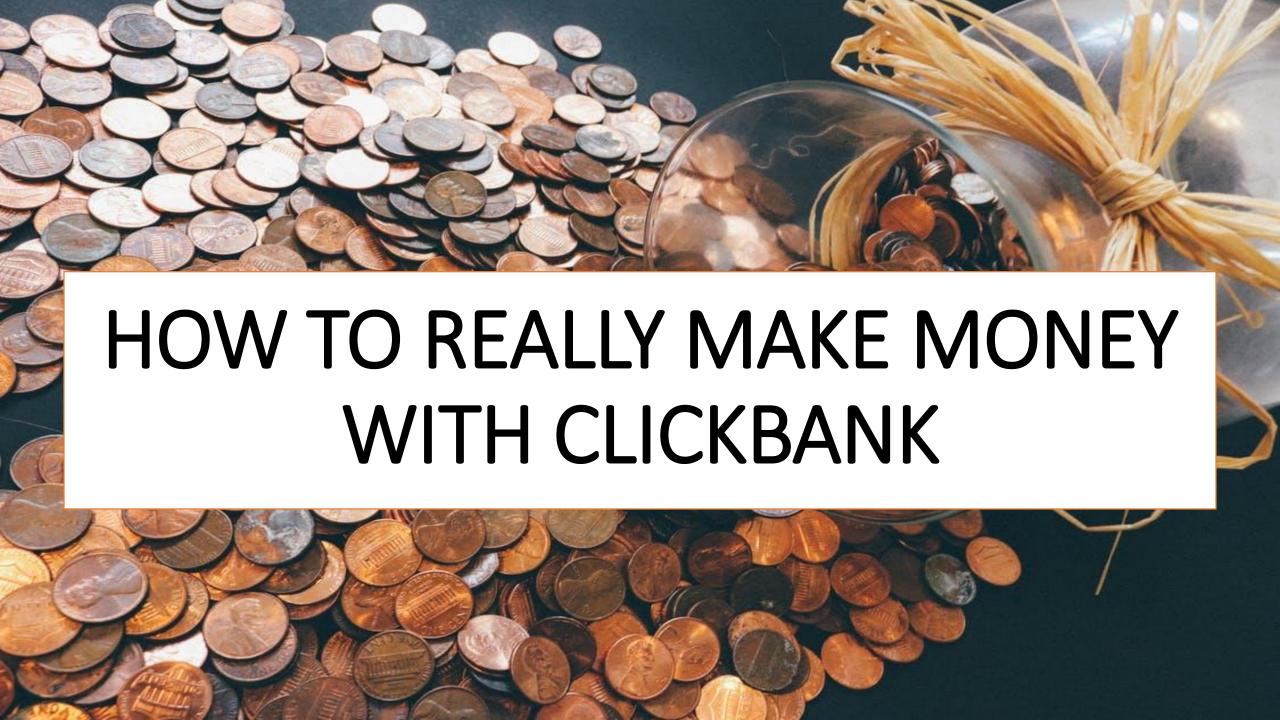

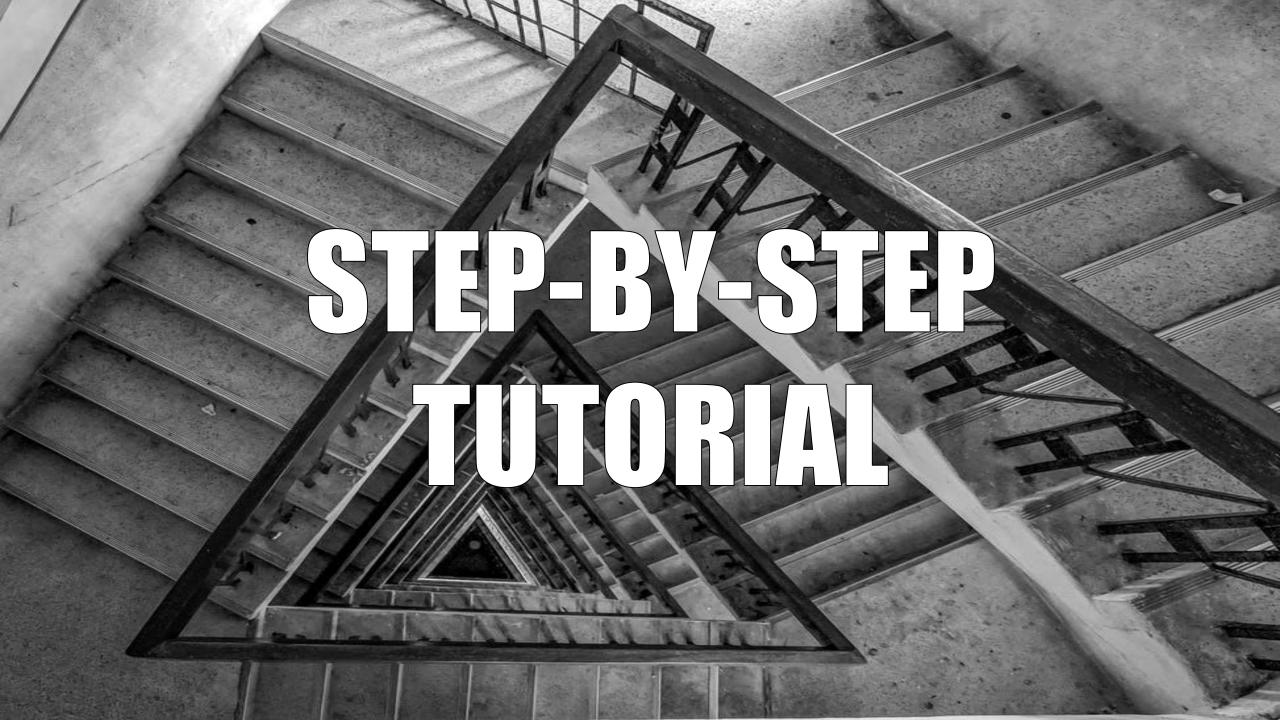

#### Step 1: Create a Clickbank account

CLICKBANK.

Home

Shop

Promote

Sell

Learn

Support

Login

Sign Up

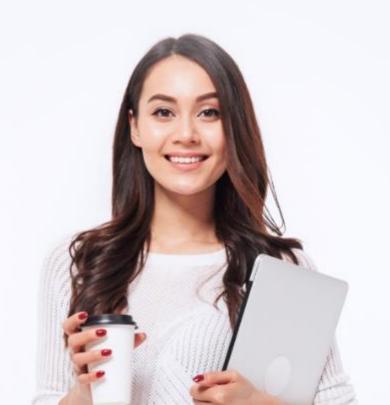

#### ClickBank is a **Leading Global Retailer** and Affiliate Marketplace

ClickBank is a leading global retailer with its own affiliate marketplace. We enable you to grow with unlimited scale.

Sell Sell

Grow your sales with the ClickBank Affiliate

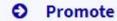

Find top-performing products to promotes

Go to Settings to activate Windows.

You go to the website, create an account, and go to their affiliate marketplace.

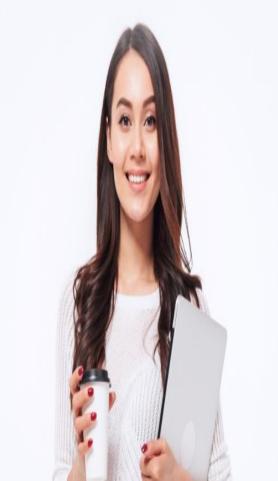

## ClickBank is a **Leading Global Retailer**and Affiliate Marketplace

ClickBank is a leading global retailer with its own affiliate marketplace. We enable you to grow with unlimited scale.

O Sell

Marketnlace

Promote

Grow your sales with the ClickBank Affiliate

Find top-performing products to promote.

Go to Settings to activate Windo

## STEP 2: PICK A CATEGORY ON CLICKBANK

ClickBank has a lot of products in different categories.

#### Categories

- ARTS & ENTERTAINMENT
- AS SEEN ON TV
- BETTING SYSTEMS
- BUSINESS / INVESTING
- ▶ COMPUTERS / INTERNET
- ▶ COOKING, FOOD & WINE
- E-BUSINESS & E-MARKETING
- **▶ EDUCATION**
- EMPLOYMENT & JOBS
- **▶** FICTION
- GAMES
- GREEN PRODUCTS
- HEALTH & FITNESS
- ▶ HOME & GARDEN
- LANGUAGES
- ▶ MOBILE
- PARENTING & FAMILIES
- POLITICS / CURRENT EVENTS
- ▶ REFERENCE
- ▶ SELF-HELP
- SOFTWARE & SERVICES
- SPIRITUALITY, NEW AGE &

#### New to Affiliate Marketing?

The ClickBank Knowledge Base will help you to get started.

- Not sure what an affiliate is or does? Learn the basics of being a ClickBank affiliate.
- Follow the easy steps in this guide to get started promoting ClickBank products.
- How does an affiliate earn commissions and get paid?
   This article will show you how your earnings are calculated.

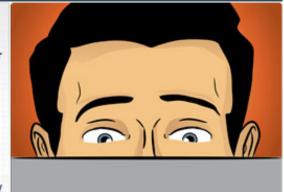

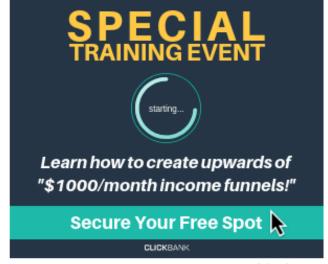

Advertisement

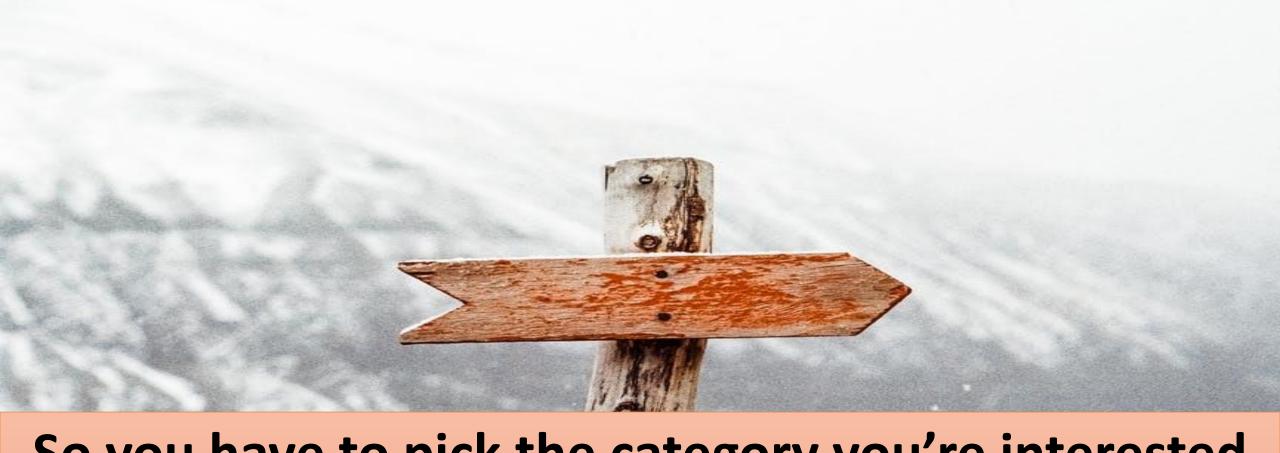

So you have to pick the category you're interested in and the market you're interested in and find the right product.

**STEP 3:** Pick a highquality product on ClickBank

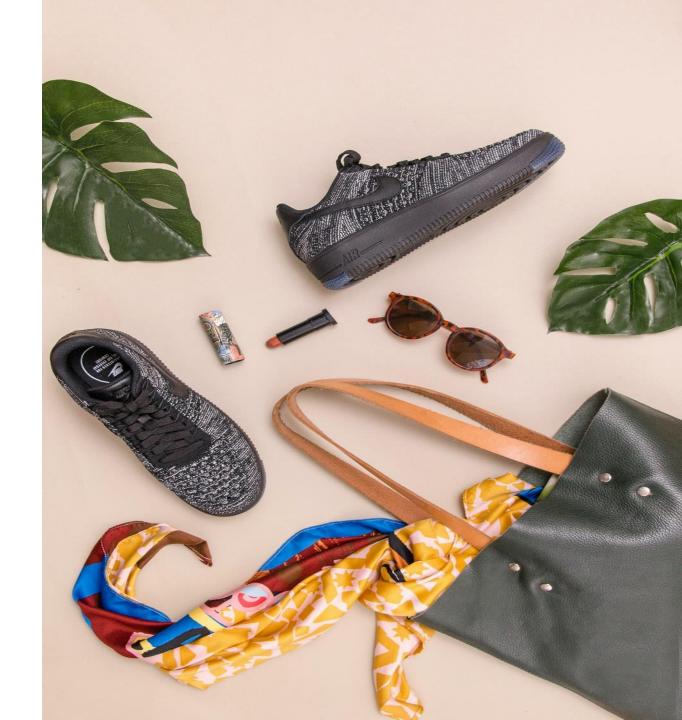

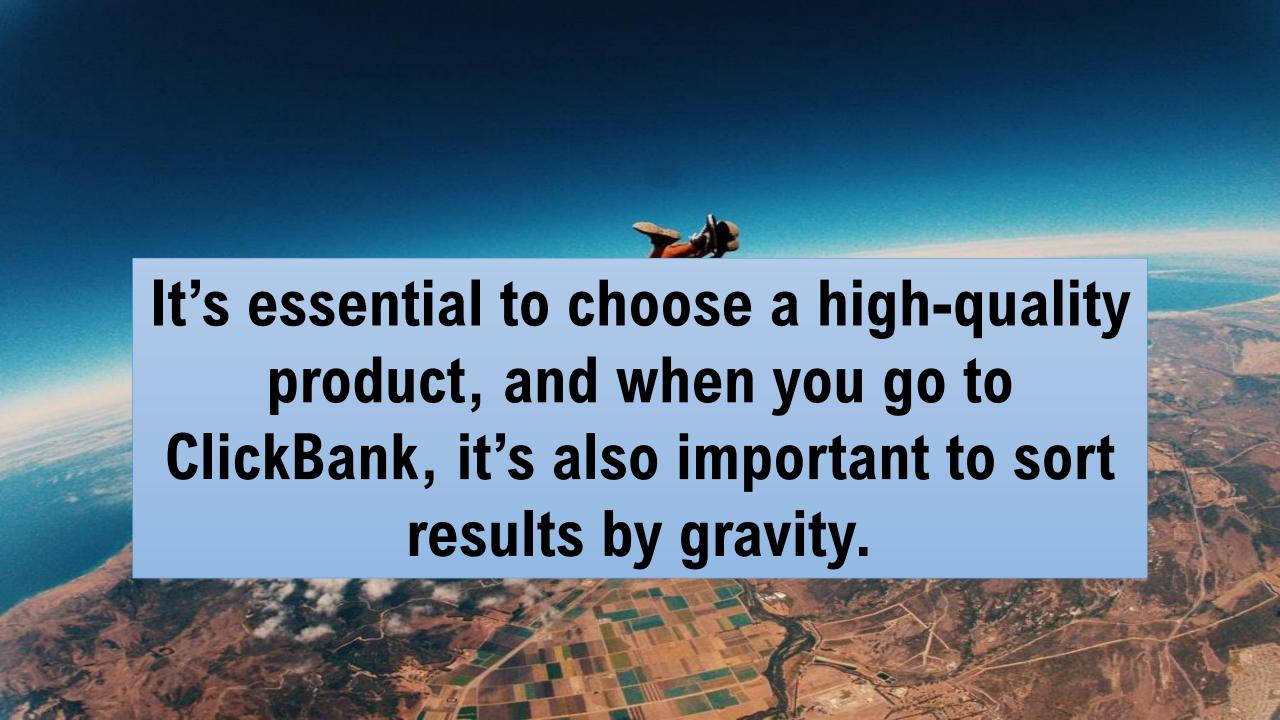

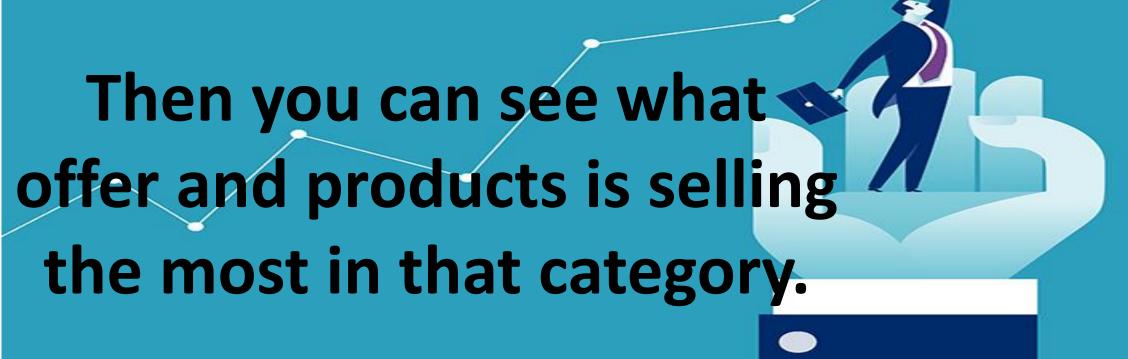

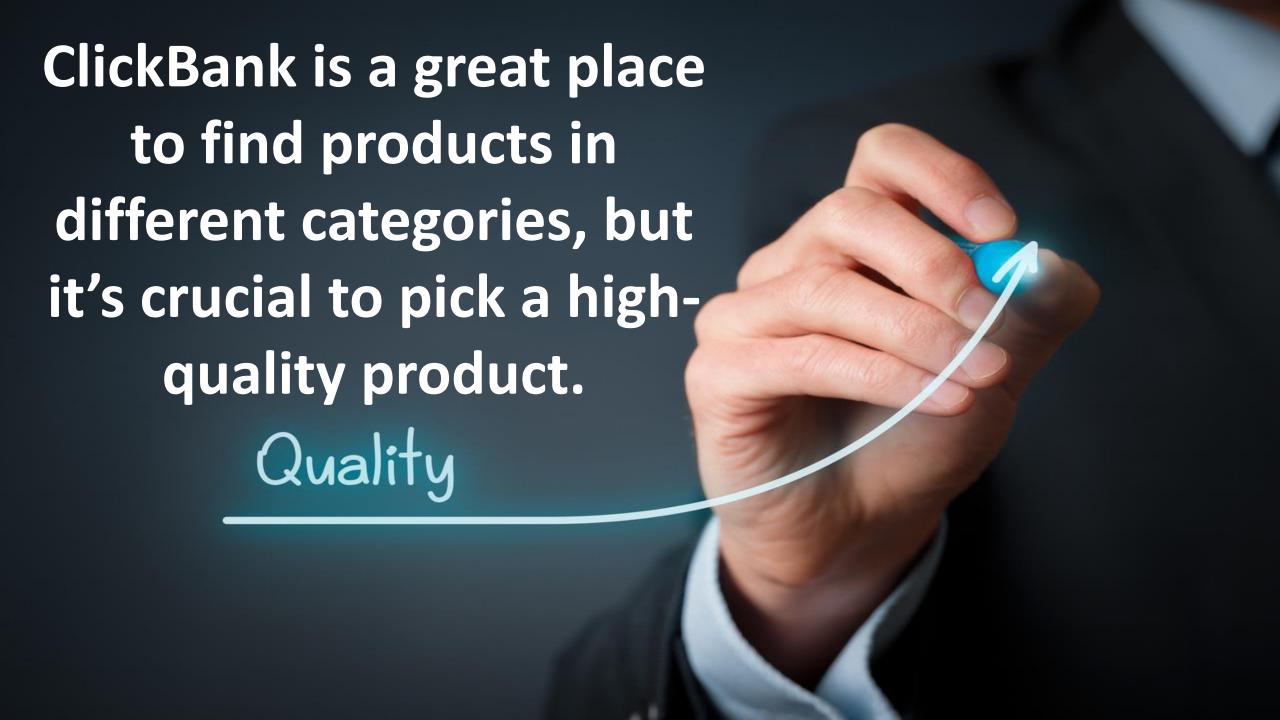

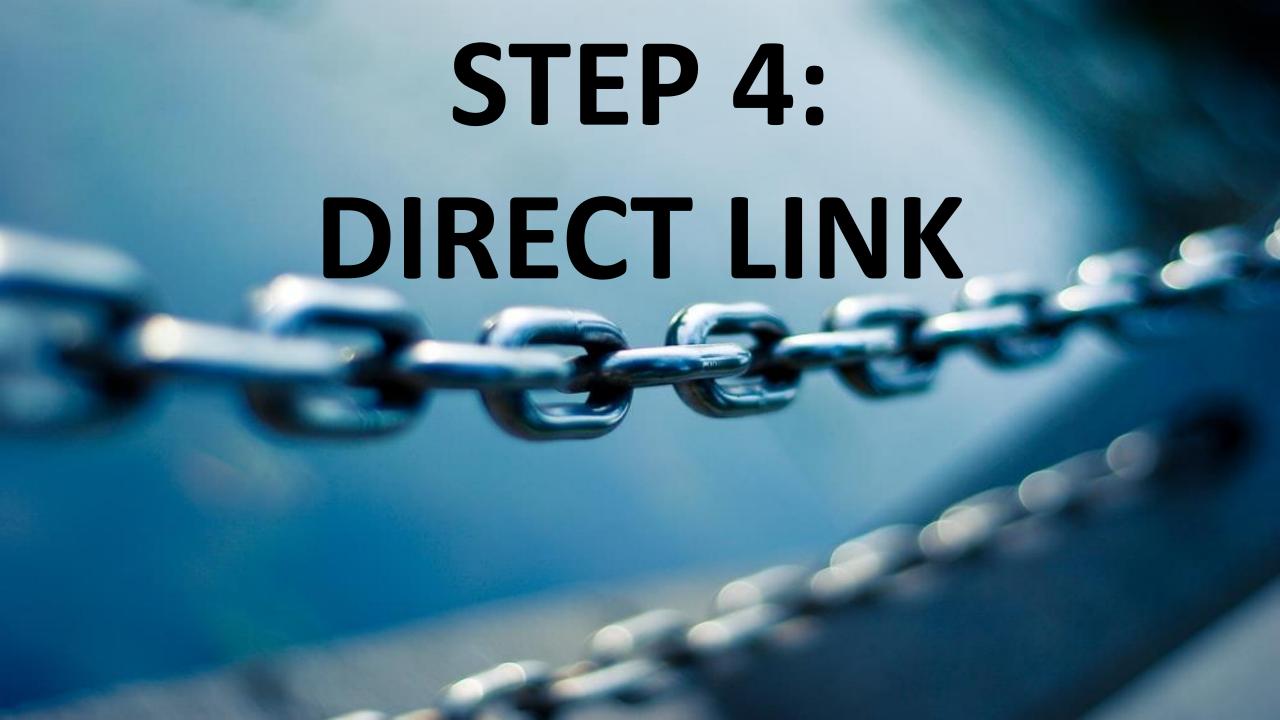

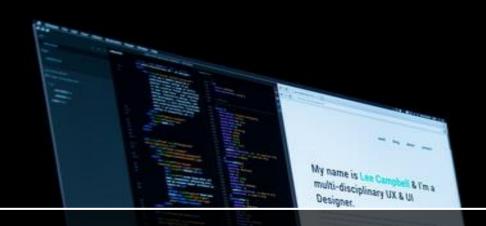

Decide if you're going to direct link or create a landing page an autoresponder, so if you direct link, it means you directly link the affiliate links.

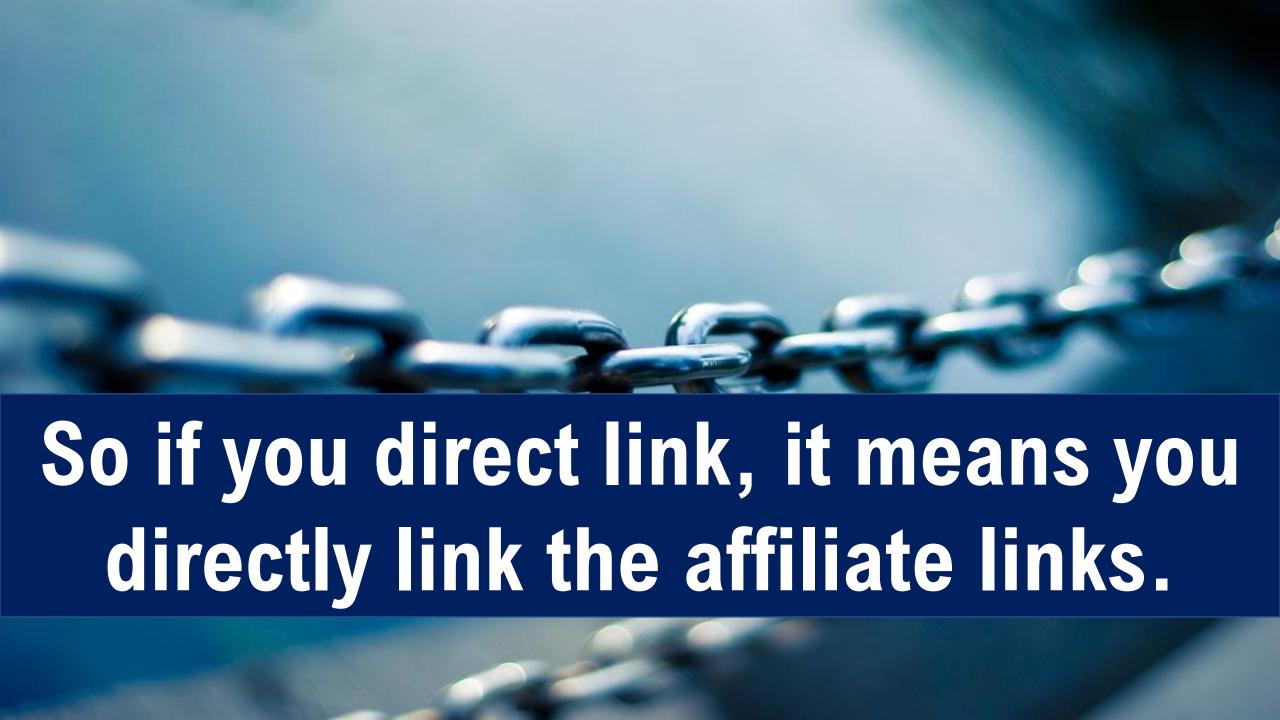

# But most people use a landing page and an autoresponder.

CSSMENT PARSONNE

Then you will drive traffic using free methods, free traffic methods or paid traffic methods over to a landing page.

CSSMEAT TURBUCHU

People sign up to your email list, and then you will promote the affiliate product in an autoresponder.

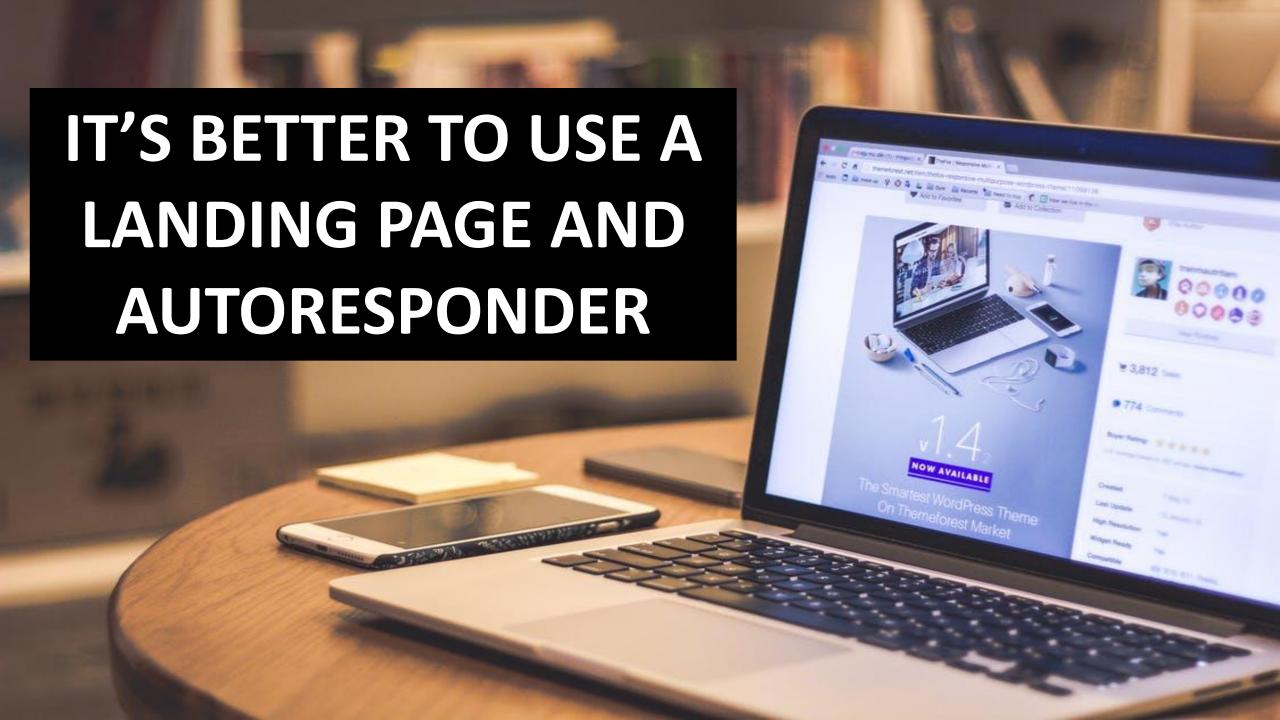

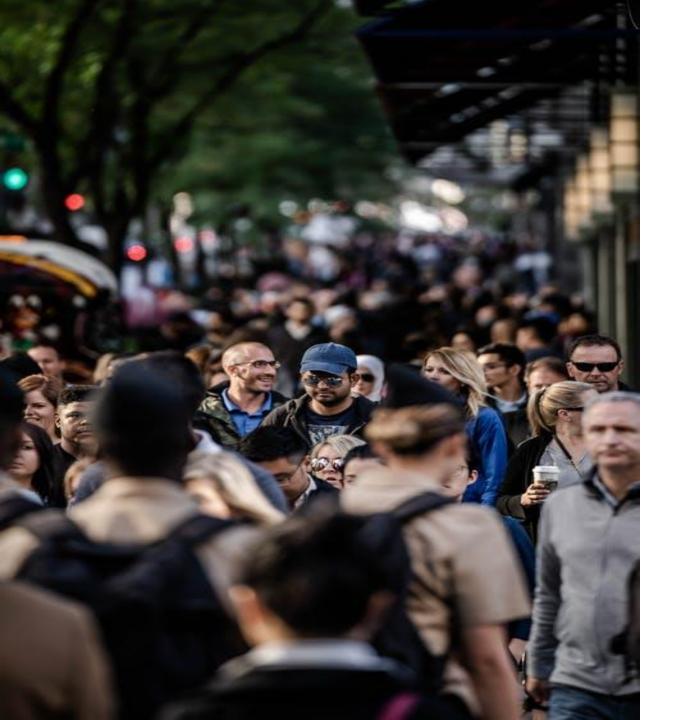

If somebody signs up for your email list, you have more chances of marketing to that person, different affiliate products.

But if you direct link, and if somebody clicks an affiliate link and does not buy the product, you don't have a chance to market to that person again.

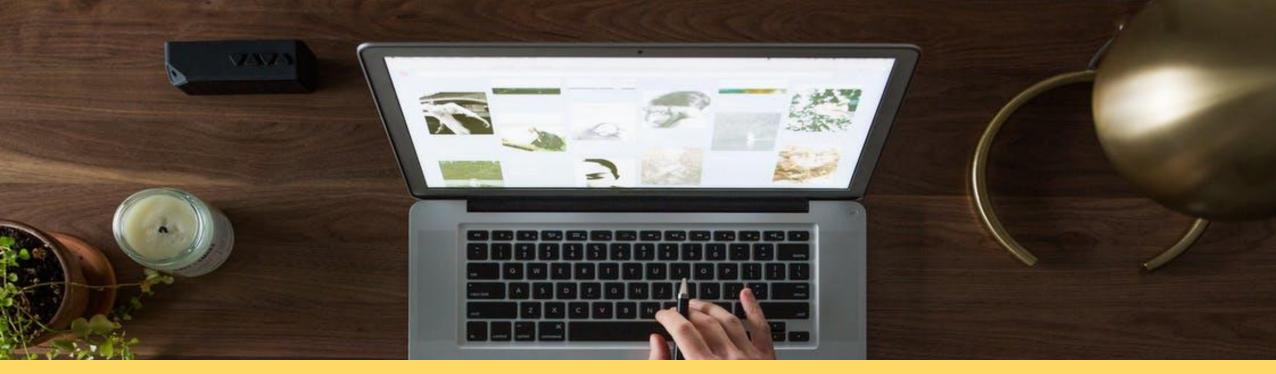

But if you drive that same person to a landing page, they sign up to your email list, and you have a strong autoresponder series, you can market to that person, different affiliate products and most likely you can earn more affiliate commissions that way.

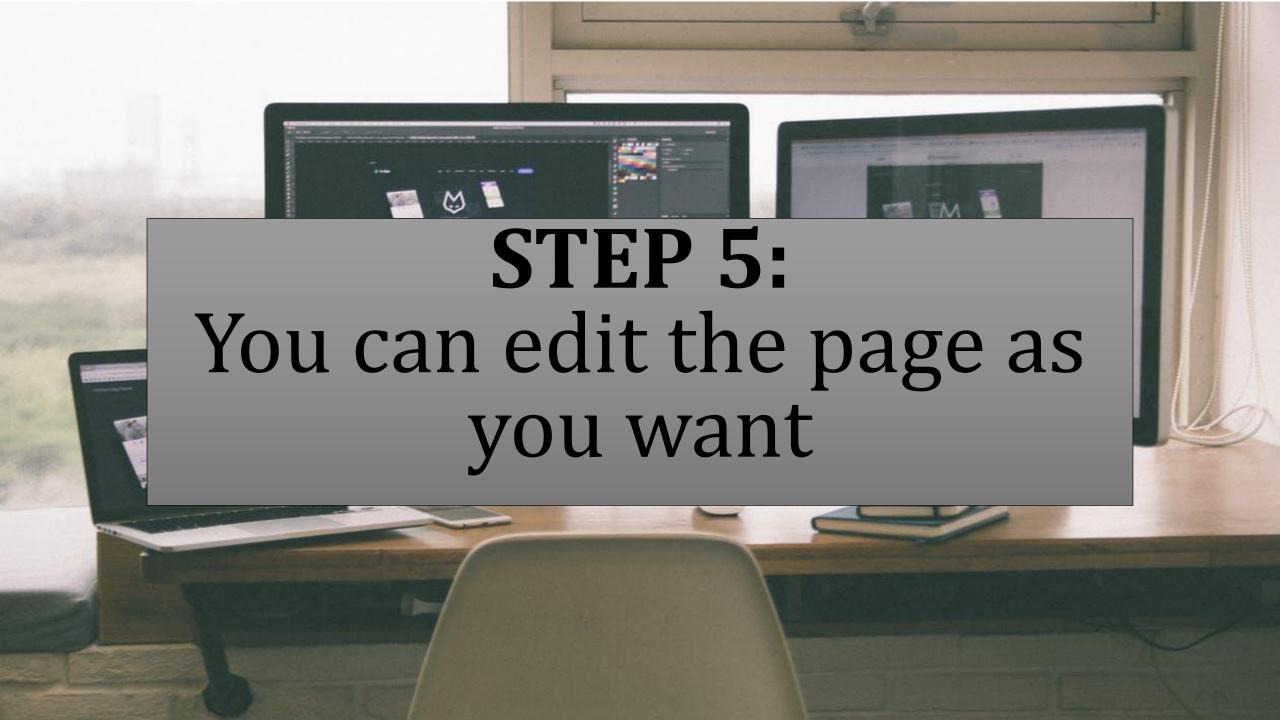

#### Welcome to your new Drupal website!

Please follow these steps to set up and start using your website:

1. Configure your website

Once logged in, visit the adn

2. Enable additional function

Next, visit the module list ar

3. Customize your website of

To change the "look and feel Drupal themes download see

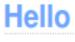

Welcome to my website!

Lorem ipsum dolor sit amet, consectetur adipiscing elit.

Praesent vitae eros lacus. Quisque varius sollicitudin urna, a
pulvinar ligula auctor sit amet. Vestibulum vitae neque eu
neque accumsan malesuada

your website.

nodules in the Drupal modules download section.

he included themes or download additional themes from the

## You can also decide if you want to have a pop-up.

### STEP 6: Thank You Page

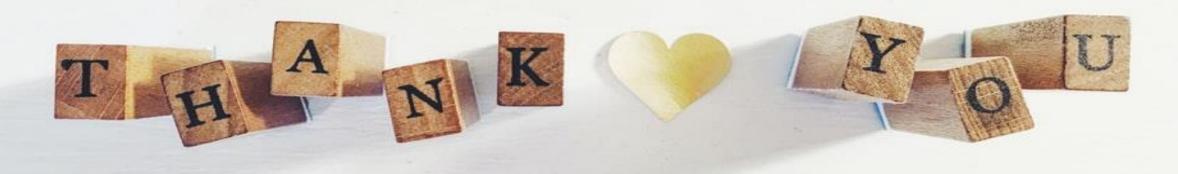

Thank you page is the page a person who opts into your email list through the landing page, goes to next after pressing the get started button.

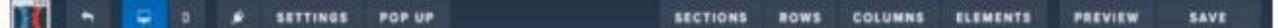

### THANKS! Check Your Email

Your free pdf/video is on it's way to your email inbox

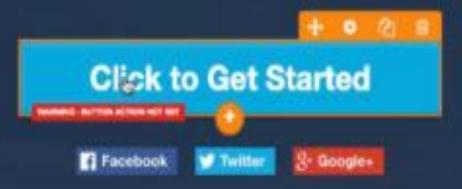

### YOU CAN DO YOUR SELF WITHOUT KNOWING ANY CODE OR TECHNICAL KNOWLEDGE

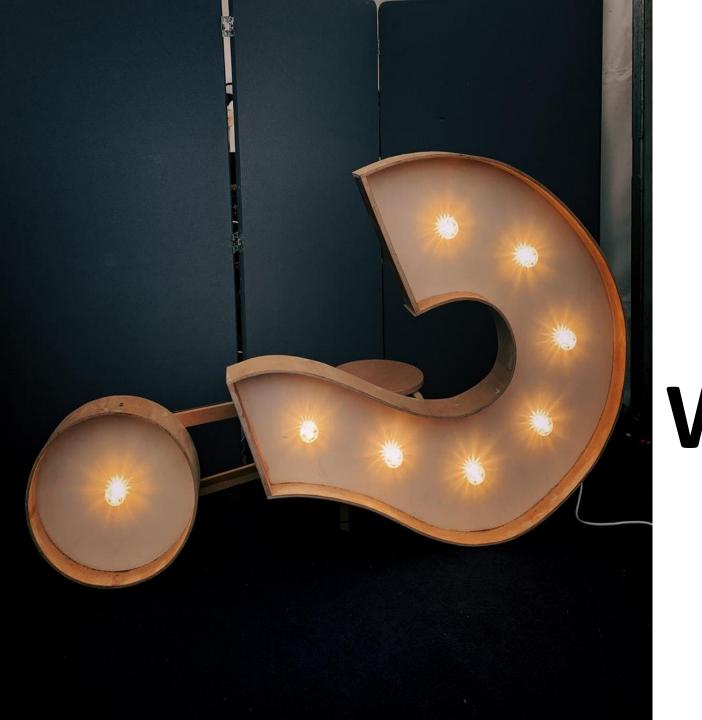

### HOW DO WE SET UP? WHAT ARE THE FEATURES?

## WE WILL CREATE AN ACCOUNT IN

**CLICKBANK** 

### CHOOSING YOUR NICHE

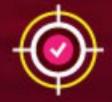

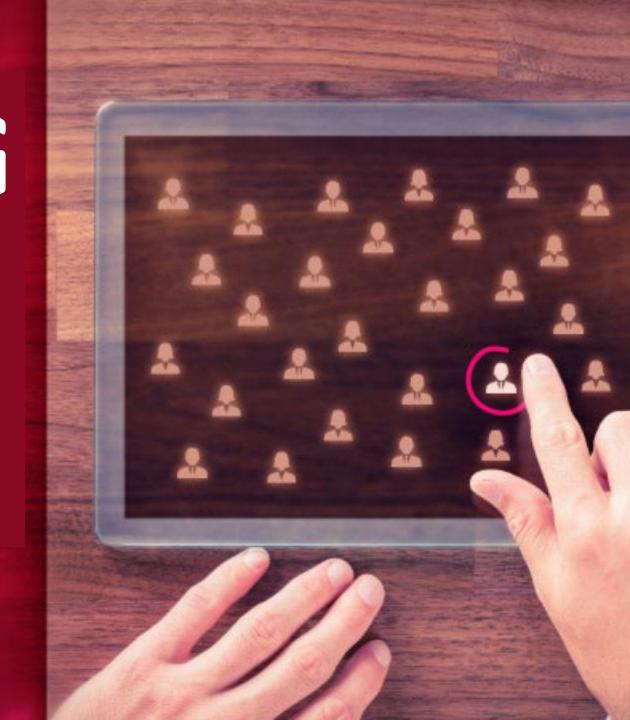

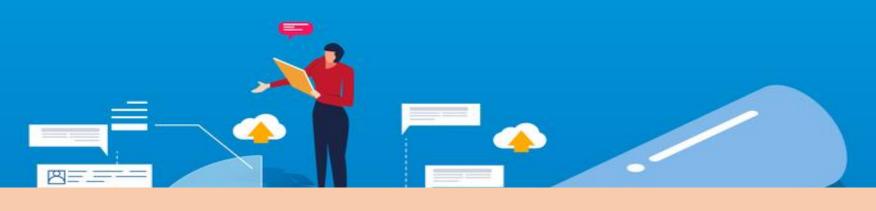

Based on the studies made by our research and development team we choose you a potential niche

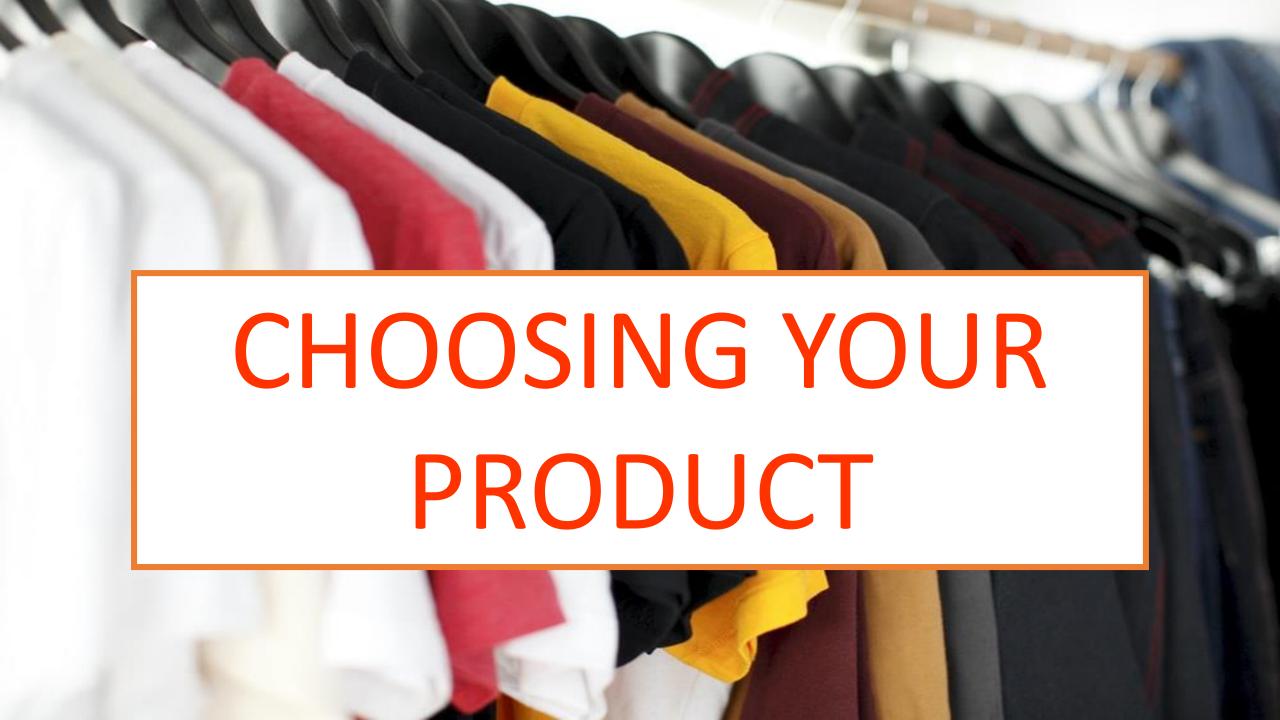

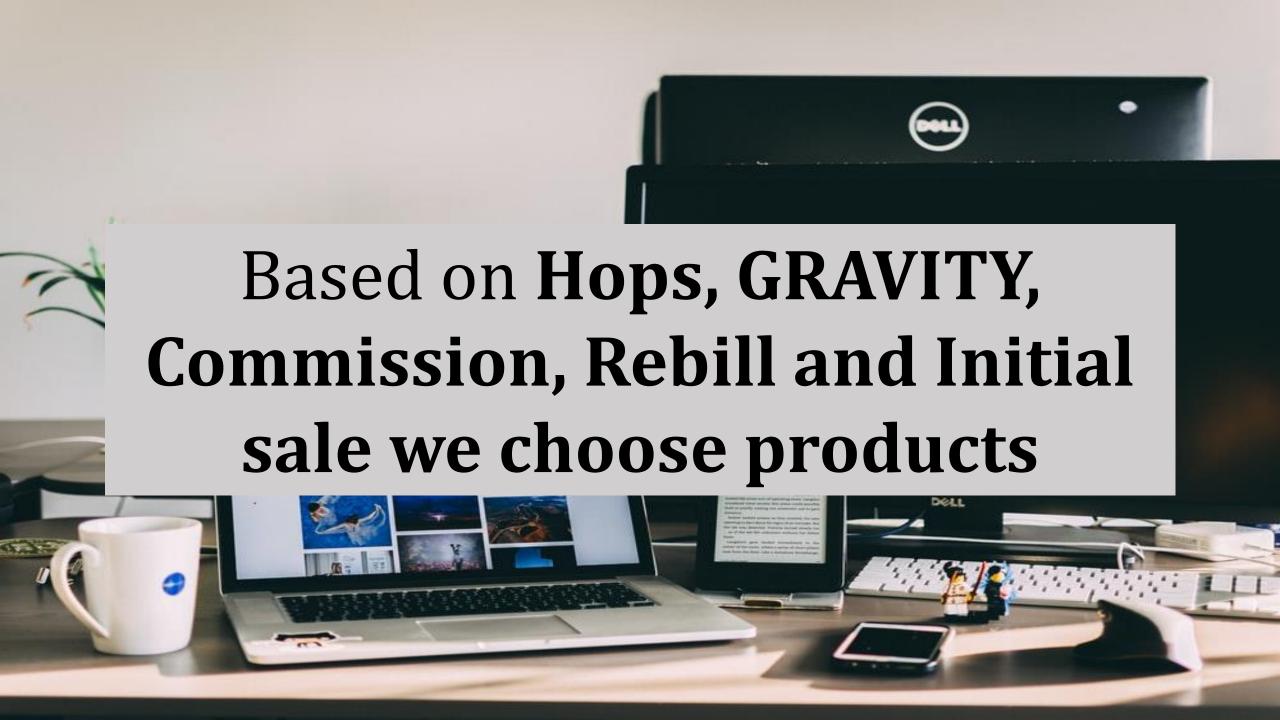

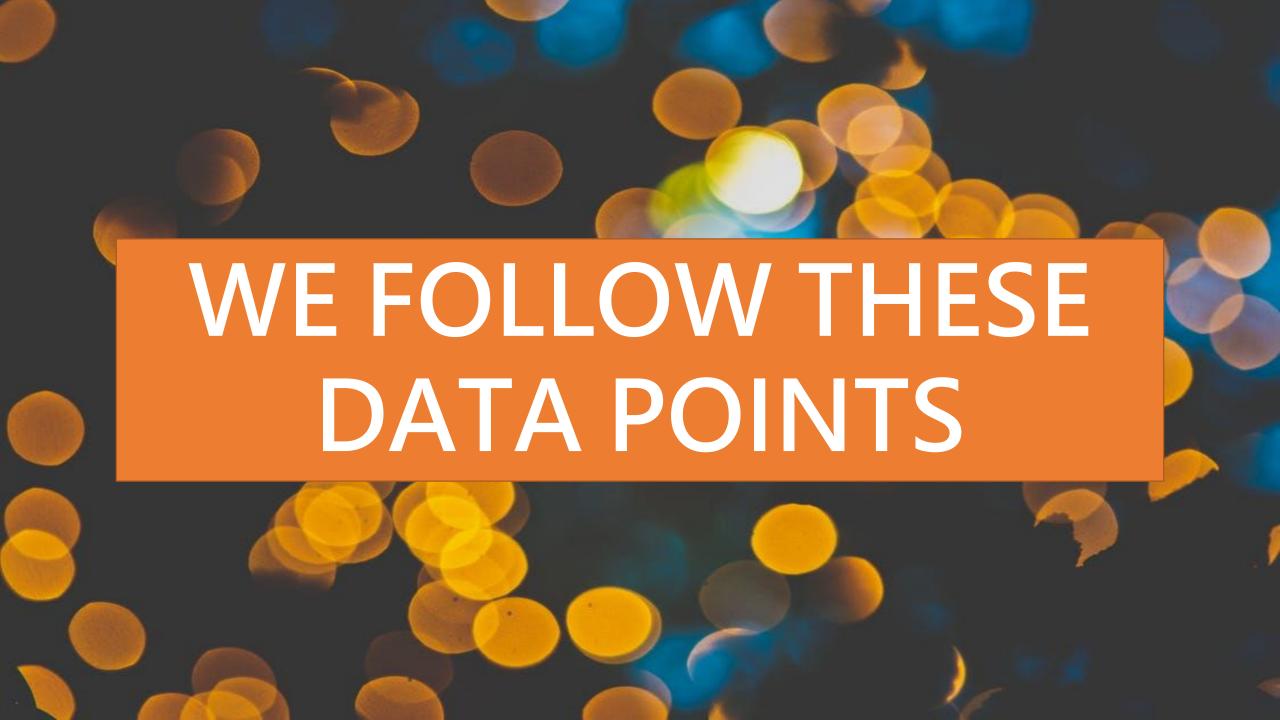

#### Initial \$/sale:

The amount of money made per product

#### Avg %/sale:

The commission rate on the sale of a product

Avg Rebill Total: if the product has recurring sales (the first product does not, the second one does)

Avg %/rebill: the commission rate on rebill sales

**Grav**: how well the product is doing for affiliates

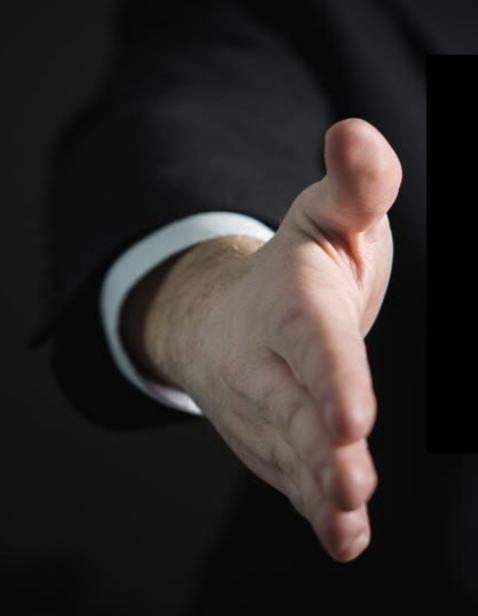

# WE FIND UPSELL PRODUCTS

## We create landing pages / funnel

```
347 .widget-area stochar hawkanna
       font-size: 130%
   /* =Menu
   #access {
      display: inline-blocks
     height: 69px;
     float: right;
     margin: 11px 28px 0px 0px 0
     max-width: 800px;
  ***ccess ul {
     font-size: 13px;
     list-style: none;
     margin: 0 0 0 -0.8125em:
     padding-left: 0;
     99999;
     ent-align: right;
       inline-block;
      - lin: left;
```

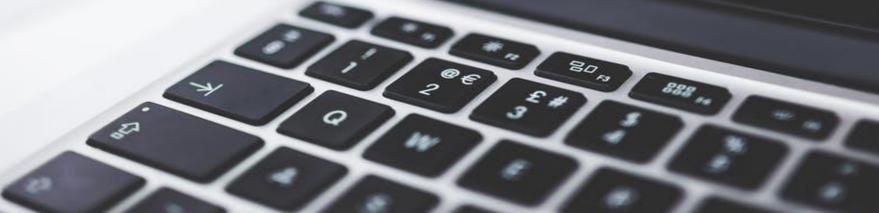

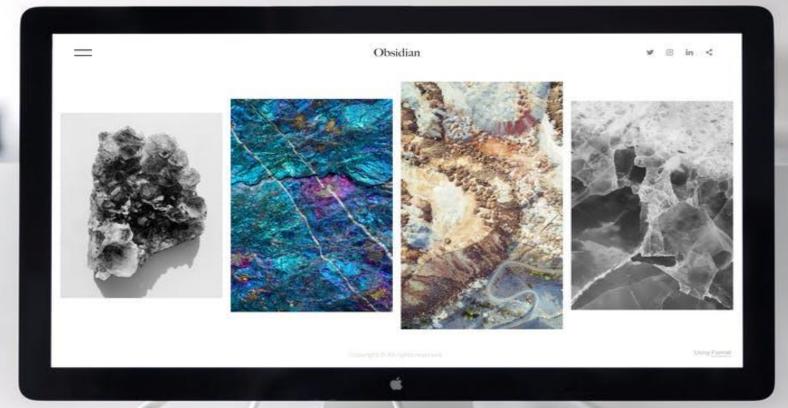

### WE DO DESIGNING AND CONTENT

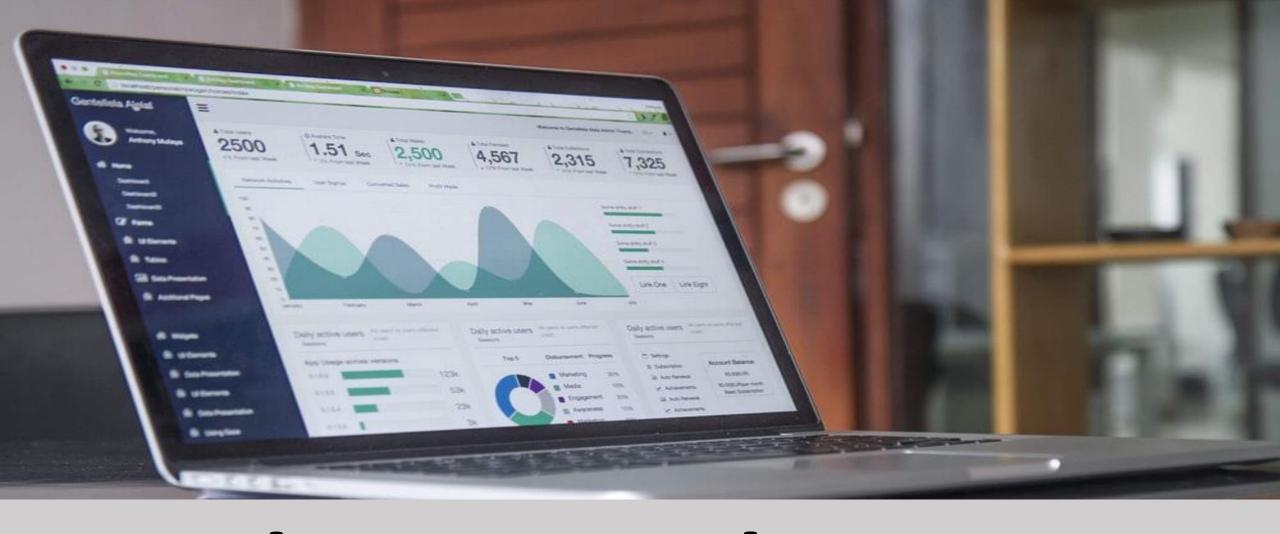

#### We do setup sales process

**Smart** Shopping Cart With 1 Click Upsells!

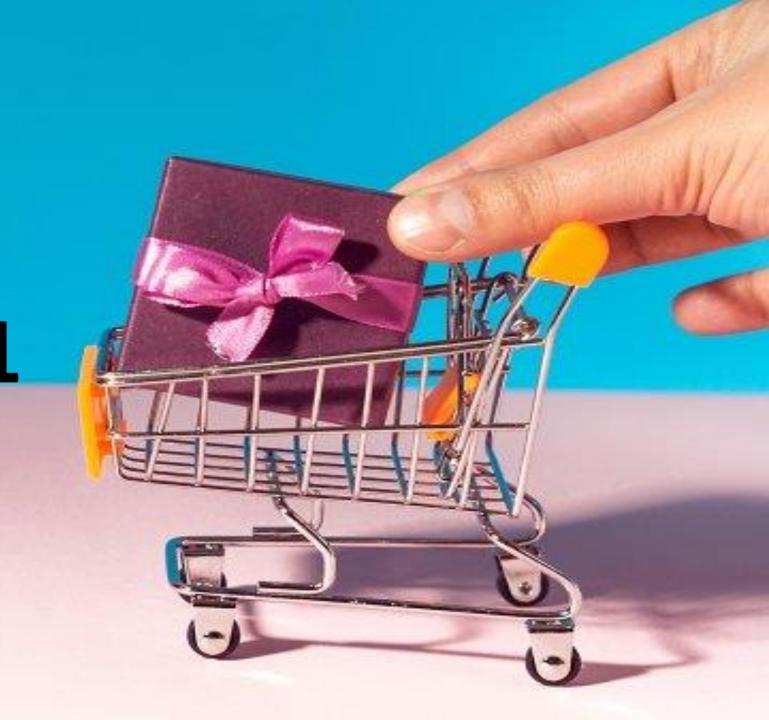

#### WE DO EMAIL AND FACEBOOK AUTOMATION

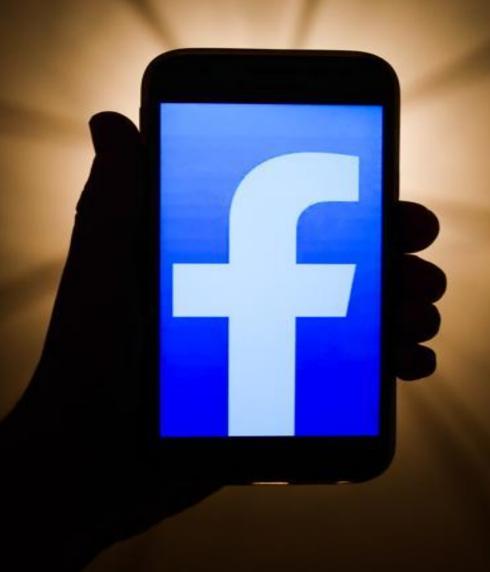

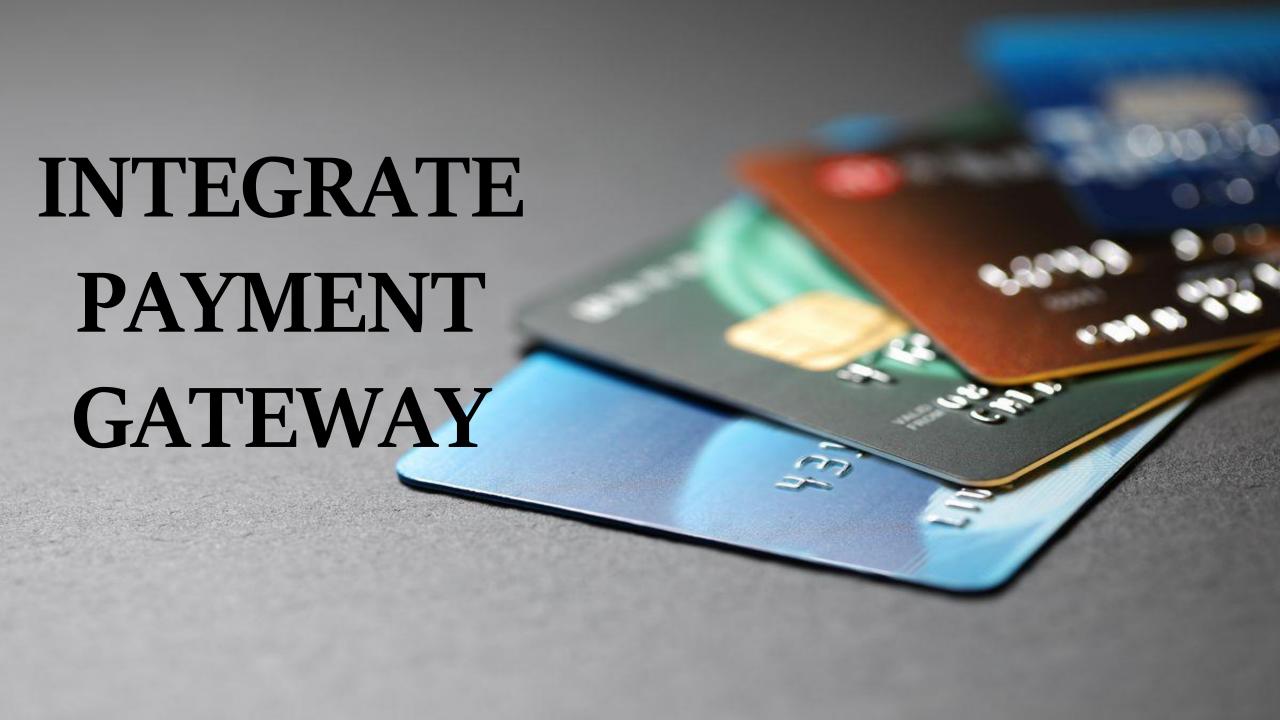

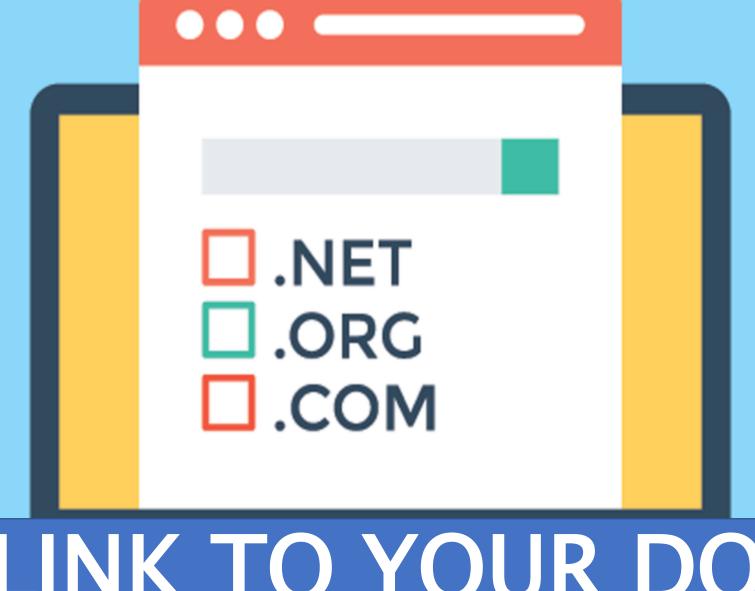

#### ADD LINK TO YOUR DOMAIN

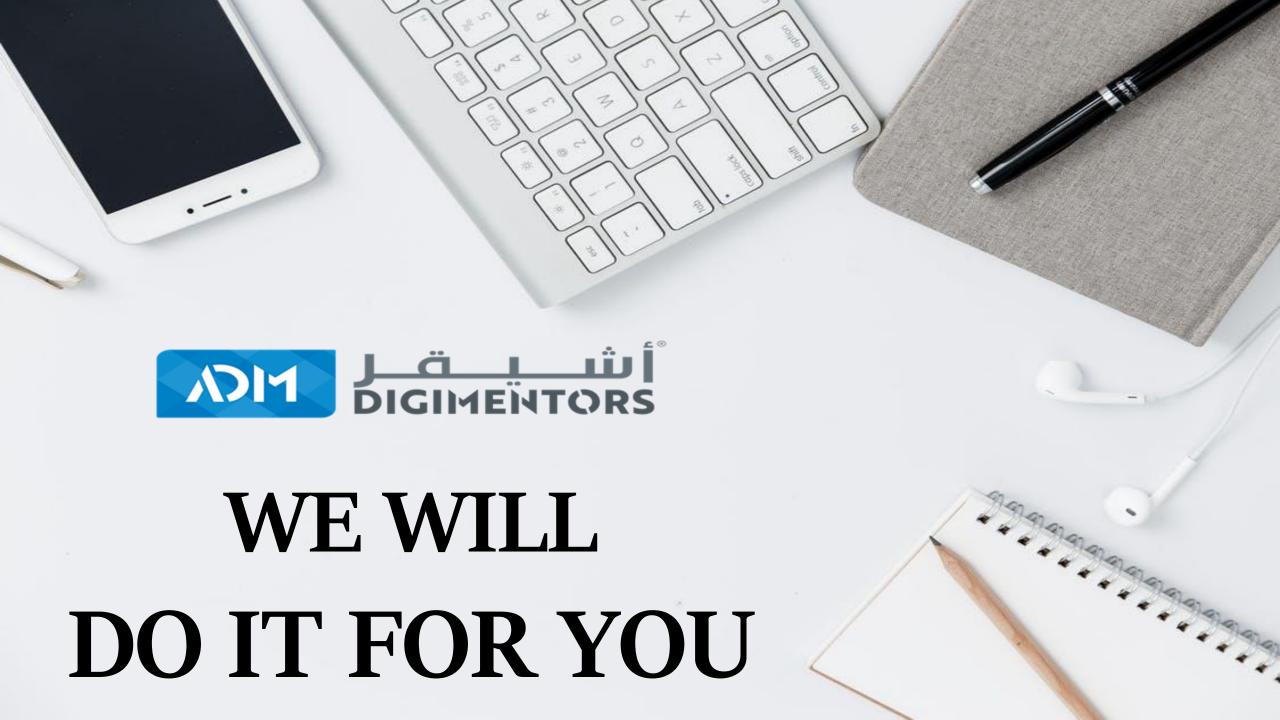

GETIT DONE FOR YOU!

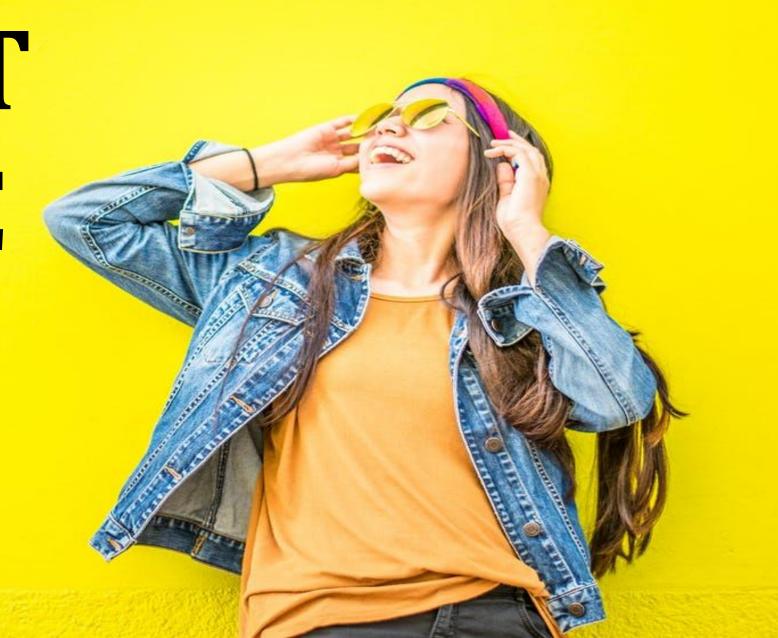

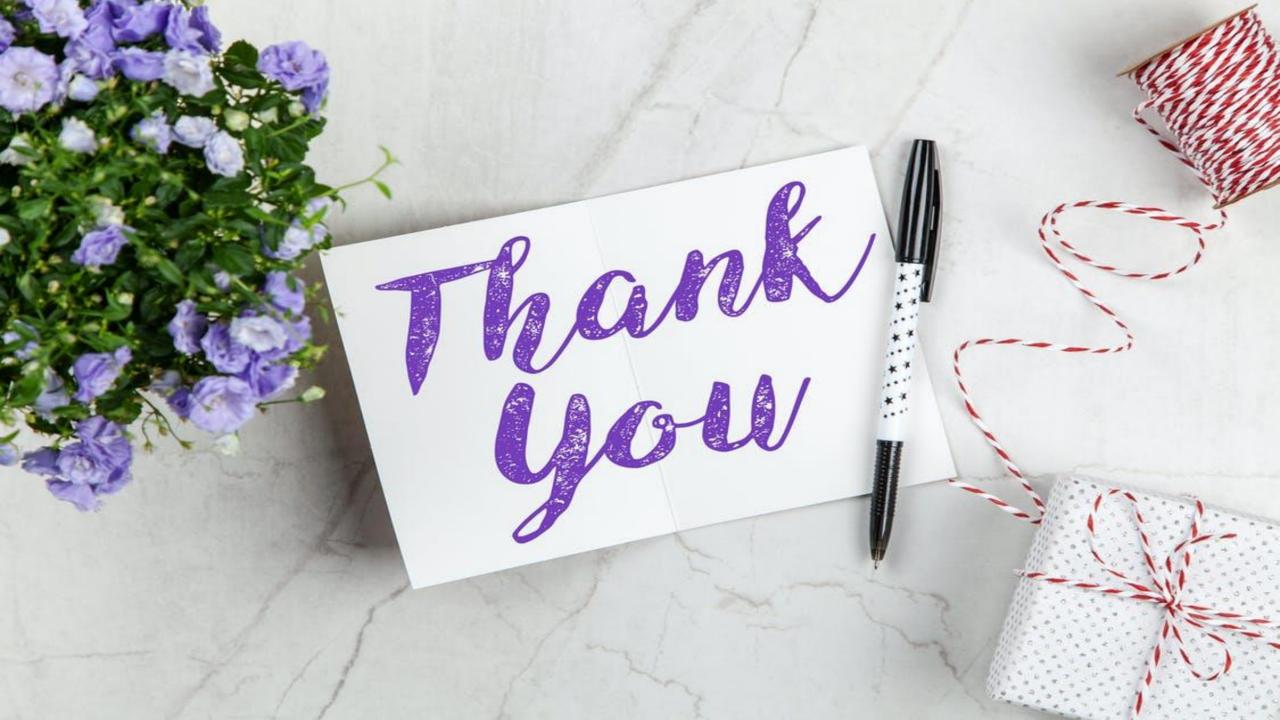

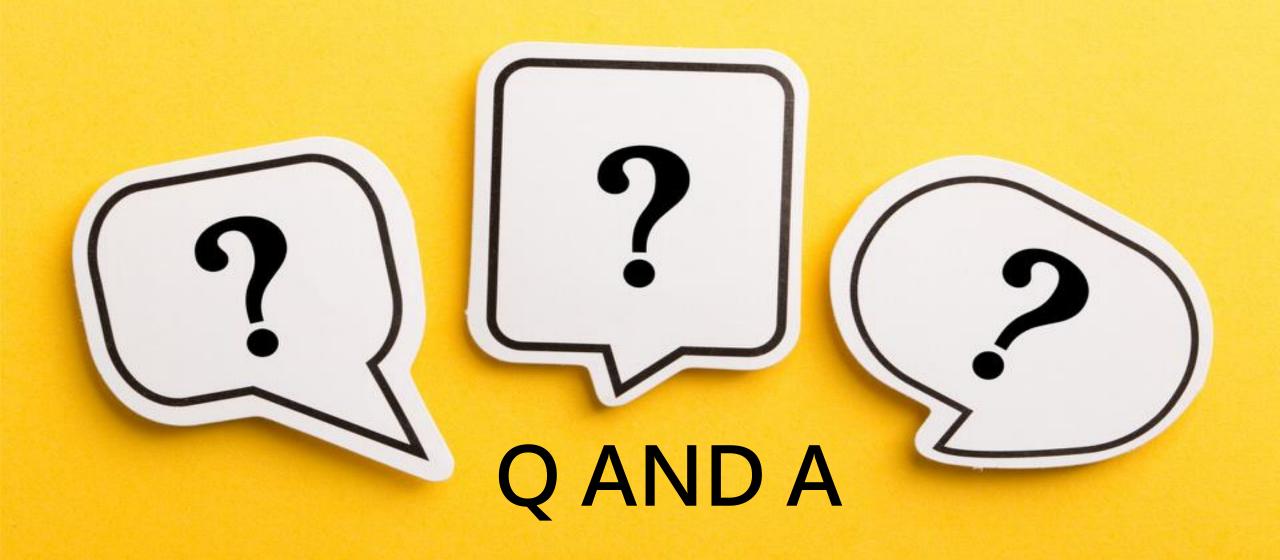

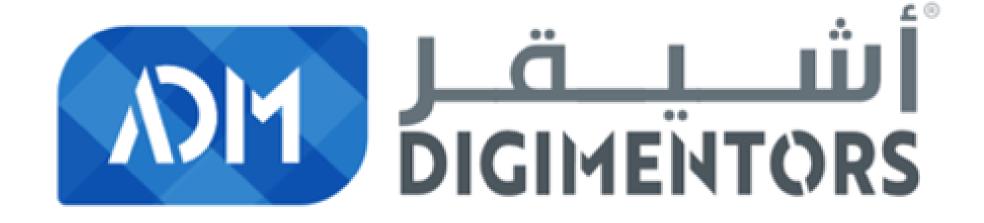